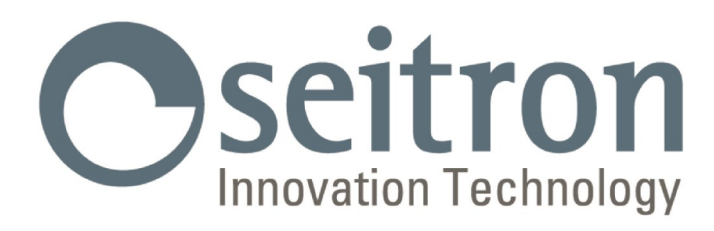

# **USAGE ET ENTRETIEN**

# S1500 - S4500

**Analyseur de Combustion** 

Cseitron

**Aucune partie de ce document ne peut être reproduite sous aucune forme (y compris la copie photostatique ou la mémorisation sur un support électronique quel qu'il soit) ni transmise à tiers selon quelque moyen, même électronique, sans l'autorisation écrite de Seitron Americas Inc.**

**Seitron Americas Inc. - TOUS DROITS RÉSERVÉS -**

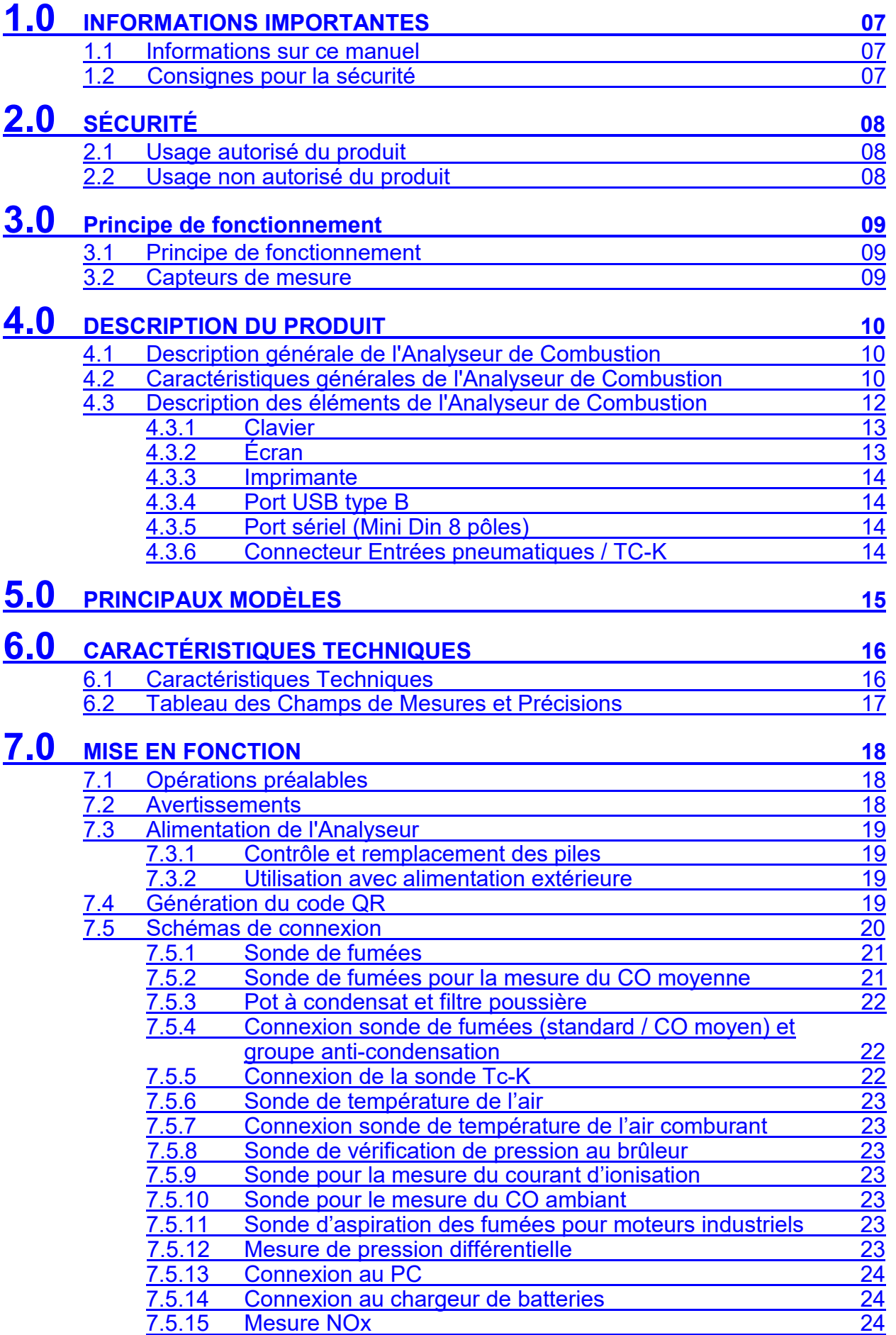

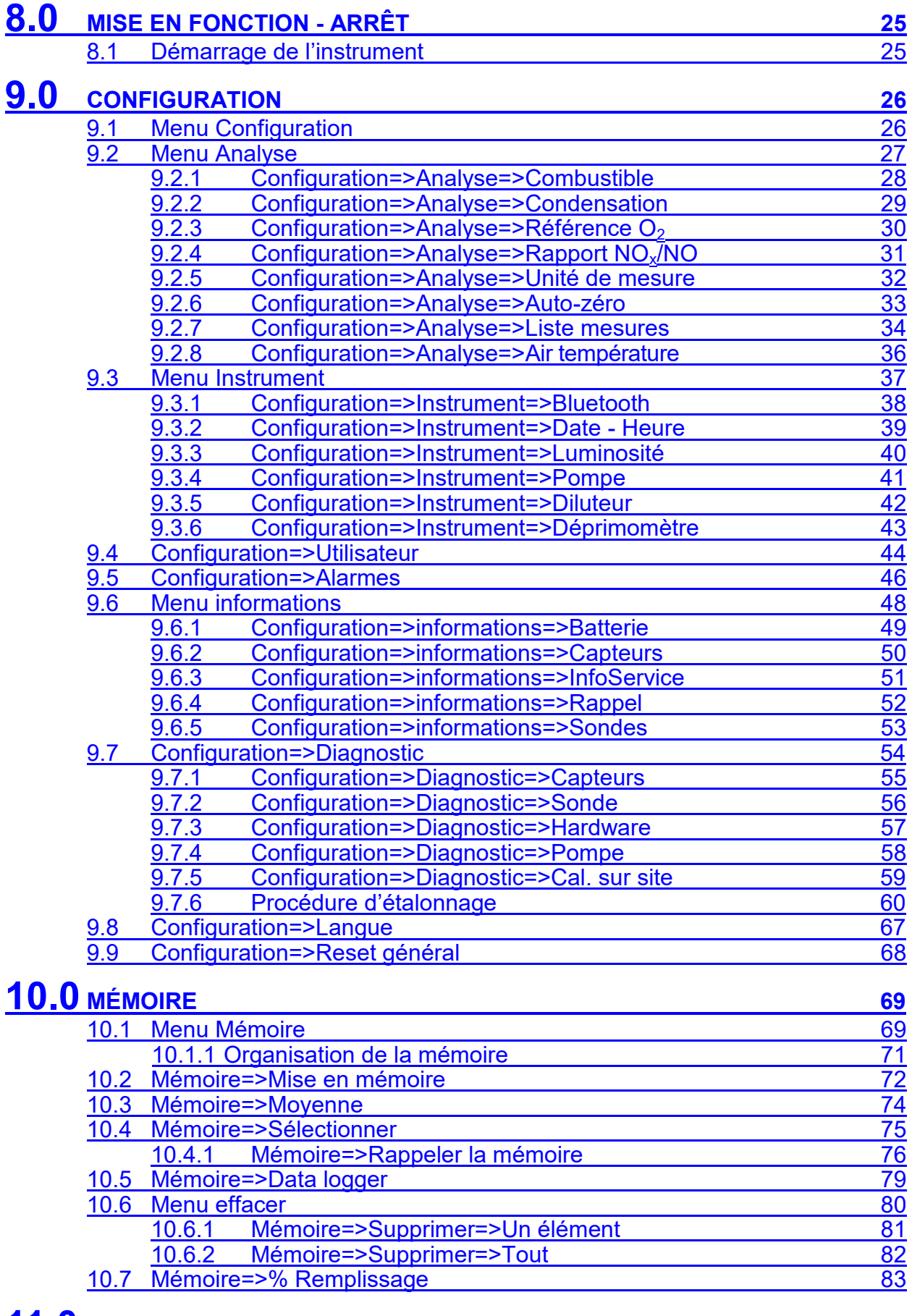

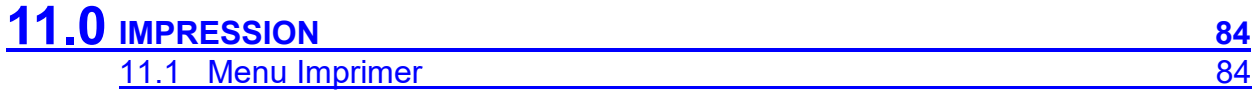

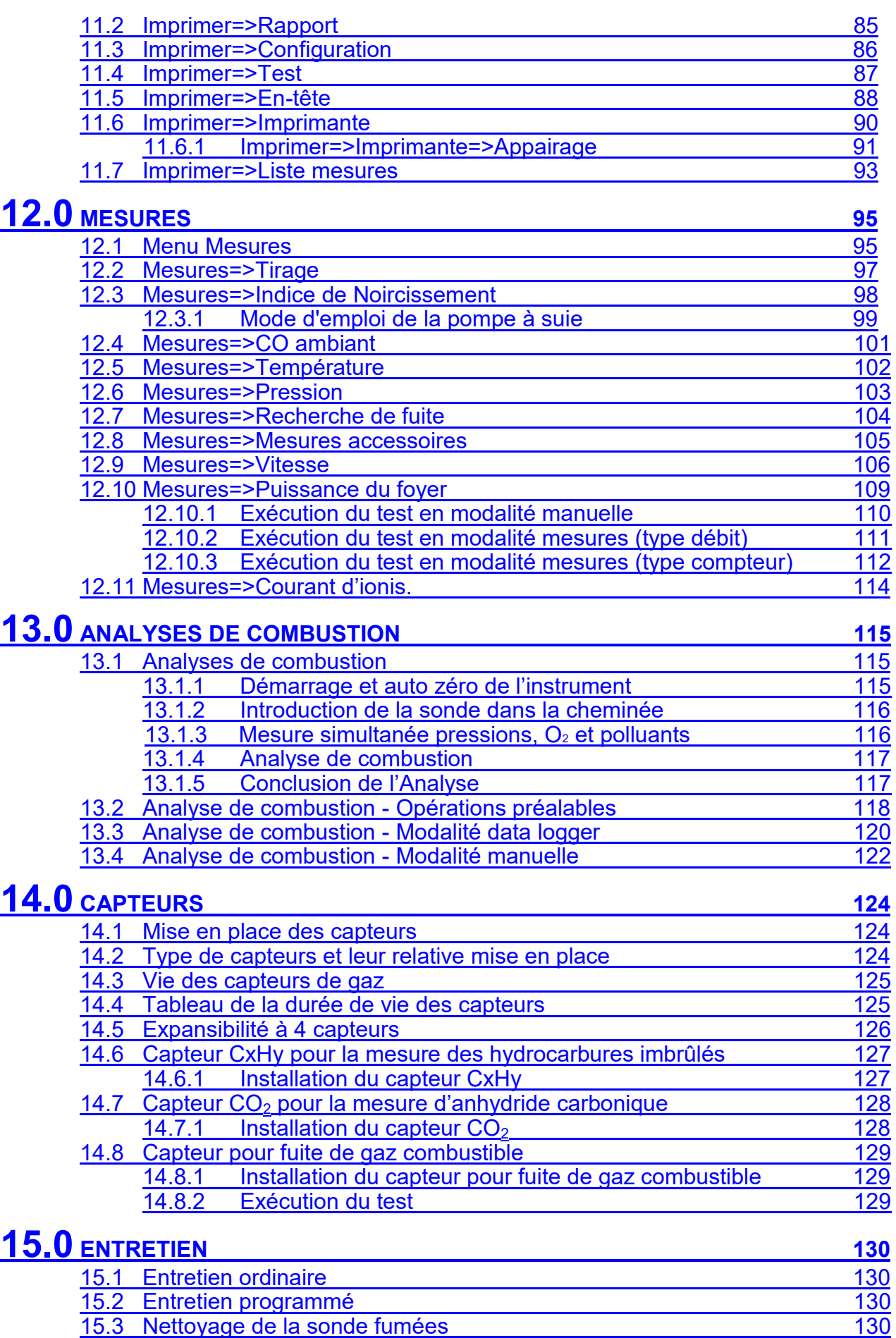

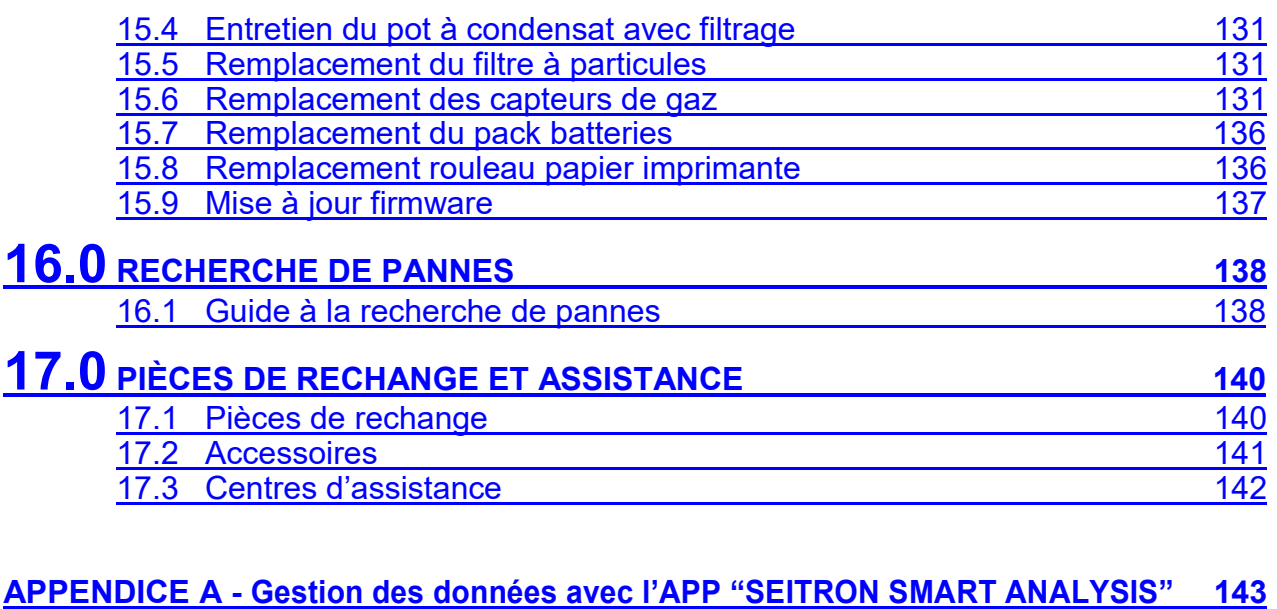

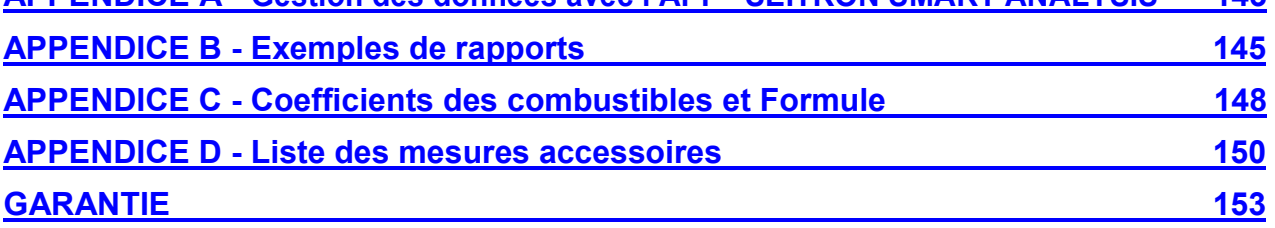

### <span id="page-6-0"></span>**1.1 Informations sur ce manuel**

- Ce manuel décrit le fonctionnement, les caractéristiques et l'entretien de l'Analyseur de Combustion S1500/ S4500.
- Lire ce manuel d'instructions et d'entretien avant l'utilisation de l'instrument. L'opérateur doit bien connaître le manuel et en suivre les indications.
- Ce manuel d'instructions et d'entretien est *sujet aux modifications dues à des améliorations techniques - le constructeur n'assume aucune responsabilité pour d'éventuelles erreurs de contenu ou d'impression.*

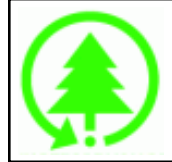

**Respecte l'environnement, penses-y avant d'imprimer le manuel complet.**

## **1.2 Consignes de sécurité**

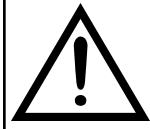

**Les aimants présents sur la face postérieure de l'instrument peuvent endommager les cartes de crédit, les disques fixes, les horloges mécaniques, les pacemakers, les défibrillateurs et d'autres dispositifs sensibles aux champs magnétiques. Il est conseillé de maintenir l'instrument à une distance d'au moins 25 cm de ce type de dispositif.**

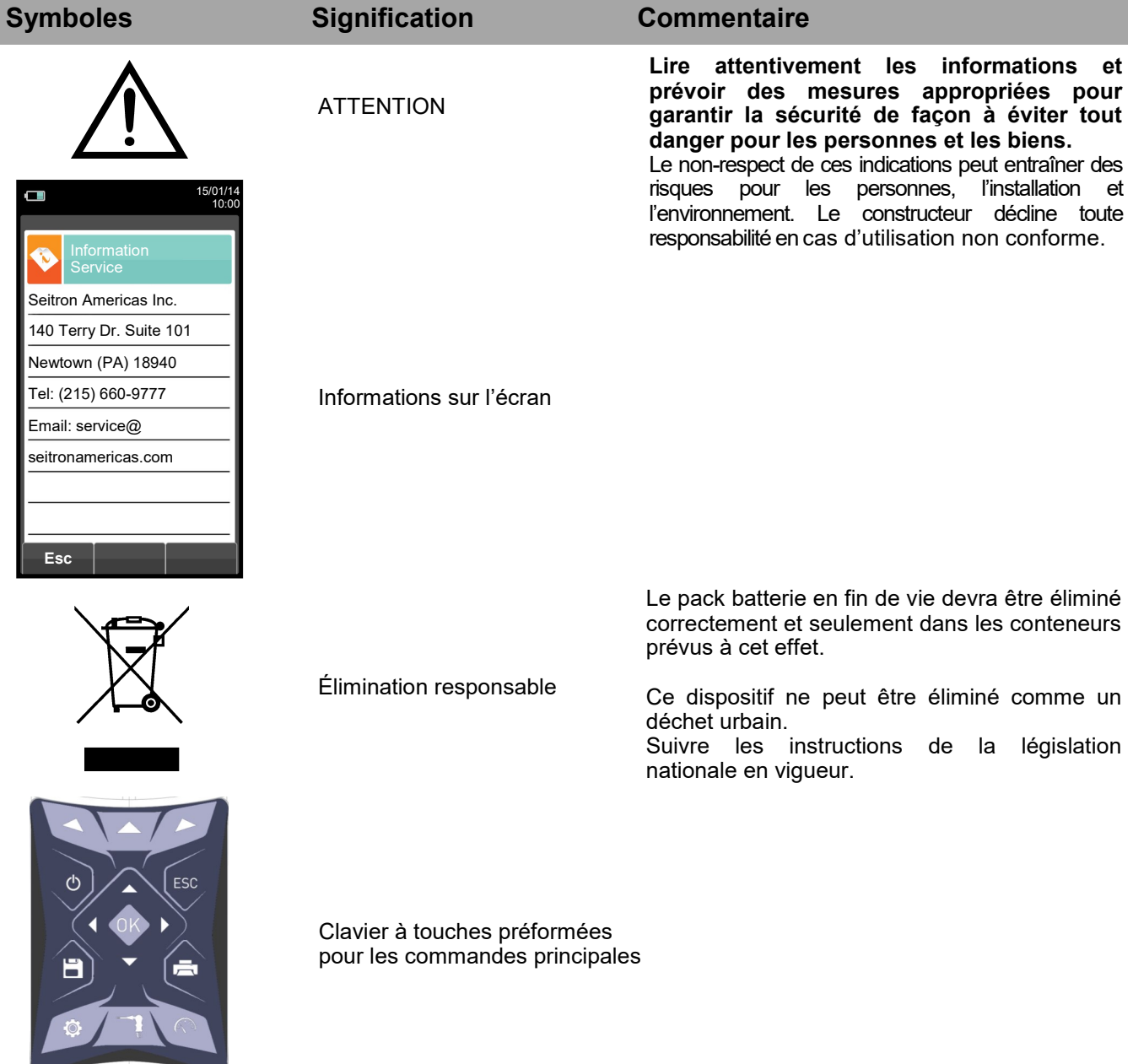

## <span id="page-7-0"></span>**2.1 Utilisation correcte du produit**

#### **Ce chapitre décrit les champs d'application de l'usage du S1500/S4500.**

Tous les produits de la série S1500/S4500 sont des instruments portables destinés à l'analyse de combustion des installations suivantes:

- Chaudières (à fioul, gaz, bois, charbon)
- Chaudières à condensation à basse température
- Générateurs de chaleur à gaz pour le secteur industriel

Comme la détection se fait par senseurs électrochimiques, il est possible d'utiliser l'instrument dans les applications suivantes :

- Service d'assistance technique pour fabricants de brûleurs/chaudières
- Assistance technique pour installations de chauffage industriel

Autres fonctions de l'instrument de mesure :

- Analyses de gaz d'échappement
- Calcul des pertes du conduit cheminée et de son efficience
- Mesure les CO et NO dans l'air environnant
- Mémorisation de la valeur du noir de fumée e calcul de la valeur moyenne
- Mesure de pression différentielle
- Mesure du tirage

## **2.2 Utilisation non autorisée du produit**

L'emploi du S1500/S4500 dans des domaines d'applications différents de ceux cités au paragraphe 2.1 "Utilisation correcte du produit" est seulement sous la responsabilité de l'opérateur et le constructeur n'assume aucune responsabilité pour la perte, l'endommagement ou les frais qui peuvent en dériver. Il est recommandé de lire et prêter attention aux instructions de ce manuel d'utilisation et d'instructions.

Il S1500/S4500 ne doit pas être utilisé :

- Comme dispositif d'alarme pour la sécurité
- Pour les mesures continues > 1hE

## <span id="page-8-0"></span>**3.1 Principe de fonctionnement**

L'échantillon de gaz est aspiré, à travers la sonde des fumées, par une pompe à membrane à l'intérieur de l'appareil.

La sonde de mesure est équipée d'un cône coulissant qui permet l'insertion de la sonde dans les trous d'un diamètre de 0.4 à 0.6 inches (11 mm à 16 mm), et d'en ajuster la profondeur d'immersion: **le point de prélèvement des fumées doit correspondre approximativement avec le centre de la section de la cheminée.**

L'échantillon de gaz est nettoyé de l'humidité et des impuretés à travers le pot à condensat avec filtre positionné le long du tube en caoutchouc qui relie la sonde à l'analyseur.

Le gaz est ensuite analysé dans ses composantes par des capteurs électrochimiques et à infrarouges.

La capteur électrochimique fournit des résultats très précis dans un intervalle de temps allant jusqu'à environ 60 minutes, dans lequel l'étalonnage de l'instrument peut être considéré comme très stable. Lorsqu'il est nécessaire d'effectuer des mesures pendant des temps prolongés, il est recommandé d'exécuter une mise à zéro automatique de l'appareil en faisant affluer l'air propre pendant trois minutes à l'intérieur du circuit pneumatique.

Au cours de l'étalonnage du zéro, l'instrument aspire de l'air propre ambiant et relève les dérives du zéro des capteurs (20,95% pour la capteur de l'O<sub>2</sub>), les compare avec les valeurs programmées, puis procède à leur compensation. La mise à zéro automatique du capteur de pression, doit toujours être faite manuellement avant la mesure de la pression.

Les valeurs mesurées et calculées par le microprocesseur, sont indiquées sur l'afficheur LCD, équipé de rétroéclairage pour garantir une lecture facile même dans des conditions de faible illumination.

### **3.2 Capteurs de mesure**

La mesure de l'oxygène (O<sub>2</sub>%) est réalisée avec un capteur électrochimique qui agit comme une batterie qui est sujette, dans le temps, à perte de sensibilité.

Les mesures des gaz toxiques (CO, SO<sub>2</sub>, NO, NO<sub>2</sub>) sont réalisées avec des capteurs électrochimiques qui ne sont pas sujets à détérioration naturelle parce qu'ils sont intrinsèquement dépourvus des procédés d'oxydation.

Les capteurs de mesure sont de type électrochimique et sont constituées d'une anode, une cathode et d'une solution électrolytique qui dépend du type de gaz à analyser. Le gaz pénètre dans le capteur à travers une membrane de diffusion sélective et génère un courant électrique proportionnel au gaz absorbé. Ce courant est mesuré, converti en numérique, compensé en température, élaboré par le microprocesseur et visualisé sur l'afficheur.

Le gaz ne doit pas être à une pression qui pourrait endommager ou détruire les capteurs. La pression maximale est de ± 100 mbar.

Le temps de réponse des capteurs de mesure utilisées dans l'analyseur sont:

O<sub>2</sub> = 20 sec. à 90% de la valeur mesurée<br>CO(H<sub>2</sub>) = 50 sec. à 90% de la valeur mesurée 50 sec. à 90% de la valeur mesurée  $CO = 50$  sec. à 90% de la valeur mesurée<br>NO = 40 sec. à 90% de la valeur mesurée 40 sec. à 90% de la valeur mesurée NO2 = 50 sec. à 90% de la valeur mesurée SO2 = 50 sec. à 90% de la valeur mesurée

Il est recommandé d'attendre 5 minutes (mais pas moins de 3 minutes) pour obtenir des données d'analyse fiables.

Les capteurs de gaz toxiques, s'ils sont exposés à des concentrations supérieures à 50% de leur champ de mesure pendant plus de 10 minutes consécutives, peuvent présenter une dérive de ±2% et un allongement des temps de retour à zéro.

Dans ce cas, avant d'éteindre l'analyseur, il est conseillé d'attendre que la valeur mesurée soit inférieure à 20 ppm en aspirant de l'air propre. Si l'électrovanne de remise à zéro automatique est présente, l'instrument fait automatiquement un cycle de nettoyage et s'éteint quand les capteurs sont revenus à une valeur proche de zéro. Le capteur de CO peut être protégé des concentrations de gaz élevées grâce à la fonction de dilution qui permet d'étendre le champ de mesure du capteur sans surcharger ce dernier.

Cette fonction permet au capteur CO d'être toujours efficient et prêt à la réponse même en cas de concentrations en CO très élevées.

## <span id="page-9-0"></span>**4.0 DESCRIPTION DU PRODUIT**

## **4.1 Description générale de l'Analyseur de Combustion**

L'analyseur de combustion portable "S1500/S4500" a un design épuré et ergonomique et un clavier extrêmement clair et intuitif.

Le "S1500/S4500" montre immédiatement comment la plus sophistiquée des ingénieries peut aussi donner vie à un instrument de travail incroyablement maniable et facile à utiliser.

Étudié afin de satisfaire à la fois la fonction d'analyse de combustion et la surveillance des polluants (émissions) ainsi que la mesure des paramètres environnementaux, le "S1500/S4500" utilise deux capteurs électrochimiques qui fournissent les valeurs d'oxygène et de monoxyde de carbone alors que la troisième capteur est utilisée pour la mesure des polluants  $NO$  et  $NO<sub>x</sub>$ .

La version la plus complète peut contenir un quatrième capteur pour la mesure du NO<sub>2</sub>, SO<sub>2</sub>, C<sub>x</sub>H<sub>y</sub>. Il existe également des capteurs pour mesurer le CO, NO, NO<sub>2</sub> et SO<sub>2</sub> avec une échelle de mesure réduite, avec une résolution de 0.1ppm et une meilleure précision.

Les paramètres environnementaux sont relevés par des capteurs externes et il est également possible d'effectuer tant la mesure du tirage de la cheminée que celle du noir de carbone mais aussi, en utilisant l'échelle de mesure jusqu'à 200mbar, d'effectuer la mesure de la pression du système, la mesure de la pression de la chambre de combustion et la vérification du pressostat.

Prévu pour les onze principaux types de combustibles comme le gaz naturel, GPL, diesel et le fioul, le "S1500/ S4500" est conçu pour le placement en mémoire de 16 autres combustibles dont la composition chimique est connue. La sauvegarde et la moyenne des données acquises, l'impression (sur rouleau de papier ordinaire) des résultats et la connexion à l'ordinateur pour le stockage des données par connexion USB sont toutes des fonctions du "S1500/S4500"

La mémoire peut conserver 1000 analyses complètes, en utilisant le logiciel approprié et le câble sériel mini-USB de communication il est possible de télécharger les données sur le PC. Il est également intéressant de noter que le "S1500/S4500" est équipé d'un seul pack batteries rechargeable à 'Li-Ion' utilisé aussi bien pour alimenter l'appareil que l'imprimante ; il dispose également d'un lumineux et spacieux (55 x 95mm) afficheur TFT à couleurs qui a une excellente lisibilité grâce aussi à la fonction zoom et au rétro-éclairage.

Une autre caractéristique qui le différencie de nombreux produits similaires sur le marché est que l'alimentation livrée avec le produit peut réaliser la double fonction de chargeur et d'alimentateur pour l'appareil, ce qui permet de ce fait à l'utilisateur d'effectuer une analyse même avec les batteries complètement déchargées.

Enfin la possibilité d'effectuer le cycle de remise à zéro avec la sonde introduite dans la cheminée grâce à un système sophistiqué de déviation du flux est une autre fonction importante.

En ce qui concerne l'entretien, il est utile de savoir que les capteurs sont remplaçables directement par l'utilisateur sans devoir envoyer l'instrument dans un centre d'assistance parce que les capteurs sont précalibrés; il faudra, de toute façon, faire l'étalonnage de l'instrument au moins une fois par an. De plus:

**Interface opérateur**: intuitif au point de pouvoir l'utiliser sans le support du manuel d'instruction.

- **Grand afficheur TFT lumineux et en couleurs**: grande lisibilité grâce au Zoom et à un rétro-éclairage efficace.
- **Imprimante thermique intégrée**: avec papier thermique en polyester ou bien papier thermique qui permettent une lisibilité et une durée maximales ainsi qu'une bonne résistance à la chaleur.
- **Pack batterie unique** : rechargeable pour alimenter aussi bien l'appareil que l'imprimante, avec indication de charge et accessible de l'extérieur
- **Connecteurs d'entrée pneumatique (gaz et pression/tirage) ne dépassant pas du profil extérieur de l'instrument :** pour une meilleure résistance aux chocs.
- **Capteurs précalibrés, remplaçables directement par l'utilisateur.**

#### **4.2 Caractéristiques générales de l'Analyseur de combustion**

L'analyseur portable S1500/S4500 a été réalisé avec soin conformément aux normes et aux exigences spécifiques de la clientèle.

L'analyseur contient une seule carte électronique avec tous les circuits principaux pour son fonctionnement de base, les capteurs de mesure pré-calibrées en laboratoire, la pompe d'aspiration des fumées, l'électrovanne, la pompe de dilution, le clavier à membrane, l'afficheur graphique TFT avec rétro-éclairage LCD, un pack batteries à haute capacité à Li-Ion rechargeable et une imprimante thermique. Les deux parties du boîtier sont solidement fixées l'une à l'autre par sept vis dans la partie postérieure de l'analyseur.

Le circuit pneumatique et les capteurs de mesure à module électronique sont positionnés dans la partie postérieure du boîtier et sont accessibles pour un entretien rapide ou un remplacement en enlevant le couvercle aimanté situé dans la partie inférieure de l'instrument.

Le rouleau de papier est situé en haut, au-dessus de l'afficheur et peut être remplacé simplement en débloquant le couvercle fixé par pression.

Sur le côté inférieur de l'analyseur sont placés les connecteurs pneumatiques pour le prélèvement des fumées et pour les mesures de pression / tirage, le connecteur T1 pour le raccord avec la fiche thermocouple de la sonde des fumées et le connecteur T2 pour le raccord avec la fiche thermocouple de la sonde air comburant.

Sur le côté droit sont positionnés le port USB type B pour la connexion à l'alimentation externe ou au PC et le port mini DIN à 8 pôles pour l'interface sérielle ou pour une sonde externe (en option).

L'interface pour l'utilisateur est constituée de l'afficheur graphique TFT avec rétro éclairage toujours actif et du

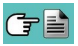

clavier à membrane. Le menu à l'écran et tous les messages pour l'opérateur peuvent être configurés dans la langue du pays de l'utilisateur.

L'utilisation de l'analyseur est simplifiée grâce à des touches symboles avec accès aux fonctions les plus importantes. La navigation entre les différents programmes du menu est facile et intuitive.

#### **Pompe d'aspiration des fumées**

La pompe, à l'intérieur de l'analyseur, est une pompe à membrane avec moteur en courant continu et alimentée directement par l'appareil de façon à obtenir la portée d'aspiration des fumées de combustion optimale pour l'analyse ; un capteur interne de mesure de portée permet de :

- maintenir la portée de la pompe constante
- vérifier l'efficience de la pompe
- vérifier le niveau d'obstruction des filtres

#### **Mesure simultanée pressions, O<sup>2</sup> et polluants**

Afin d'optimiser les paramètres de combustion de la chaudière, l'instrument permet de mesurer en simultané la pression d'entrée et de sortie de la vanne gaz, le niveau d'O<sub>2</sub>, les niveaux des polluants et tous les paramètres calculés nécessaires pour obtenir une valeur exacte du rendement. [Voir chapitre 13.1.3.](#page-115-0) 

#### **Capteurs de mesure**

L'appareil utilise des capteurs de gaz précalibrés de la série Flex-Sensor à longue durée pour la mesure de l'oxygène (O2), du monoxyde de carbone CO (compensé en hydrogène H2), de l'oxyde d'azote (NO), du dioxyde d'azote (NO2) et du dioxyde de soufre (SO2). Un dispositif automatique interne dilue la concentration de CO si des concentrations élevées sont relevées par l'instrument. Le système de dilution sert aussi à étendre le champ de mesure du capteur de CO jusqu'à 100.000 ppm (pour un capteur de 8000 ppm à pleine échelle). La vanne en option pour une mise à zéro rapide et automatique permet à l'opérateur de démarrer l'instrument avec sonde insérée dans la cheminée. 4 alarmes visuelles et sonores sont programmables pour des paramètres de mesure.

La norme exige que l'instrument soit étalonné dans un laboratoire accrédité pour délivrer des attestations d'étalonnage une fois par an. Une fois épuisées, les capteurs peuvent être remplacées facilement par l'utilisateur sans qu'il soit nécessaire de se départir de l'appareil et sans procédures d'étalonnage complexes avec mélange gazeux d'étalonnage car ils sont livrés pré-calibrés.

Seitron certifie de toute manière l'exactitude des mesures seulement à la suite d'une attestation d'étalonnage délivrée par son propre laboratoire ou par un laboratoire agréé.

#### **Capteur de pression**

L'analyseur est doté d'un capteur interne piézo-résistif pour la mesure du tirage (dépression) de la cheminée.

#### **Types de combustibles**

L'analyseur est fourni avec pré-mémorisation des données techniques caractéristiques des types de combustibles les plus connus. En utilisant le programme de configuration pour PC, disponible en option, il est possible d'ajouter des combustibles et les coefficients correspondants pour définir jusqu'à un maximum de 16 combustibles en plus de ceux déjà prédéfinis. Pour de plus amples détails, voir [l'appendice C.](#page-147-0)

#### **Mesure de l'indice de noircissement**

Il est possible d'introduire dans l'analyseur les valeurs de l'indice de noircissement mesurées selon l'échelle Bacharah. Celui-ci en calculera la moyenne et les résultats seront imprimés dans le rapport de l'analyse. La mesure doit être exécutée avec une pompe extérieure qui peut être demandée comme accessoire.

#### **Capteur interne de détection de fuite de gaz**

Grâce au capteur interne de fuite de gaz il est possible de détecter la perte de gaz dans les tuyauteries.

## **Attestation d'étalonnage**

L'instrument est fourni avec une attestation d'étalonnage conforme à la normative ISO/IEC 17025.

#### **Compatibilité EMC**

L'analyseur a été projeté en accord à la directive 2014/30/CE sur la compatibilité électromagnétique. Avec le produit se trouve la déclaration de conformité SEITRON AMERICAS.

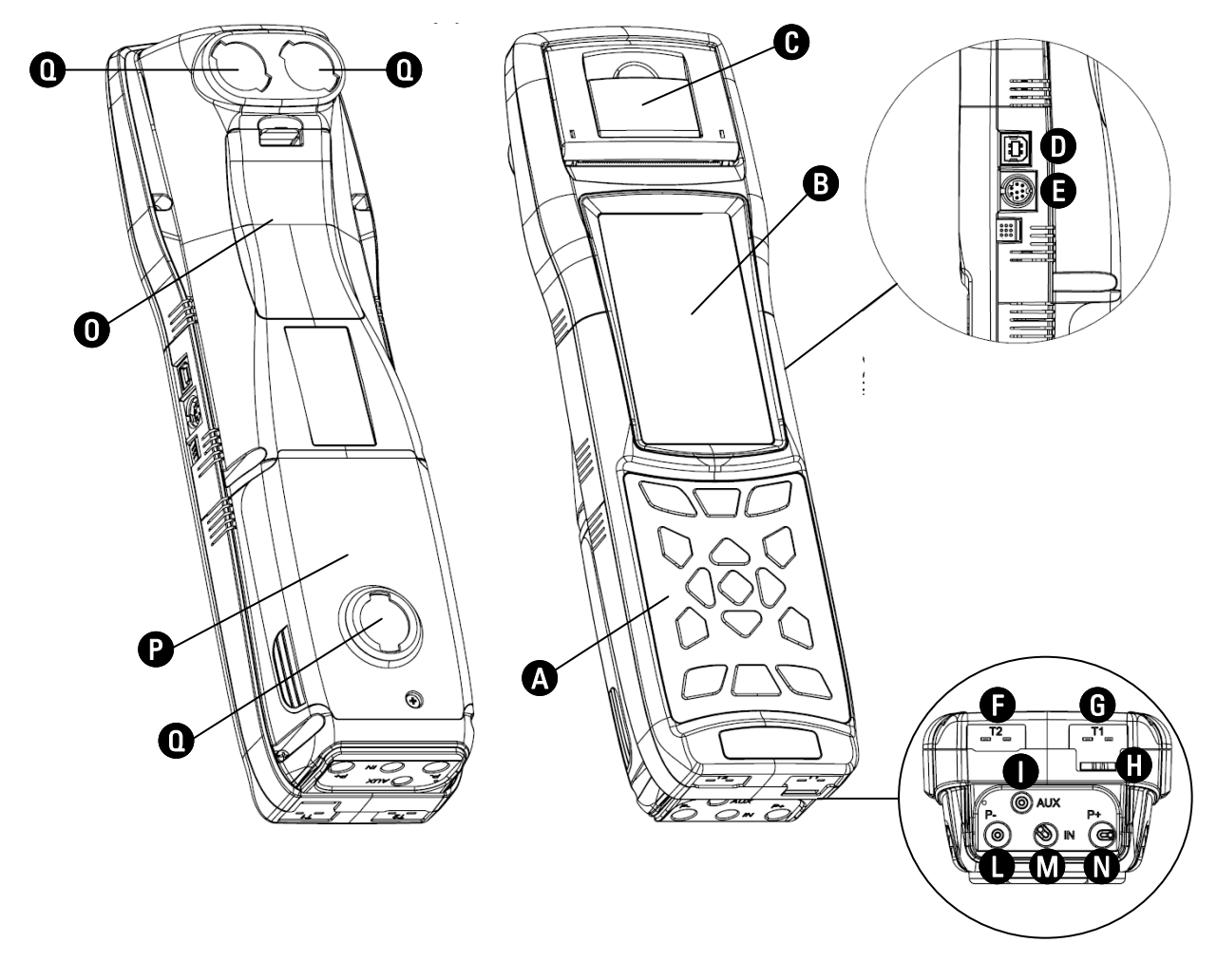

## <span id="page-11-0"></span>**4.3 Description des éléments de l'Analyseur de Combustion**

## **LÉGENDE**

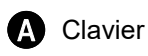

**B** Écran afficheur

- Couvercle d'accès à l'imprimante thermique pour le remplacement du rouleau papier
- D Port USB type B pour le raccord à l'alimentation ou pour la connexion à un PC
- E Port mini Din pour connecter des sondes accessoires par câble sériel
- F T2 Connecteur Tc-K pour la connexion avec la sonde de température de l'air comburant
- G T1 Connecteur Tc-K pour la connexion avec la sonde des fumées

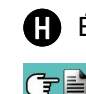

**H** Échappement gaz

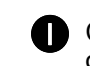

Connecteur AUX (entrée pour sondes externes en option)

- L Connecteur P- (entrée négative pour la mesure du tirage)
- 
- **M** Connecteur IN (entrée pour la sonde des fumées à travers le groupe séparateur de condensation)
- N Connecteur P+ (entrée positive pour la mesure de la pression différentielle)

O Couvercle d'accès au compartiment batterie

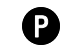

P Couvercle d'accès au compartiment capteurs

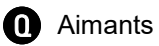

## <span id="page-12-0"></span>**4.3.1 Clavier**

Clavier adhésif en polyester avec touches préformées pour fonctions de commande principales:

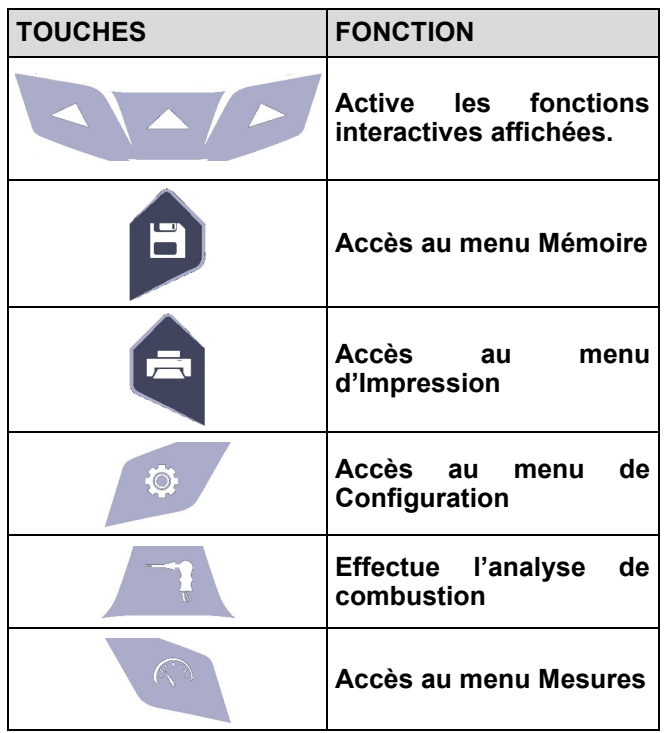

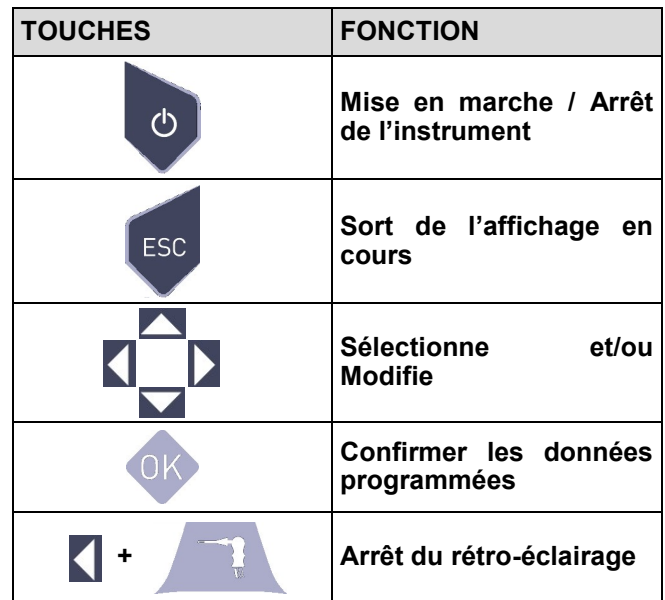

## **4.3.2 Afficheur**

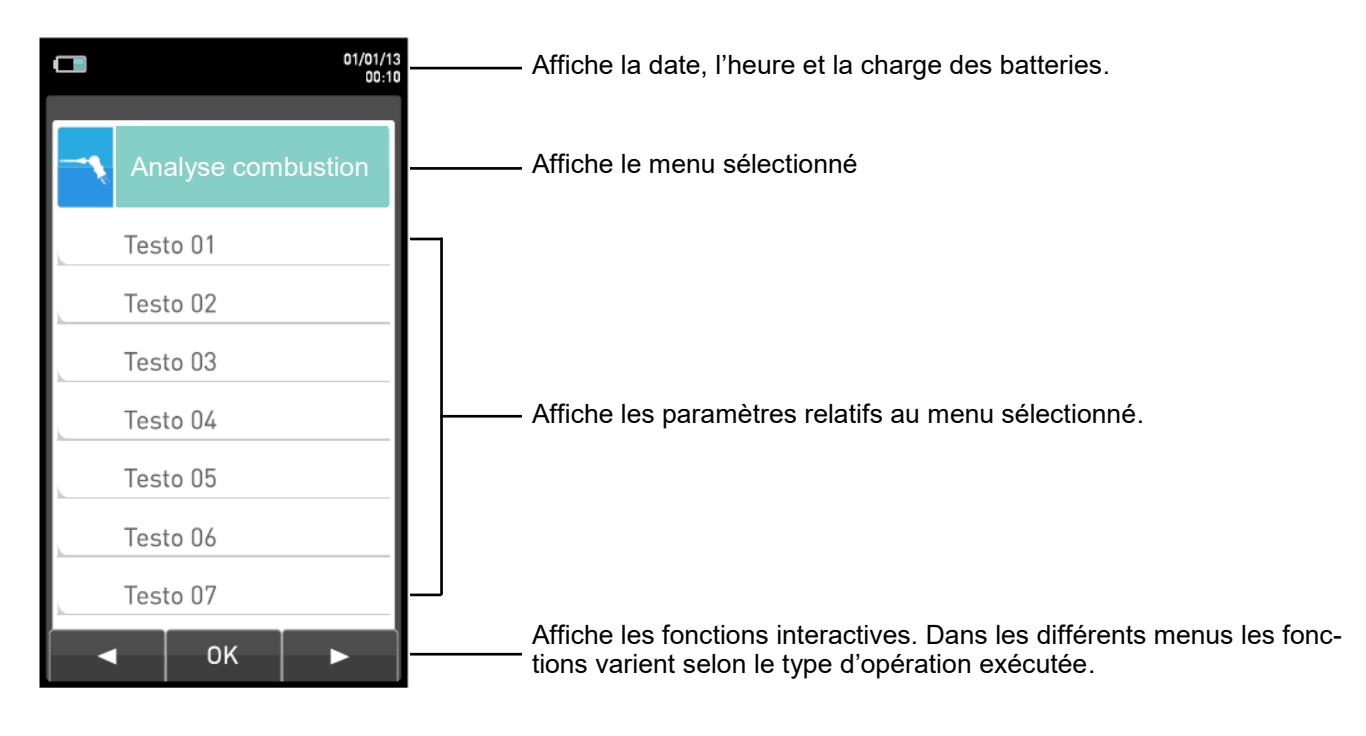

Écran TFT à couleurs 128 x 64 pixel rétro-éclairé avec 21 caractères disponibles pour 8 lignes. Il permet d'afficher les paramètres mesurés dans le format le plus adapté à l'opérateur. Grâce à la fonction Zoom les valeurs mesurées sont affichées sur l'écran en caractères agrandis.

**ATTENTION: l'exposition de l'analyseur à des températures excessivement basses ou hautes, peut dégrader temporairement la qualité de visualisation de l'écran. Il est possible d'améliorer la visualisation en réglant le contraste.**

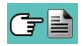

#### <span id="page-13-0"></span>**Rétro-éclairage:**

Pour ôter le rétro-éclairage de l'écran, il faut exercer une pression en même temps sur les touches  $\blacksquare$ 

Pour remettre en fonction le rétro-éclairage de l'écran il suffit d'appuyer sur n'importe quelle touche à l'exception  $de'$ 

#### **4.3.3 Imprimante**

Impression thermique sur polyester thermique ou sur papier thermique. Le polyester thermique est inaltérable et résistant à la lumière, à la température, à l'humidité et à l'eau.

En appuyant sur la touche d'impression on accède au menu grâce auquel, outre l'édition du rapport, il est possible d'obtenir différents choix d'impression de celui-ci et de faire avancer le papier manuellement pour faciliter le remplacement du rouleau de papier.

#### **4.3.4 Port USB type B**

Port pour la connexion de l'instrument à un ordinateur ou bien au chargeur de batteries.

L'instrument est livré avec un alimentateur de réseau à sortie  $5\sqrt{1}$ , 2A pour le chargement des batteries internes.

En  $\bigodot$  (paragraphe 4.3) on voit le port où introduire la fiche du chargeur de de batteries sur l'instrument. Dès que la recharge se met en marche, l'afficheur s'allume et montre l'état de charge.

## **4.3.5 Port sériel (Mini Din 8 pôles)**

En (paragraphe 4.3) on voit le port où introduire le câble sériel pour la connexion de l'instrument avec une E sonde externe, par exemple la sonde courant d'ionisation (en option) ou bien la sonde pour la mesure du CO ambiant (en option).

#### **4.3.6 Connecteurs Entrées pneumatiques / TC-K**

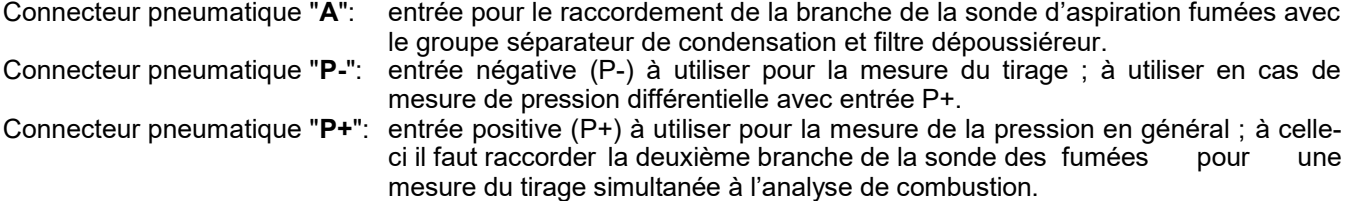

**ATTENTION : les entrées "P+" e "P-" sont respectivement les entrées positive et négative du capteur de pression interne de type différentiel, donc on les utilise en même temps pour la mesure de la pression différentielle.** 

Connecteur TC-K "**T1**": Entrée pour le raccordement de la fiche TC-K de la sonde d'aspiration des fumées. Connecteur TC-K "**T2**": Entrée pour le raccordement de la fiche TC-K de la sonde de température de l'air comburant.

# <span id="page-14-0"></span>**5.0 PRINCIPAUX MODÈLES**

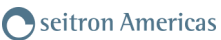

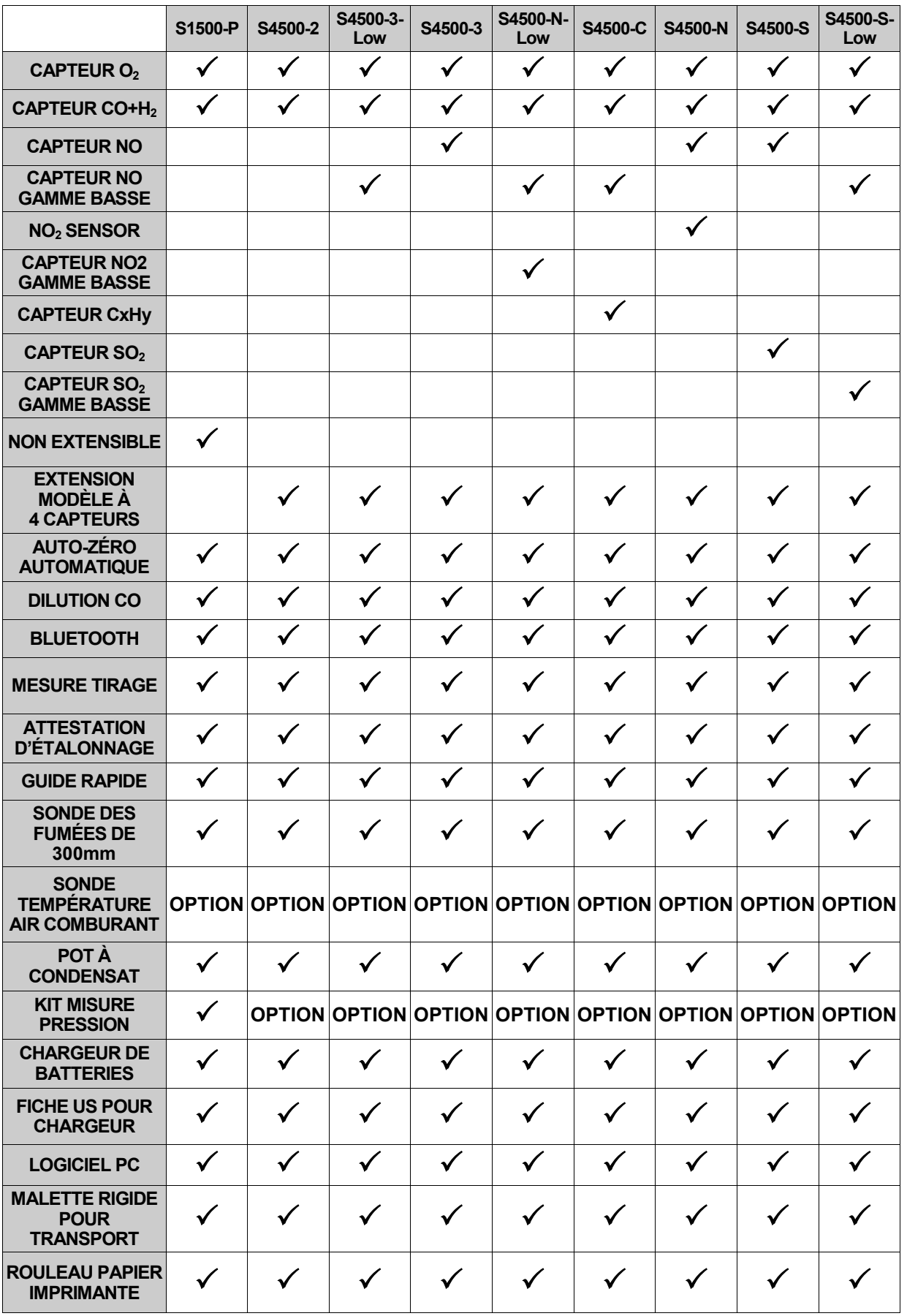

## <span id="page-15-0"></span>**6.1 Caractéristiques Techniques**

GE

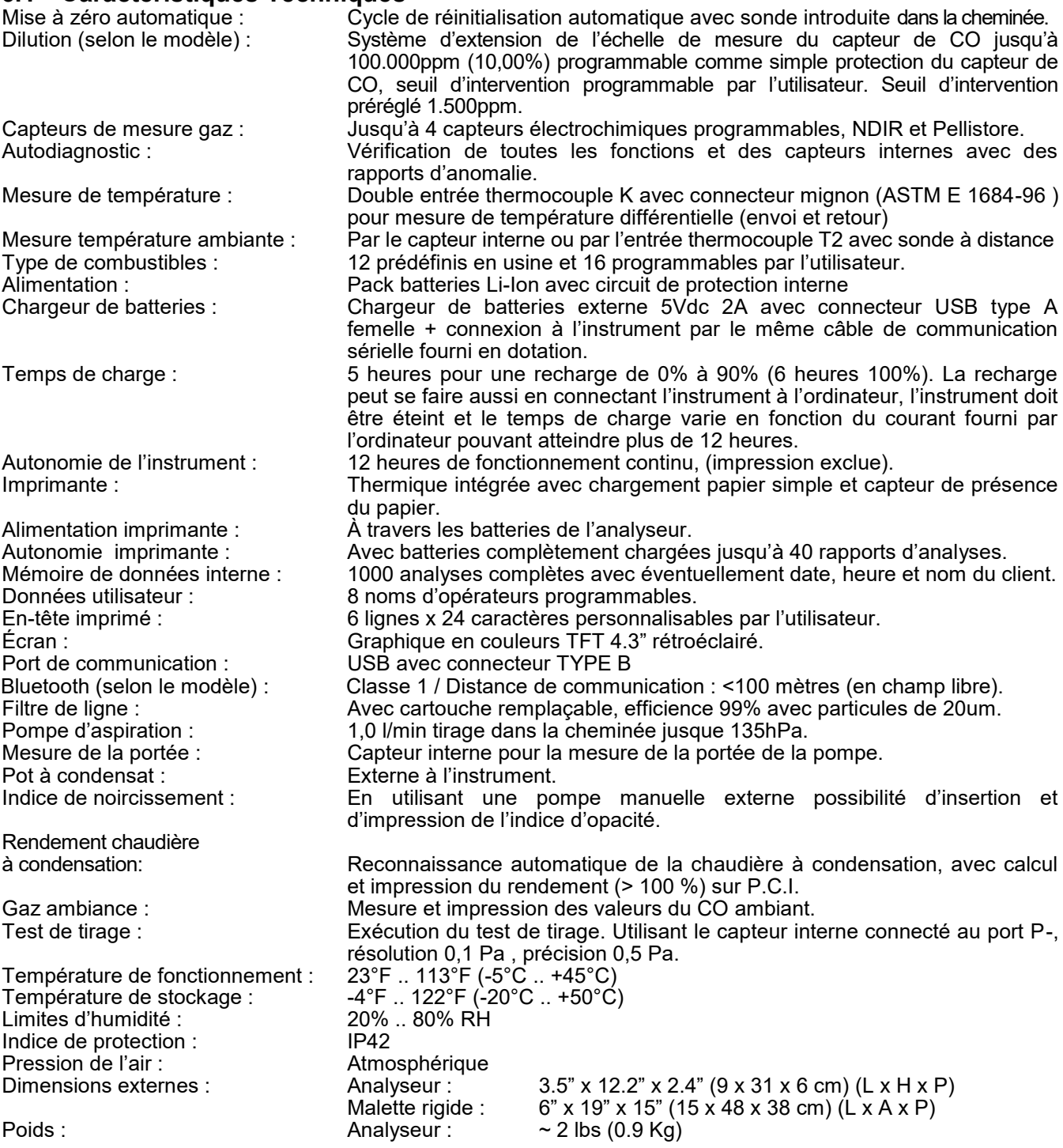

<span id="page-16-0"></span>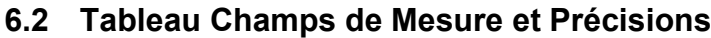

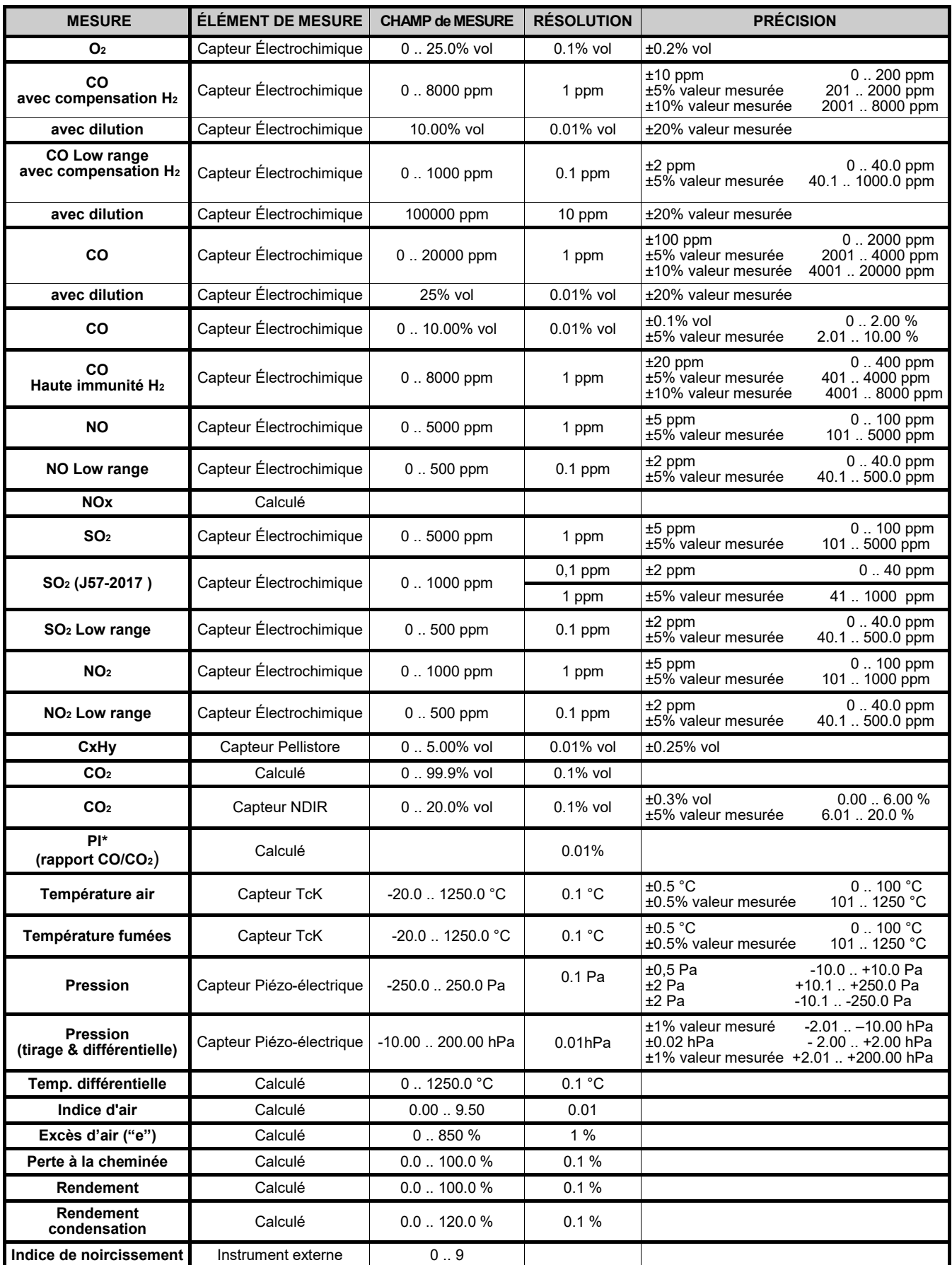

\* Le Poison Index (P.I.) est un indicateur fiable du bon fonctionnement du brûleur ou de la chaudière. De cette façon, grâce à une simple analyse des fumées, on peut déterminer si un entretien est nécessaire ou non.

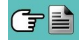

## <span id="page-17-0"></span>**7.1 Opérations préalables**

Ôter l'analyseur de l'emballage utilisé pour l'expédition et procéder à une première vérification de celui-ci. Vérifier la correspondance du contenu avec la commande. Si vous remarquez des signes d'anomalies ou d'endommagements, signalez les faits au plus vite à SEITRON AMERICAS ou à son agent représentant et conservez l'emballage d'origine. Sur l'étiquette appliquée sur la partie postérieure de l'appareil se trouve le numéro de série (matricule) de l'analyseur. **C'est un numéro qu'il faut toujours communiquer en cas de besoin d'une intervention technique ou de parties de rechange ou d'éclaircissements techniques et autres**. Les archives avec les données historiques relatives à chaque analyseur sont maintenues constamment à jour au siège de Seitron Americas.

Avant la première utilisation de l'instrument, il est conseillé d'effectuer un cycle de chargement des batteries complet.

## **7.2 RECOMMANDATIONS**

Utilisez l'instrument à une température ambiante comprise entre 23° et113°F (-5° et +45°C).

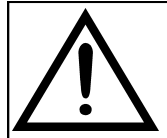

**AU CAS OÙ L'INSTRUMENT EST RESTÉ À TRÈS BASSE TEMPÉRATURE (EN DESSOUS DES LIMITES D'EXPLOITATION), IL EST SUGGÉRÉ D'ATTENDRE UN BREF MOMENT, 1 HEURE AVANT SON ALLUMAGE, POUR FAVORISER L'ÉQUILIBRE THERMIQUE DU SYSTÈME ET POUR ÉVITER LA FORMATION DE CONDENSATION DANS LE CIRCUIT PNEUMATIQUE.**

- Après utilisation, avant d'éteindre l'appareil, retirez la sonde et faire aspirer de l'air ambiant pendant au moins 30 secondes, pour nettoyer le circuit pneumatique des résidus des fumées.
- Ne pas utiliser l'appareil avec les filtres bouchés ou imprégnés d'humidité.
- Avant de ranger la sonde, après utilisation, s'assurer qu'elle s'est suffisamment refroidie et qu'il n'y a pas de condensation dans le tube. Périodiquement, il peut être nécessaire de débrancher le filtre et le séparateur de condensation et souffler avec de l'air comprimé à l'intérieur du tube pour éliminer les résidus.
- Ne pas oublier de vérifier et d'étalonner l'instrument une fois par an pour être conforme à la réglementation en vigueur.

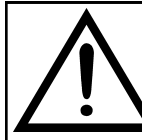

**À 30 JOURS DE L'EXPIRATION DE L'ÉTALONNAGE DE L'INSTRUMENT, SI L'USINE OU LE CENTRE D'ASSISTANCE EN A FAIT L'ACTIVATION, UN MESSAGE QUI RAPELLE À L'UTILISATEUR D'ENVOYER L'INSTRUMENT AU CENTRE D'ASSISTANCE APPARAÎTRA SUR L'AFFICHEUR.** 

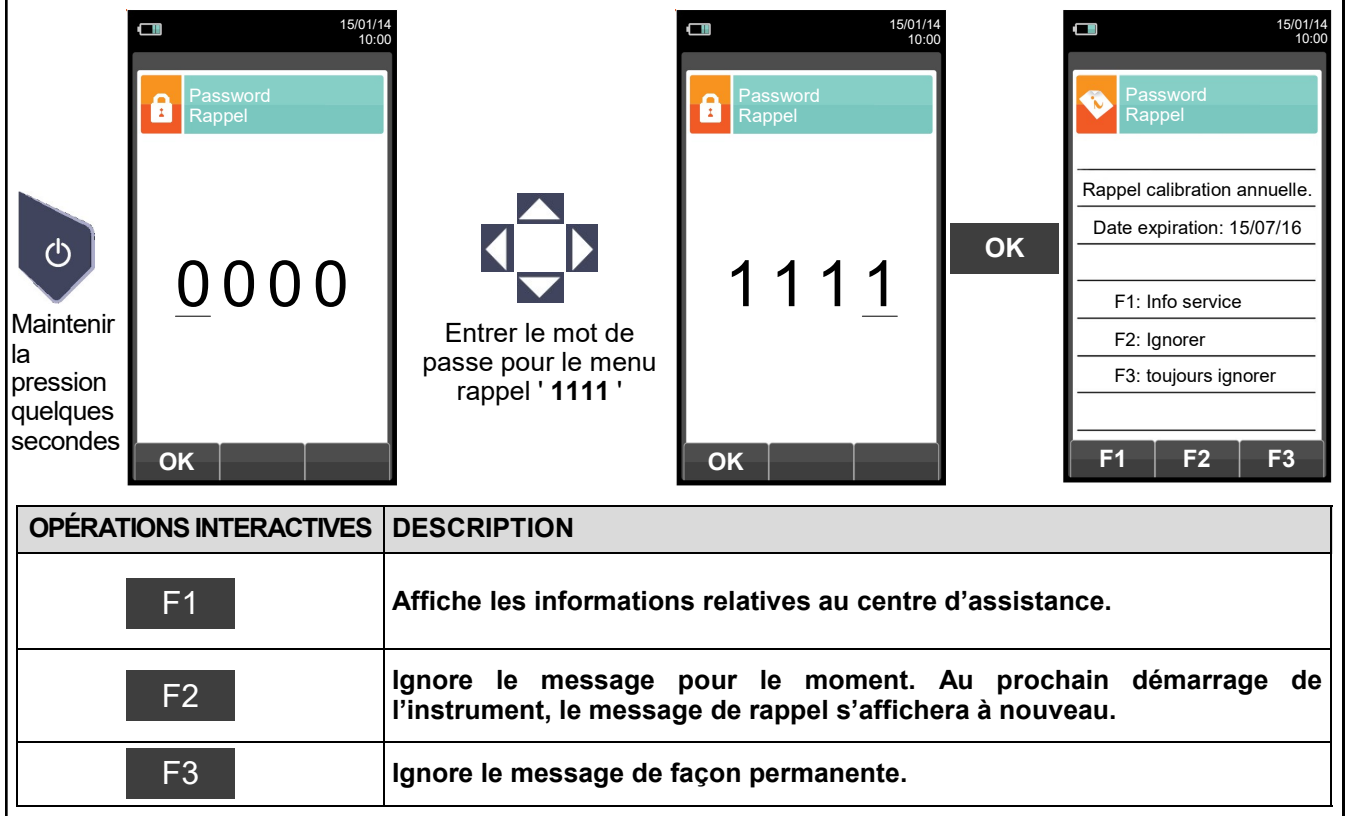

## <span id="page-18-0"></span>**7.3 Alimentation de l'instrument**

L'analyseur est doté d'une batterie interne rechargeable Li-Ion à haute capacité.

La batterie sert à alimenter l'instrument, l'imprimante interne et éventuellement les sondes et les dispositifs extérieurs reliés. L'autonomie de la batterie est d'environ 12 h sans utiliser l'imprimante. Dans le cas où la batterie serait trop faible pour procéder aux mesures, il est possible de poursuivre les opérations (y compris l'analyse) en branchant l'analyseur sur le secteur à l'aide du transformateur fourni. Cette opération permet en même temps de recharger la batterie.

Le cycle de recharge de la batterie peut durer jusqu'à 6 heures pour la recharge complète et se termine automatiquement.

**ATTENTION : en cas de non utilisation prolongée de l'instrument (ex. en saison chaude) il est conseillé de le ranger après une recharge complète, et, de toute façon, d'effectuer une recharge au minimum une fois tous les 4 mois.**

### **7.3.1 Contrôle et remplacement des batteries**

L'état de la batterie interne peut être visualisé pendant la période de calibrage de l'analyseur ou éventuellement par la suite dans le menu informations. Dans ce menu la charge résiduelle de la batterie est affichée.

Si l'autonomie est trop faible, procéder à une décharge complète de la batterie suivie du cycle complet de recharge à 100% en alimentant l'instrument pendant 3 heures. Si le problème persiste, remplacer la batterie avec une batterie d'origine SEITRON AMERICAS ou contacter le CENTRE ASSISTANCE pour la réparation.

La durée de vie moyenne des batteries est de 500 cycles de chargement /déchargement, pour tirer pleinement parti de cette fonctionnalité, il est conseillé d'utiliser l'appareil alimenté toujours avec les batteries internes et de le recharger seulement lorsque l'instrument indique le message de batterie déchargée.

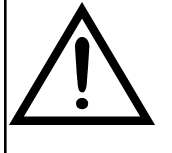

**L'INSTRUMENT EST EXPÉDIÉ AVEC UNE BATTERIE DONT LA CHARGE N'EXCÈDE PAS 30% DE LA VALEUR NOMINALE SELON LES NORMES ACTUELLES SUR LE TRANSPORT AÉRIEN. AVANT L'UTILISATION EFFECTUER UNE RECHARGE COMPLÈTE DE LA DURÉE DE 8 HEURES.**

**LA CHARGE DE LA BATTERIE DEVRAIT S'EFFECTUER DANS UNE TEMPÉRATURE COMPRISE ENTRE 10°C ET 30°C.** 

L'instrument peut être laissé en stock pendant une période en fonction du niveau de charge de la batterie. cidessous un tableau qui spécifie cette heure en fonction du niveau de charge.

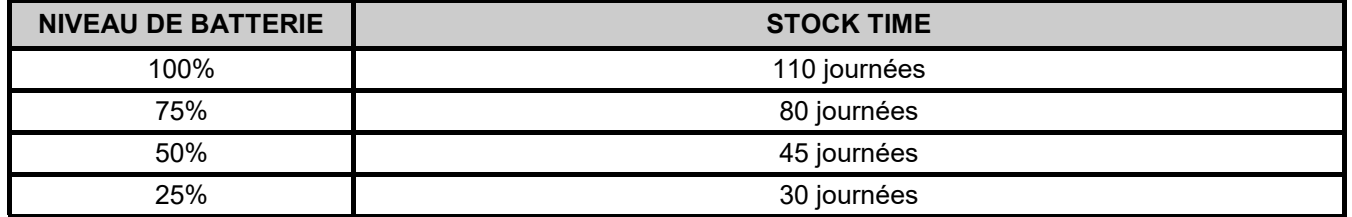

#### **7.3.2 Utilisation avec l'alimentation extérieure**

L'analyseur peut travailler avec une batterie déchargée en le reliant au transformateur externe fourni.

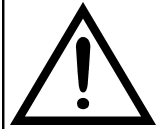

**L'ALIMENTATION/CHARGEUR DE BATTERIES EST DE TYPE SWITCHING. LA TENSION D'ENTRÉE APPLICABLE EST COMPRISE ENTRE 90Vac E 264Vac FRÉQUENCE D'ENTRÉE : 50/60Hz LA TENSION DE SORTIE EN BASSE TENSION EST DE 5 VOLTS AVEC COURANT** 

**DISPONIBLE MAJEUR DE 1,5A.**

**CONNECTEUR BASSE TENSION: PORT USB TYPE A + CÂBLE DE CONNEXION AVEC FICHE TYPE B.**

### **7.4 Génération du code QR**

En appuyant en même temps sur les touches  $\bullet + \bullet$ , l'instrument génère et affiche sur l'écran un code QR afin de télécharger les données des mesures effectuées, ceci après l'installation de l'App Seitron Americas "SEITRON SMART ANALYSIS" téléchargeable sur l'AppStore.

**Configuration minimale requise pour l'installation de l'App "SEITRON SMART ANALYSIS"**

Systèmes d'exploitation Android à partir de la version 4.1 Apple (iOS)

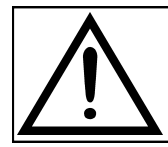

**L'INSTRUMENT GÉNÈRE LE CODE QR SEULEMENT DANS LE CAS OÙ S'AFFICHE À L'ÉCRAN UNE PAGE DE MESURES.** 

## <span id="page-19-0"></span>**7.5 Schéma de connexion**

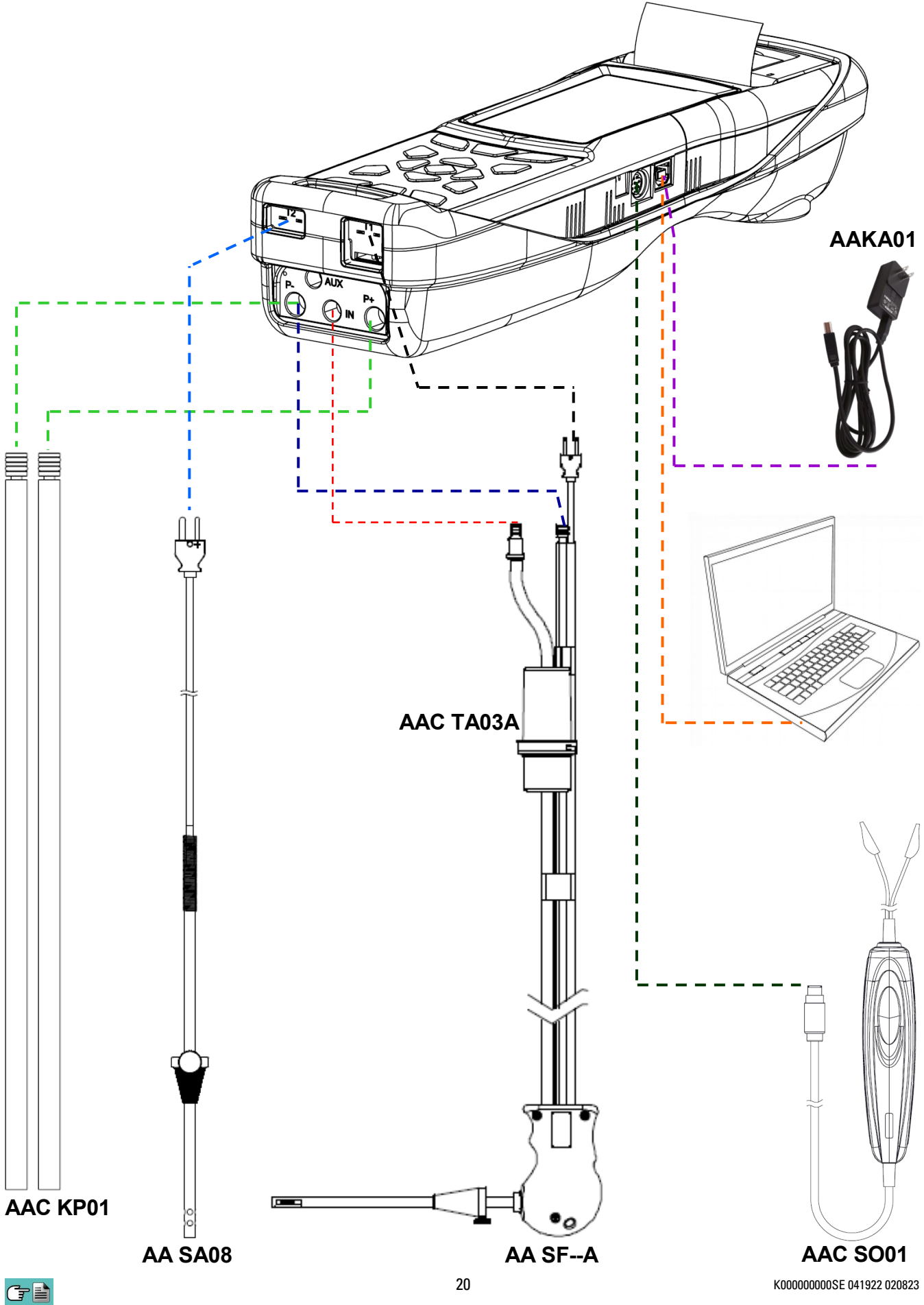

## <span id="page-20-0"></span>**7.5.1 Sonde d'aspiration des fumées**

#### **Description générale**

La sonde des fumées est constituée d'un tuyau en acier INOX AISI 304 avec poignée en plastique et thermocouple interne de type K (Ni-NiCr) pour la mesure de la température des fumées.

La température des fumées est mesurée au moyen d'un thermocouple qui se trouve dans la pointe de la sonde. Celui-ci est relié à l'instrument par un câble de compensation placé dans le tuyau en caoutchouc de la sonde d'aspiration des fumées.

La compensation de la jonction froide est effectuée par une thermo-résistance Pt100 qui détecte la température au niveau du connecteur du thermocouple.

Le thermocouple de type K (Ni-NiCr) permet des mesures en continu à des températures élevées.

L'instrument possède une thermo-résistance interne Pt100 pour la mesure de la température interne, ce capteur est utilisé aussi pour la mesure de la température ambiante.

Pour pouvoir mesurer la température de l'air comburant directement dans le conduit d'aspiration il faut utiliser un capteur à distance de type Tc-K en option.

C'est une mesure qui est conseillée pour effectuer le calcul du rendement de l'installation au cas où la température de l'air comburant diffère de la température ambiante de l'endroit où se trouve l'instrument.

#### **Caractéristiques techniques**

Capteur de température : Thermocouple type K (Ni-NiCr) - IEC584 - classe 1<br>Connecteurs pneumatiques : Mâle - diamètre 0.35 inches raccord pression Mâle - diamètre 0.35 inches raccord pression Mâle - diamètre 0.31 inches raccord entrée gaz Connecteur capteur température : TC-K mignon Tuyau : Matériel : EPDM Adaptateur pour doigt de gant : Matériel : Acier galvanisé<br>Diamètre ext. 0.4 . 0.9 inches  $0.4$   $\ldots$   $0.9$  inches<br>Nylon Poignée : Matériel : Couleur : Noir Pointe : Matériel : Acier inox AISI 304 Diamètre : 0.3 inches

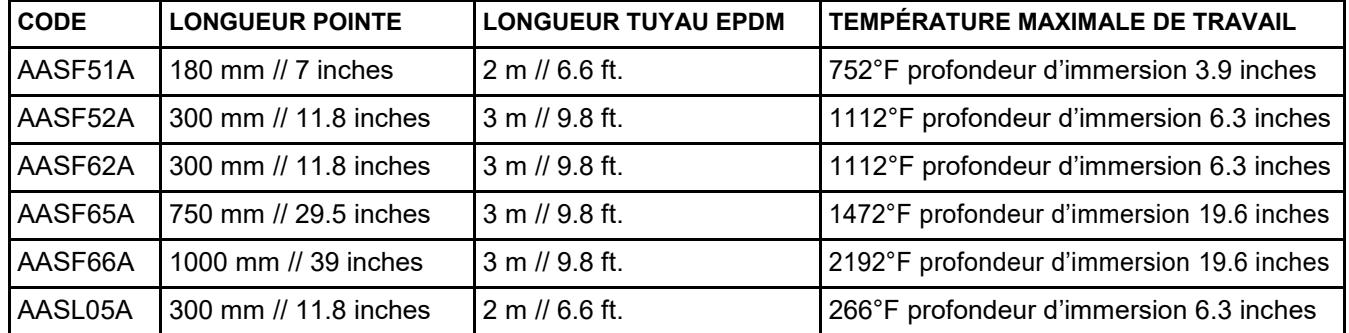

**ATTENTION : quand on fait des mesures de températures très élevées, il est conseillé d'extraire la pointe lentement pour la faire refroidir pour lui éviter un stress thermique et quand elle est complètement extraite du point de mesure, ne pas la placer sur une superficie froide pour ne pas compromettre le capteur de température interne ; si le thermocouple se détériore, il est remplaçable avec câble de compensation ([voir au chapitre 17 "Pièces de rechange et accessoires"\)](#page-139-0).**

#### **7.5.2 Sonde d'aspiration des fumées pour la mesure du CO moyen**

Cette sonde, constituée d'une pointe forée en acier INOX AISI 304 rigide, équipée d'un adaptateur pour doigt de gant positionnable, permet de prélever les fumées en différents points de la cheminée de façon à obtenir la mesure du CO moyen. La température des fumées est mesurée par un thermocouple de type K (Ni-NiCr) inséré dans la pointe de la sonde. Il est relié à l'instrument par un câble de compensation placé en un endroit précis du tuyau en caoutchouc de la sonde d'aspiration des fumées. En raison des caractéristiques de fabrication de la pointe, le thermocouple interne ne détecte pas instantanément la température des fumées. La compensation de la jonction froide est effectuée par une thermo-résistance Pt100 qui détecte la température en correspondance du connecteur du thermocouple. Le thermocouple de type K (Ni-NiCr) permet la mesure en continu à hautes températures. Cette sonde peut être utilisée pour l'analyse de combustion.

#### **Caractéristiques techniques**

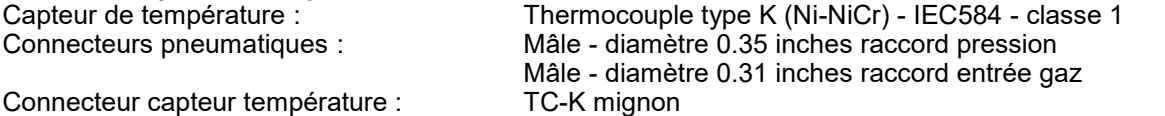

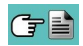

<span id="page-21-0"></span>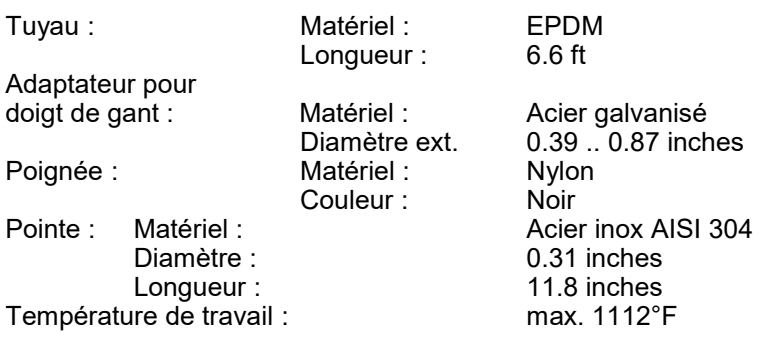

### **7.5.3 Pot à condensat et filtre poussière**

L'échantillon de gaz à analyser doit être porté aux capteurs de mesure déshumidifié de façon appropriée et nettoyé des résidus solides de la combustion. Pour ce faire, un pot à condensat est utilisé, c'est un cylindre en polycarbonate transparent placé le long du tube en caoutchouc de la sonde de prélèvement. Son but est de diminuer la vitesse de l'air afin de précipiter les particules plus lourdes de poussière et de condenser la vapeur contenue dans les gaz de combustion. Le pot à condensat doit toujours être maintenu en position verticale pour empêcher que la condensation qui se forme n'entre en contact avec le capteurs de mesure. Pour la même raison, il est important de vider le pot régulièrement et après chaque analyse (voir chapitre 'ENTRETIEN'). Un filtre remplaçable à faible porosité est placé après le pot à condensat et est destiné à retenir les particules solides restées en suspension dans les gaz. Il est recommandé de remplacer le filtre s'il est visiblement sale (voir chapitre 'ENTRETIEN').

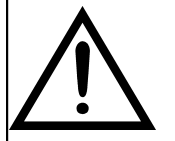

**MAINTENIR LE POT À CONDENSAT EN POSITION VERTICALE DURANT L'ANALYSE ; UNE MAUVAISE POSITION PEUT CAUSER DES INFILTRATIONS DE CONDENSATION DANS L'APPAREIL ET ENDOMMAGER LES CAPTEURS.**

**VÉRIFIER ET ÉLIMINER, À LA FIN DE CHAQUE ANALYSE, L'ÉVENTUELLE PRÉSENCE D'EAU DANS LE RÉCIPIENT DE RÉCOLTE DU CONDENSAT. REMETTRE LA SONDE DANS LA MALETTE SEULEMENT APRÈS AVOIR ÉLIMINÉ LA CONDENSATION DU TUBE ET DU VASE D'EXPANSION (VOIR CHAPITRE 'ENTRETIEN').**

**REMPLACER LE FILTRE À POUSSIÈRE S'IL EST VISIBLEMENT SALE OU HUMIDE (VOIR CHAPITRE 'ENTRETIEN'). NE PAS EFFECTUER DE MESURE EN L'ABSENCE DE FILTRE OU AVEC UN FILTRE SALE POUR NE PAS RISQUER UNE DÉTÉRIORATION IRRÉVERSIBLE DES CAPTEURS**

#### **7.5.4 Connexion de la sonde des fumées (standard / CO moyen) et du groupe à condensat.**

Sur le schéma du paragraphe 7.4 on peut voir comment connecter la sonde des fumées à l'instrument :

- La fiche polarisée du thermocouple doit être connectée à la prise **T1** dans le bas de l'instrument. Une connexion erronée de celle-ci est impossible grâce aux largeurs différentes des broches.
- Le tube le plus court de la sonde est introduit dans le pot à condensat avec filtre poussière (voir paragraphe 7.4.2).
- Le connecteur mâle du groupe de filtrage doit être connecté avec la prise femelle centrale de l'instrument mise en évidence par les lettres "**IN**".
- Le tube le plus long de la sonde, qui se termine par un connecteur mâle doit être connecté à l'entrée de pression négative de l'instrument marquée de la lettre "P-".

Le diamètre différent des connecteurs ne permet pas de connexions erronées : de cette façon on évite d'éventuels endommagements à l'instrument.

### **7.5.5 Connexion de la sonde Tc-K**

On peut utiliser l'entrée pour thermocouple K "**T1**" (celle qu'on utilise pour la température des fumées) pour connecter une **sonde appropriée** et mesurer la température de l'eau à l'envoi et au retour. Si la température est prise sur la tuyauterie, il est conseillé d'utiliser une sonde à archet du diamètre opportun.

### **7.5.6 Sonde de température de l'air**

La sonde pour la mesure de la température de l'air comburant (nécessaire pour un calcul exact du rendement de la chaudière) est constituée d'un tube en acier inoxydable avec adaptateur pour doigts de gant de diamètre 0.30 / 0.67 inches et thermocouple interne de type K (Ni-NiCr) pour la mesure de la mesure de la température dans l'intervalle de -4°F et 212°F. La sonde est fournie avec un câble long de 6.6 ft pourvu de connecteur pour le raccordement à l'analyseur.

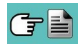

### <span id="page-22-0"></span>**7.5.7 Connexion de la sonde de température de l'air comburant**

Visible sur le schéma du paragraphe 7.4 la connexion de la sonde à l'analyseur se fait de la façon suivante :

 La fiche polarisée du thermocouple doit être raccordée à la prise **T2** qui se trouve sur le côté inférieur de l'instrument. La connexion dans un connecteur erroné n'est pas possible grâce aux largeurs différentes des broches de la prise.

#### **7.5.8 Sonde de contrôle de la pression au brûleur (disponible sous peu)**

Celle-ci est utilisée pour mesurer la pression au brûleur des chaudières alimentées au gaz autorisant de ce fait leur réglage immédiat. Elle est constituée d'un tube en caoutchouc siliconé 0.31x1.16 inches long de 3.28 ft. pourvu d'un connecteur pour la connexion avec l'analyseur.

#### **7.5.9 Sonde pour la mesure du courant de ionisation**

Cette sonde spéciale permet la mesure du courant d'ionisation d'une chaudière et le contrôle de sa valeur en fonction des caractéristiques techniques de la chaudière.

#### **7.5.10 Sonde pour la mesure du CO ambiant**

Cette sonde permet de prendre la mesure du CO ambiant avant d'accéder à la chaufferie et successivement de mesurer le CO dans l'ambiance pendant qu'on effectue l'analyse de combustion (comme l'exige, par exemple, la législation espagnole ES.02173.ES, Gas Natural Fenosa), ceci seulement si la donnée "CO amb. ext." a été fixée dans le paramètre "configuration liste des mesures" précédemment. La valeur du CO ambiant peut aussi être imprimée avec l'analyse de combustion, si elle a été sélectionnée précédemment dans le paramètre "Impression liste mesures". Pour avoir des informations supplémentaires, consulter le manuel d'instructions de la sonde.

#### **7.5.11 Sonde d'aspiration des fumées pour moteurs industriels**

Ce type de sonde est généralement utilisée dans les processus où les fumées aspirées se présentent très chargées et doivent être filtrées avant d'entrer à l'intérieur de l'instrument. Pour préserver le système interne, il faut donc séparer les fumées des poussières directement sur la pointe de la sonde, utilisant un filtre en acier inox AISI 316L. La tige de la sonde est équipée d'une bride qui exerce la fonction de dissipateur thermique en cas de température à la cheminée très élevée de manière à ne pas endommager la poignée de la sonde (température maximale autorisée 100 /120°C). La séparation condensat / fumées a lieu dans le pot spécifique à condensat placé sur le tuyau de sonde.

#### **Caractéristiques techniques**

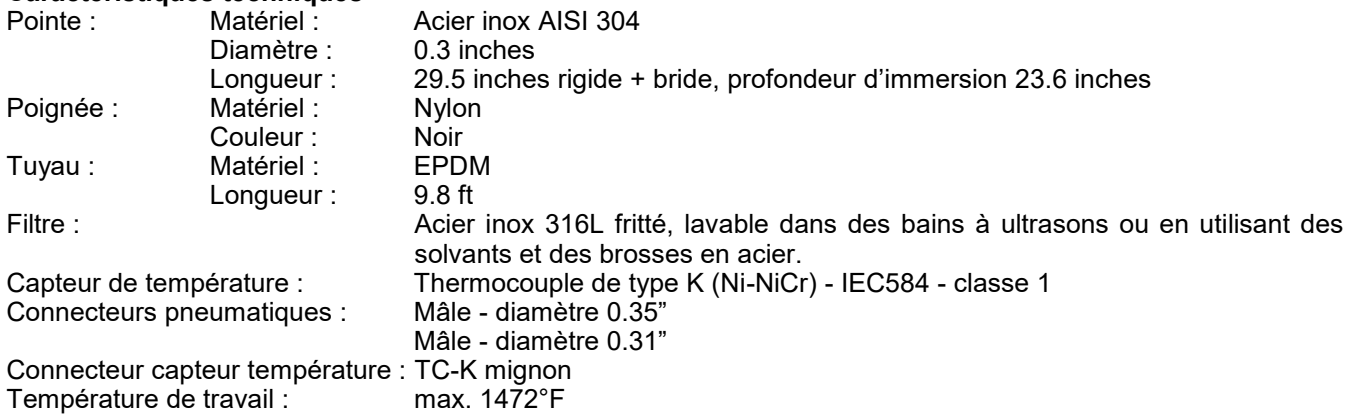

#### **7.5.12 Mesure de pression différentielle**

L'instrument contient un capteur de pression de type piézo-résistif compensé en température par la mesure de pressions et dépressions. Ce capteur, monté à bord, est de type différentiel. Grâce aux connecteurs de pression positif et négatif et en utilisant le KIT approprié (en option) le capteur peut mesurer la pression différentielle. Le  $\overline{c}$ champ de mesure va de -1000 Pa  $\ldots$  +20000 Pa.

#### **7.5.13 Connexion au PC**

Par le câble USB fourni ou bien en modalité Bluetooth (en option) on peut connecter l'instrument à un ordinateur non sans avoir préalablement installé le logiciel spécifique fourni à cet effet. Fonctionnalités :

- Affiche les données d'identification de l'instrument
- Affiche et/ou télécharge (en format csv, compatible avec Excel, et/ou PDF) ou élimine les analyses en mémoire.
- Programme l'instrument.

#### <span id="page-23-0"></span>**7.5.14 Connexion au chargeur de batteries**

Fourni avec l'instrument, un chargeur avec sortie 5V === , 2A pour la recharge des batteries internes. Au paragraphe 4.3 on peut voir la position de la prise pour la connexion du chargeur à l'instrument. Dès que la recharge commence, l'afficheur s'allume et montre l'état de celle-ci.

#### **7.5.15 Mesure NOx**

La mesure de la quantité de NO<sub>x</sub> et de NO<sub>x</sub> en référence à l'O<sub>2</sub> peut être affichée simultanément en pmm et dans une autre unité de mesure au choix. En particulier on peut sélectionner et afficher :

- NOx dans une unité de mesure précédemment définie dans le menu prévu à cet effet.
- NOx en référence à l'O<sub>2</sub> (%) avec O<sub>2</sub>%=0
- NOx en partie par million (en ppm)
- NOx en référence à l'O<sup>2</sup> (en ppm)

## <span id="page-24-0"></span>**8.0 MISE EN FONCTION - ARRÊT**

## **8.1 Démarrage de l'instrument**

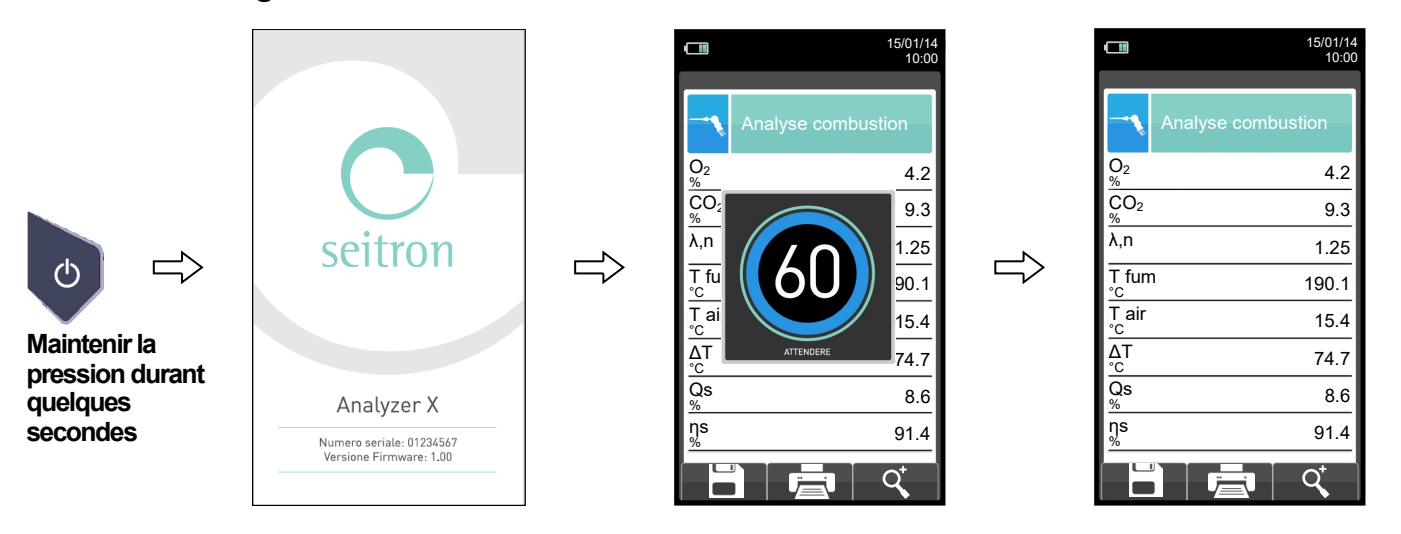

**Durant la remise à zéro les seuls programmes utilisables sont ceux qui ne font pas démarrer celle-ci automatiquement.**

! ERREUR zéro F2: Analyse F3: Diagnostic -zéro échoué Répéter?

**Ce message d'erreur sera affiché seulement si la remise à zéro de l'instrument n'est pas effectuée.** 

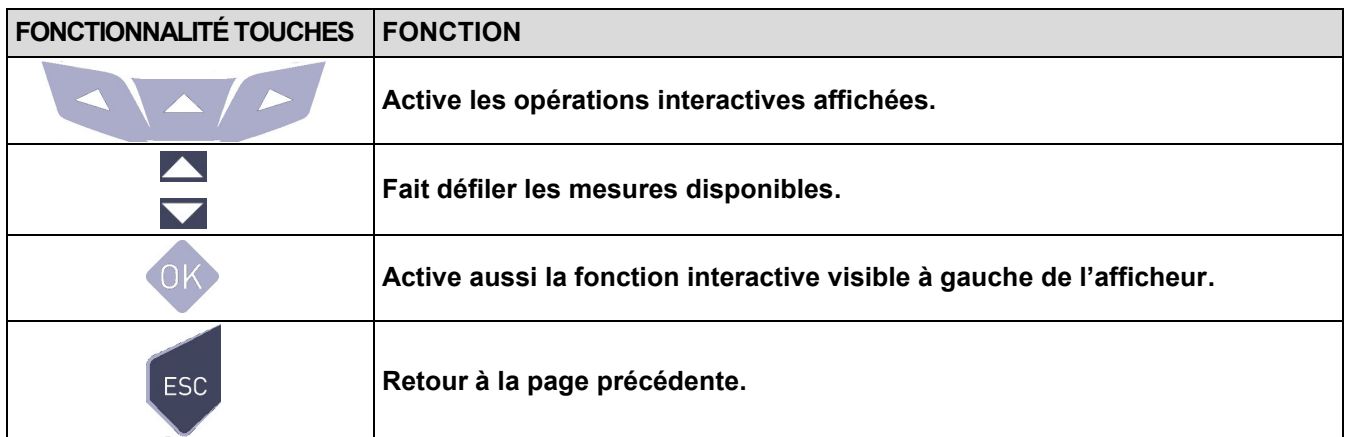

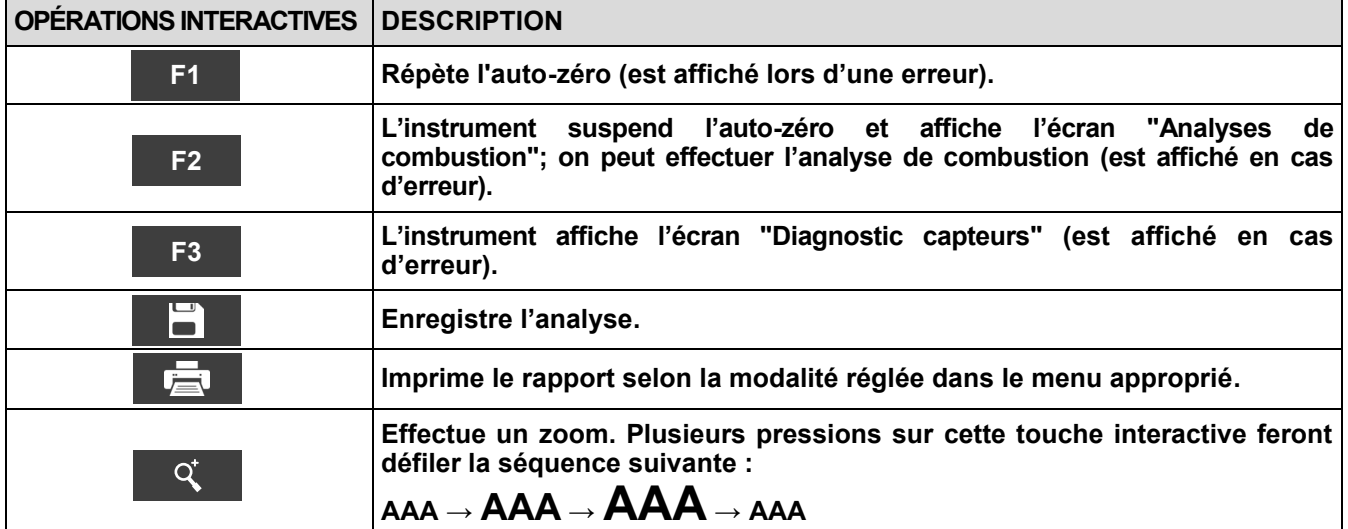

## <span id="page-25-0"></span>**9.1 Menu Configuration**

![](_page_25_Picture_262.jpeg)

![](_page_25_Picture_263.jpeg)

## <span id="page-26-0"></span>**9.2 Configuration Analyse**

![](_page_26_Picture_2.jpeg)

![](_page_26_Picture_260.jpeg)

![](_page_26_Picture_261.jpeg)

![](_page_26_Picture_262.jpeg)

![](_page_27_Picture_0.jpeg)

## <span id="page-27-0"></span>**9.2.1 Configuration→ Analyse→ Combustible**

![](_page_27_Picture_2.jpeg)

![](_page_27_Picture_277.jpeg)

![](_page_27_Picture_278.jpeg)

## Exemple:

GB

![](_page_27_Picture_279.jpeg)

![](_page_28_Picture_0.jpeg)

## <span id="page-28-0"></span>**9.2.2 Configuration→ Analyse→ Condensation**

![](_page_28_Figure_2.jpeg)

![](_page_28_Picture_228.jpeg)

![](_page_28_Picture_229.jpeg)

![](_page_28_Picture_230.jpeg)

## <span id="page-29-0"></span>**9.2.3 Configuration→ Analyse→ Référence O<sup>2</sup>**

![](_page_29_Picture_2.jpeg)

![](_page_29_Picture_289.jpeg)

![](_page_29_Picture_290.jpeg)

![](_page_29_Figure_6.jpeg)

![](_page_30_Picture_0.jpeg)

## <span id="page-30-0"></span>**9.2.4 Configuration→ Analyse→ Rapport NOX/NO**

![](_page_30_Picture_2.jpeg)

![](_page_30_Picture_3.jpeg)

![](_page_30_Picture_178.jpeg)

![](_page_30_Picture_179.jpeg)

![](_page_30_Figure_7.jpeg)

٠

L.

<span id="page-31-0"></span>![](_page_31_Picture_454.jpeg)

![](_page_31_Picture_455.jpeg)

![](_page_31_Picture_456.jpeg)

![](_page_31_Picture_457.jpeg)

![](_page_32_Picture_0.jpeg)

## <span id="page-32-0"></span>**9.2.6 Configuration→ Analyse→ Auto-zéro**

![](_page_32_Picture_2.jpeg)

![](_page_32_Picture_270.jpeg)

![](_page_32_Picture_271.jpeg)

![](_page_32_Figure_6.jpeg)

![](_page_33_Picture_0.jpeg)

## <span id="page-33-0"></span>**9.2.7 Configuration→ Analyse→ Liste mesures**

![](_page_33_Picture_177.jpeg)

![](_page_33_Picture_178.jpeg)

![](_page_33_Picture_179.jpeg)

![](_page_33_Picture_5.jpeg)

**EN PLUS DE LA LISTE DES MESURES CI-DESSUS, ON PEUT AFFICHER AUSSI LA MESURE DU GAZ DÉTECTÉ EN ppm, SELON LE TYPE DE CAPTEUR PRÉSENTE DANS L'INSTRUMENT.**

**S'IL FAUT MESURER LA VALEUR D'UN GAZ AVEC DEUX UNITÉS DE MESURE DIFFÉRENTES, SÉLECTIONNER CE GAZ EN ppm DANS LA LISTE DES MESURES ET CHANGER L'UNITÉ DE MESURE POUR CELUI-CI SUR LA PAGE "CONFIGURATION->ANALYSE->UNITÉ DE MESURE". MAINTENANT L'INSTRUMENT RELÈVERA LA MESURE DANS DEUX UNITÉS DIFFÉRENTES (ppm ET L'UNITÉ QUI AVAIT ÉTÉ FIXÉE AUPARAVANT).**

![](_page_34_Picture_0.jpeg)

## **Exemple :**

#### **1. Ajouter une mesure à la liste - exemple**

![](_page_34_Figure_3.jpeg)

#### **2. Déplacer la position d'une mesure - exemple**

![](_page_34_Figure_5.jpeg)

#### **3. Éliminer une mesure de la liste - exemple**

GE

![](_page_34_Picture_7.jpeg)

![](_page_35_Picture_0.jpeg)

## <span id="page-35-0"></span>**9.2.8 Configuration→ Analyse→ Air température →**

![](_page_35_Picture_2.jpeg)

![](_page_35_Picture_3.jpeg)

![](_page_35_Picture_100.jpeg)

![](_page_35_Picture_101.jpeg)
## **9.3 Configuration→ Instrument**

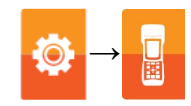

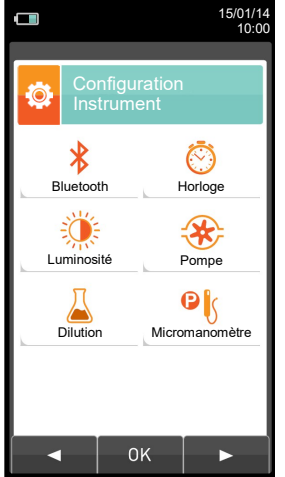

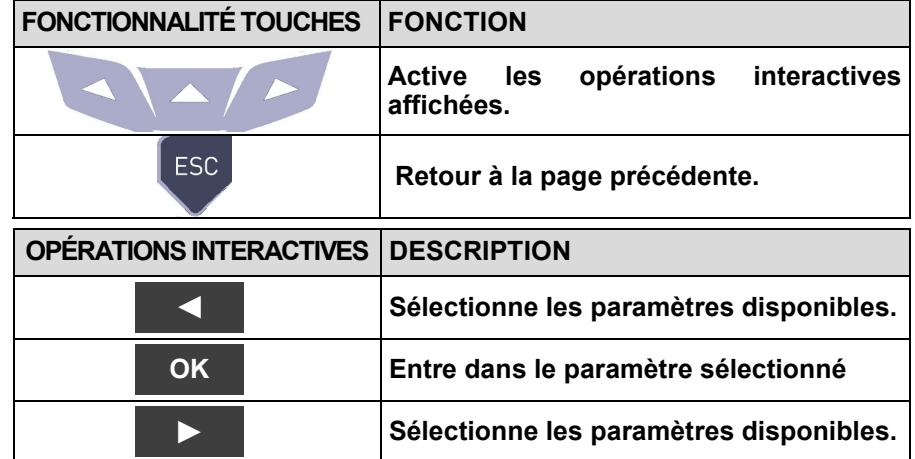

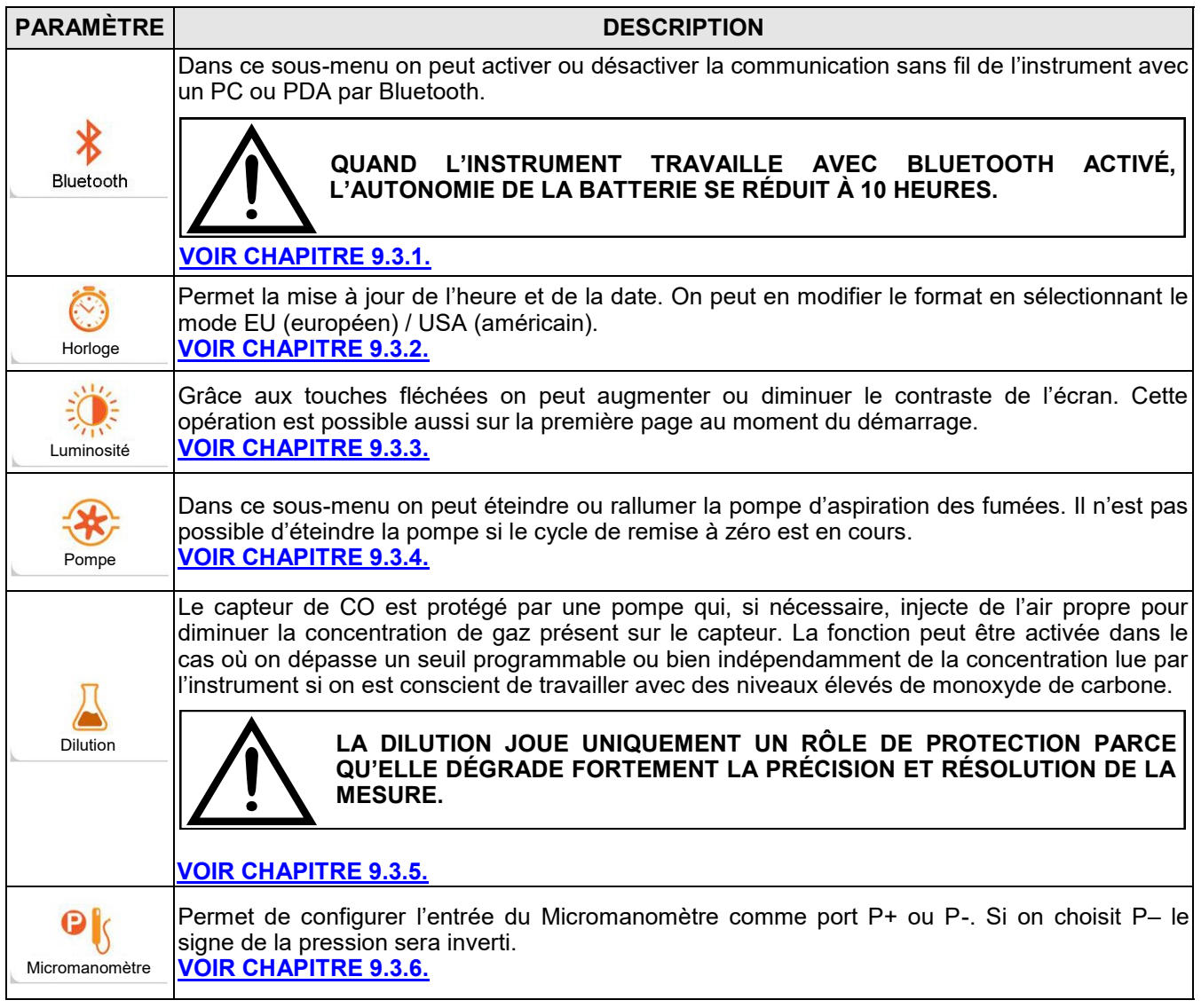

**→**

### <span id="page-37-0"></span>**9.3.1 Configuration→Instrument→Bluetooth**

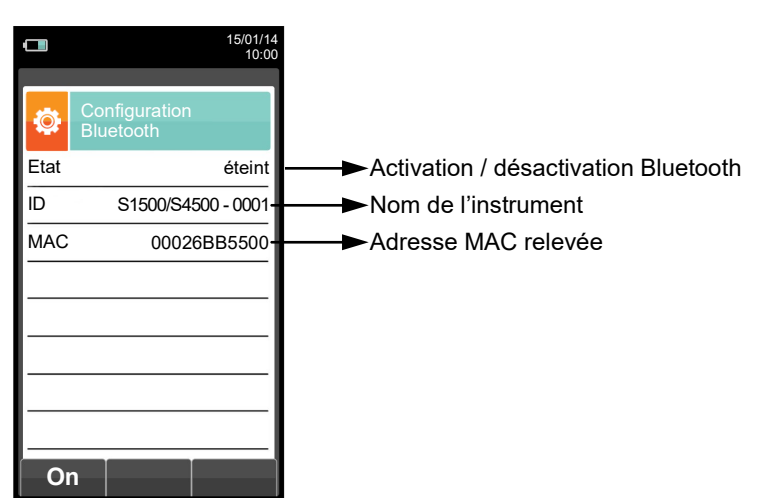

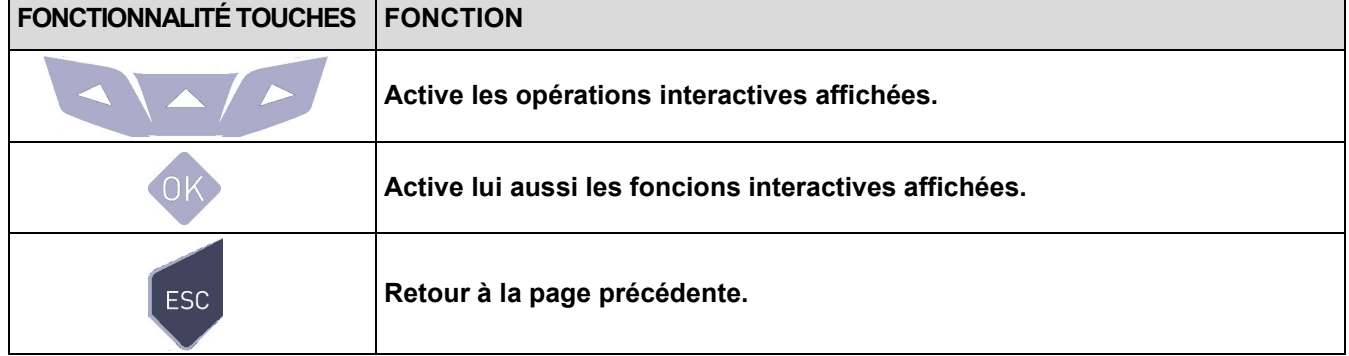

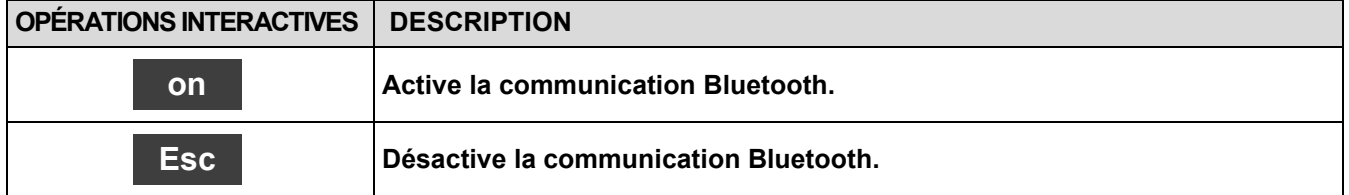

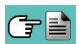

**→**

## <span id="page-38-0"></span>**9.3.2 Configuration→ Instrument→ Date - Heure**

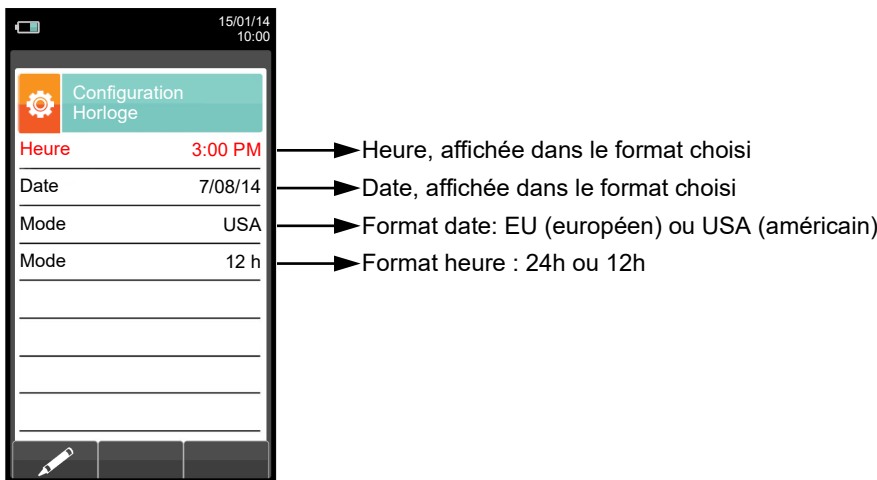

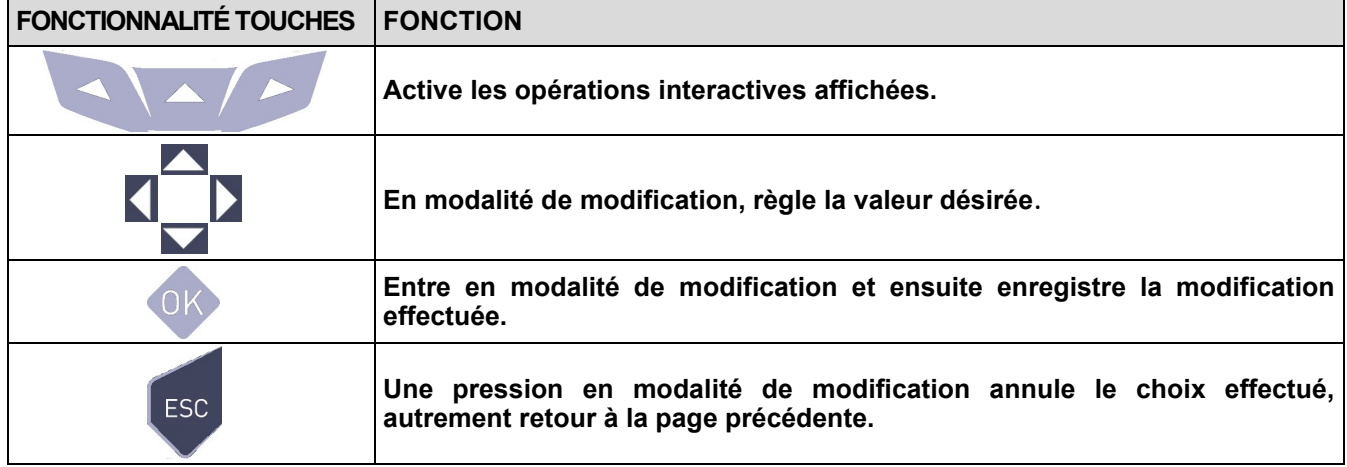

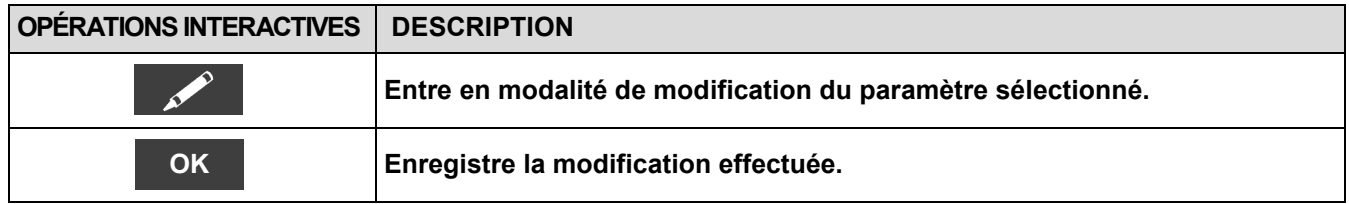

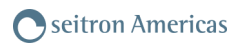

# <span id="page-39-0"></span>**9.3.3 Configuration → Instrument→ Luminosité**

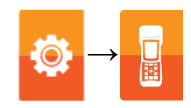

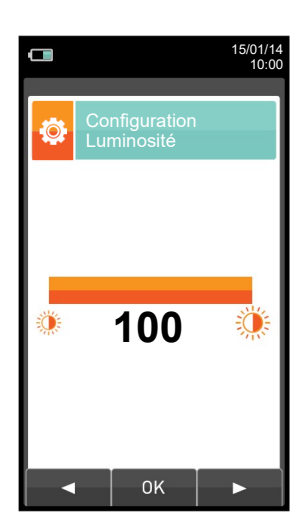

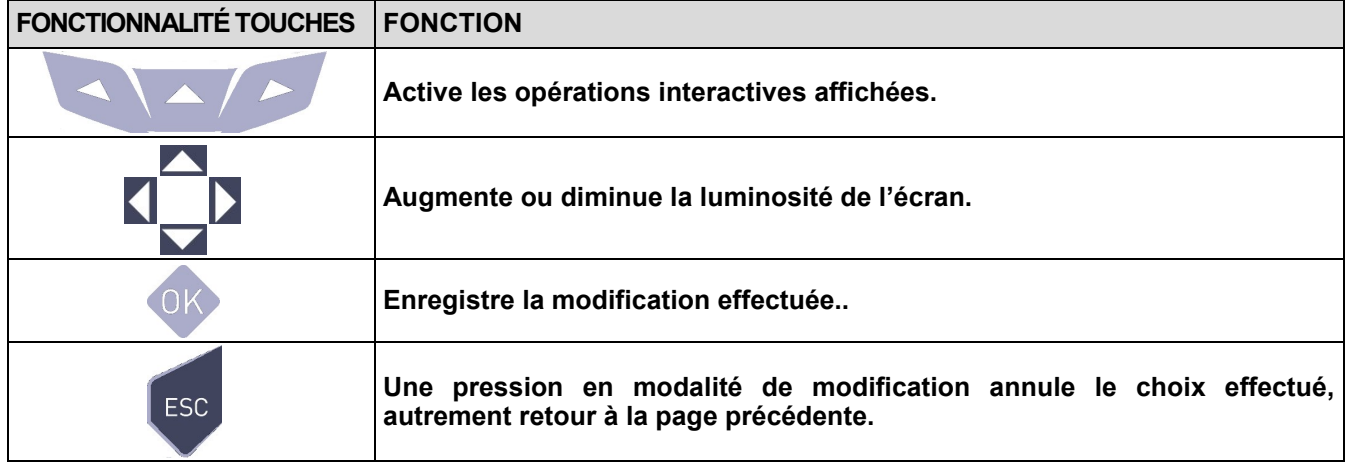

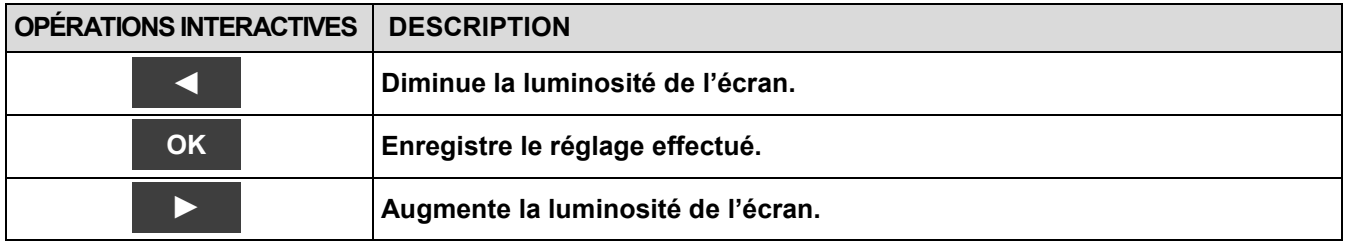

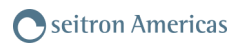

**→**

## <span id="page-40-0"></span>**9.3.4 Configuration→ Instrument→ Pompe**

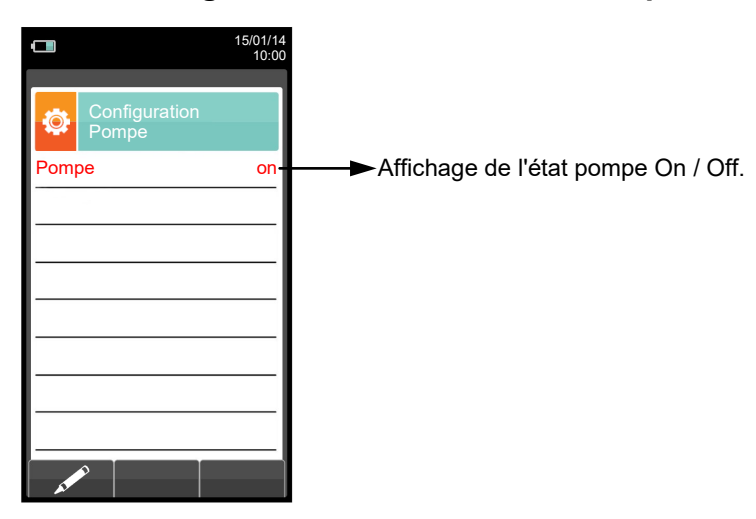

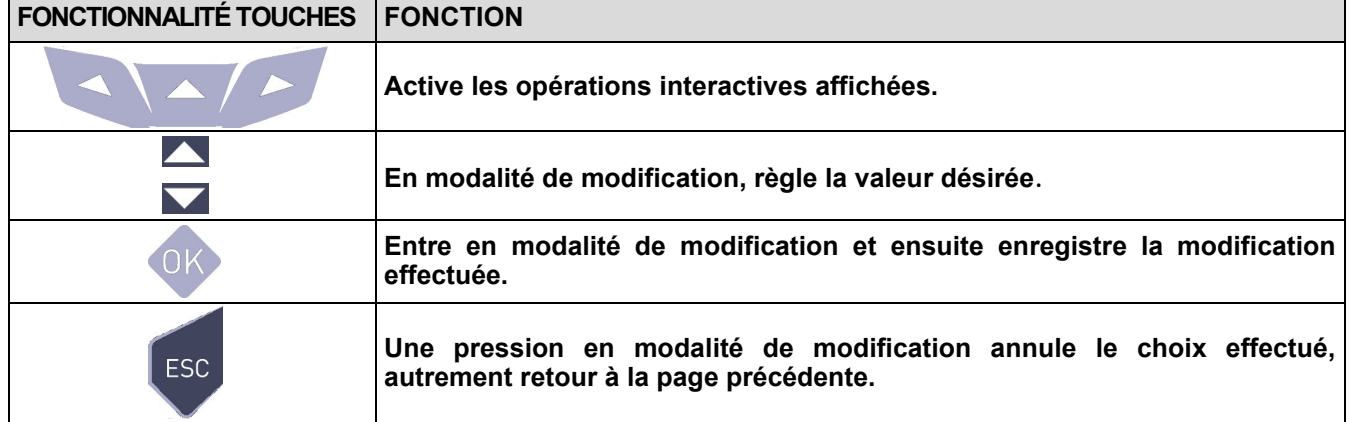

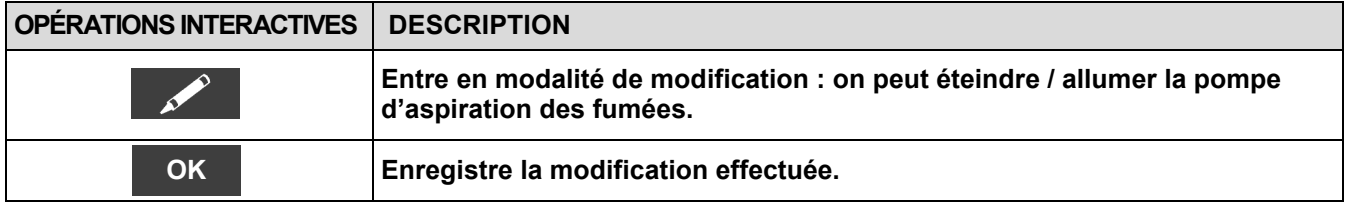

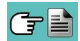

### <span id="page-41-0"></span>**9.3.5 Configuration→ Instrument→ Diluteur**

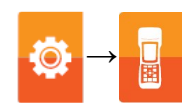

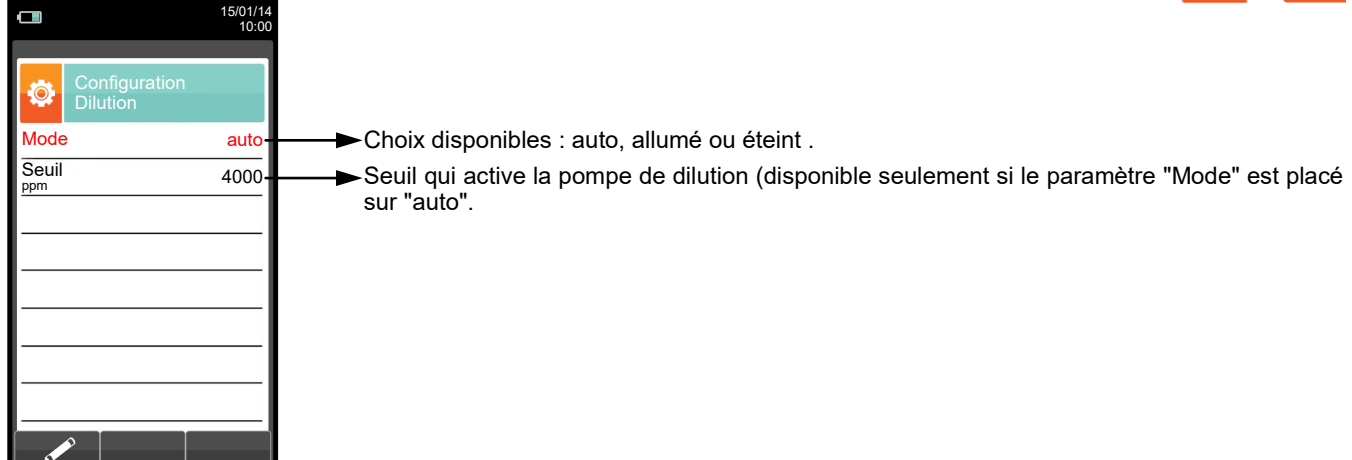

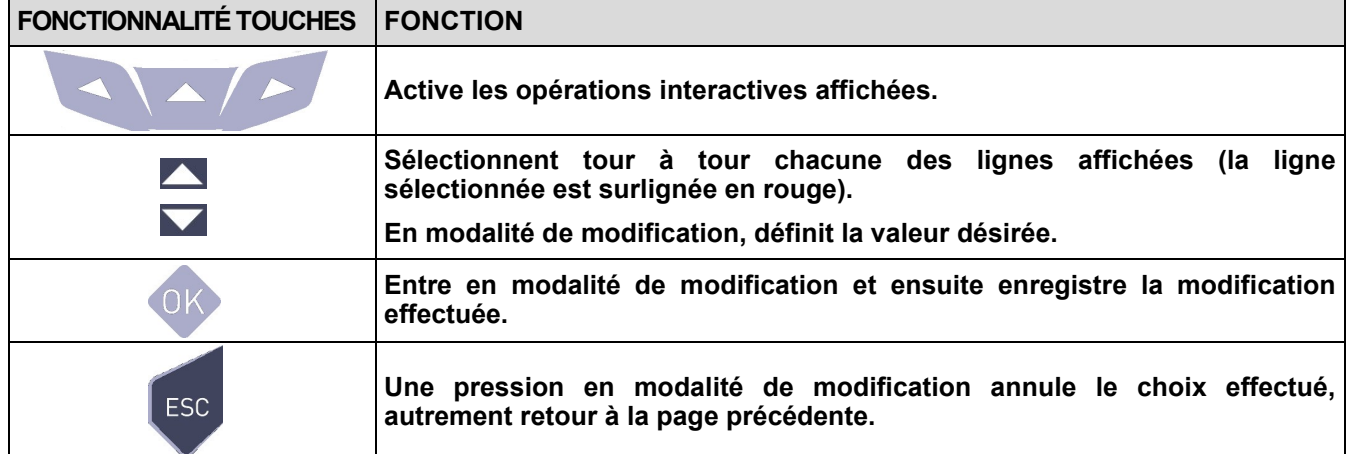

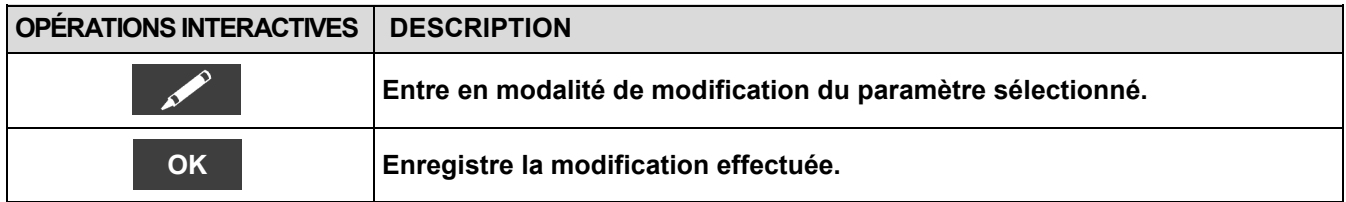

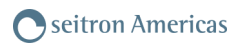

**→**

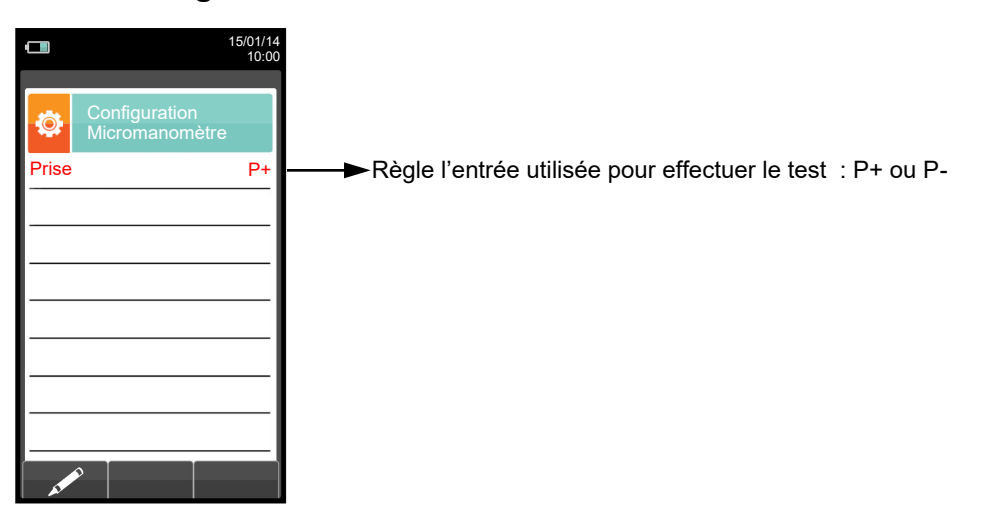

### <span id="page-42-0"></span>**9.3.6 Configuration→ Instrument→Micromanomètre**

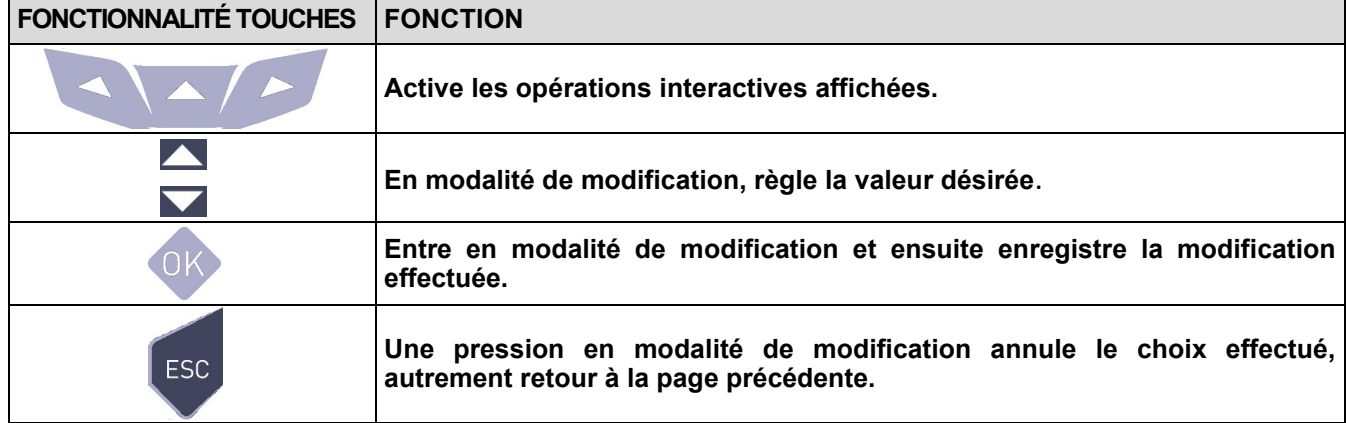

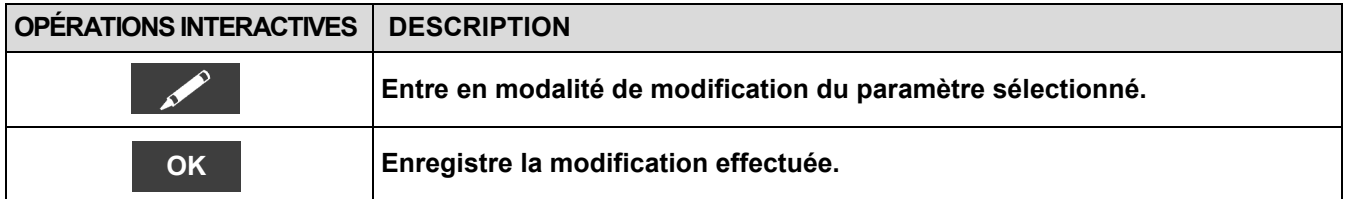

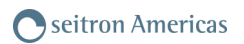

## **9.4 Configuration→ Opérateur**

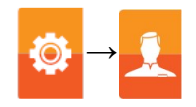

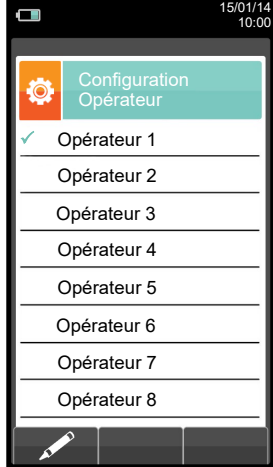

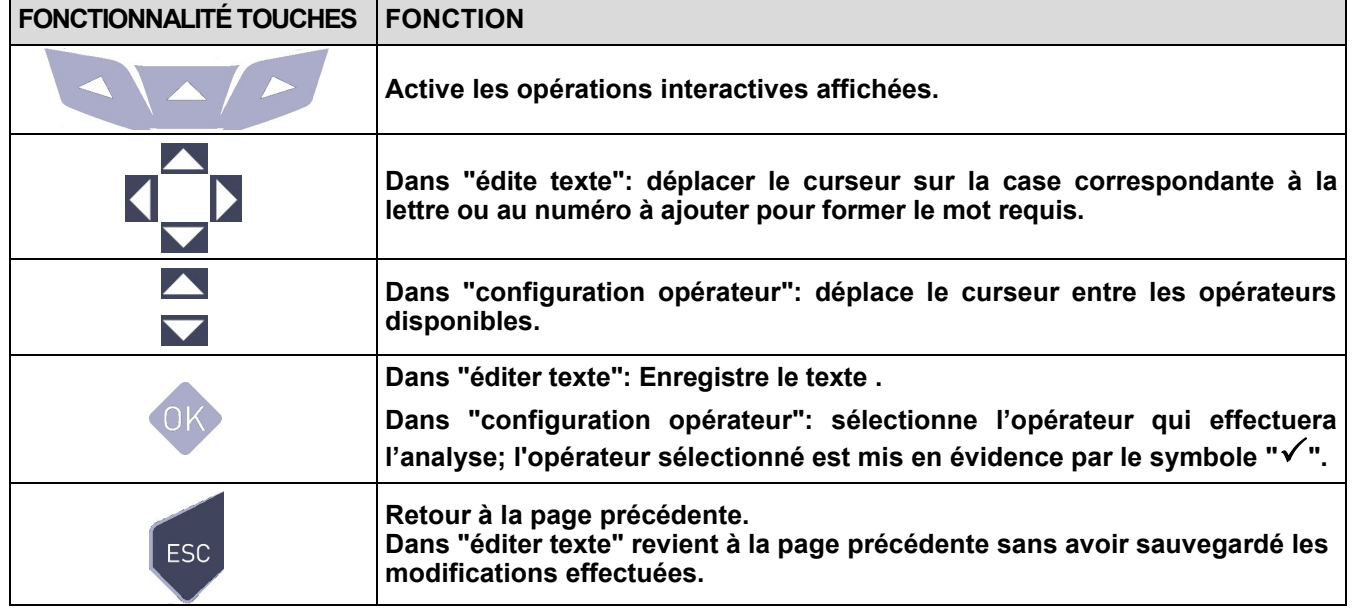

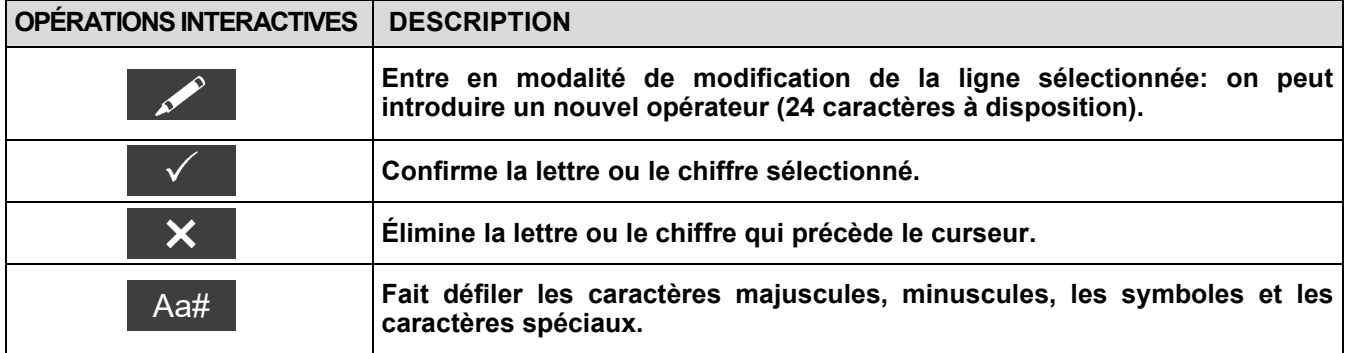

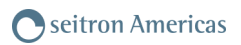

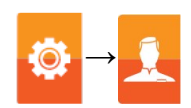

## **Exemple:**

#### **1. Éditer texte**

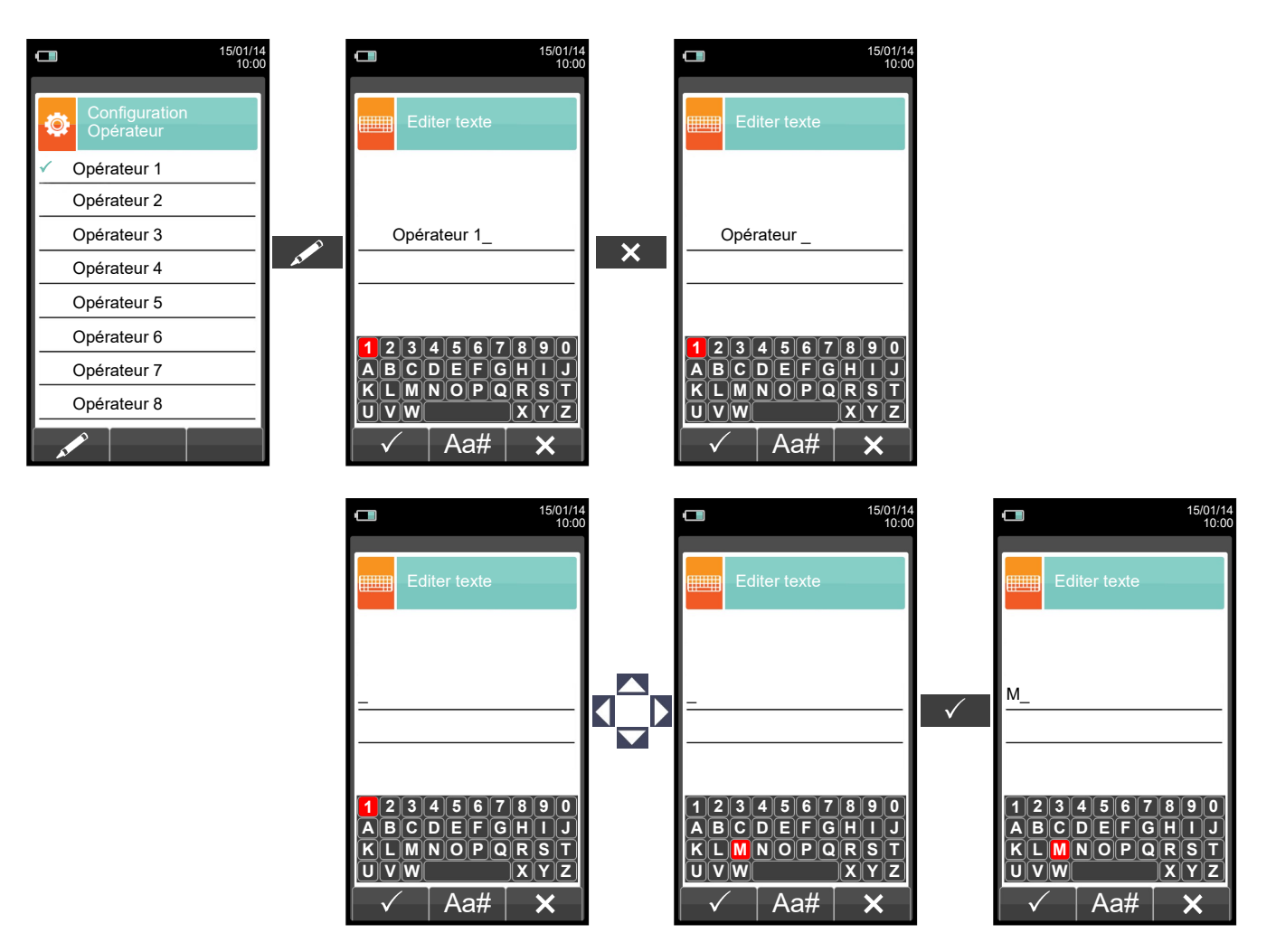

#### **2. Sélectionner l'opérateur qui effectuera l'analyse**

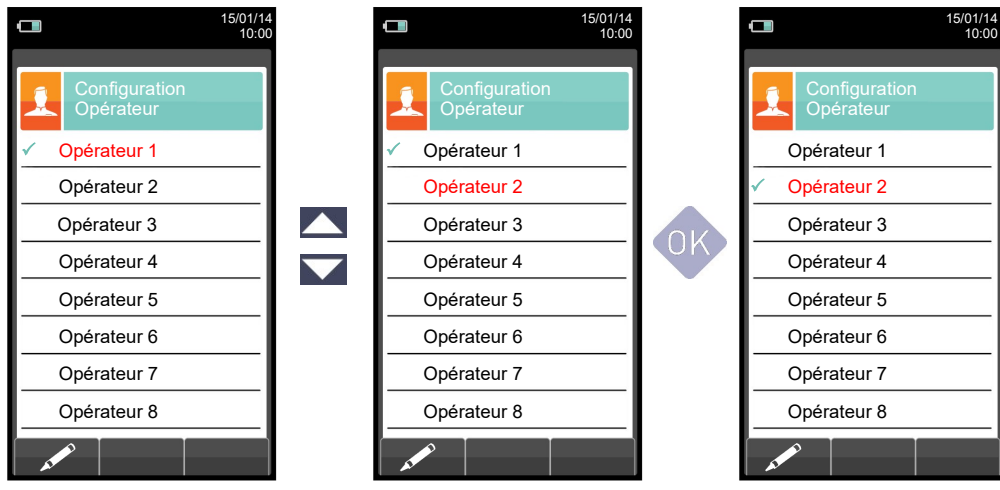

GE

 $\blacksquare$ 

# **9.5 Configuration→ Alarmes →**

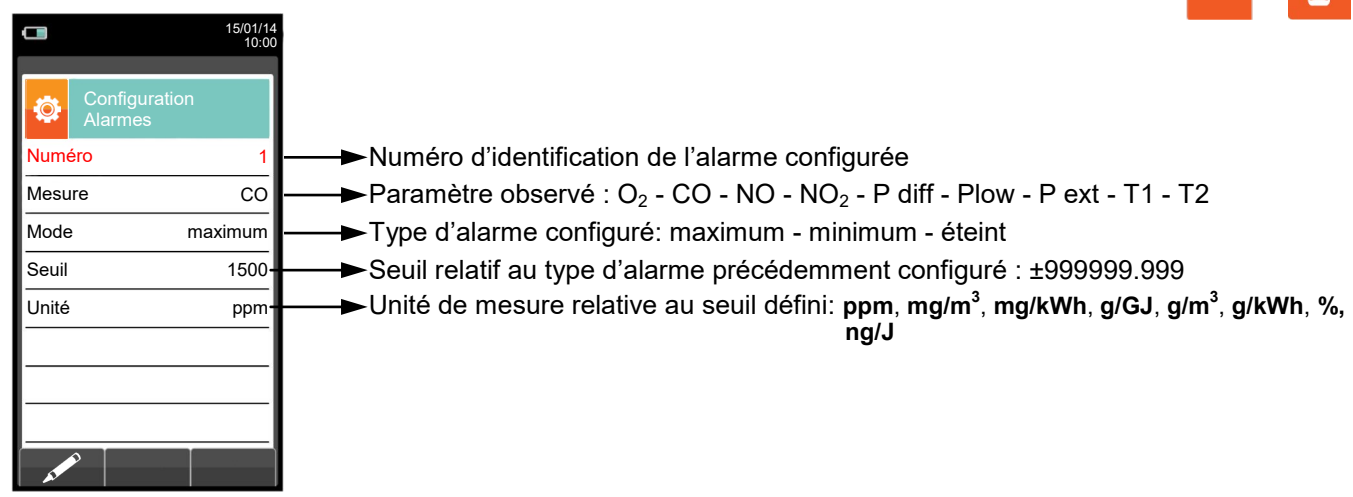

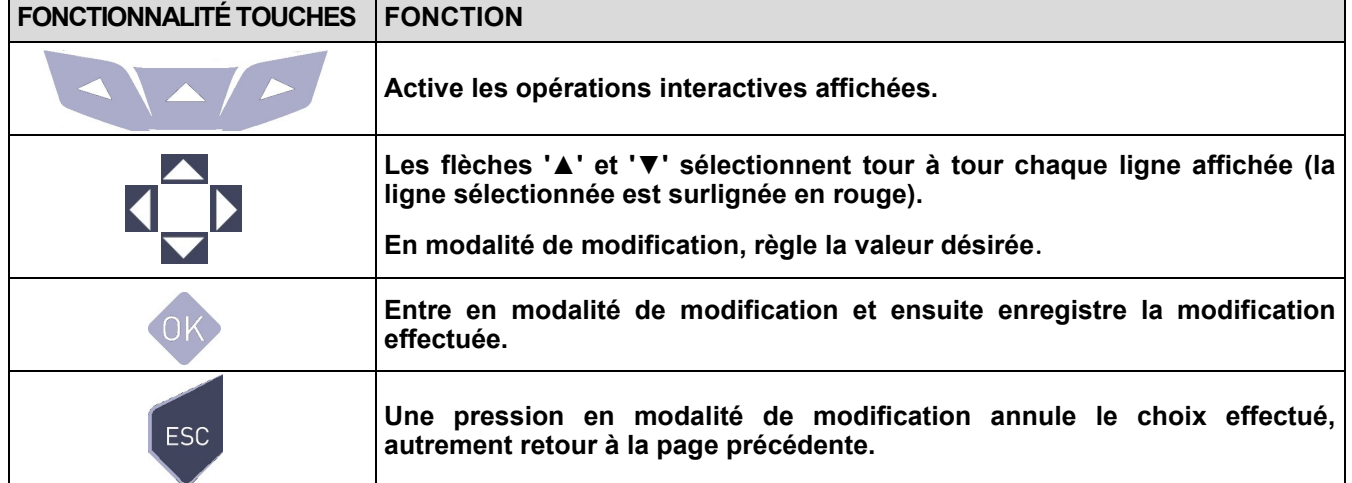

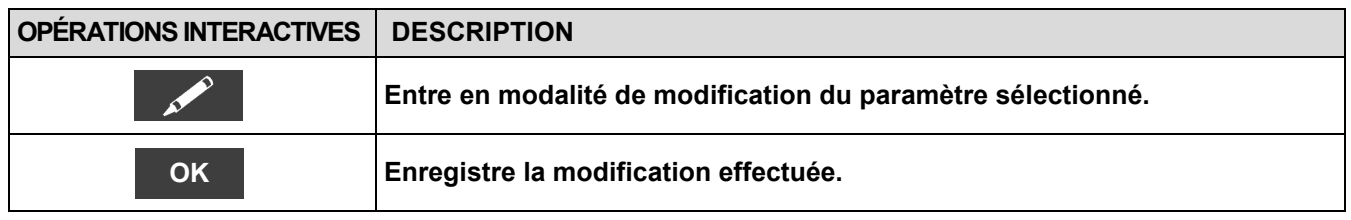

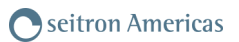

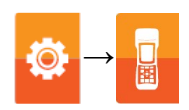

#### **Cadre des blocs d'activation des alarmes et des actions correctives suggérées**

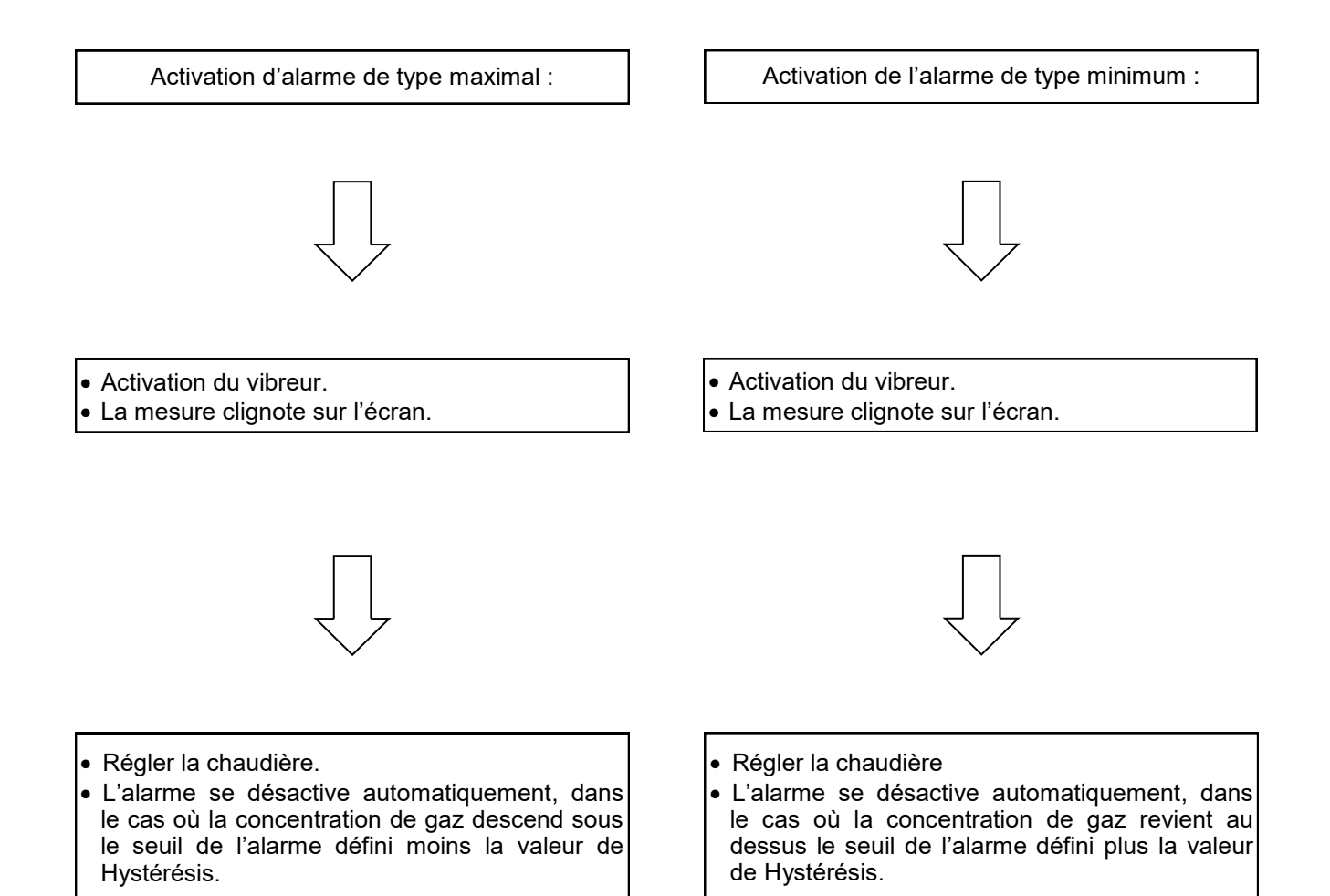

## **9.6 Configuration→ Informations**

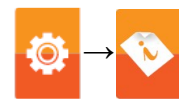

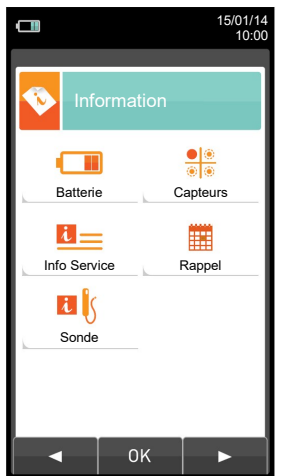

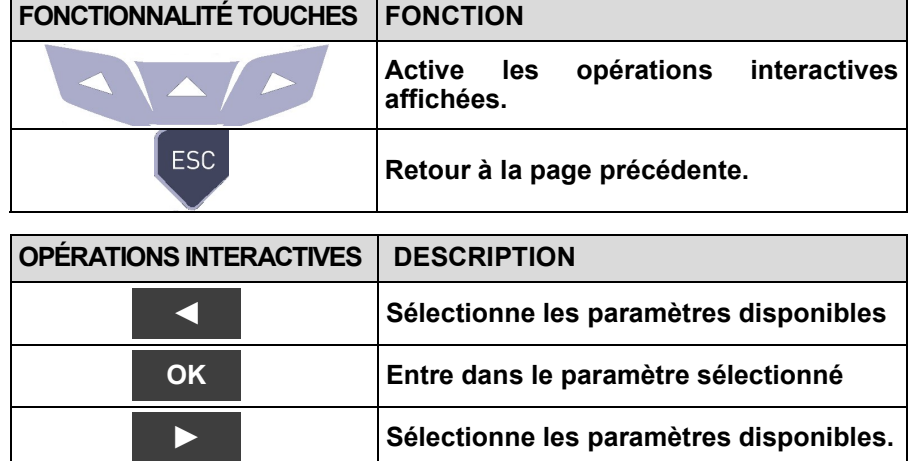

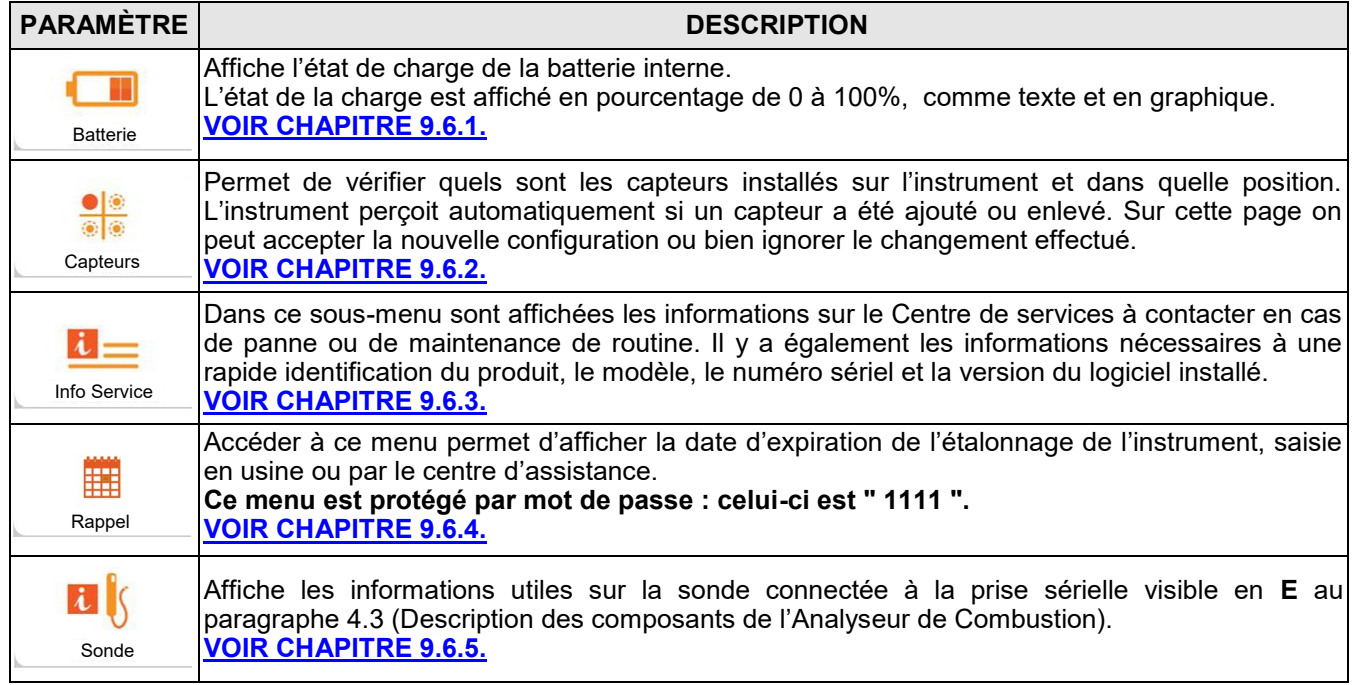

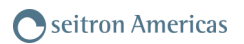

# <span id="page-48-0"></span>**9.6.1 Configuration→ Informations→ Batterie**

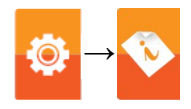

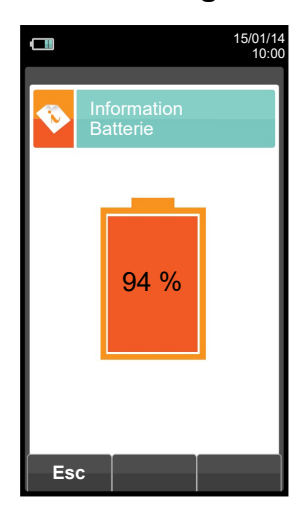

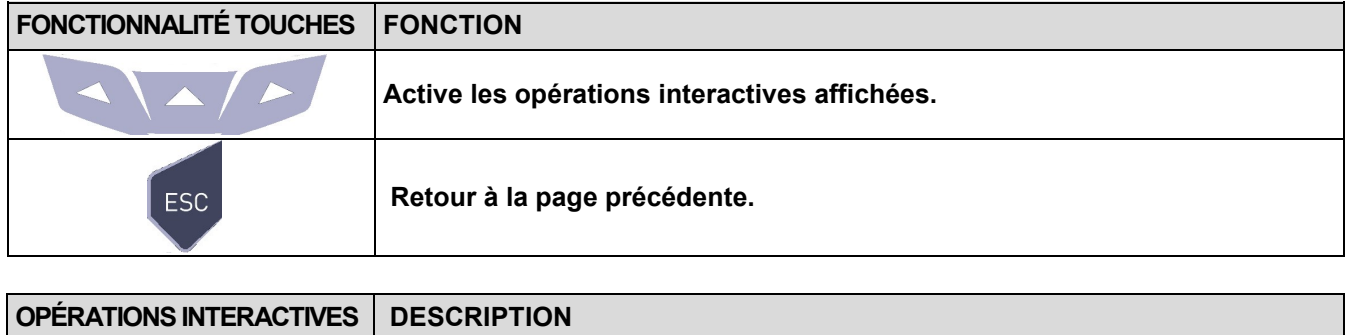

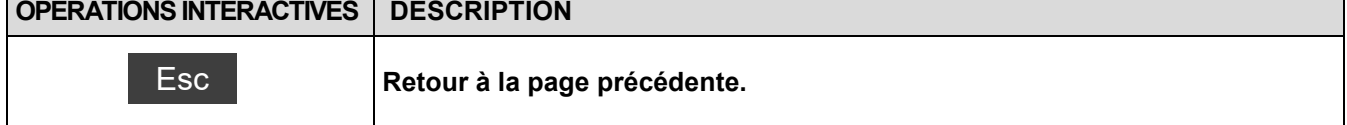

### <span id="page-49-0"></span>**9.6.2 Configuration→ Informations→ Capteurs →**

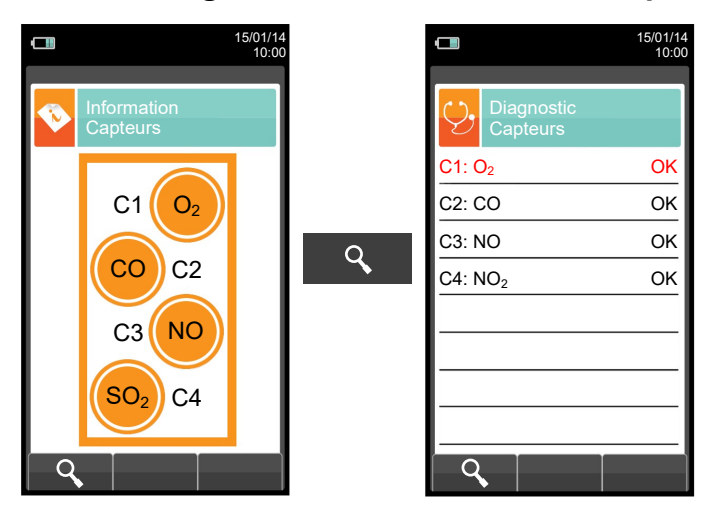

**Pour plus d'informations, voir le [chapitre 9.7.1.](#page-54-0)**

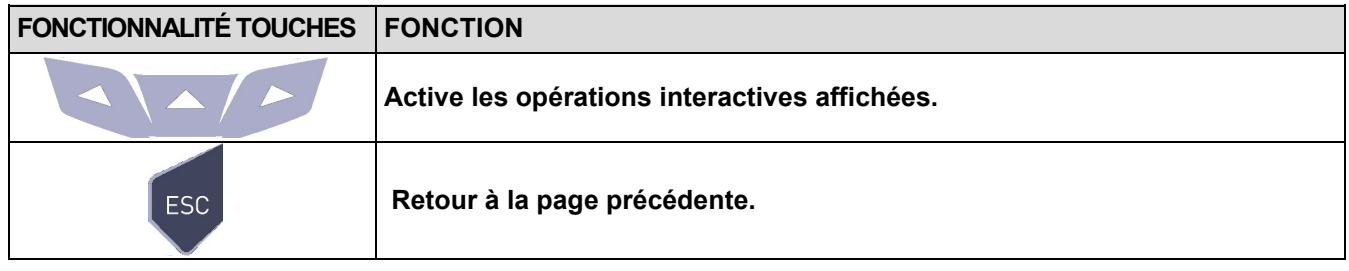

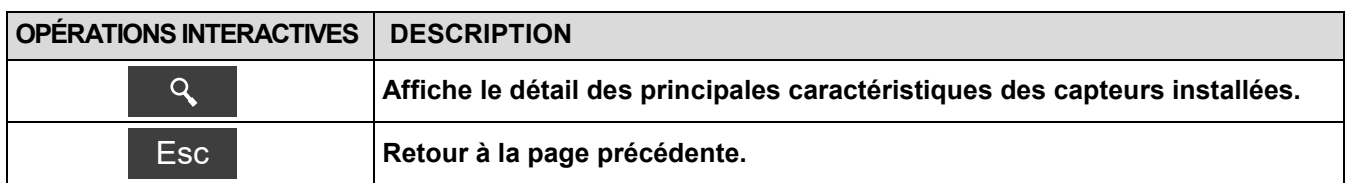

**Sur cette page d'écran, on peut voir, pour chaque position, les messages suivants (l'exemple prend le capteur en position S3 comme référence):**

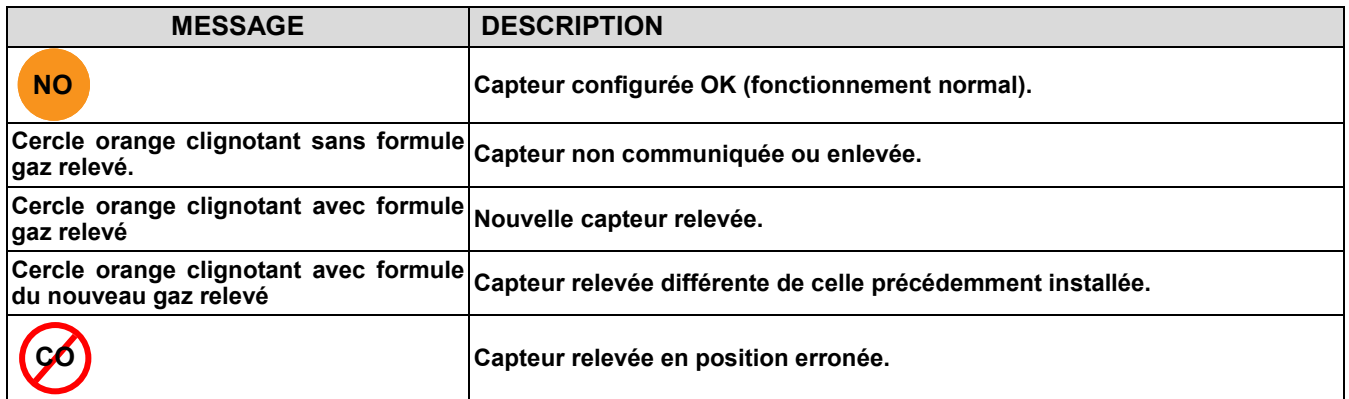

## **Éventuels messages d'erreur affichés :**

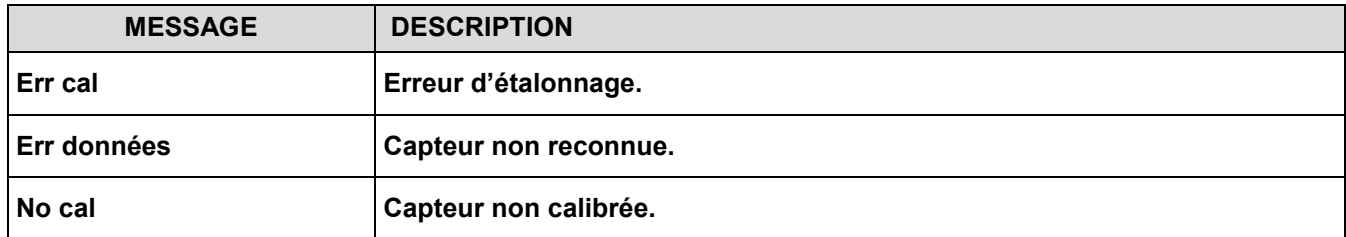

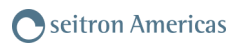

## <span id="page-50-0"></span>**9.6.3 Configuration→ Informations→ Info Service →**

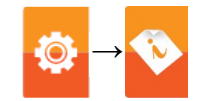

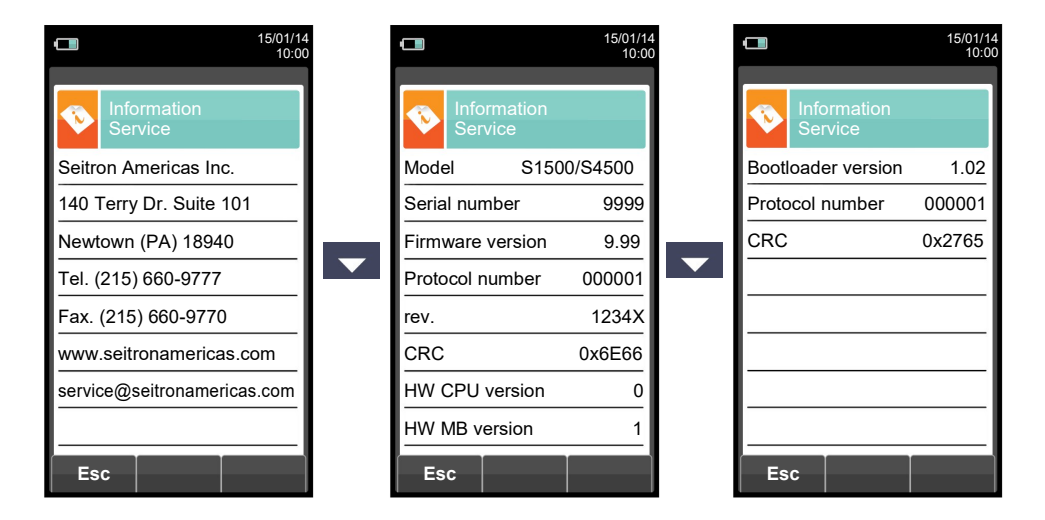

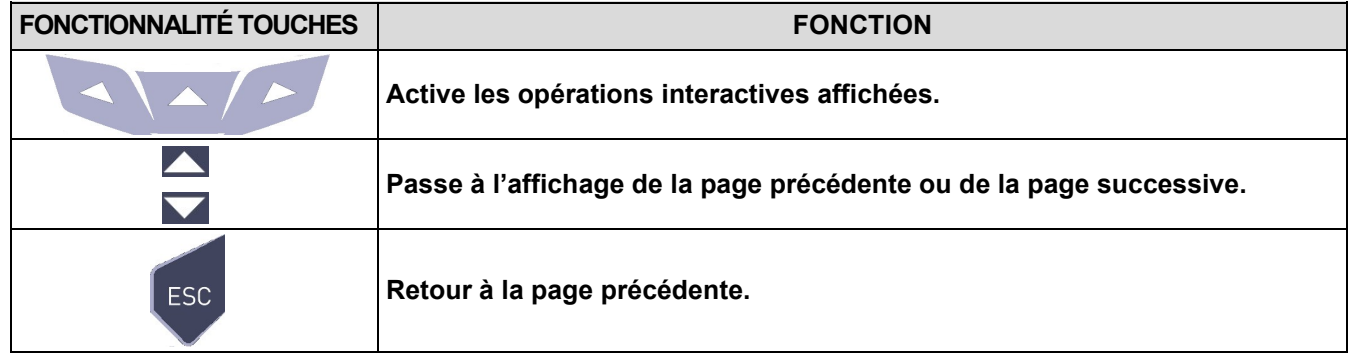

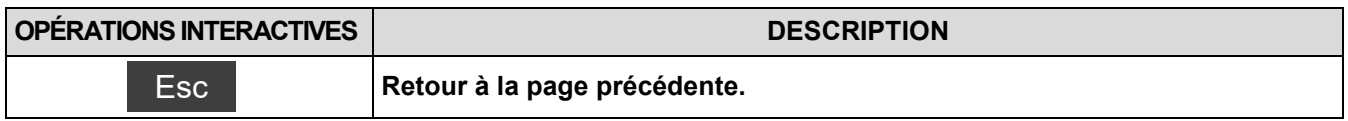

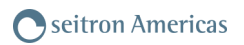

## <span id="page-51-0"></span>**9.6.4 Configuration→ Informations→ Rappel →**

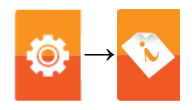

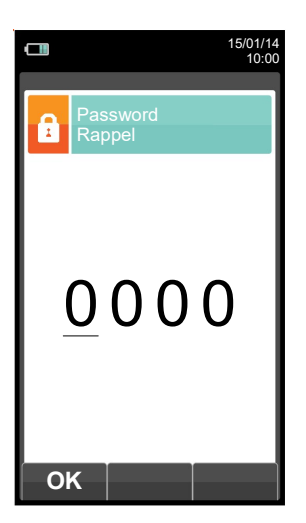

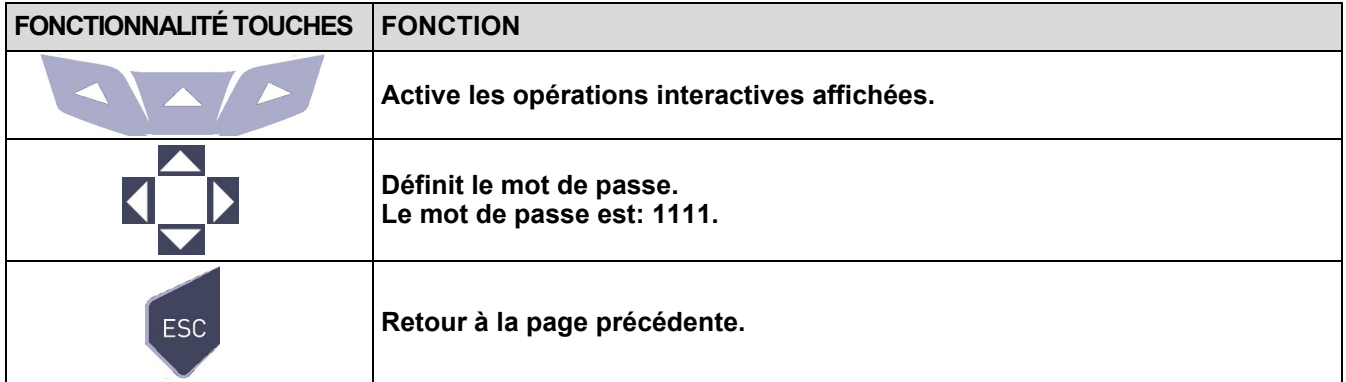

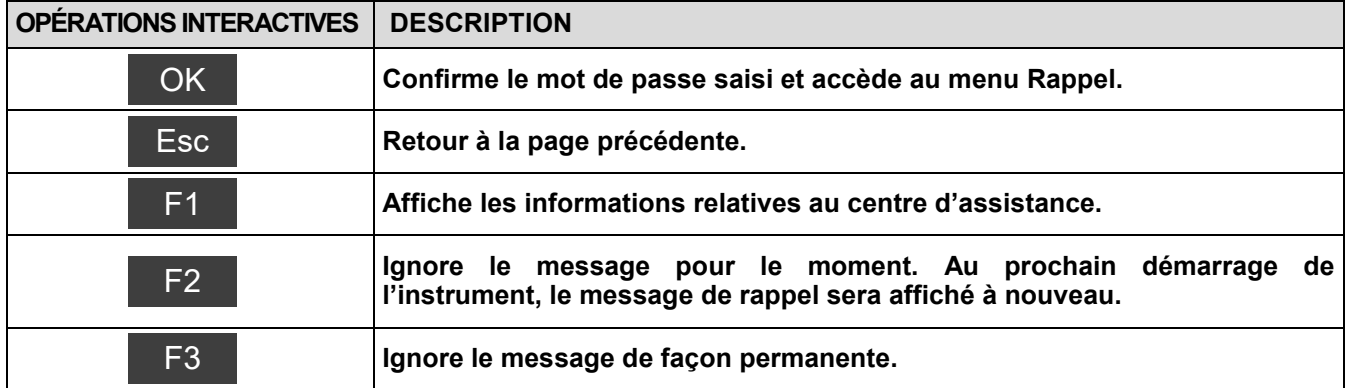

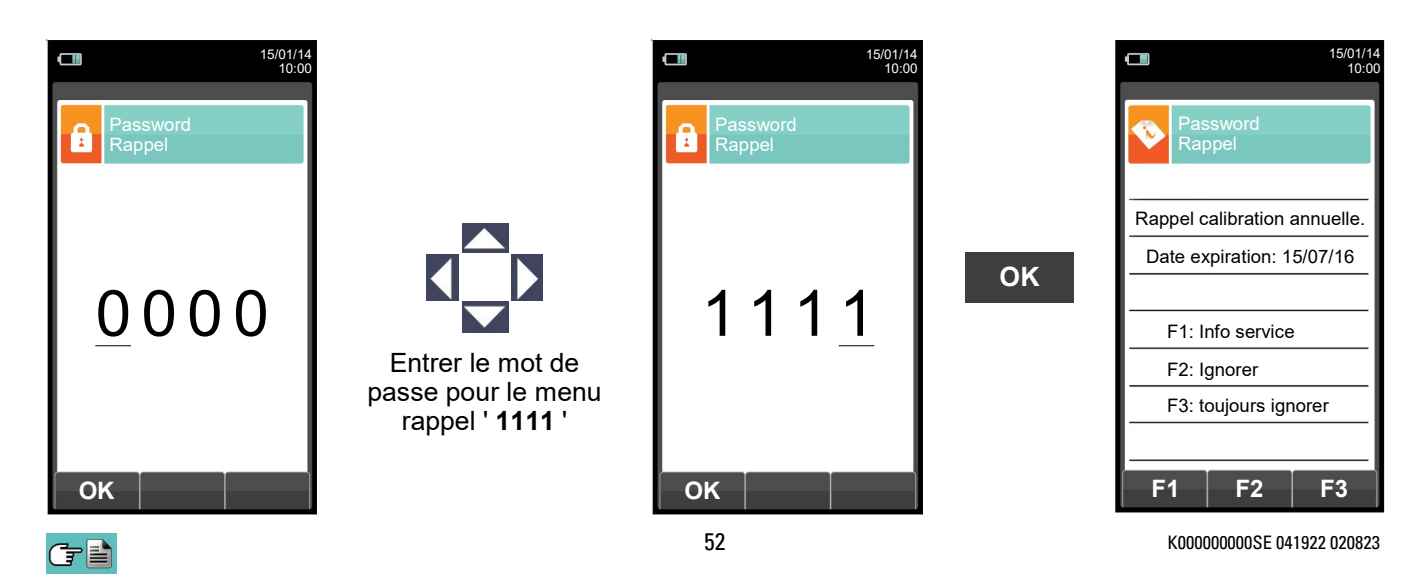

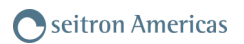

## <span id="page-52-0"></span>**9.6.5 Configuration→ Informations→ Sonde →**

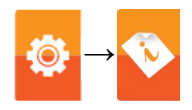

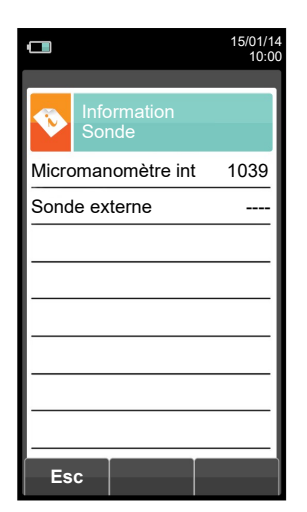

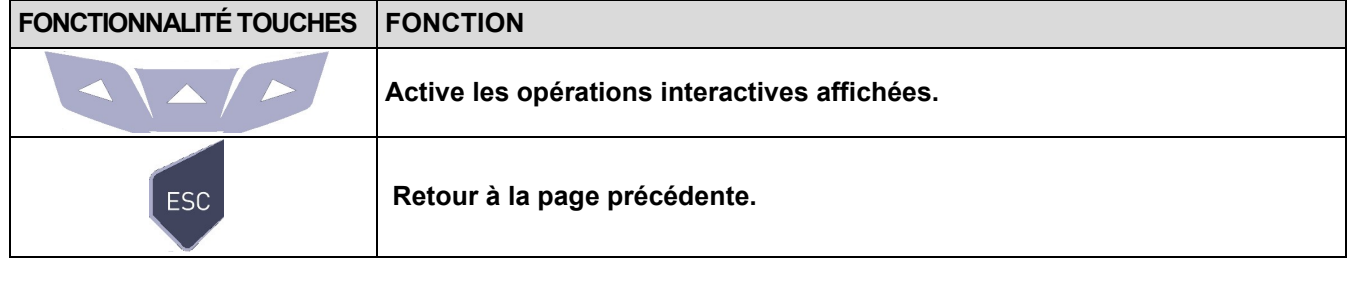

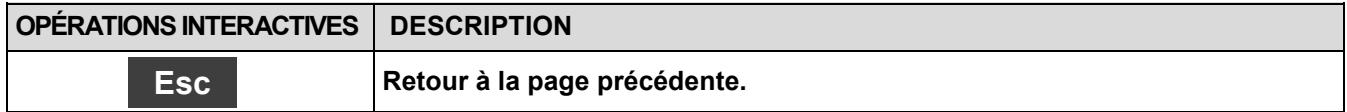

## **9.7 Configuration→ Diagnostic →**

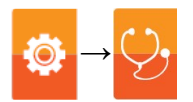

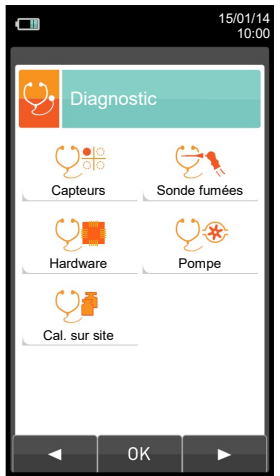

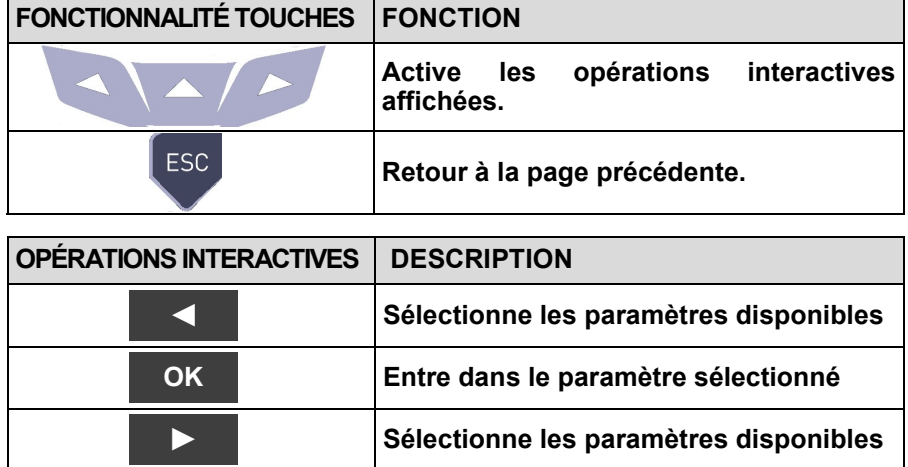

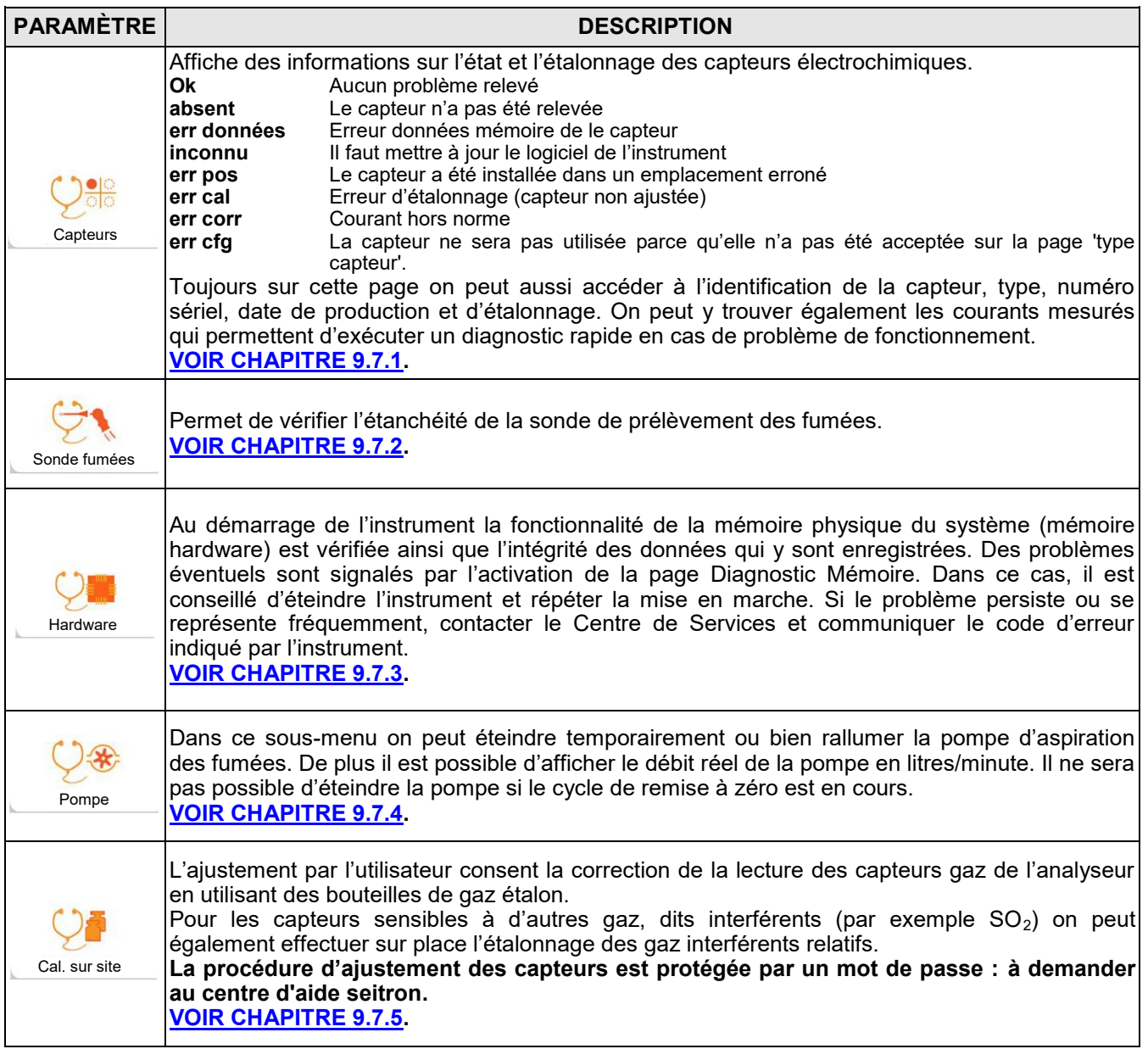

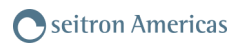

### <span id="page-54-0"></span>**9.7.1 Configuration→ Diagnostic→ Capteurs →**

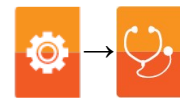

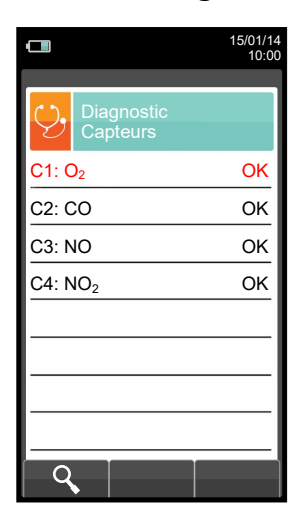

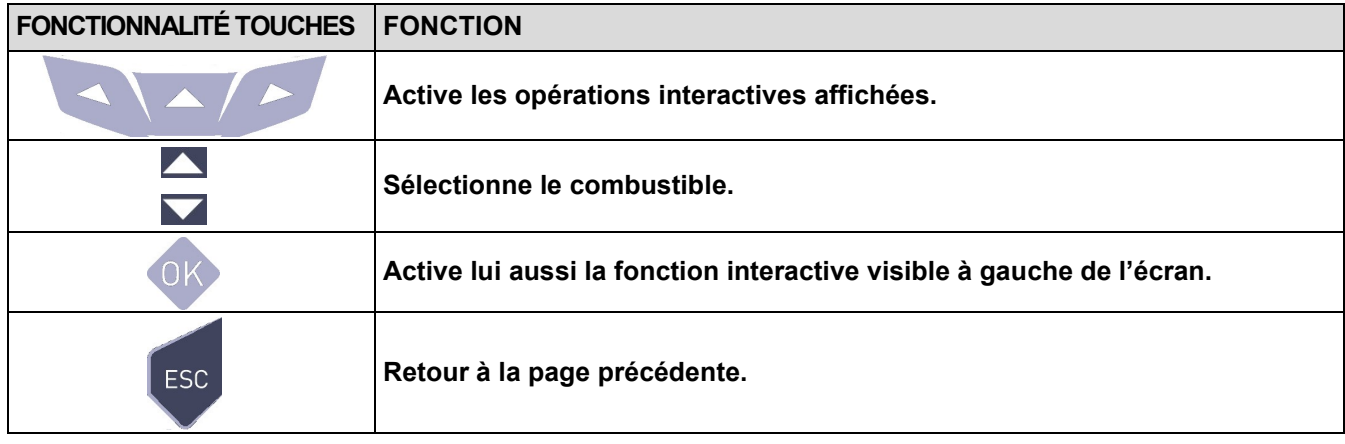

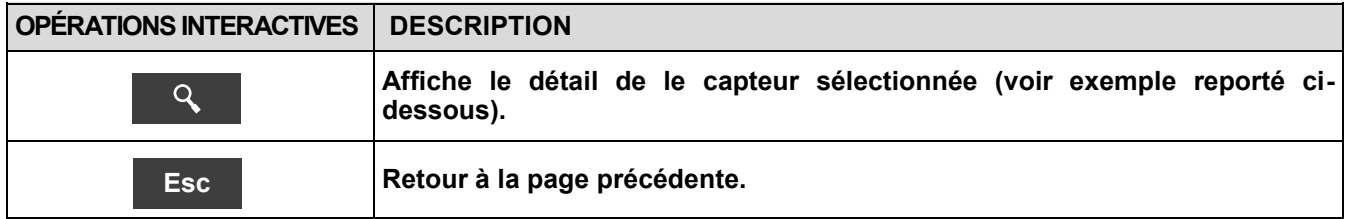

#### Exemple:

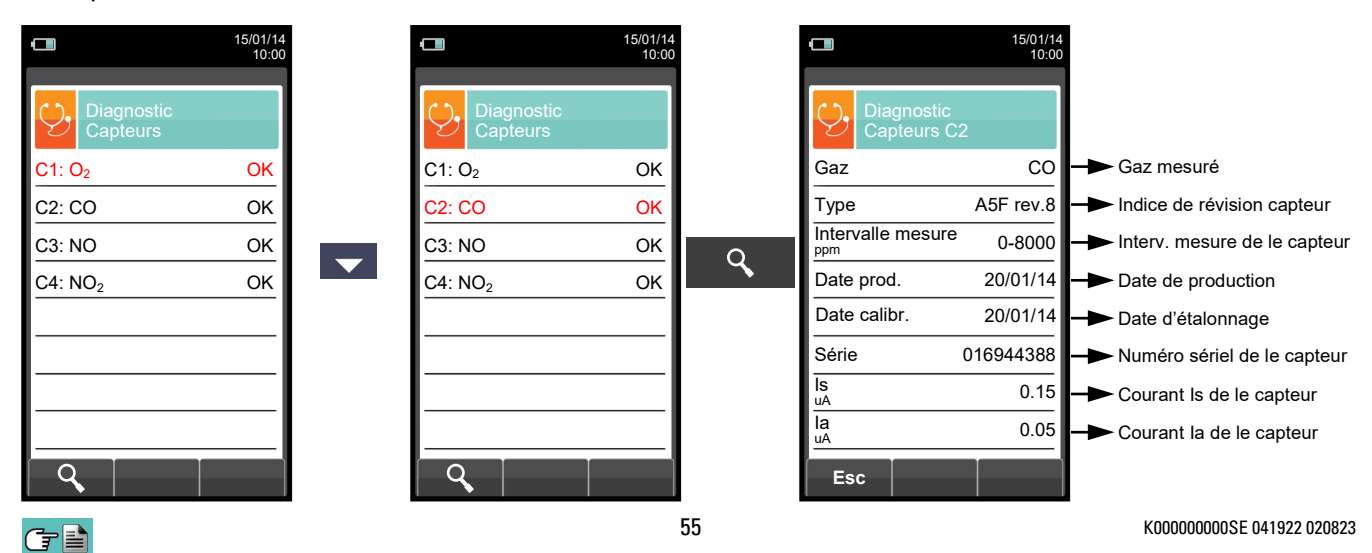

## <span id="page-55-0"></span>**9.7.2 Configuration→ Diagnostic→ Sonde →**

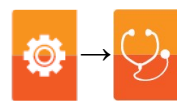

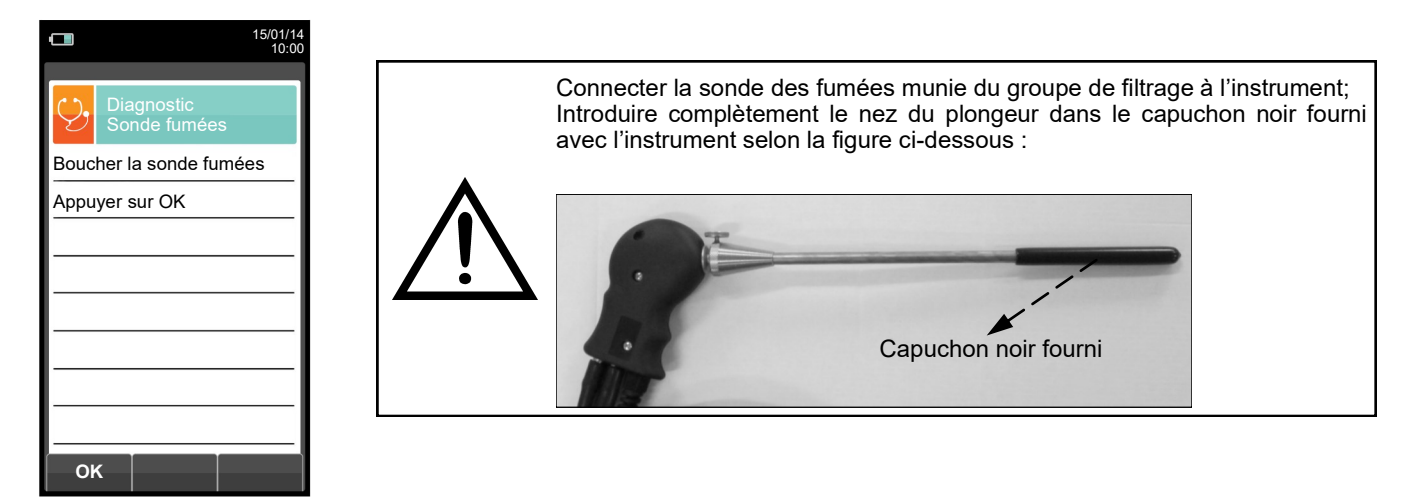

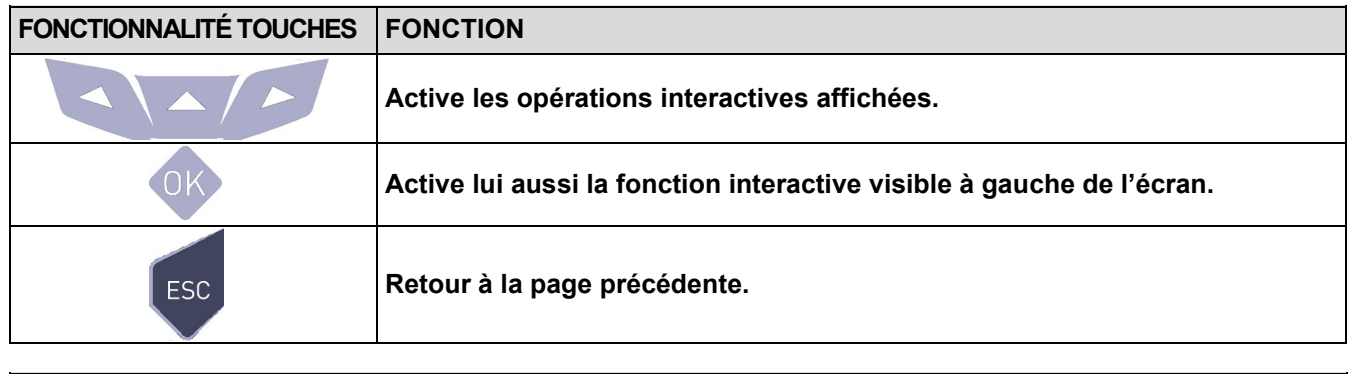

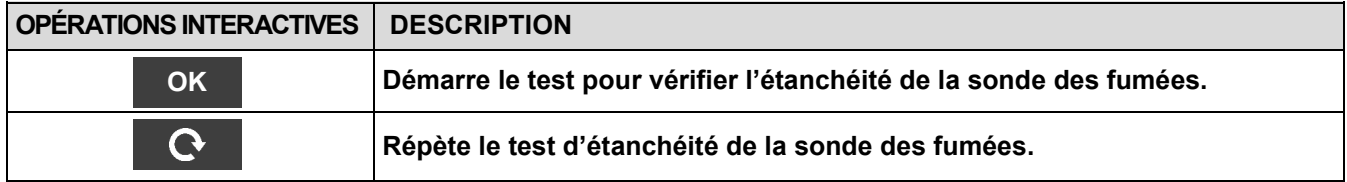

#### **Exécution du test d'étanchéité de la sonde.**

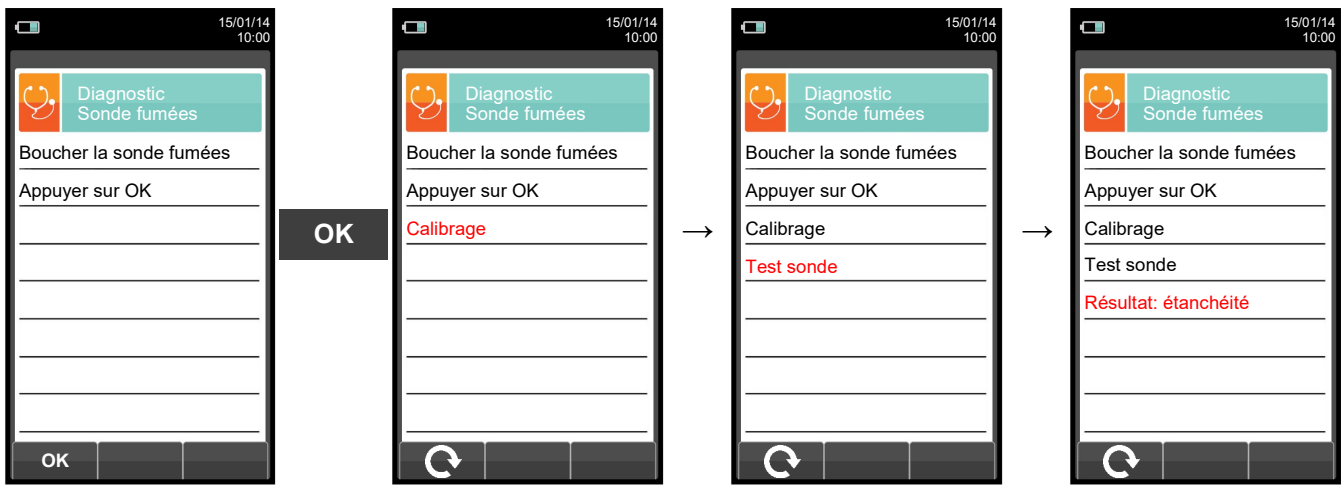

#### **Résultats:**

**Étanchéité**: le système est OK

**Erreur**: Contrôler que la sonde soit connectée à l'entrée P-, contrôler les joints des connecteurs pneumatiques et/ ou le joint du pot à condensat et contrôler que l'étui de test soit bien enfilé sur le plongeur de la sonde. **ATTENTION: un plongeur endommagé pourrait fausser le test.**

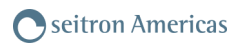

### <span id="page-56-0"></span>**9.7.3 Configuration→ Diagnostic→ Hardware →**

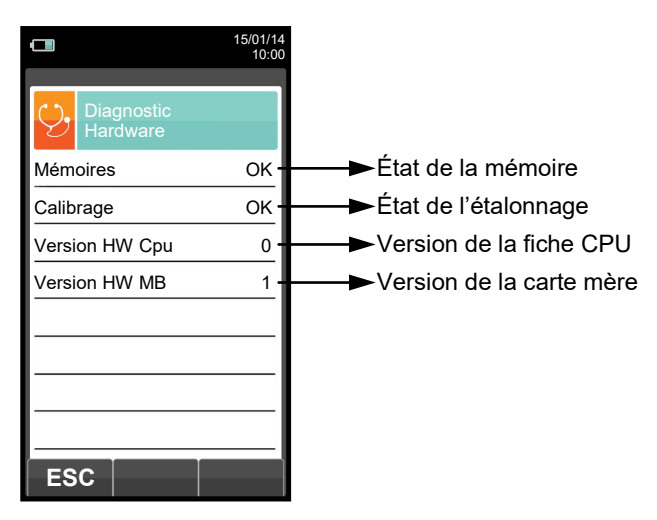

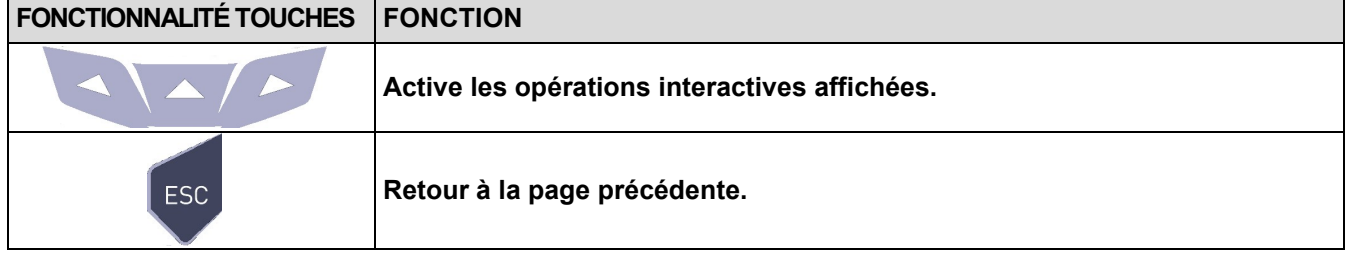

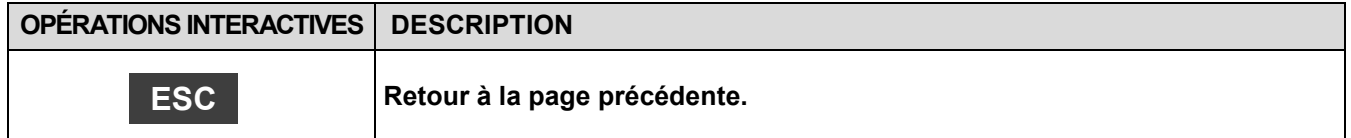

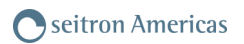

# <span id="page-57-0"></span>**9.7.4 Configuration→ Diagnostic→ Pompe →**

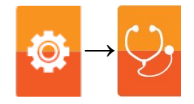

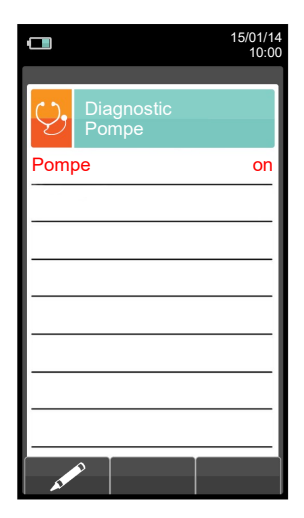

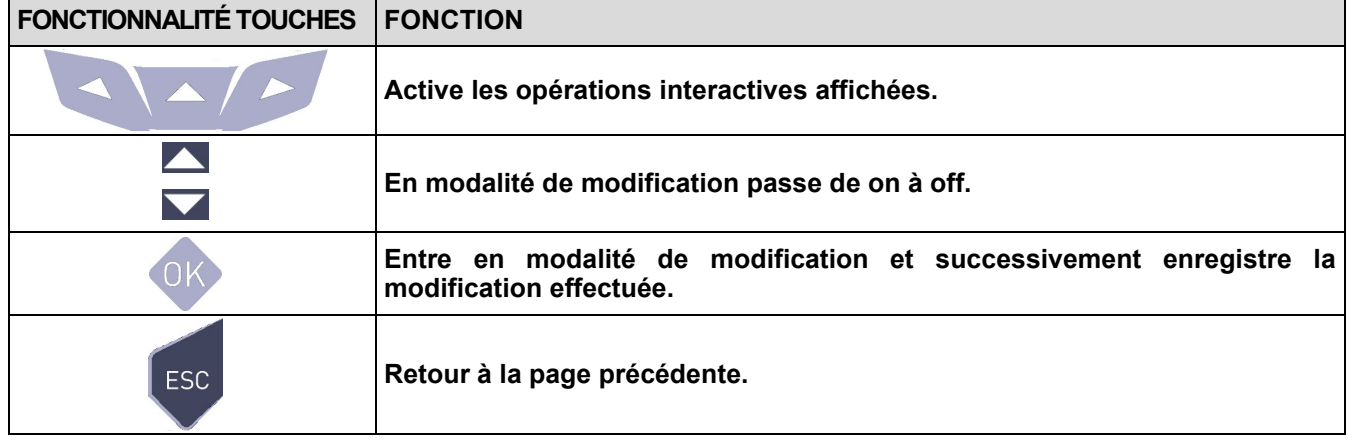

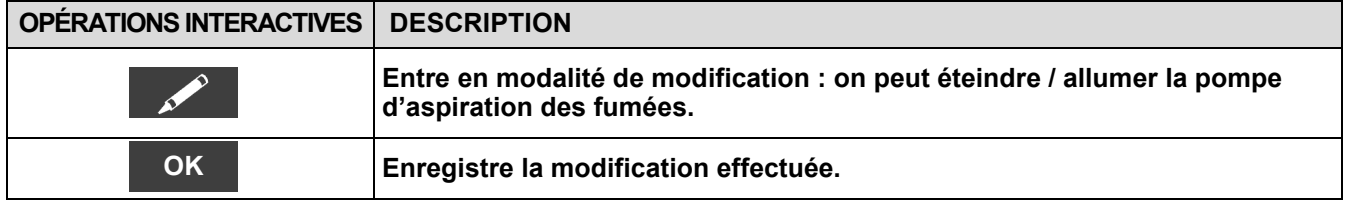

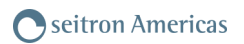

## <span id="page-58-0"></span>**9.7.5 Configuration→ Diagnostic→ Cal. sur site →**

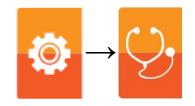

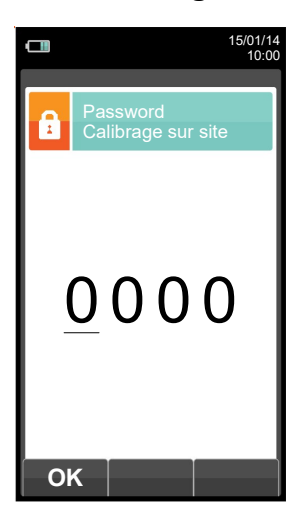

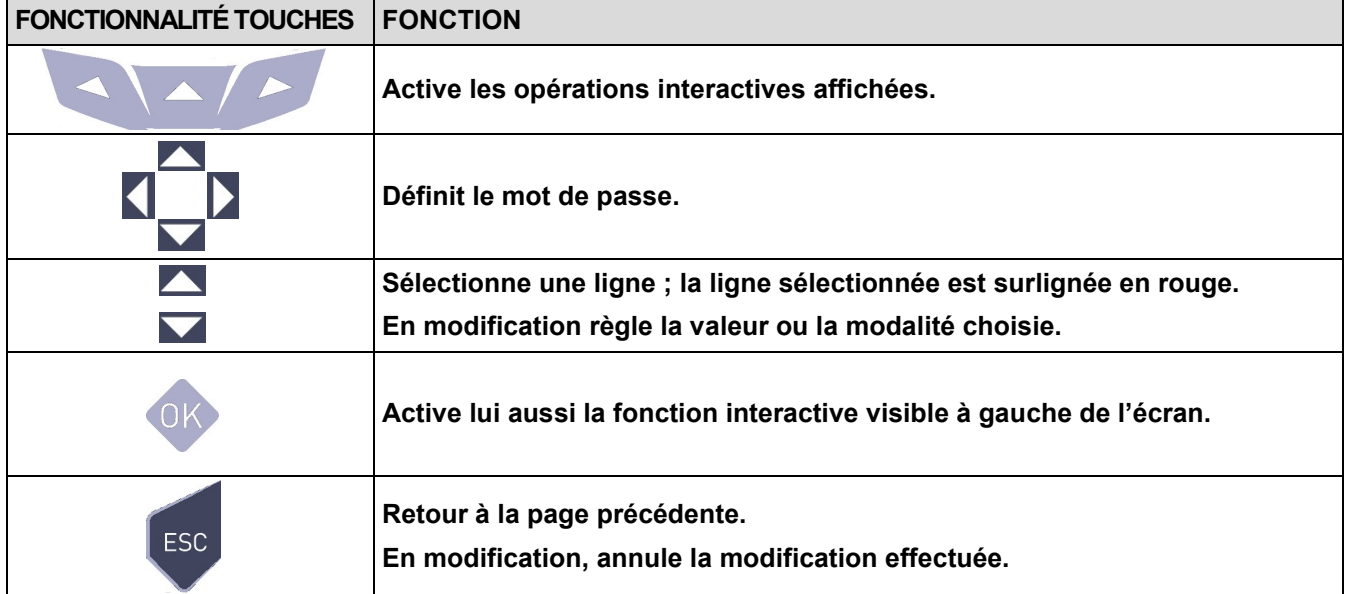

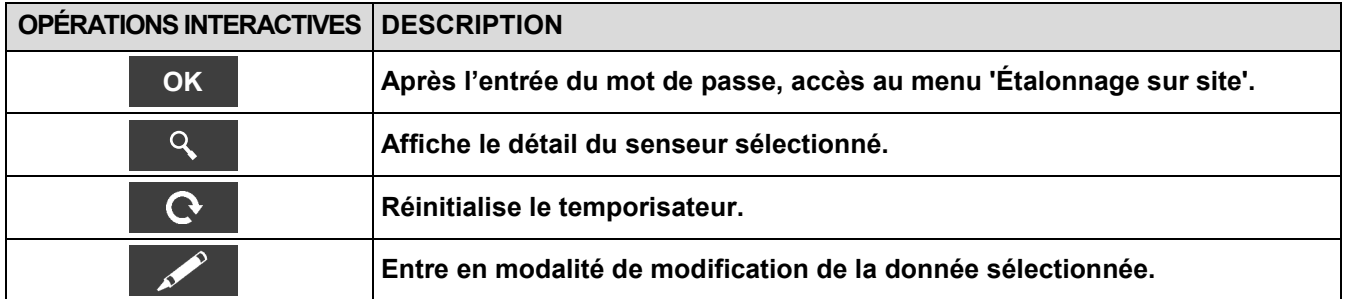

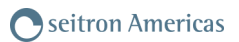

## **9.7.6 Procédure d'étalonnage**

**→**

Voici le matériel et les instruments qui sont nécessaires pour procéder à l'étalonnage :

- Bouteille de gaz adaptée au capteur en objet avec une concentration en gaz connue, équipée d'un régulateur de pression.
- Débitmètre
- Tuyauterie avec dérivation en ' T ' pour la connexion de la bouteille à l'instrument et au débitmètre.

Ci-dessous les temps de stabilisation conseillés pour l'ajustement des senseurs par l'utilisateur

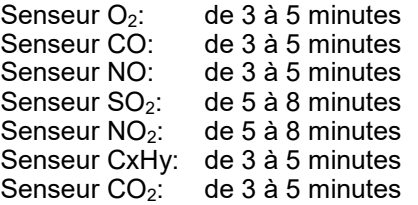

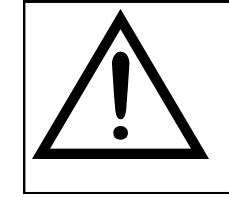

#### **ATTENTION !**

**Pour le calibrage sur place de le capteur d'oxygène, l'étalonnage du zéro doit advenir avec un mélange d'azote ou tout autre mélange qui ne contient pas d'oxygène.**

#### **1. Démarrage de l'instrument**

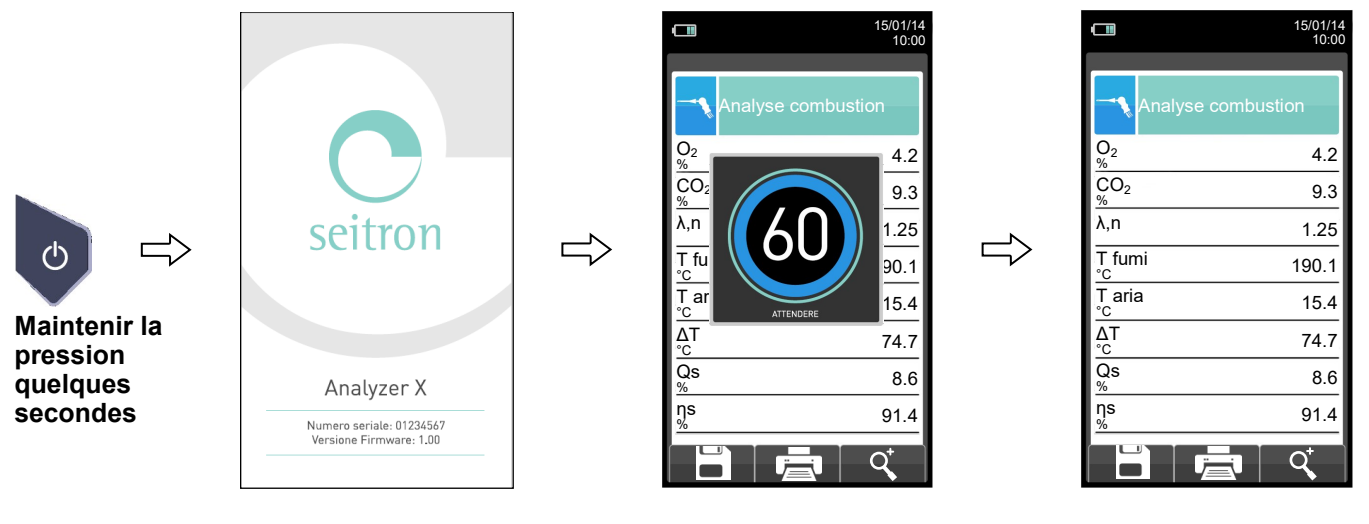

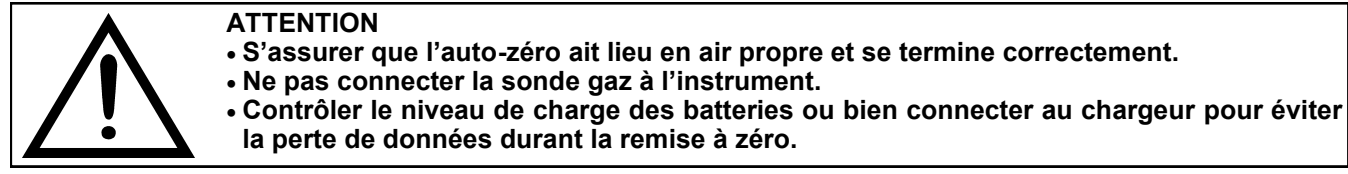

**2.** L'auto-zéro terminé, appuyer sur  $\bullet$  et sélectionner l'icône diagnostic.

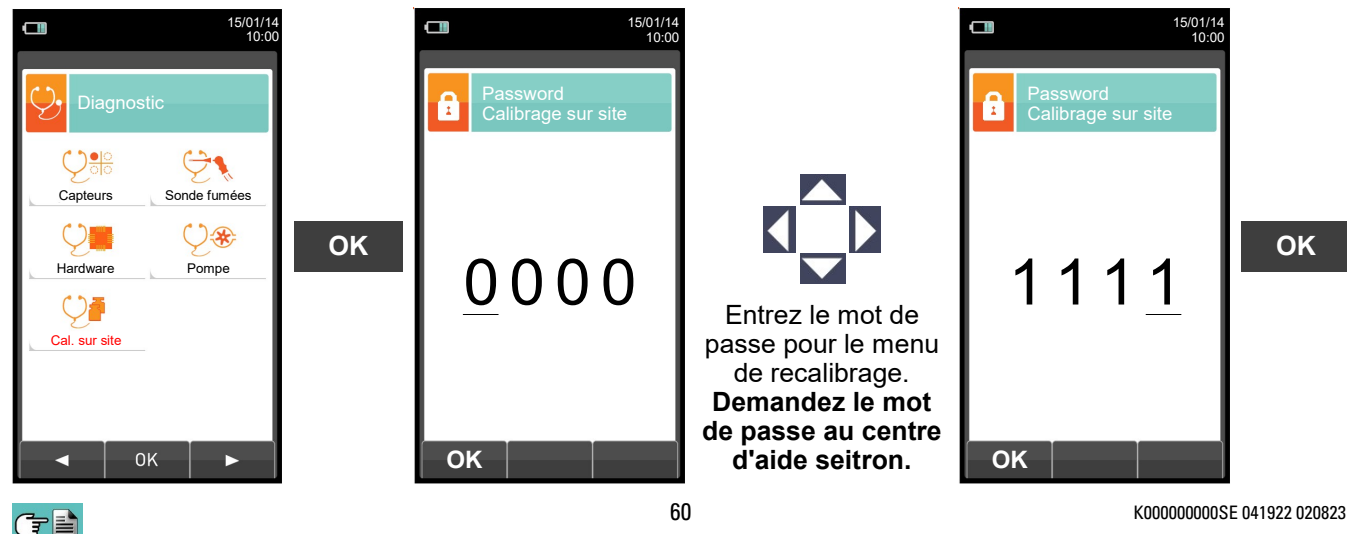

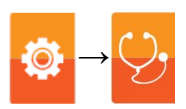

**3. Dans le menu étalonnage sur place, la liste des senseurs (capteurs) ajustables installés est affichée.**

**La sélection d'un capteur entraîne l'affichage de toutes les informations relatives au dernier étalonnage sur l'écran de recalibrage.**

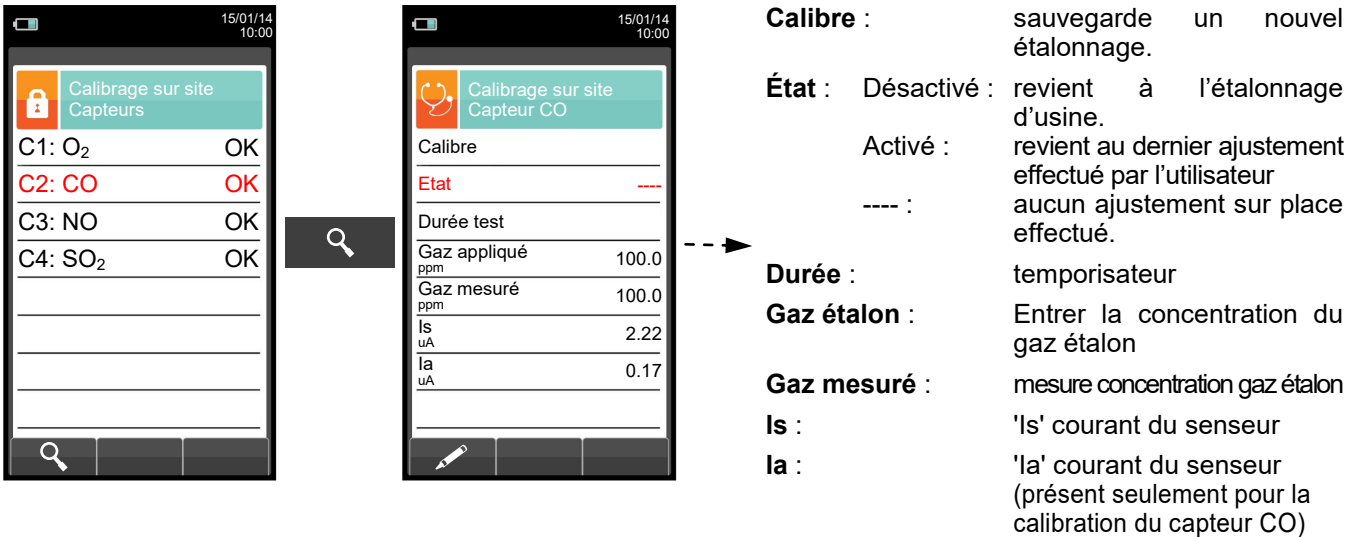

#### **CHOISIR LE SENSEUR À AJUSTER ET PROCÉDER COMME SUIT**

**4.** Connecter à l'instrument la bouteille avec concentration en gaz connue selon les indications suivantes :

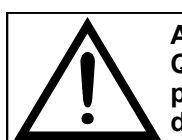

**ATTENTION! Quand on travaille avec des gaz toxiques, prévoir une bonne ventilation est obligatoire; en particulier le gaz qui sort du débitmètre et de l'instrument doit être évacué par un système de ventilation apte à cette manœuvre.** 

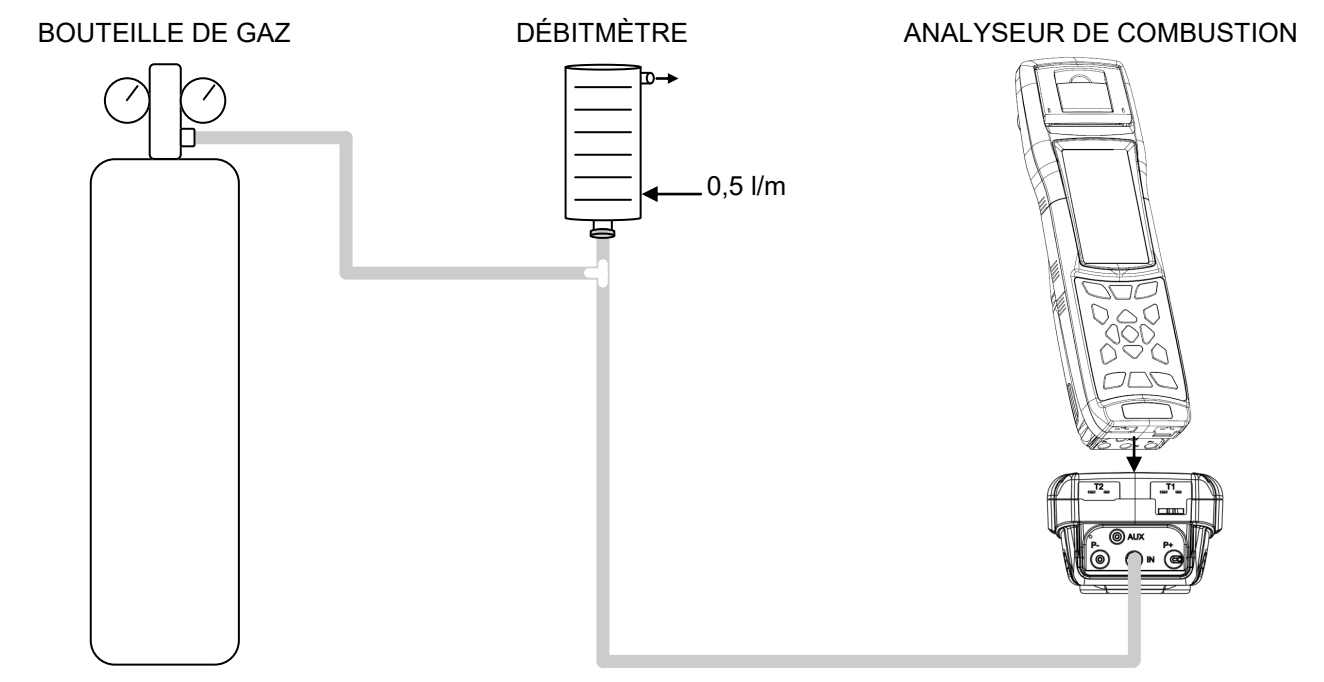

#### **DÉTAIL ÉTALONNAGE CAPTEUR D'OXYGÈNE (O2) →**

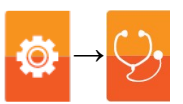

 L'étalonnage **sera possible** seulement quand l'état a été réglé sur '**----**' (capteurs n'ayant jamais subi un étalonnage sur place) ou bien il faut régler l'état sur '**ne pas activer**' (voir exemple).

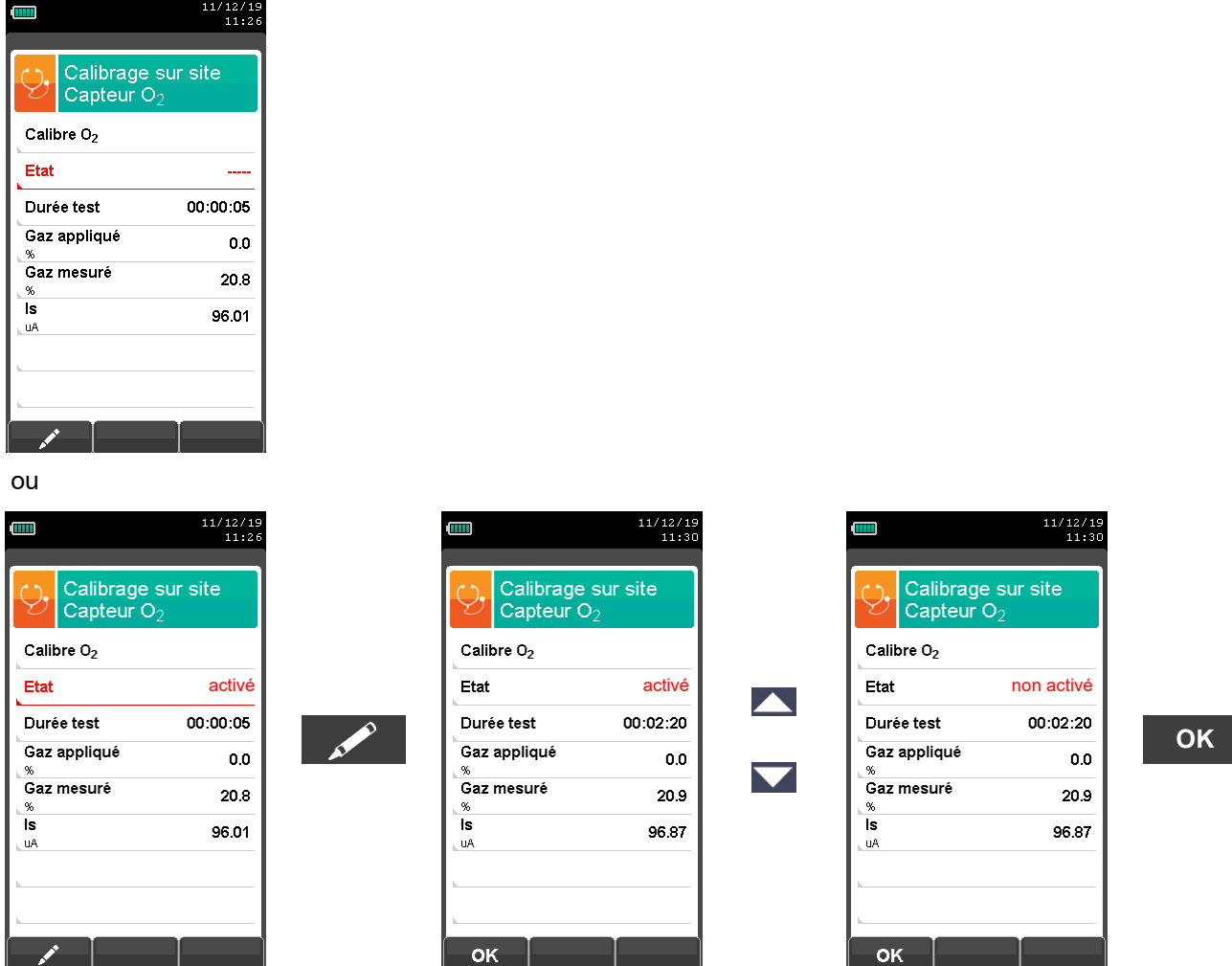

- Appliquer le gaz à l'instrument et régler la pression de sortie du gaz de la bouteille de façon à ce que le débitmètre indique un débit minimum de 0.5 l/m: ceci garantit que l'instrument prélève exactement la quantité de gaz nécessaire par la pompe interne.
- L'instrument mesure la concentration du gaz étalon; **sinon attendre au moins 3 minutes pour que la lecture se stabilise.** La lecture est affichée à la ligne 'Gaz mesuré'.

 $\frac{1}{3}$ 

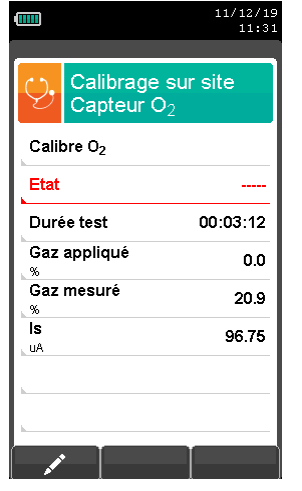

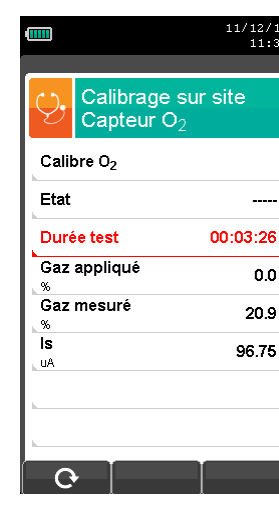

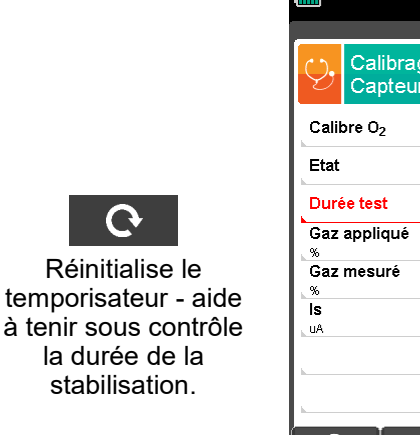

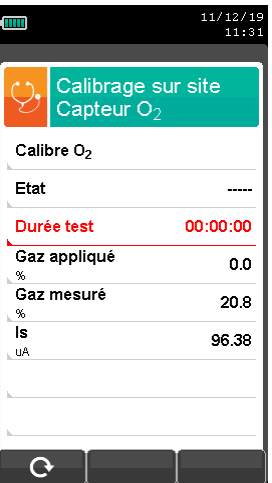

62 K000000000SE 041922 020823

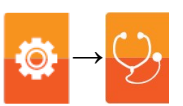

- $\begin{array}{r} 11/12/19 \\ 11:31 \end{array}$  $\begin{array}{r} 11/12/19 \\ 11:39 \end{array}$ 11/12/19<br>11:39 mm m m Calibrage sur site Calibrage sur site Calibrage sur site Capteur  $O_2$ Capteur  $O_2$  $\overline{\text{Capteur}}$   $\overline{\text{O}_2}$ Calibre O<sub>2</sub> Calibre O<sub>2</sub> Calibre O<sub>2</sub> Etat Etat Etat activé $\sim$ Durée fest  $00:00:00$ Durée test 00:06:55 Durée test 00:06:55 **OK** Gaz appliqué Gaz appliqué Gaz appliqué  $0.0$  $0.0$  $0.0$ Gaz mesuré Gaz mesuré Gaz mesuré 20.8  $21.0$  $21.0$ is ∣s İs 97.23 96.38 97.23 **uA** Jul  $u^{\rho}$  $\Omega$ ok ok
- Après le temps de stabilisation, sélectionner la ligne 'Étalonner' et sauvegarder le nouvel étalonnage.

Messages temporaires visibles sur la ligne 'État':

sauvegarde: enregistre l'étalonnage effectué<br>
erreur: le senseur n'est pas aiusté pour

- le senseur n'est pas ajusté pour un des motifs suivants:
	- Le gaz d'étalonnage ne rejoint pas correctement l'instrument.
	- La concentration du gaz d'étalonnage n'a pas été définie à la ligne 'Gaz appliqué'.
	- Le temps de stabilisation n'a pas été respecté.
	- Le senseur pourrait être endommagé ou en fin de vie et doit être remplacé.

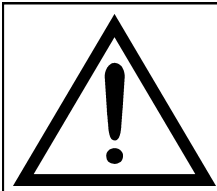

#### **ATTENTION**

- **- On peut toujours reporter l'instrument à l'étalonnage original en portant la ligne 'État' sur 'non actif'.**
- **- Le temps de stabilisation conseillé pour l'étalonnage sur place des capteurs, est de 3 minutes. Pour les capteurs NO2 et SO2 ce temps peut rejoindre les 5 minutes.**

### **DÉTAIL ÉTALONNAGE CAPTEUR POUR GAZ TOXIQUES (EXEMPLE CONCERNANT CO).**

- 
- L'étalonnage **sera possible** seulement quand l'état a été réglé sur '**----**' (capteurs n'ayant jamais subi un étalonnage sur place) ou bien il faut régler l'état sur '**ne pas activer**' (voir exemple).

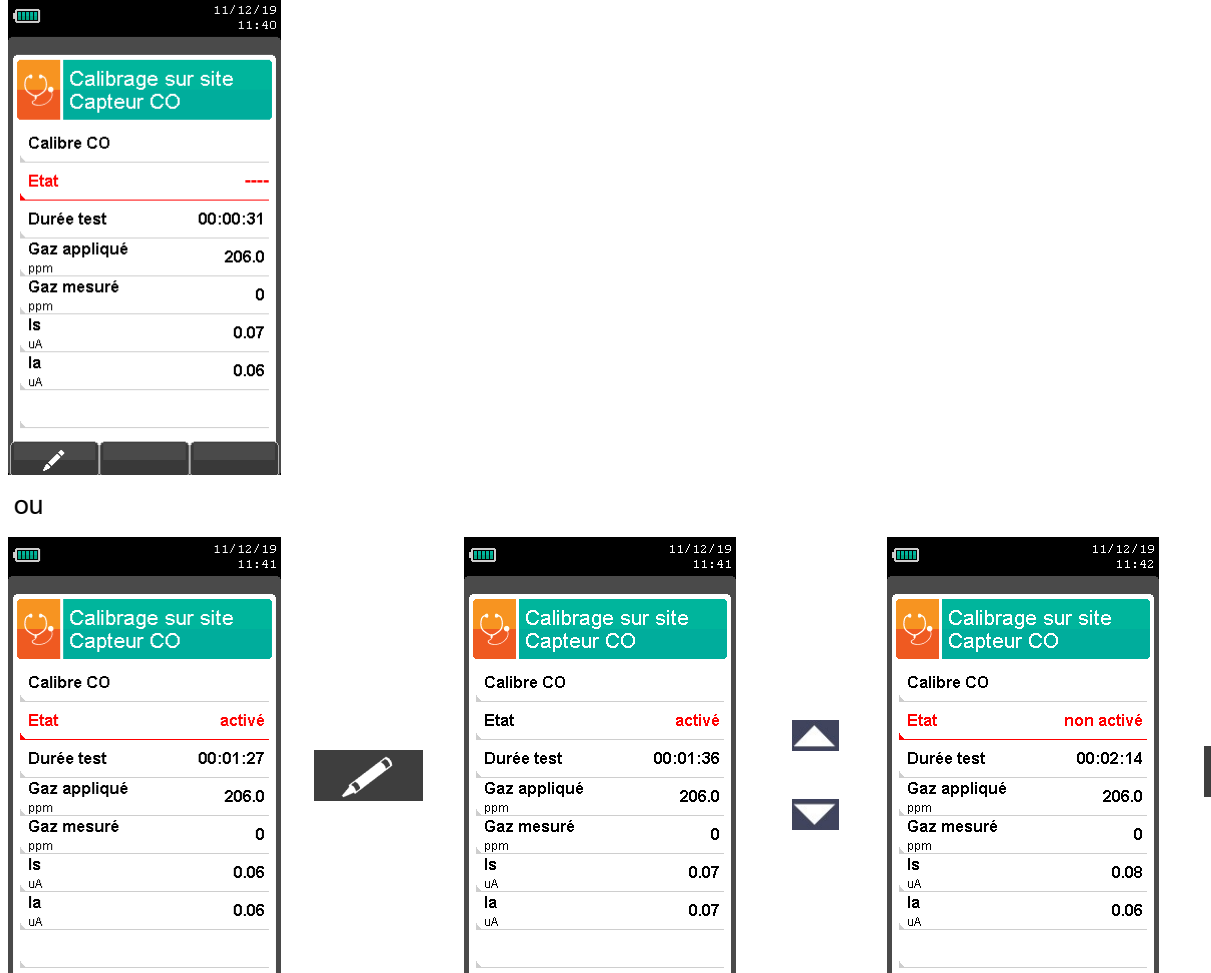

**OK**

L'étalonnage sera possible seulement si l'état est fixé sur '----' ou bien non activé.

**OK** 

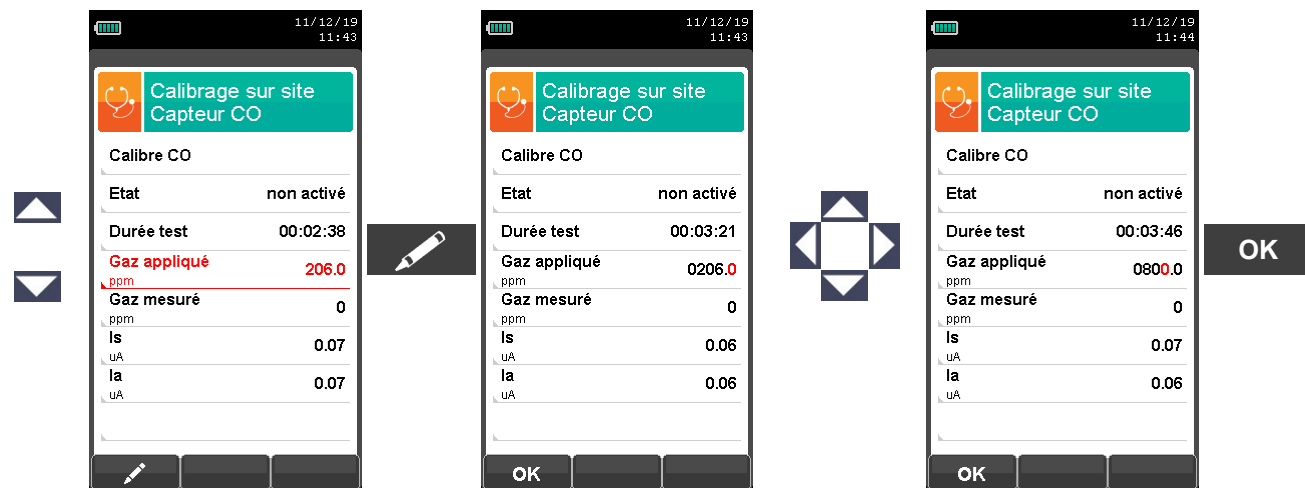

 **Appliquer le gaz à l'instrument** et régler la pression de sortie du gaz de la bouteille de façon à ce que le débitmètre indique un débit minimum de 0.5 l/m: ceci garantit que l'instrument prélève exactement la quantité de gaz nécessaire par la pompe interne.

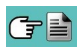

 $\mathscr{L}$ 

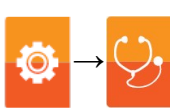

 L'instrument mesure la concentration du gaz étalon; **sinon attendre au moins 3 minutes pour que la lecture se stabilise.** La lecture est affichée à la ligne 'Gaz mesuré'.

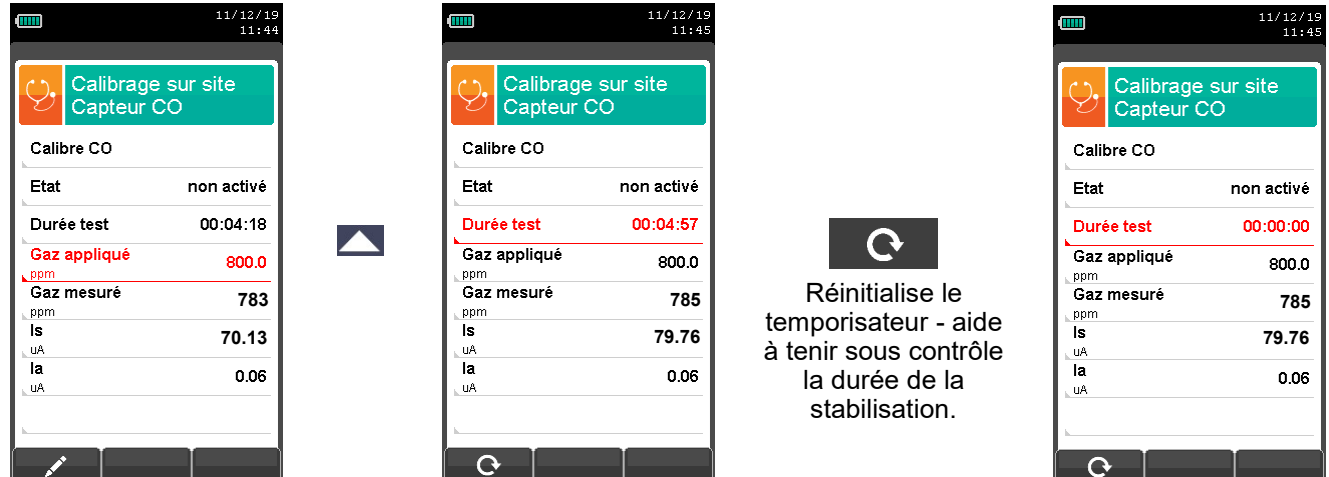

Le temps de stabilisation écoulé, sélectionner la ligne 'Calibre' et mémoriser le nouvel étalonnage.

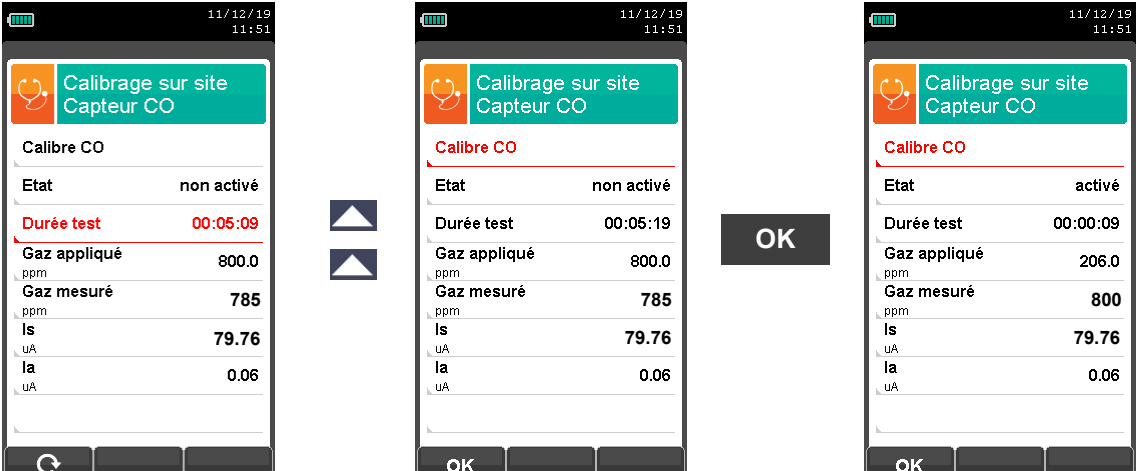

Messages temporaires visibles sur la ligne 'État':

sauvetage: enregistre l'étalonnage effectué<br>
erreur: le senseur n'est pas aiusté pour

- le senseur n'est pas ajusté pour un des motifs suivants:
- Le gaz d'étalonnage ne rejoint pas correctement l'instrument.
- La concentration du gaz d'étalonnage n'a pas été définie à la ligne 'Gaz appliqué'.
- Le temps de stabilisation n'a pas été respecté.
- Le senseur pourrait être endommagé ou en fin de vie et doit être remplacé.

# **ATTENTION**

- **- On peut toujours reporter l'instrument à l'étalonnage original en portant la ligne 'État' sur 'non actif'.**
	- **- Le temps de stabilisation conseillé pour l'étalonnage sur place des capteurs, est de 3 minutes. Pour les capteurs NO2 et SO2 ce temps peut rejoindre les 5 minutes.**

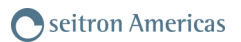

#### **DÉTAIL ÉTALONNAGE CAPTEURS POUR GAZ TOXIQUES AVEC GAZ INTERFÉRENTS →**

Les capteurs pour gaz toxiques avec gaz interférents sont ceux qui sont sensibles aux autres gaz. L'étalonnage sur place pour ces capteurs permet d'étalonner aussi les gaz interférents.

La procédure d'étalonnage sur place pour ces capteurs est la même que celle décrite dans les pages précédentes relativement aux capteurs pour gaz toxiques et peut être effectuée pour tous les gaz interférents au capteur lui-même.

Ci-dessous la procédure pour accéder aux gaz interférents avec le capteur qui doit être ré-étalonner sur place (exemple référé au capteur  $SO<sub>2</sub>$ ).

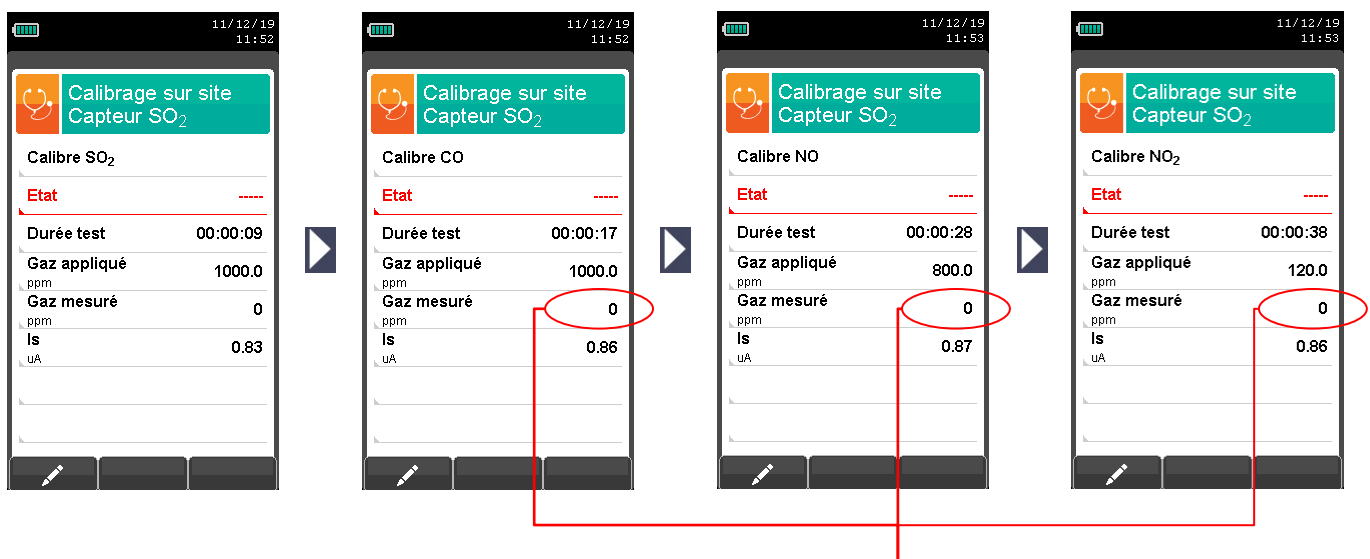

**Valeur non significative**

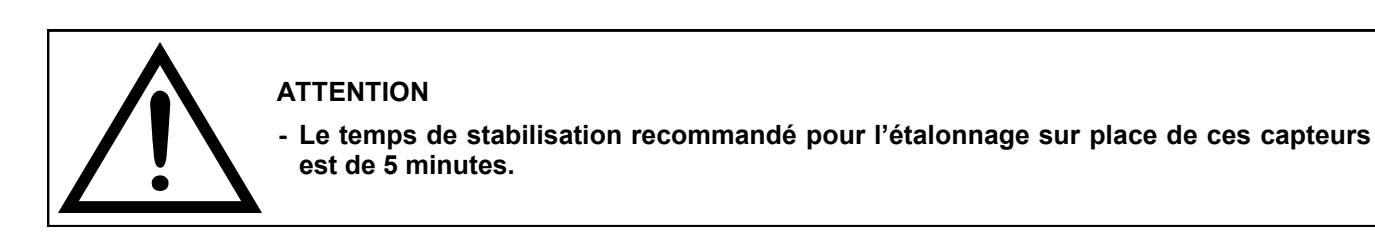

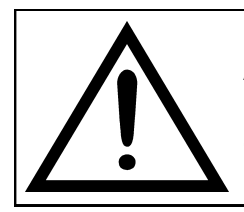

#### **ATTENTION**

**En phase d'analyse, les gaz interférents sont compensés seulement si le capteur de gaz interférent correspondant est installé sur l'instrument.**

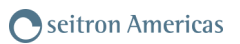

## **9.8 Configuration → Langue**

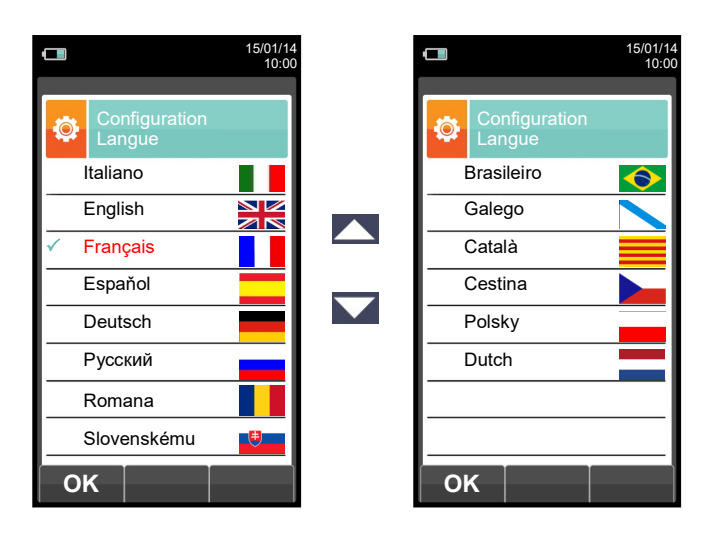

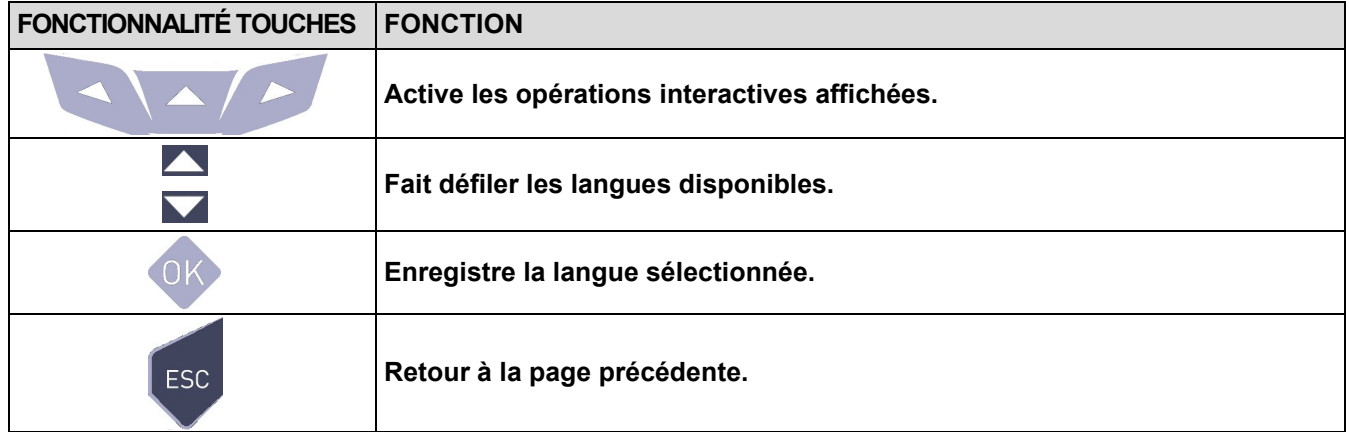

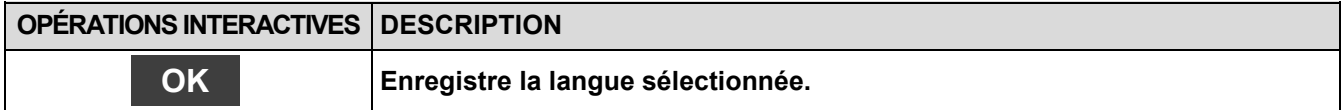

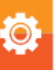

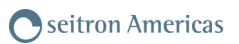

## **9.9 Configuration → Reset général**

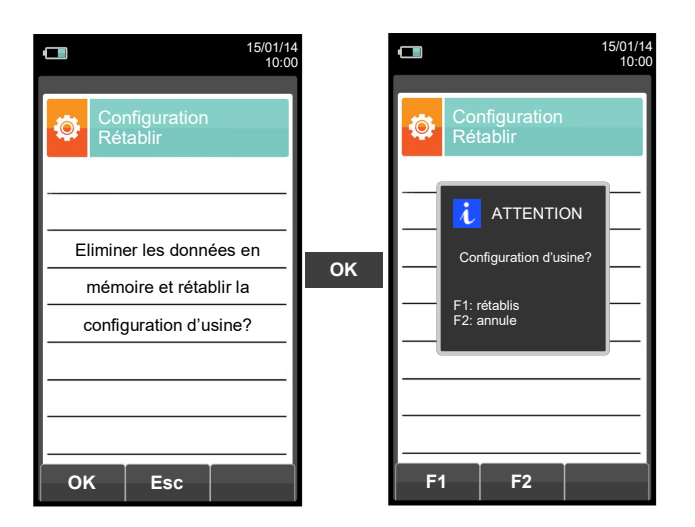

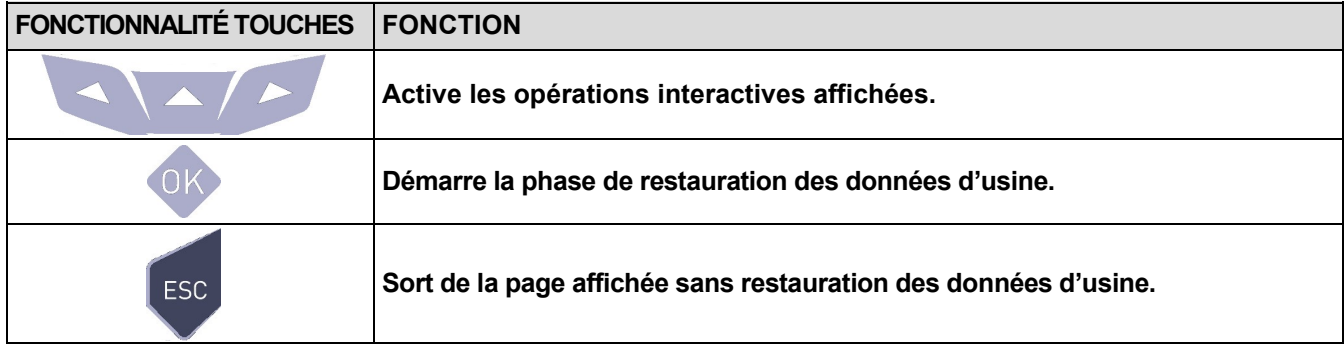

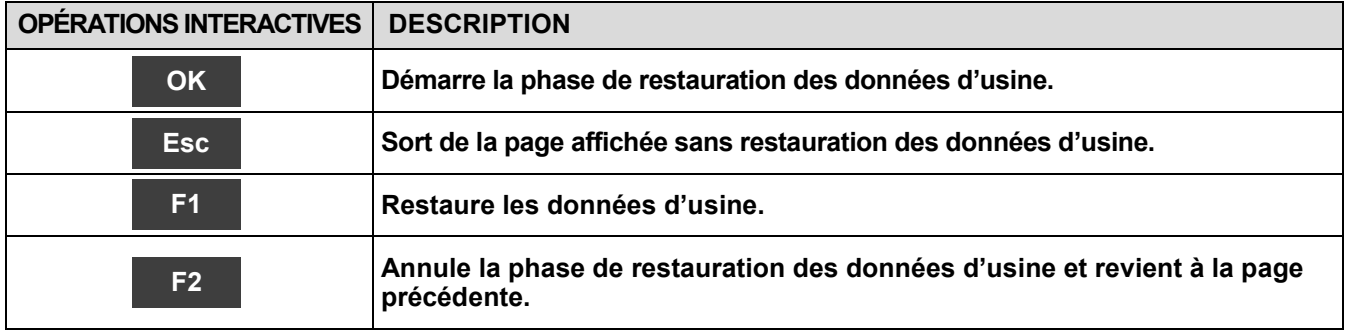

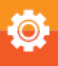

## **10.1 Menu Mémoire**

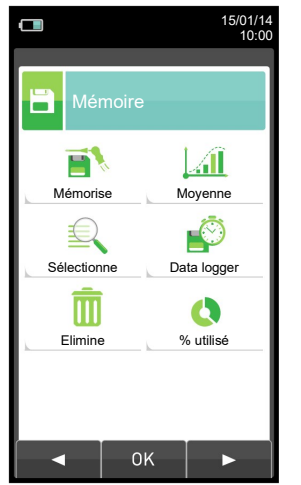

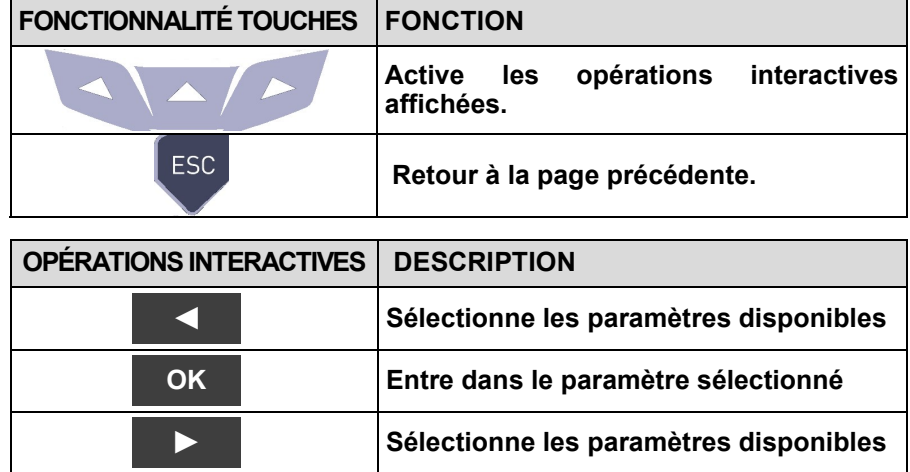

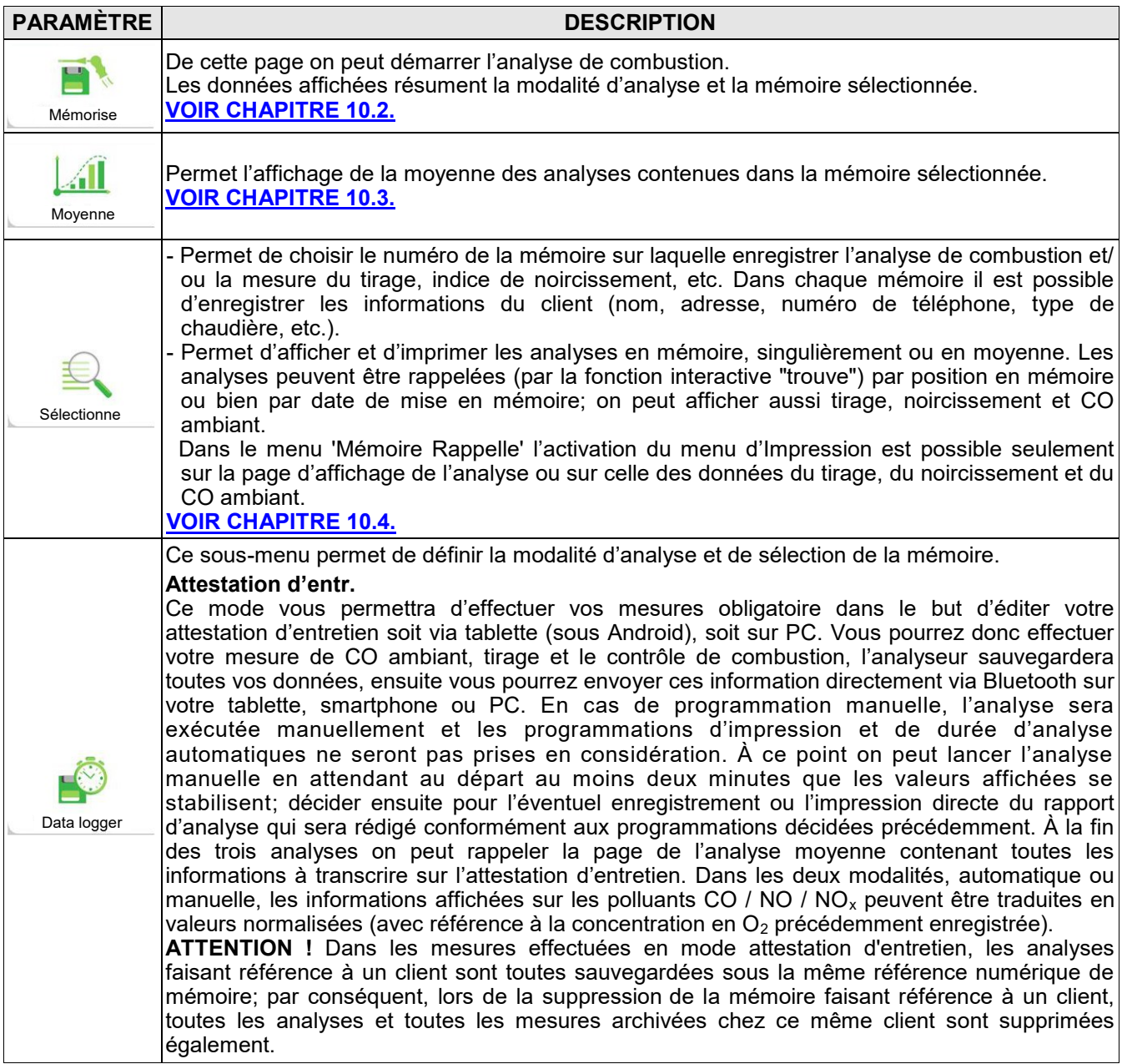

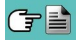

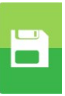

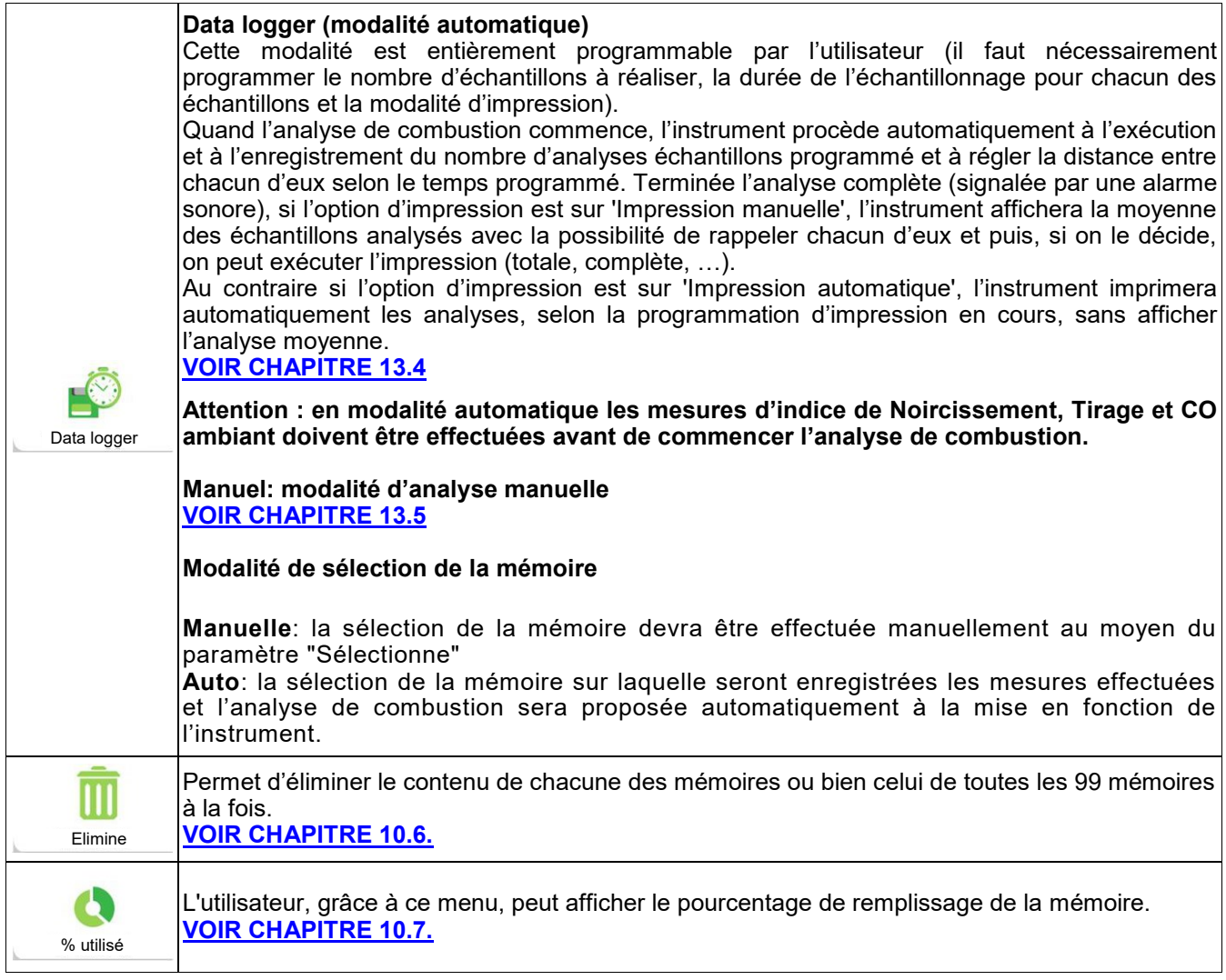

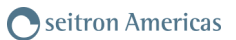

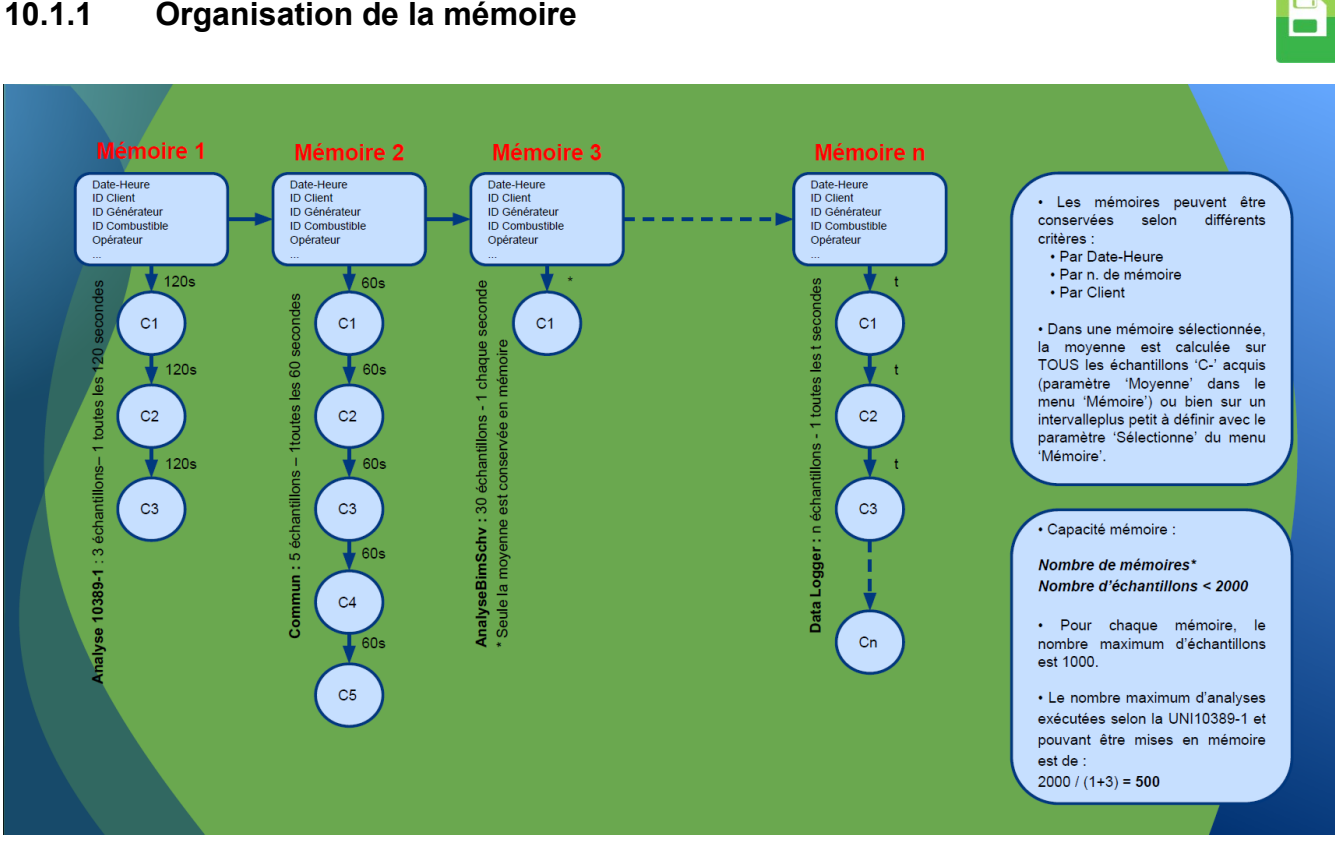

#### **10.1.1 Organisation de la mémoire**

GE

## <span id="page-71-0"></span>**10.2 Menu Mémoire →Mise en mémoire**

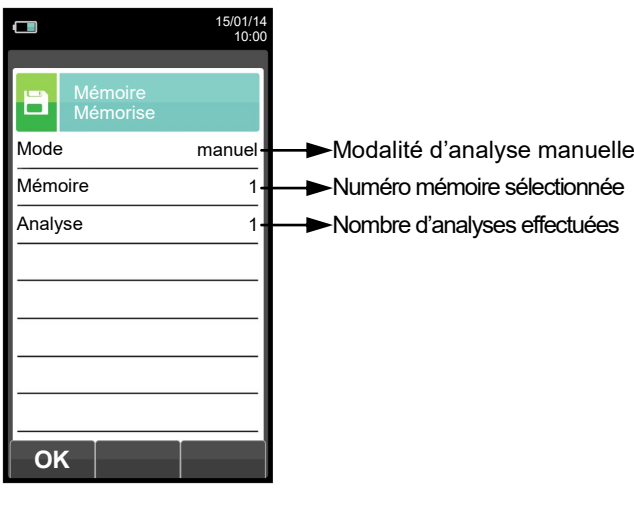

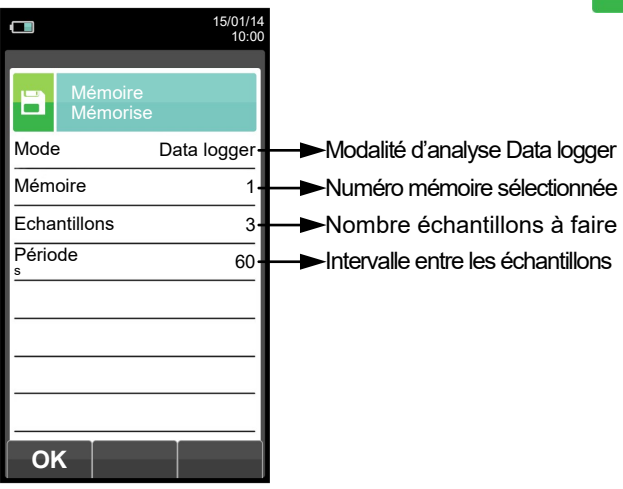

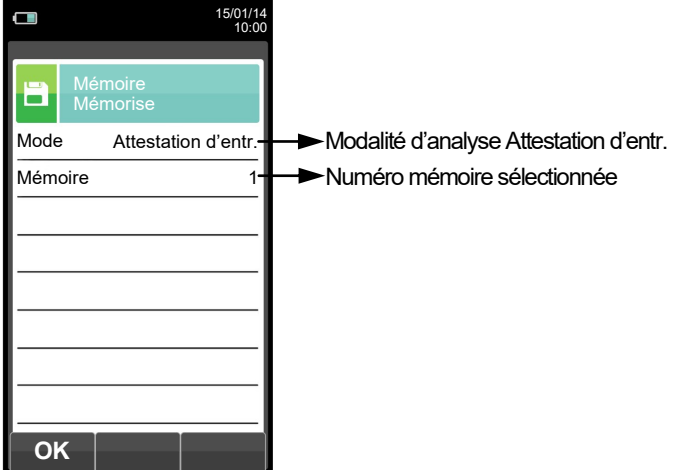

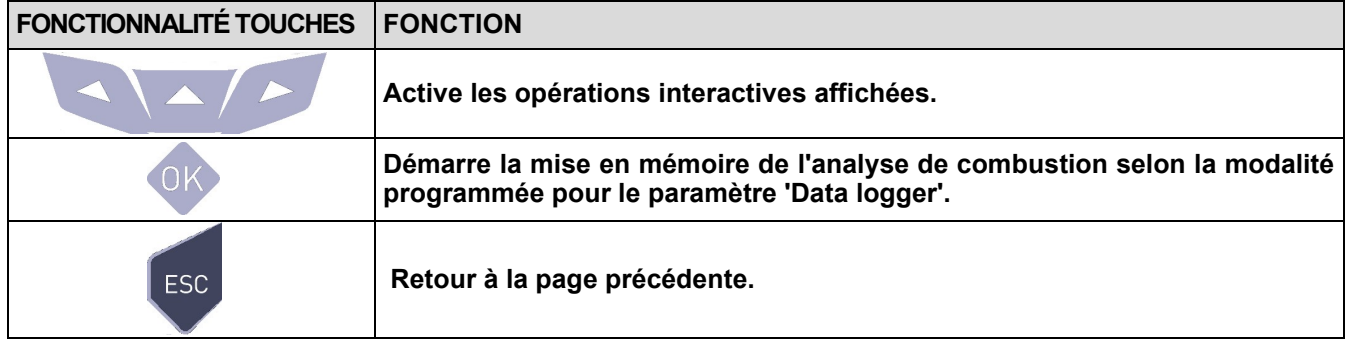

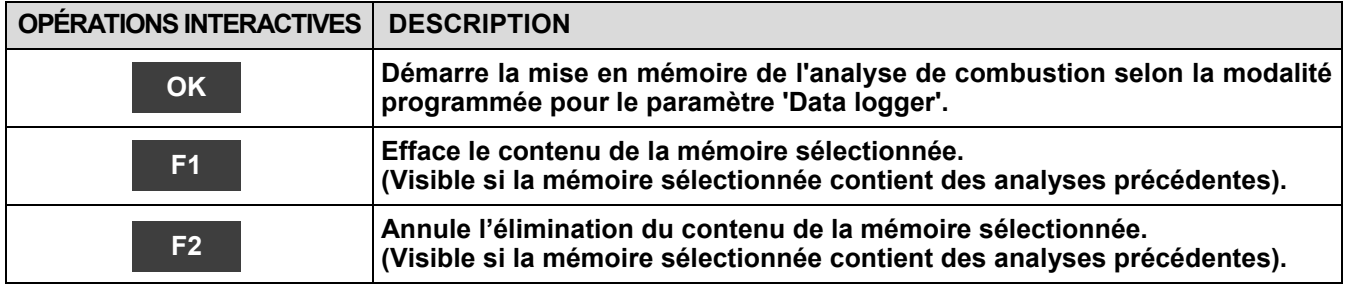
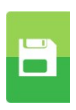

### **Exemple 1: Mise en mémoire de l'analyse de combustion en modalité manuel**

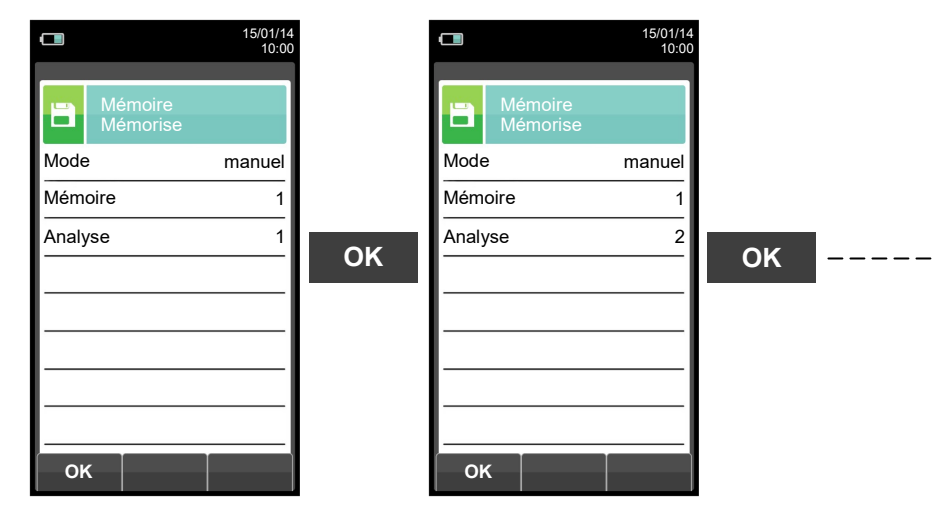

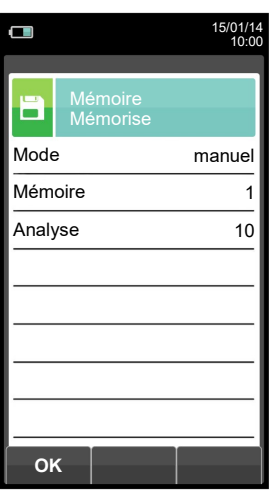

**Exemple 2: Mise en mémoire de l'analyse de combustion en modalité Data logger**

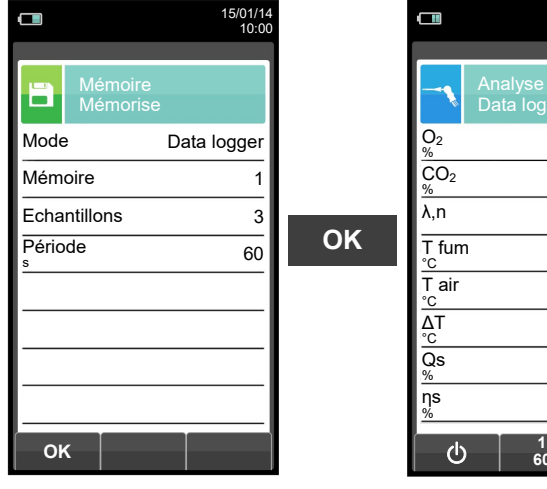

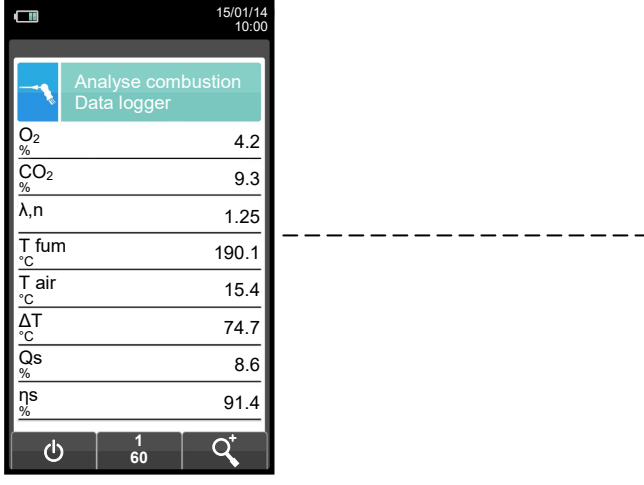

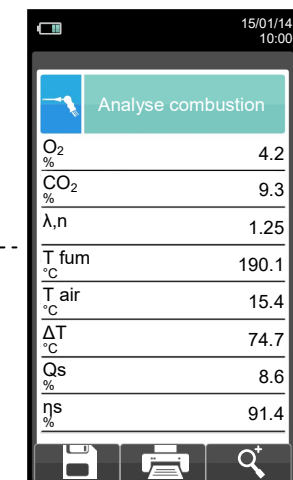

### **Exemple 3: Mise en mémoire de l'analyse de combustion en modalité Attestation d'entretien**

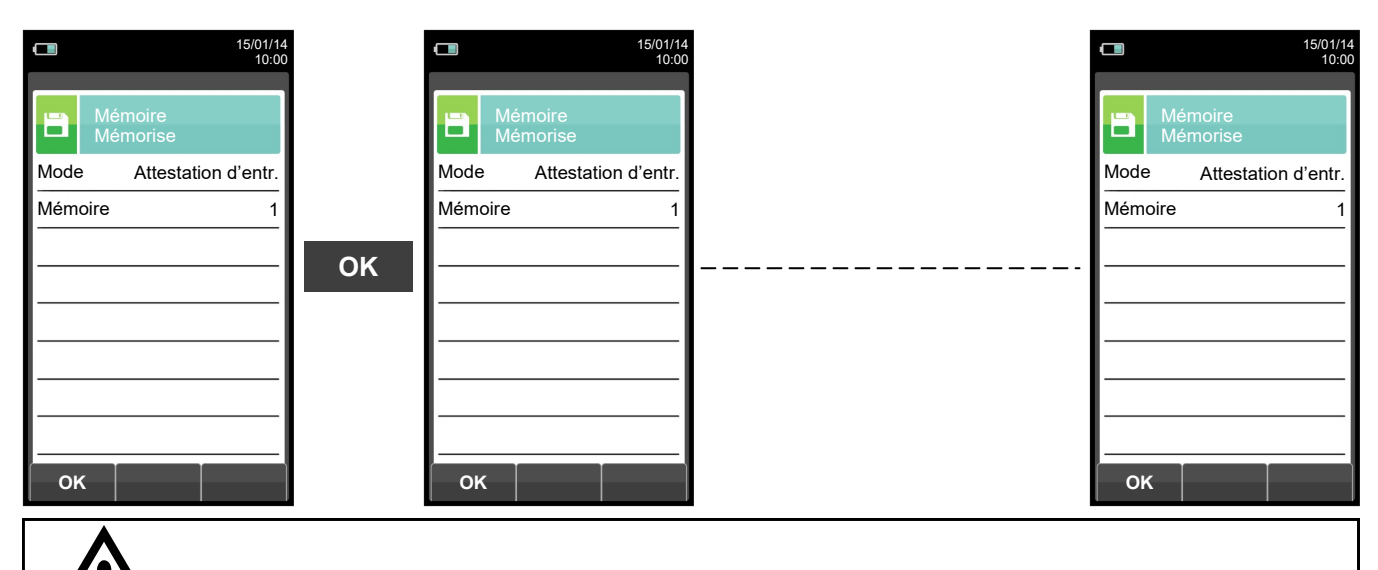

### **POUR PLUS D'INFORMATIONS VOIR LE [CHAPITRE 13](#page-114-0) 'ANALYSE DE COMBUSTION'.**

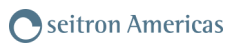

# **10.3 Menu Mémoire → Moyenne**

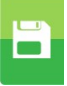

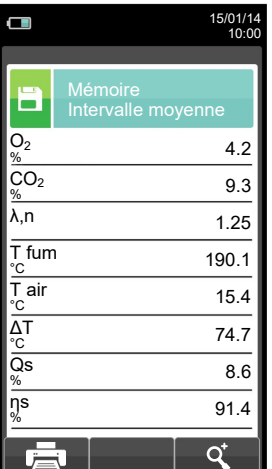

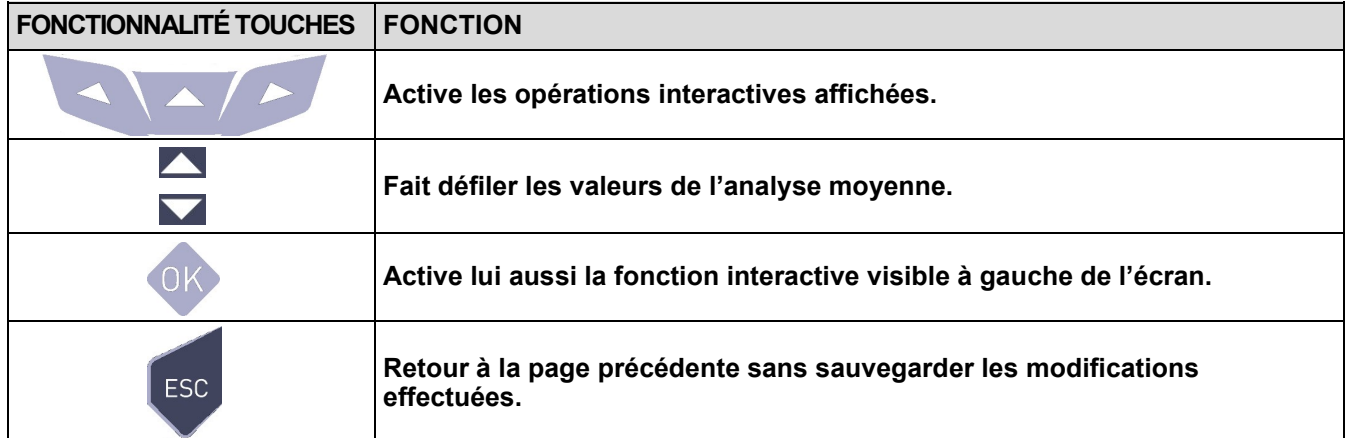

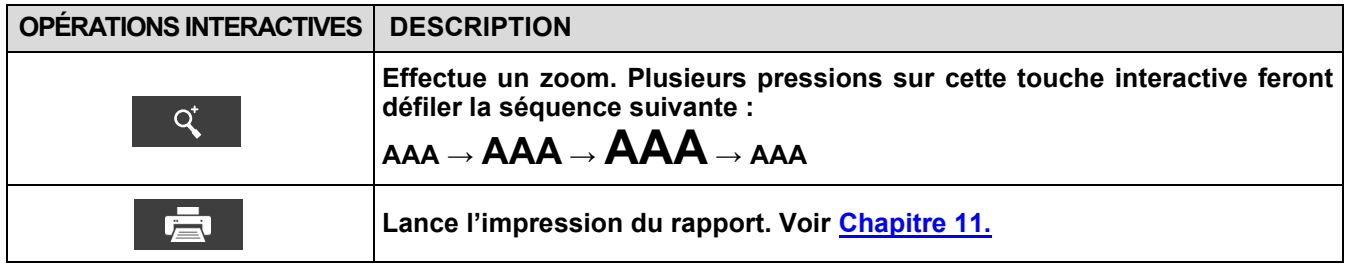

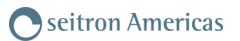

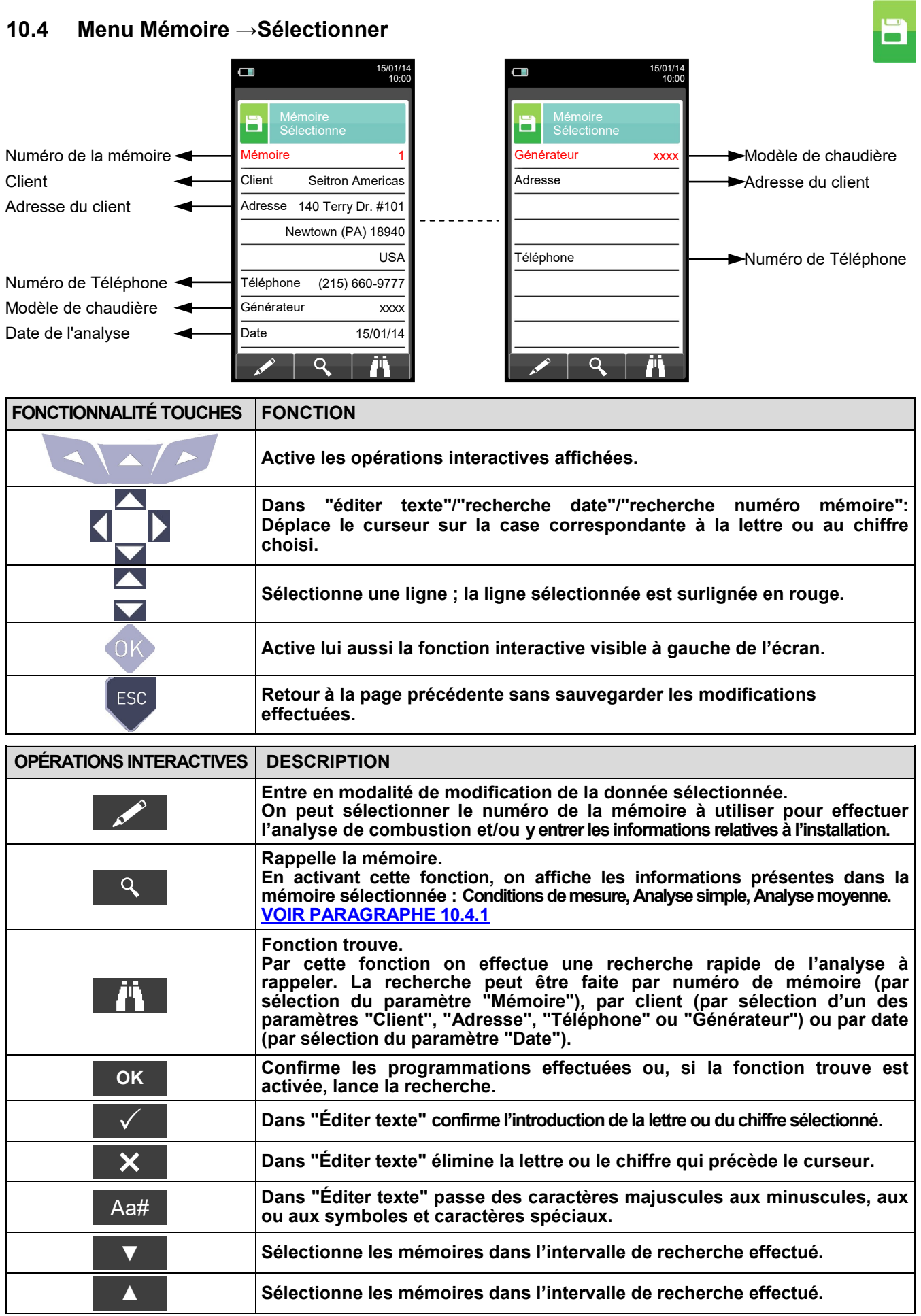

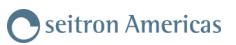

# <span id="page-75-0"></span>**10.4.1 Mémoire Rappeler la mémoire**

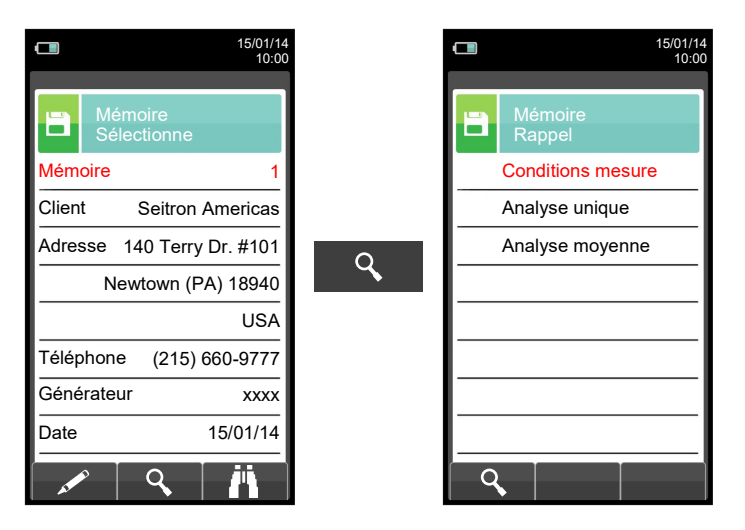

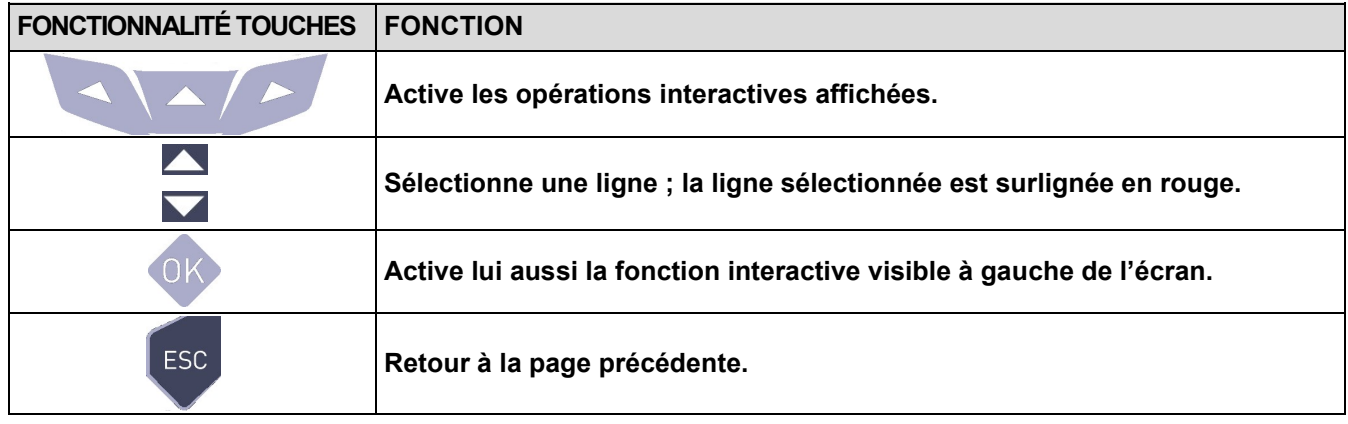

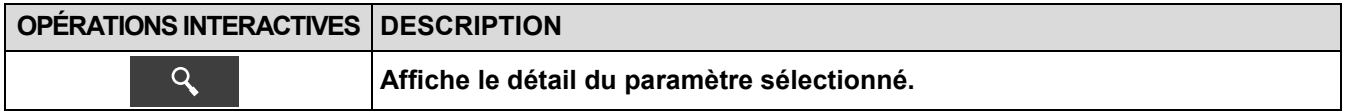

### **1. Détail conditions de mesure**

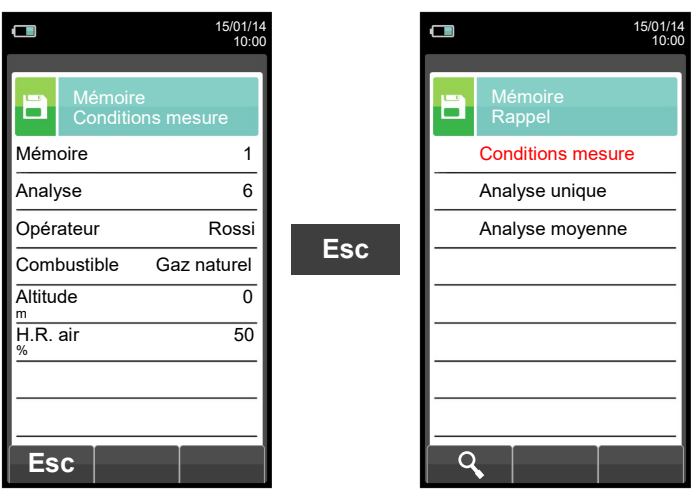

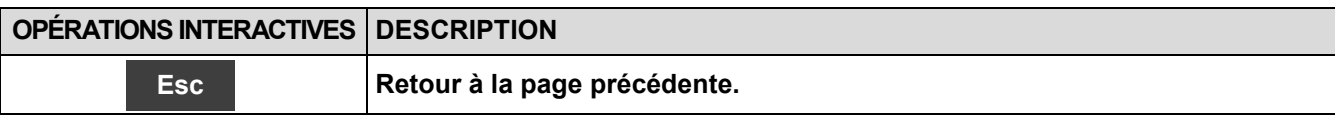

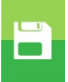

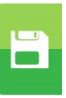

# **2. Détail Analyse simple**

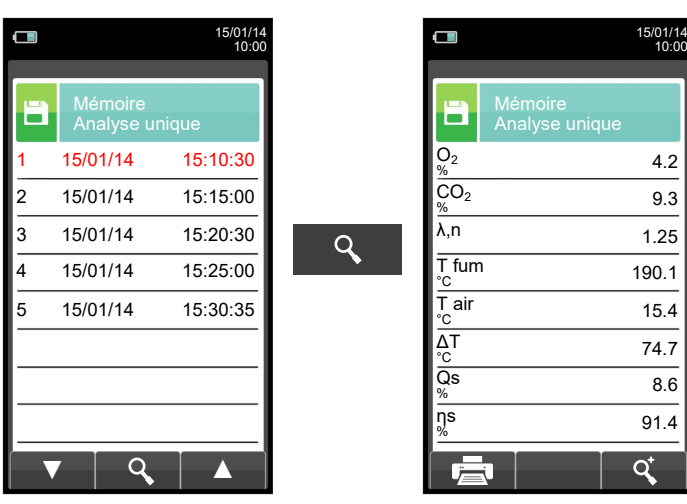

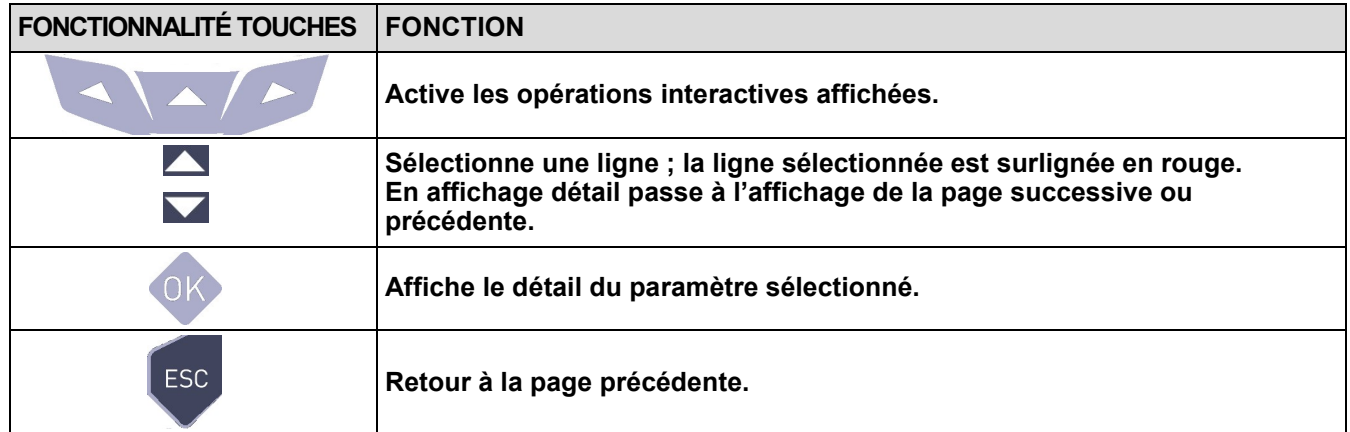

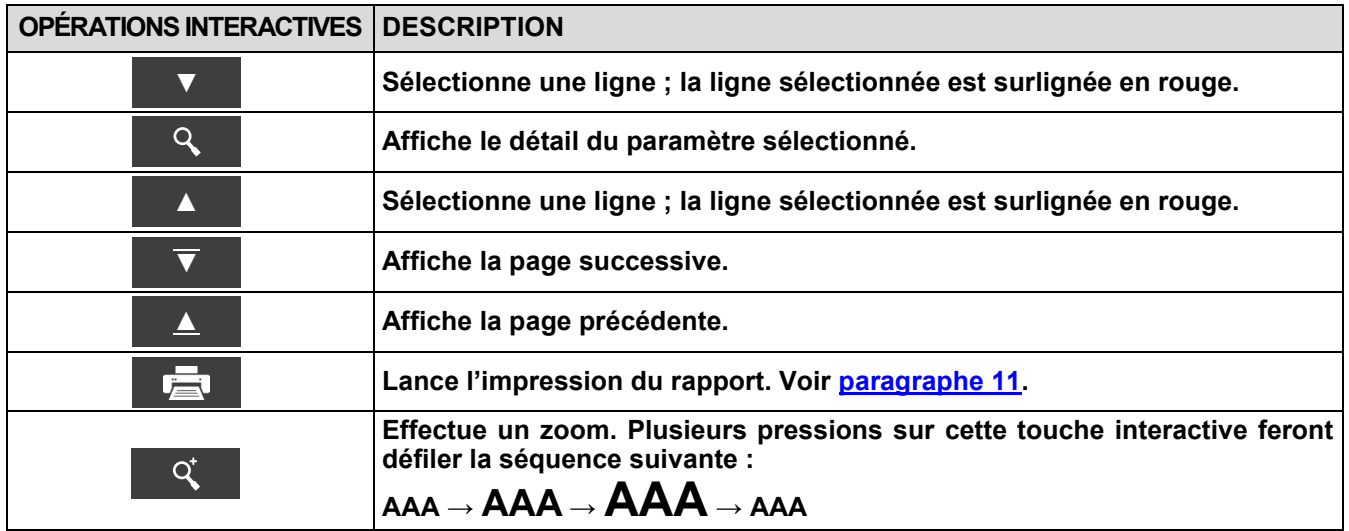

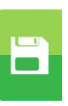

## **3. Détail Intervalle moyen**

Désigne **De** quel numéro d'échantillon partir pour calculer l'analyse moyenne.

Désigne (**À)** quel numéro d'échantillon inclure pour calculer l'analyse moyenne.

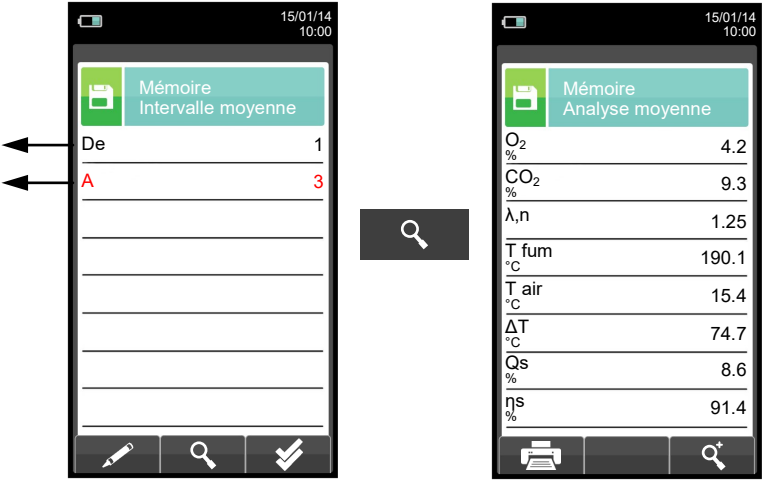

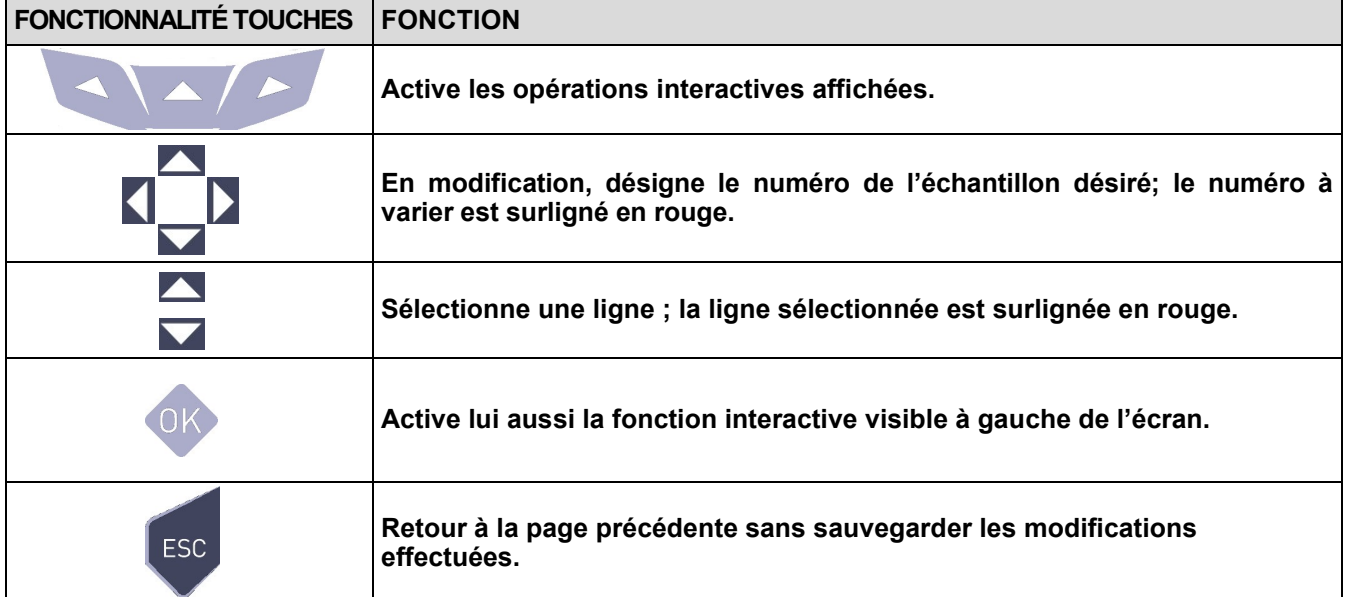

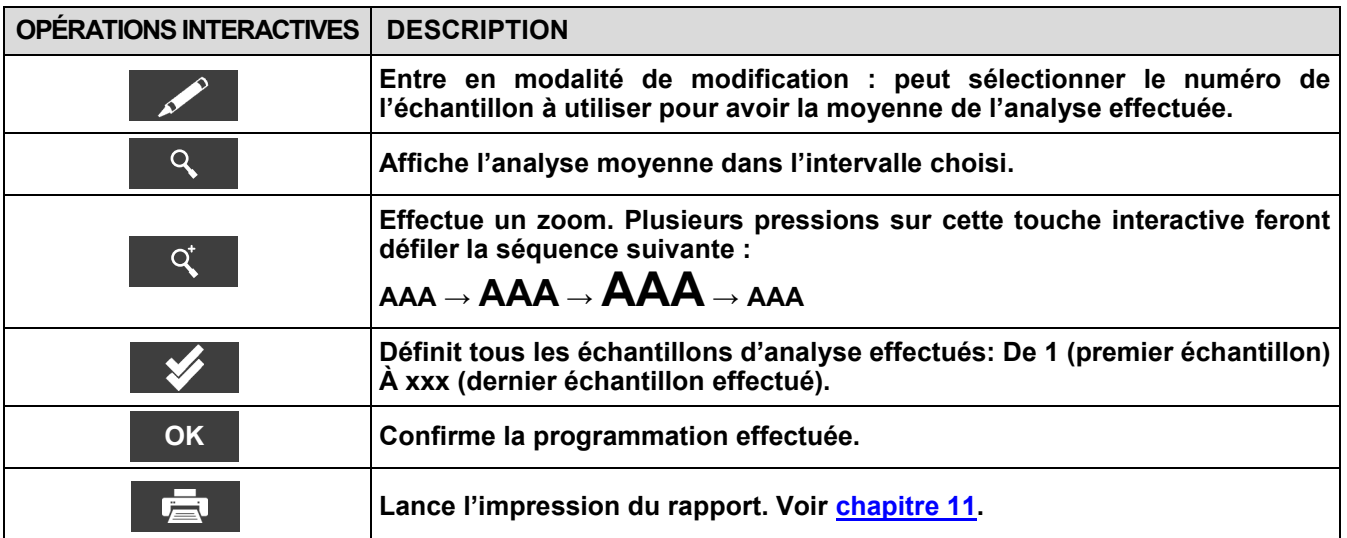

# **10.5 Menu Mémoire → Data logger (Manuel, Data logger)**

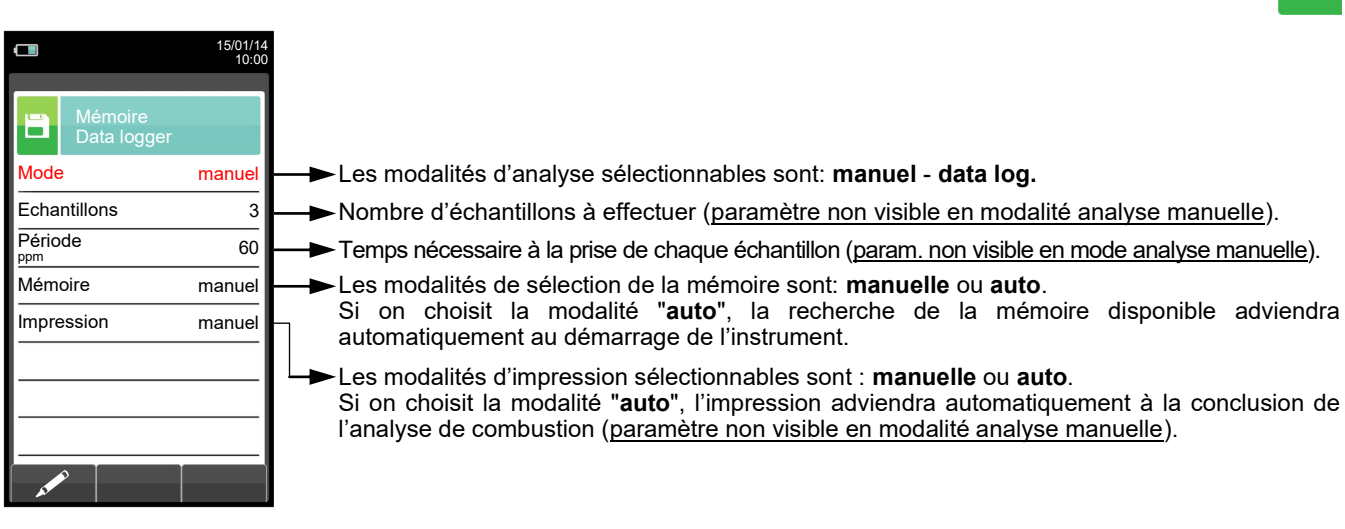

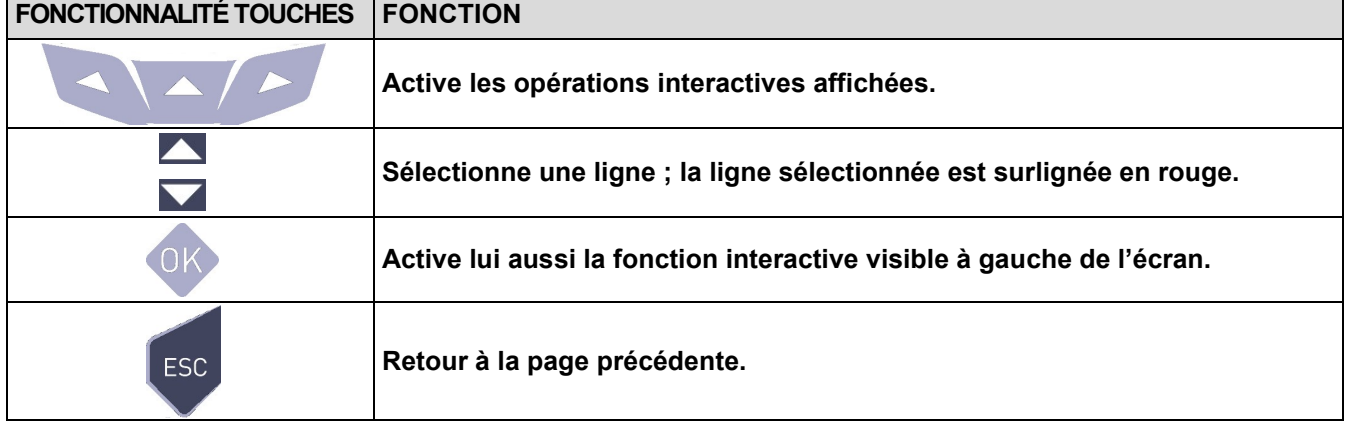

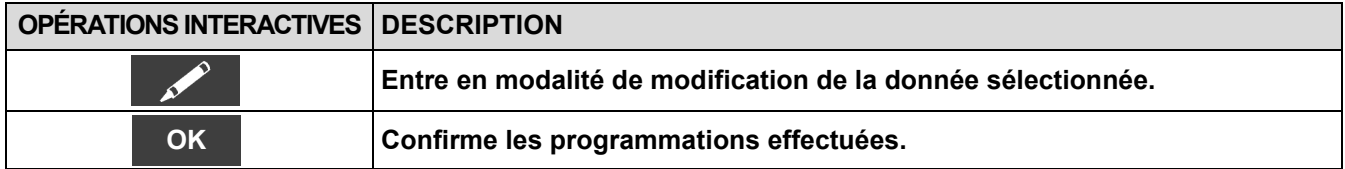

### **10.6 Mémoire →Effacer**

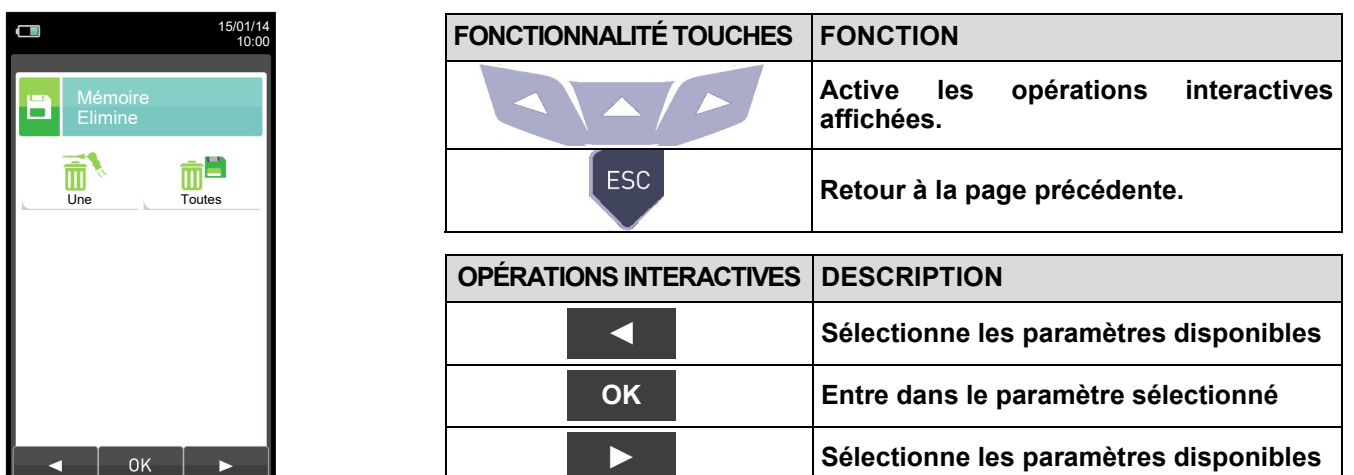

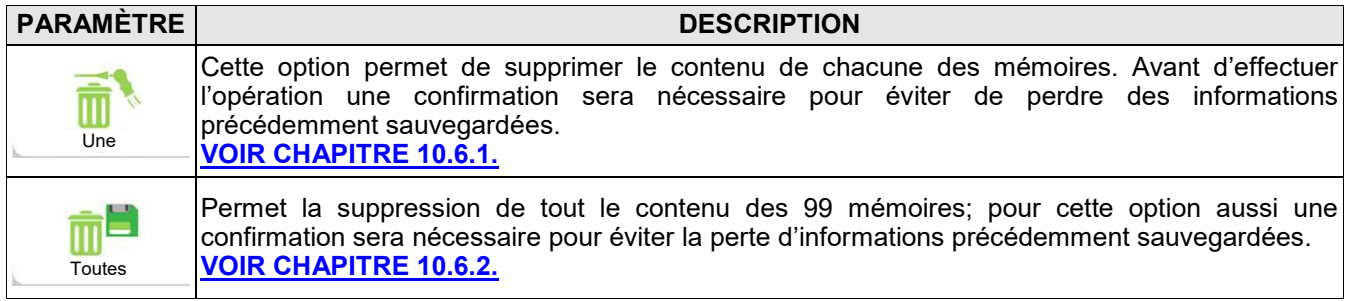

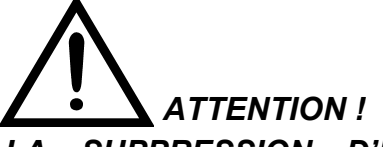

*LA SUPPRESSION D'UNE MÉMOIRE CLIENT CONTENANT DES ANALYSES EXÉCUTÉES EN MODE ATTESTATION D'ENTRETIEN, IMPLIQUE LA SUPPRESSION DE TOUT L'ARCHIVE DES MESURES MÉMORISÉES.*

<span id="page-80-0"></span>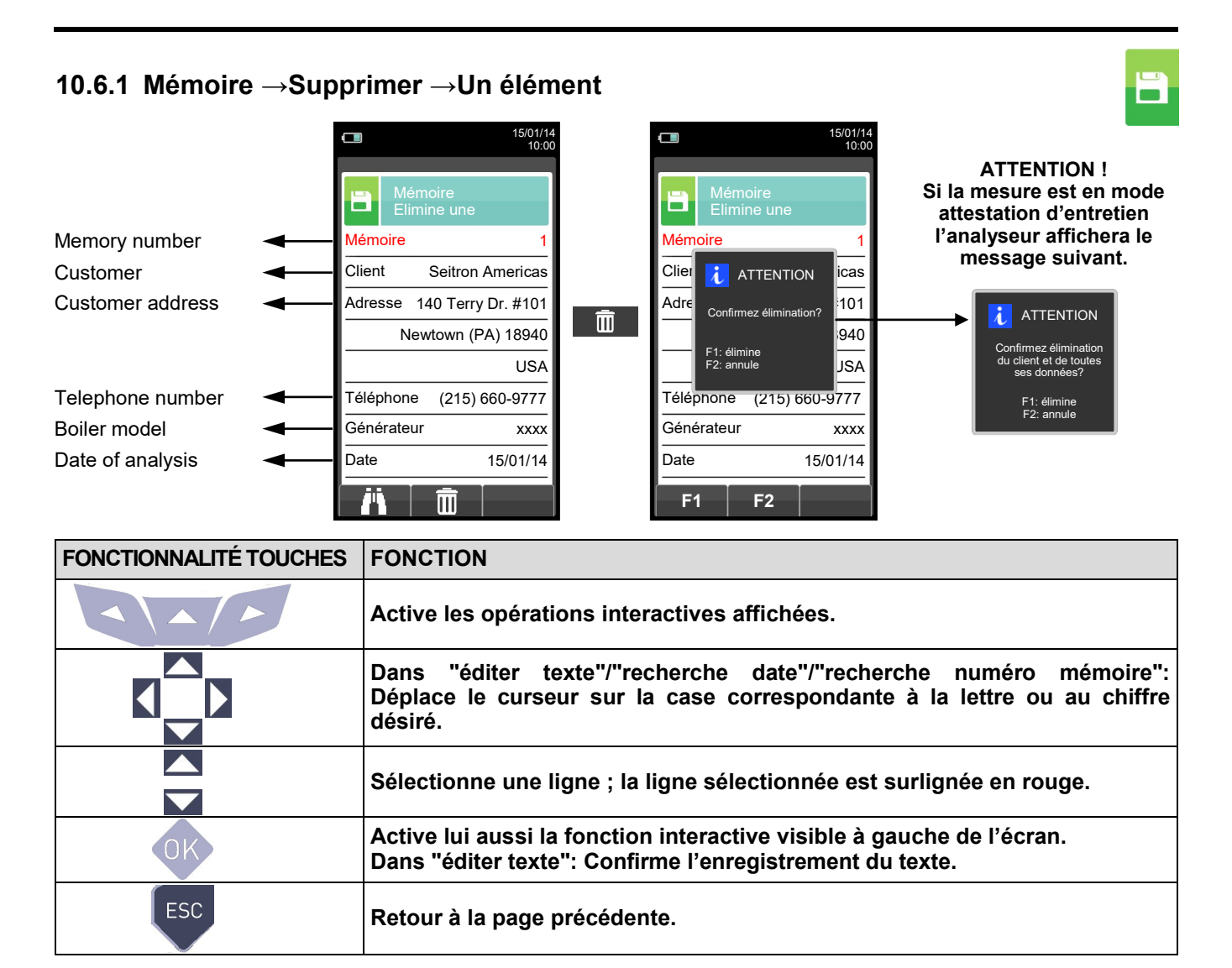

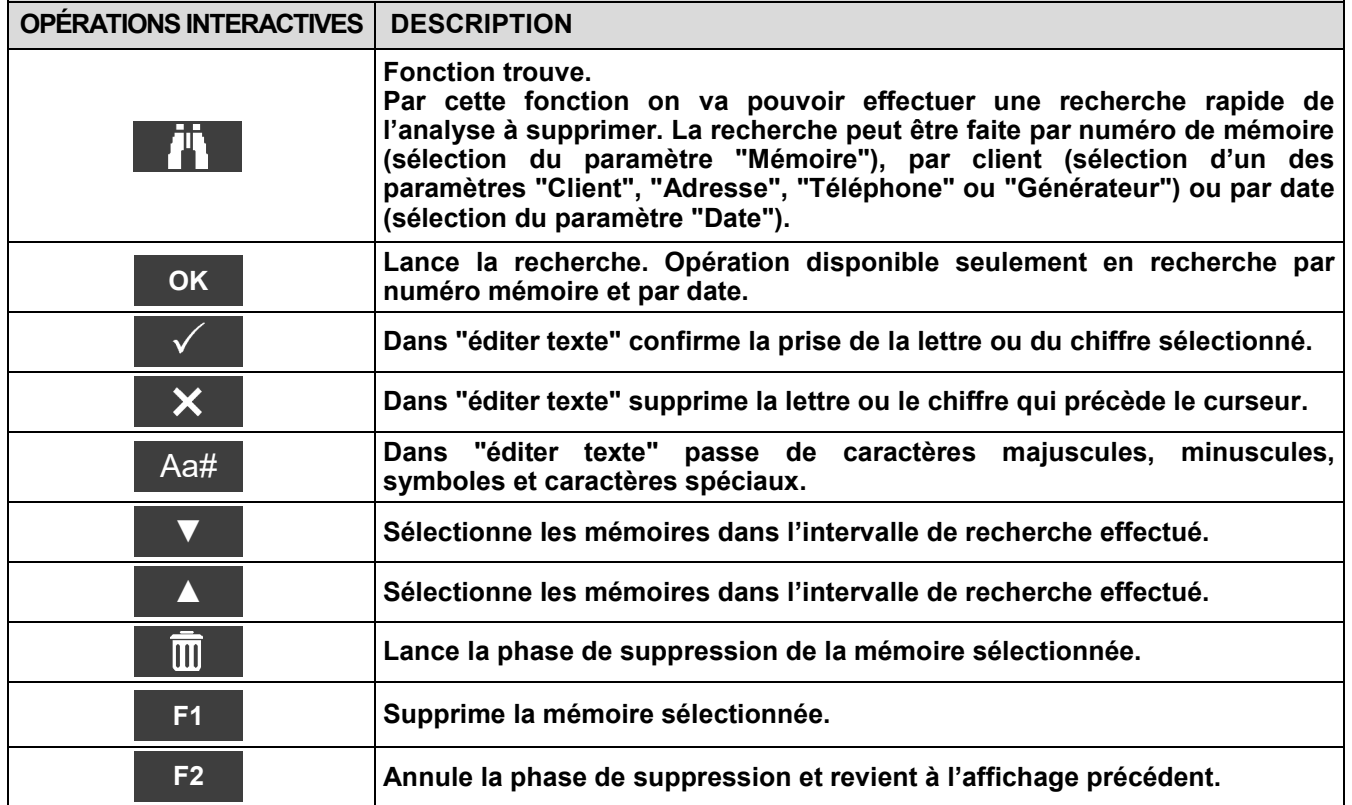

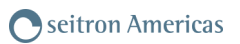

<span id="page-81-0"></span>**10.6.2 Mémoire→ Supprimer→ Tout**

|                                                     | 15/01/14<br>10:00 |    | Œ                     |                                            | 15/01/14<br>10:00 |
|-----------------------------------------------------|-------------------|----|-----------------------|--------------------------------------------|-------------------|
| Mémoire<br><b>CON</b><br>۰<br><b>Elimine toutes</b> |                   |    | H                     | Mémoire<br><b>Elimine toutes</b>           |                   |
|                                                     |                   | OK | $\ddot{\bm{\lambda}}$ | <b>ATTENTION</b><br>Confirmez élimination? |                   |
| Eliminer les donne de<br>toutes les mémoires?       |                   |    |                       | F1: élimine<br>F2: annule                  | e                 |
|                                                     |                   |    |                       |                                            |                   |
| OK<br><b>Esc</b>                                    |                   |    | F1                    | F <sub>2</sub>                             |                   |

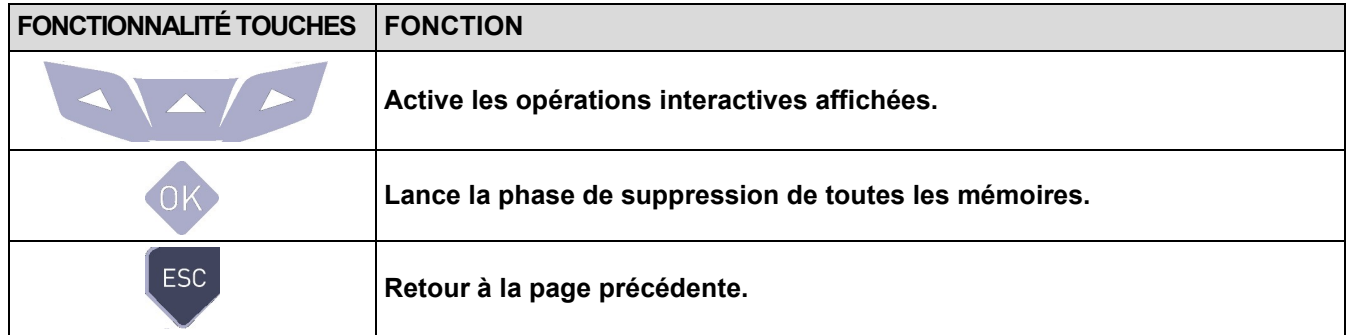

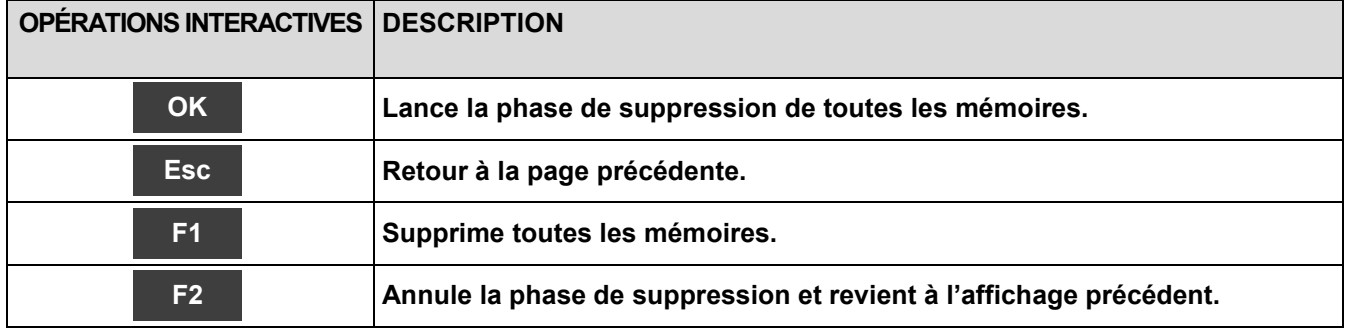

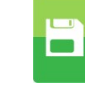

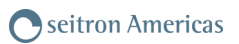

# **10.7 Mémoire→ % remplissage**

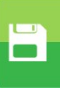

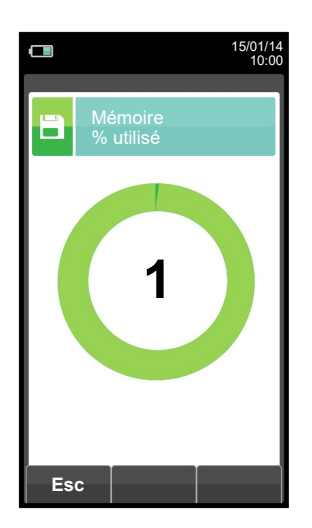

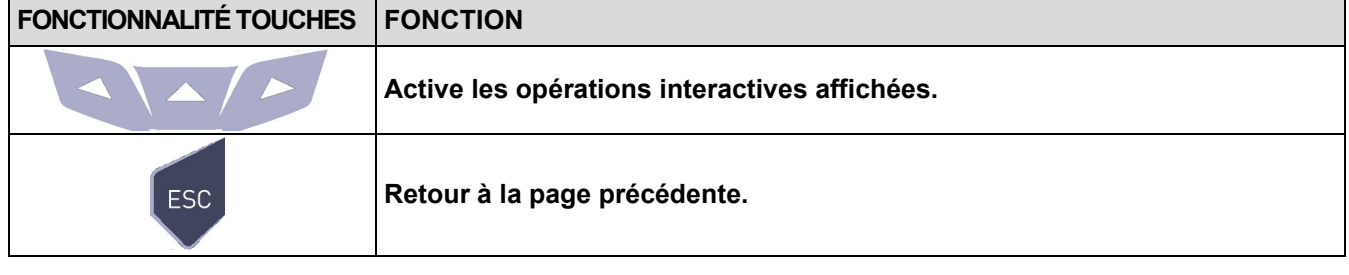

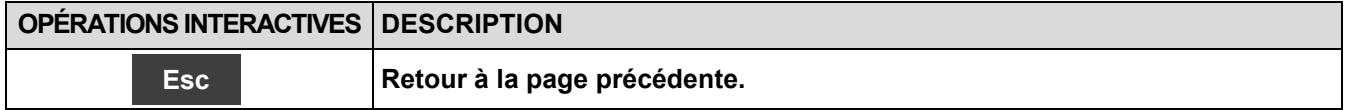

<span id="page-83-0"></span>**11.1 Impression**

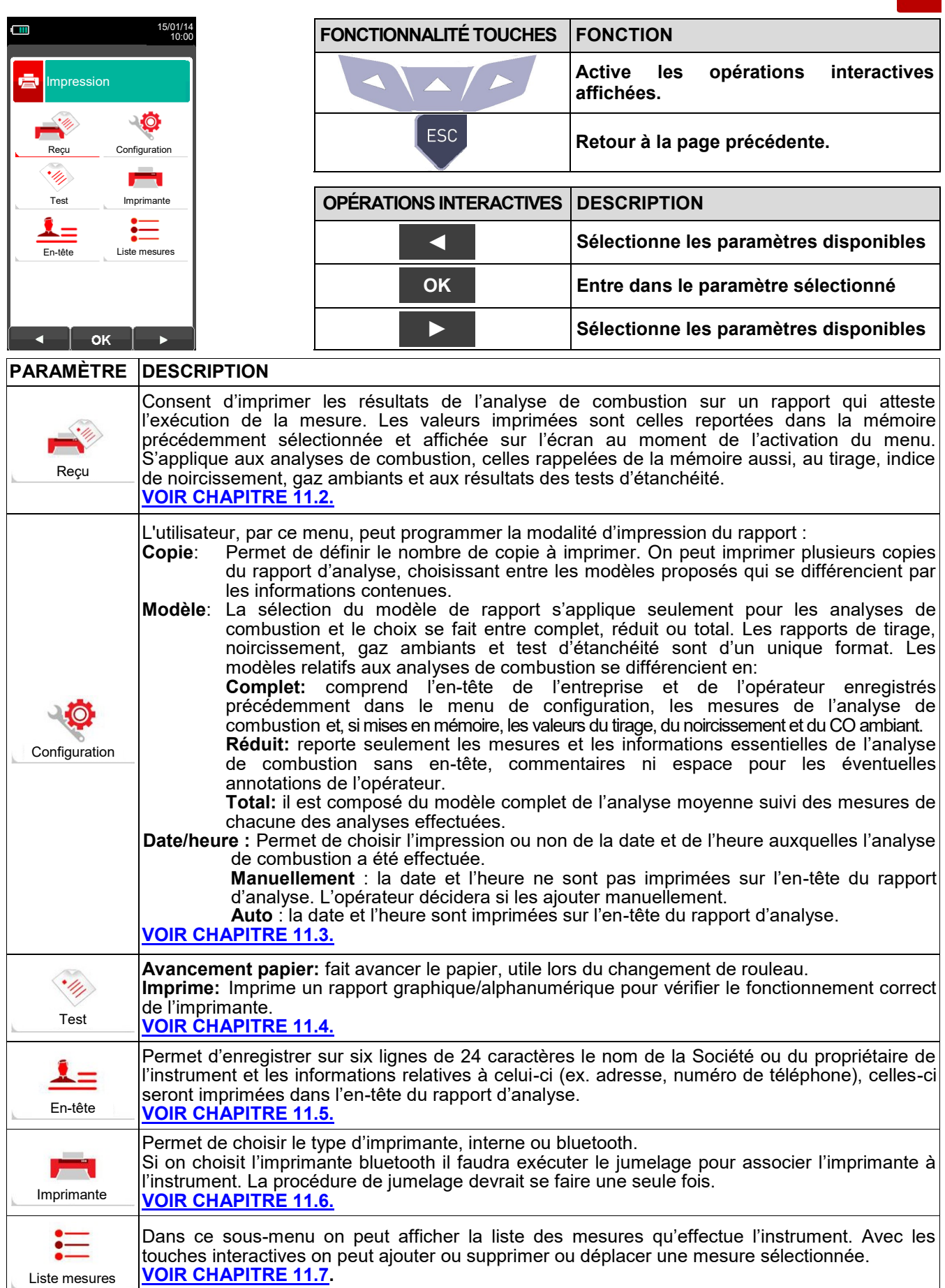

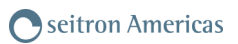

壹

# <span id="page-84-0"></span>**11.2 Imprimer→ Rapport**

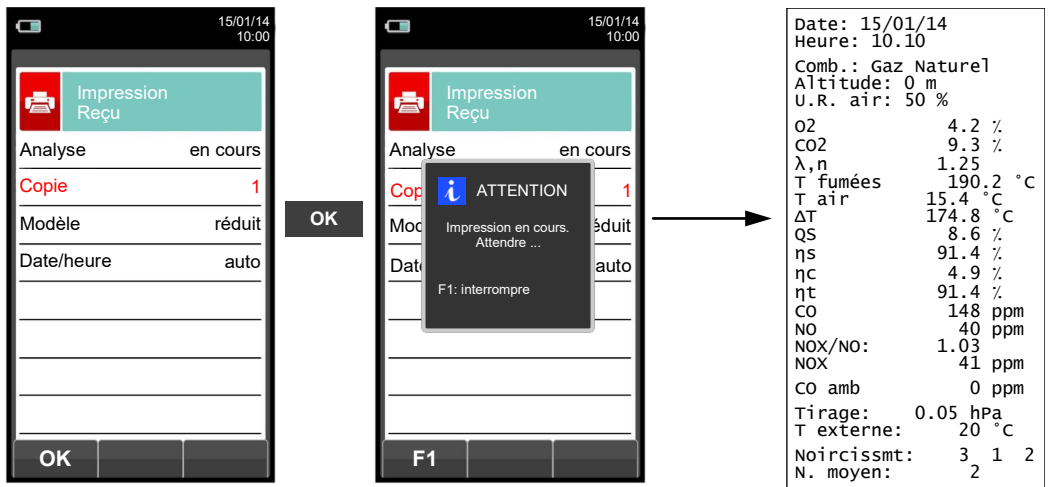

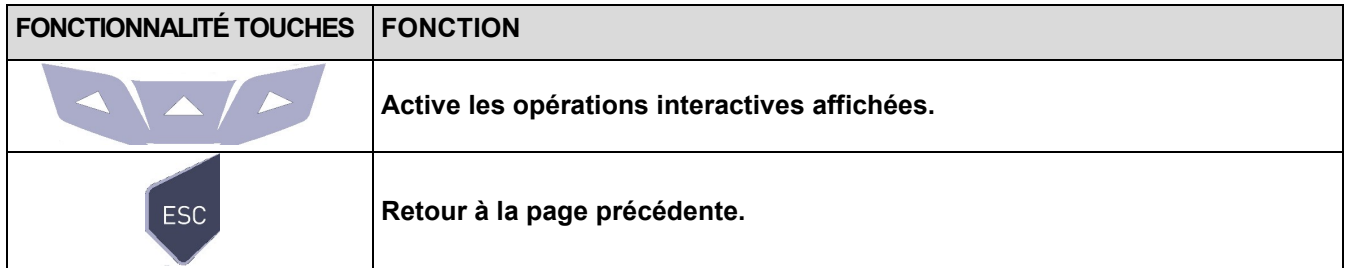

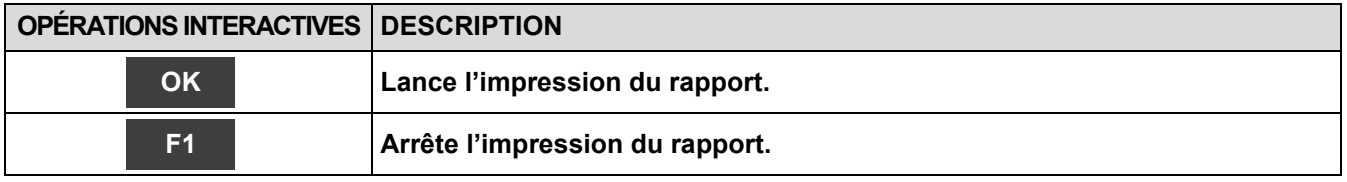

**E** 

# <span id="page-85-0"></span>**11.3 Imprimer→ Configuration**

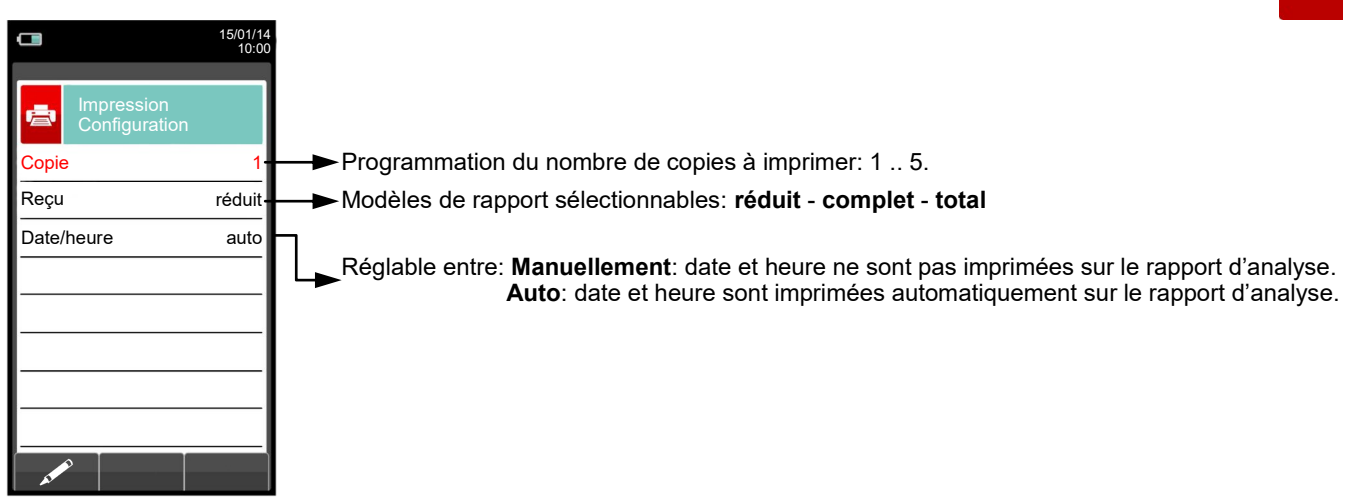

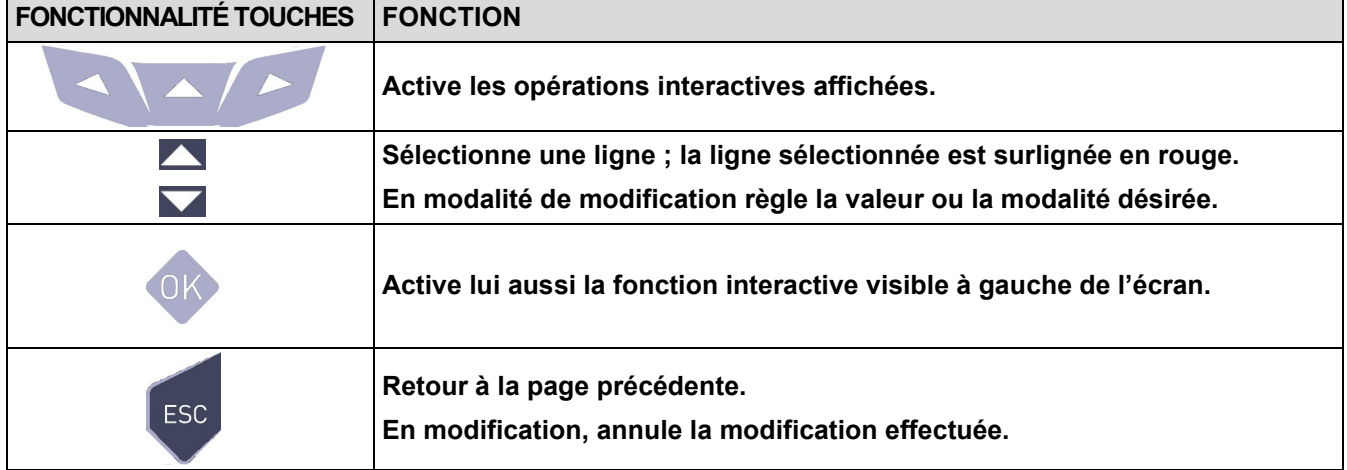

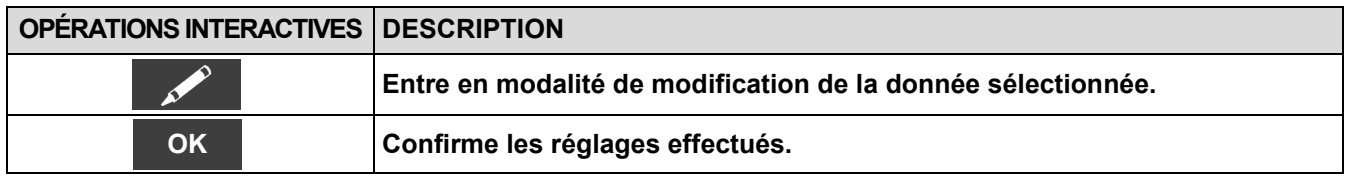

### **Exemple:**

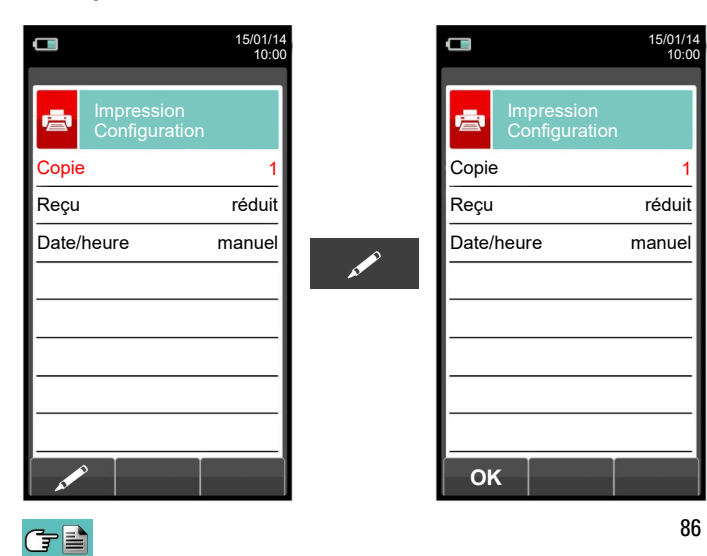

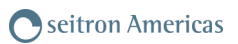

# <span id="page-86-0"></span>**11.4 Imprimer→Test**

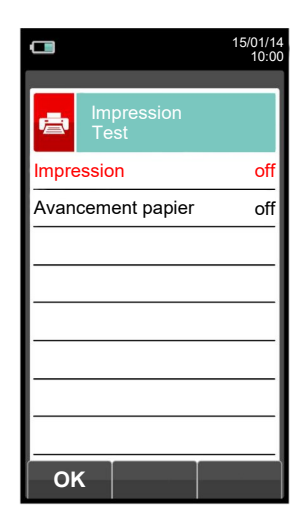

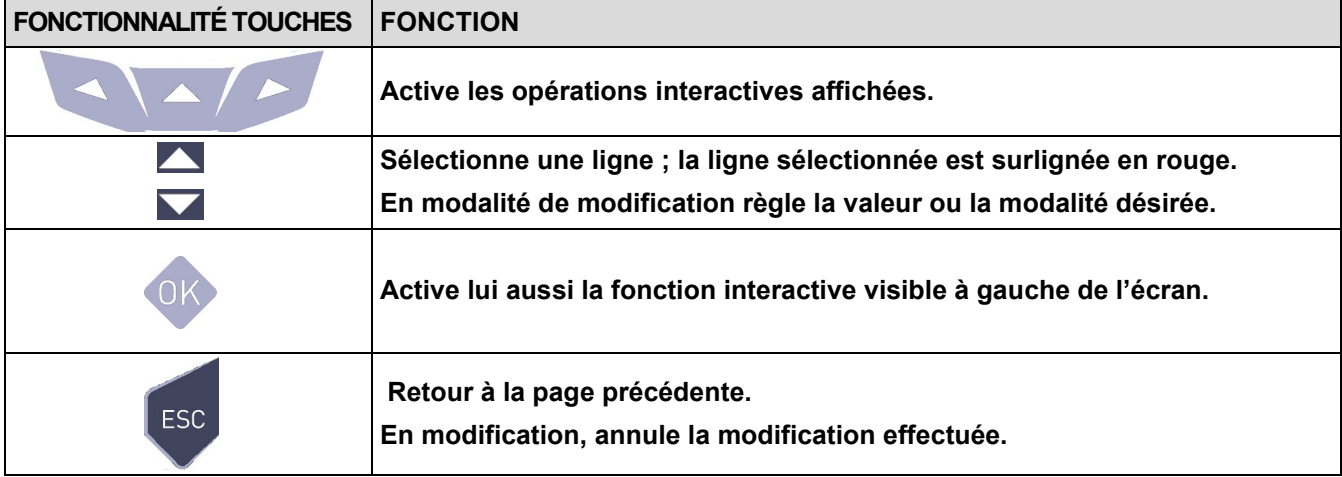

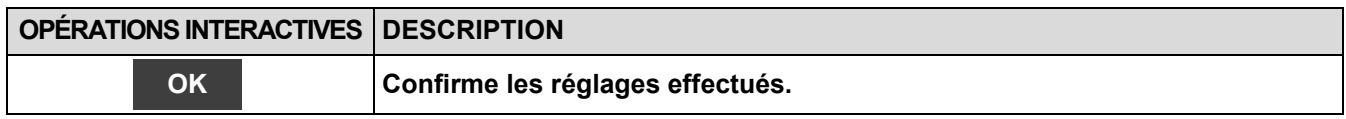

# **Exemple:**

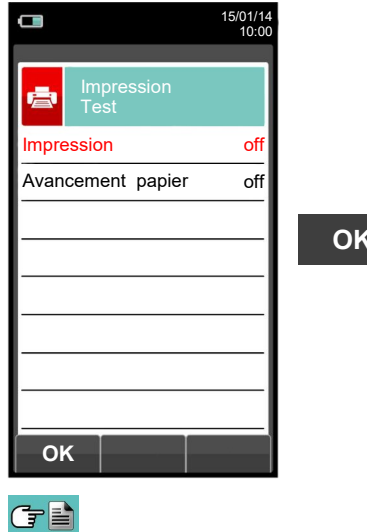

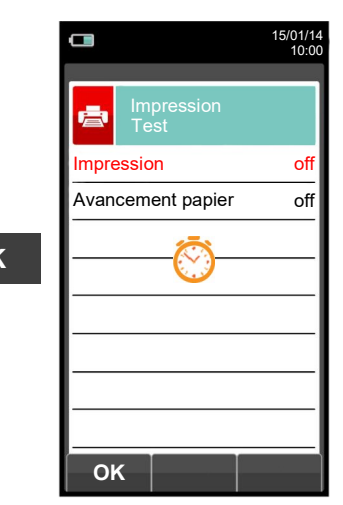

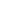

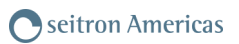

# <span id="page-87-0"></span>**11.5 Imprimer→ En-tête**

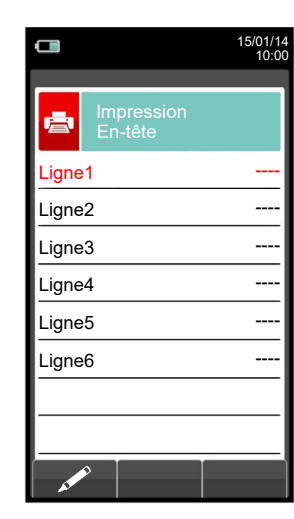

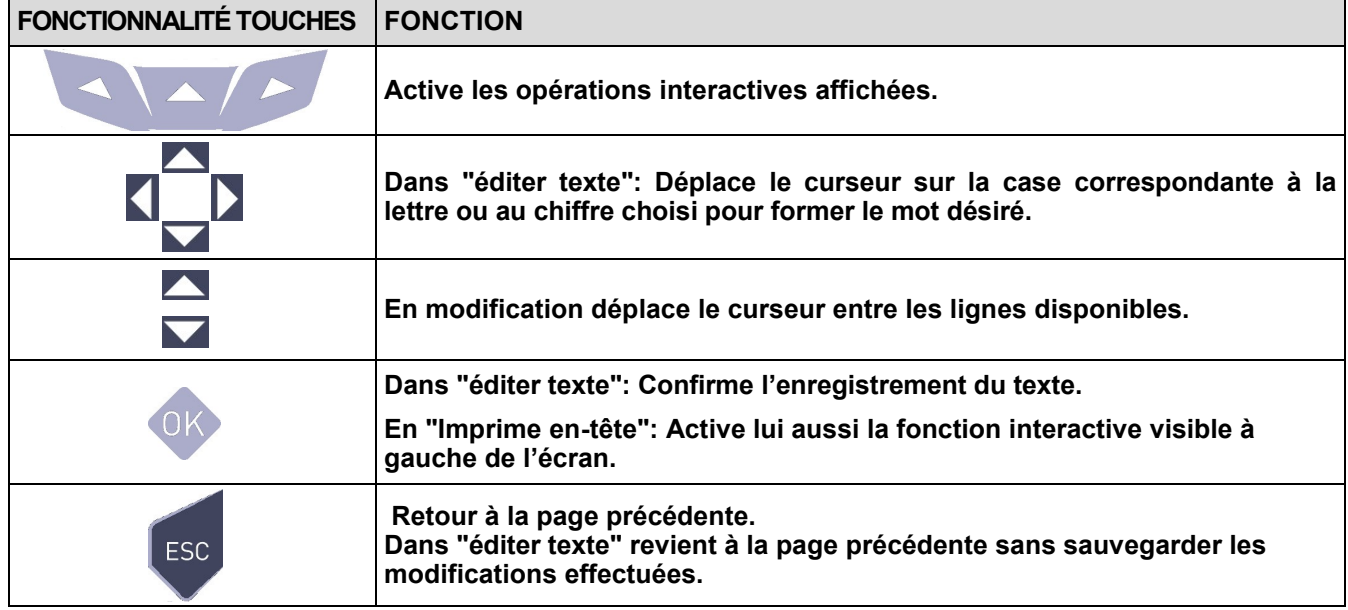

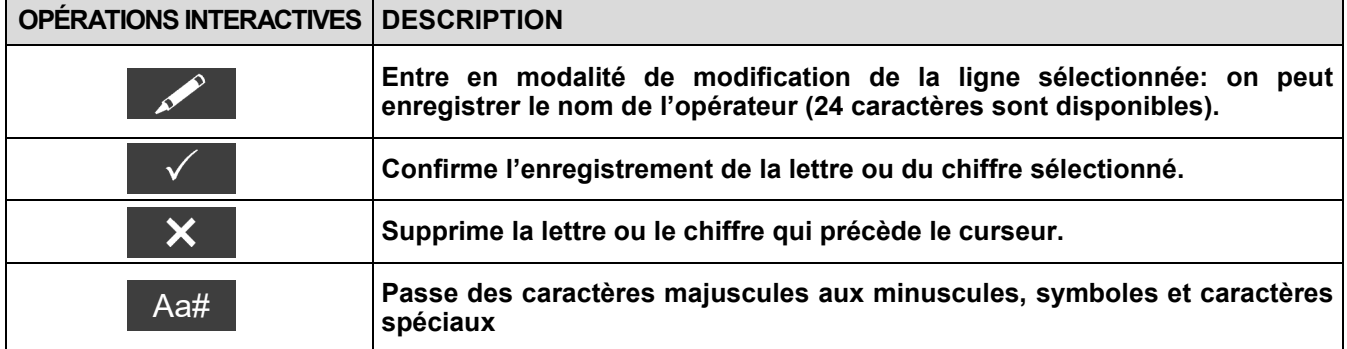

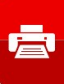

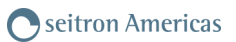

# **Exemple:**

GE

### **1. Éditer texte**

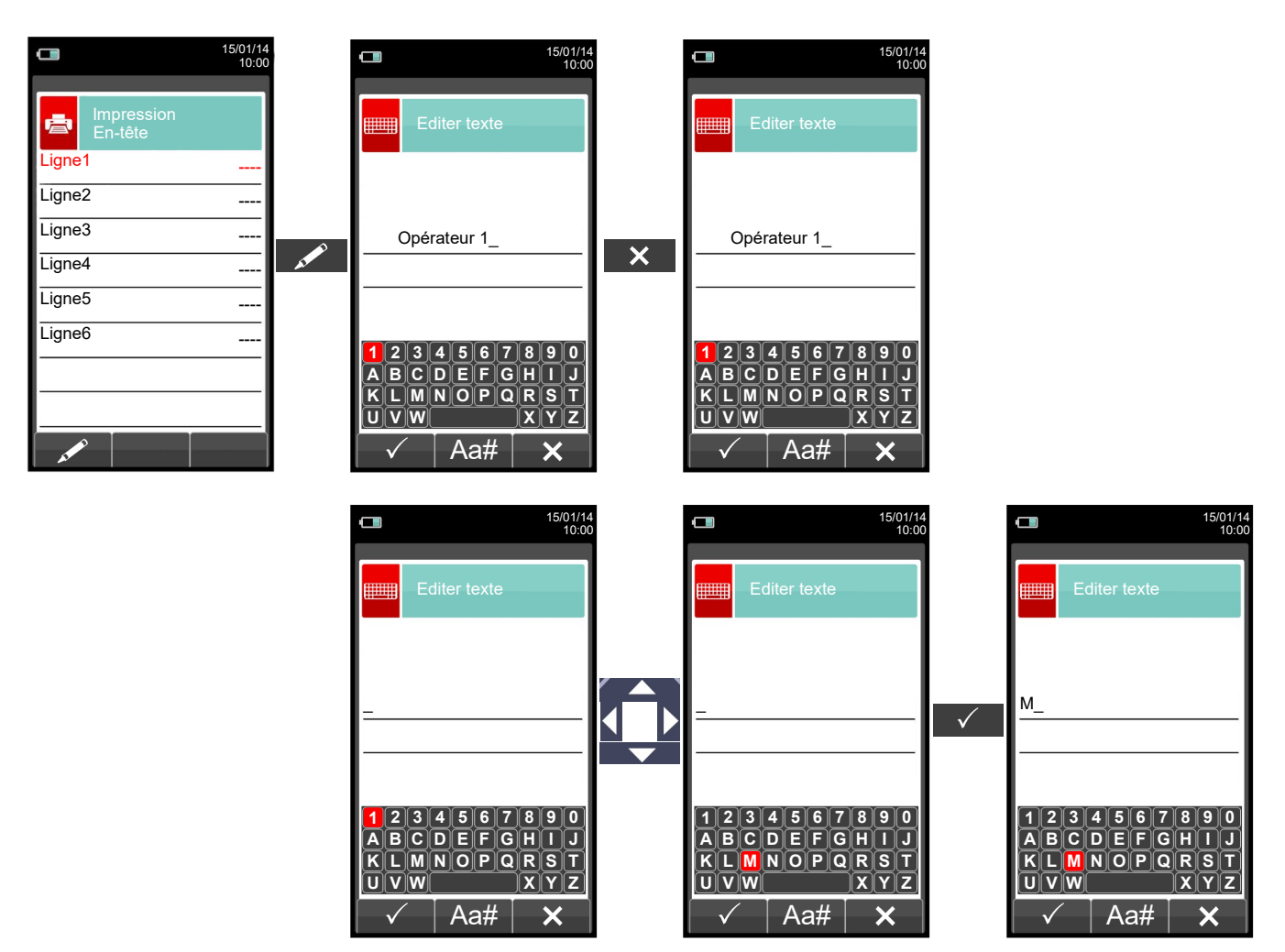

<span id="page-89-0"></span>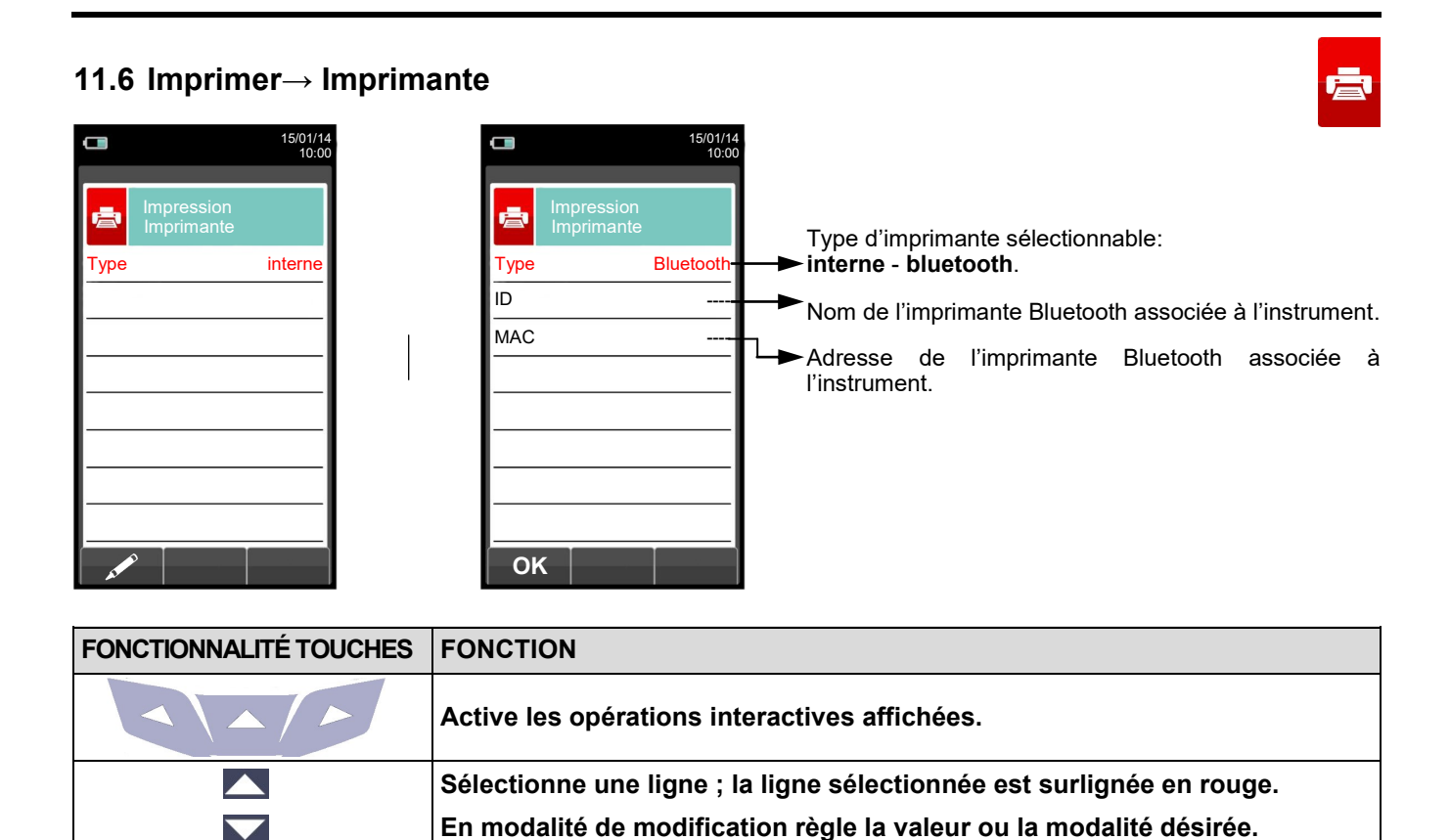

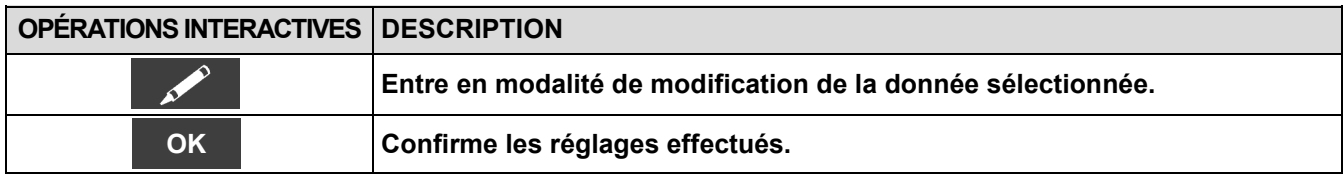

**En modification, annule la modification effectuée.** 

**Retour à la page précédente.**

**Active lui aussi la fonction interactive visible à gauche de l'écran.**

ESC

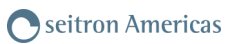

# **11.6.1 Imprimer →Appairage**

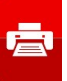

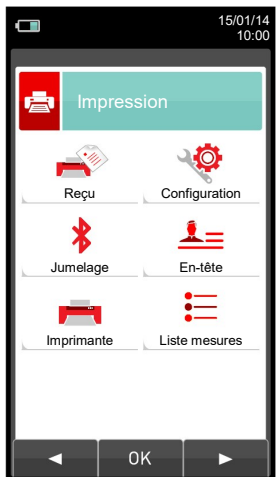

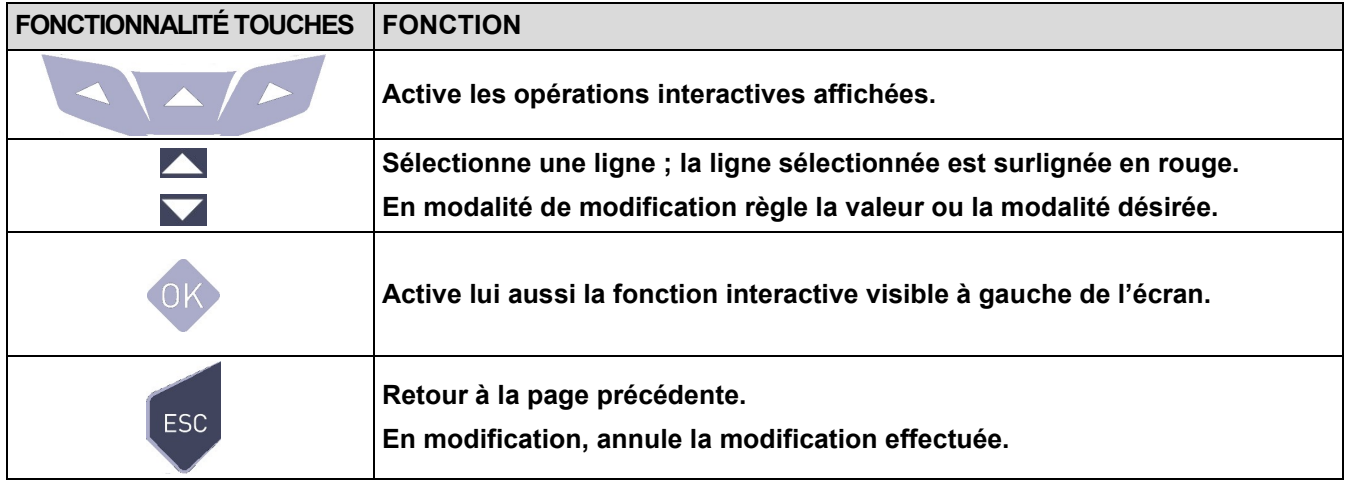

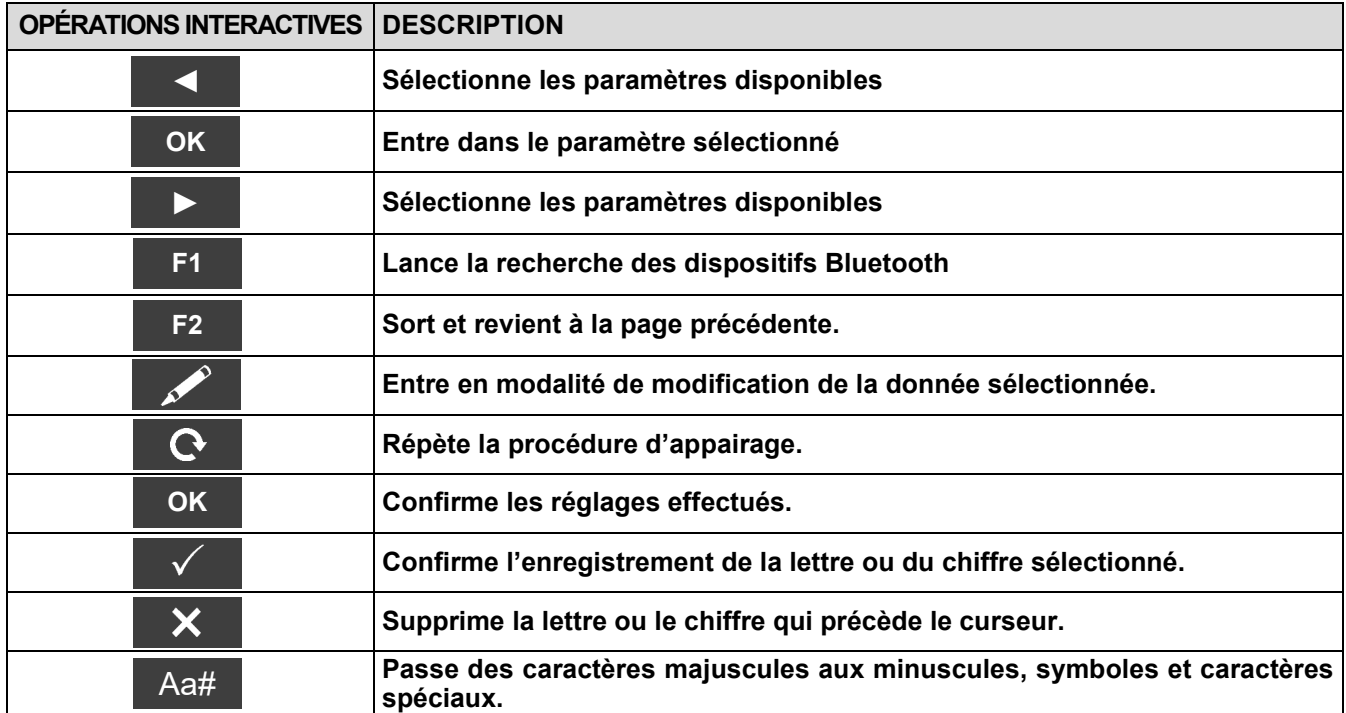

**La procédure d'association entre l'instrument et une imprimante Bluetooth est décrite dans les pages suivantes.**

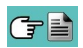

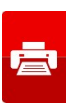

**1. Après sélection de l'imprimante Bluetooth, suivre les instructions suivantes:**

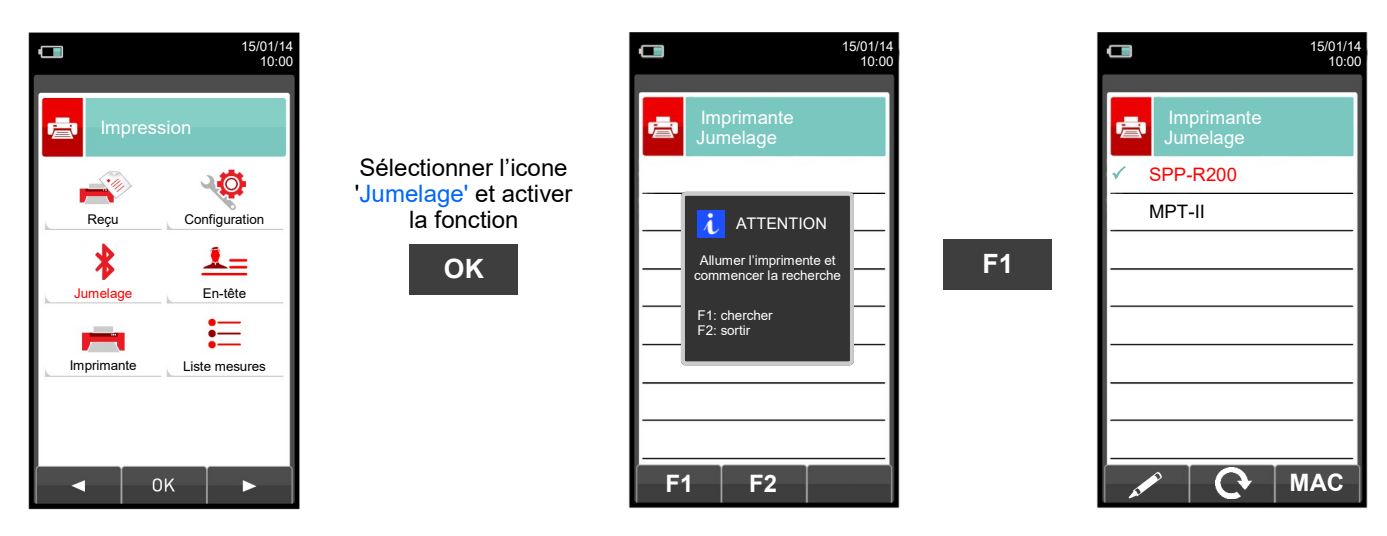

**2. Sélectionner la ligne correspondante à l'imprimante Bluetooth à jumeler, et procéder comme suit:**

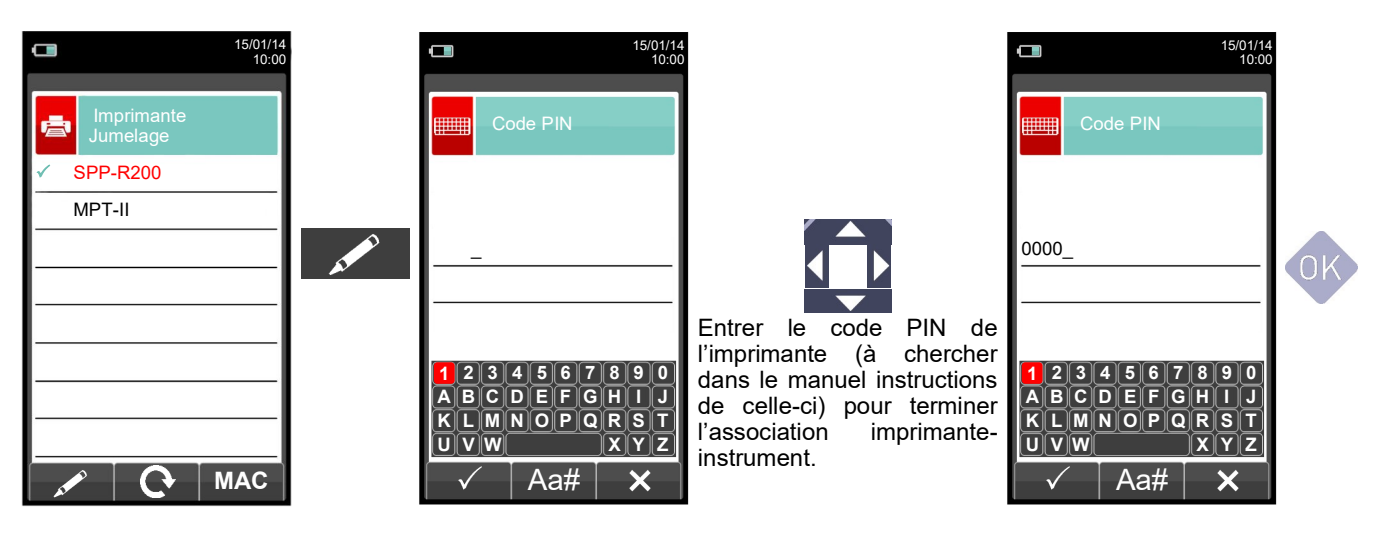

**3. L'association imprimante - instrument est conclue. Appuyer sur la touche ' ' pour revenir à la page précédente.**

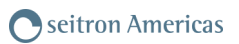

# <span id="page-92-0"></span>**11.7 Imprimer→ Liste mesures**

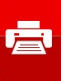

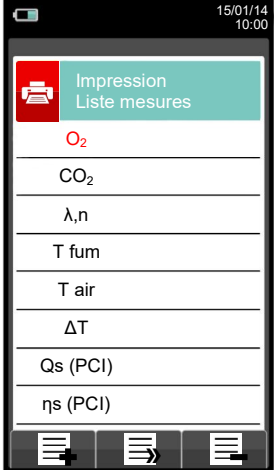

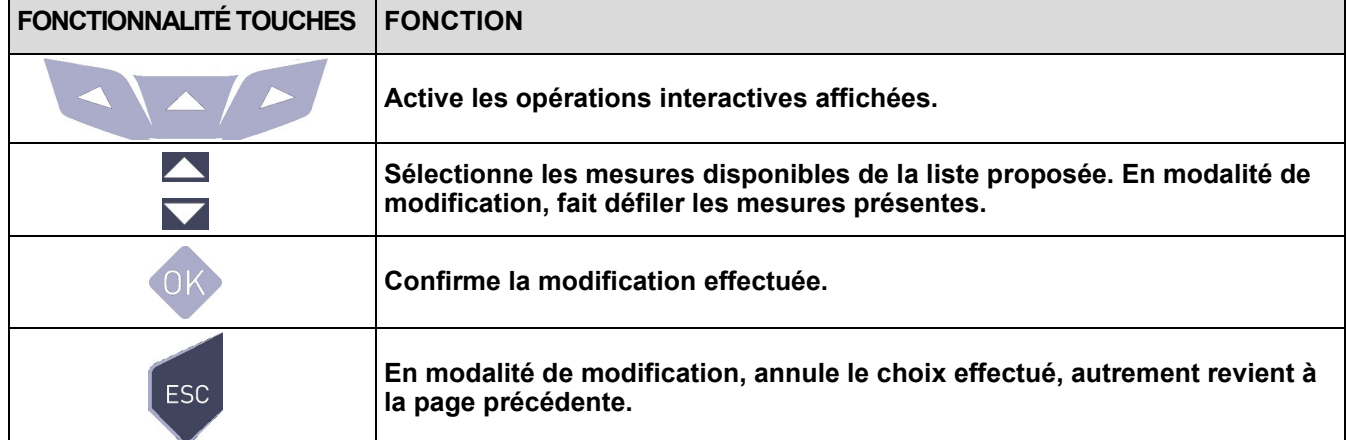

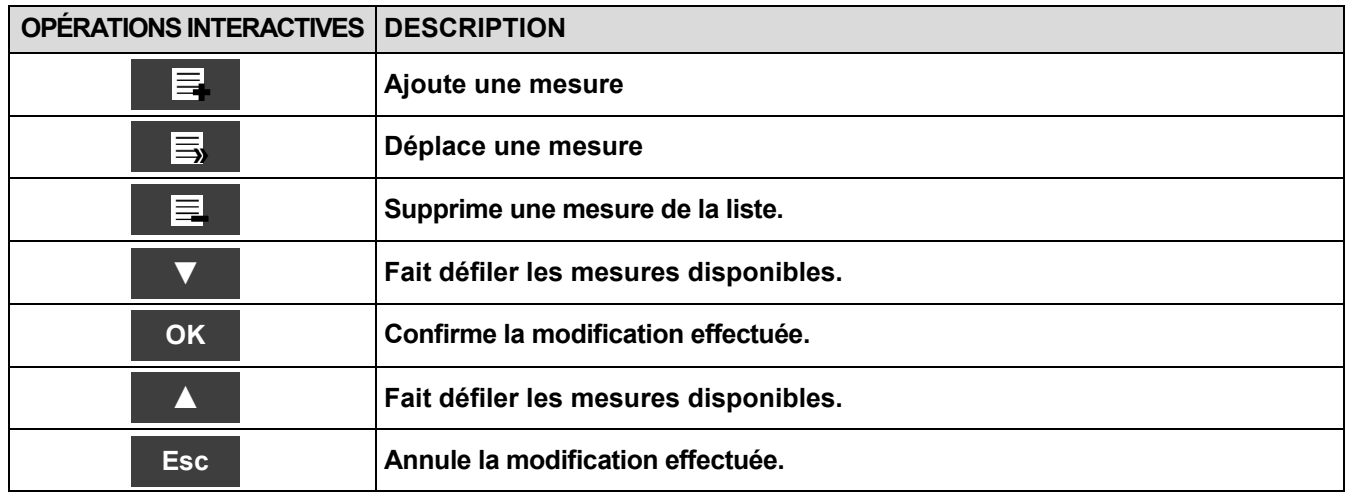

# **Exemple:**

### **1. Ajouter une mesure à la liste**

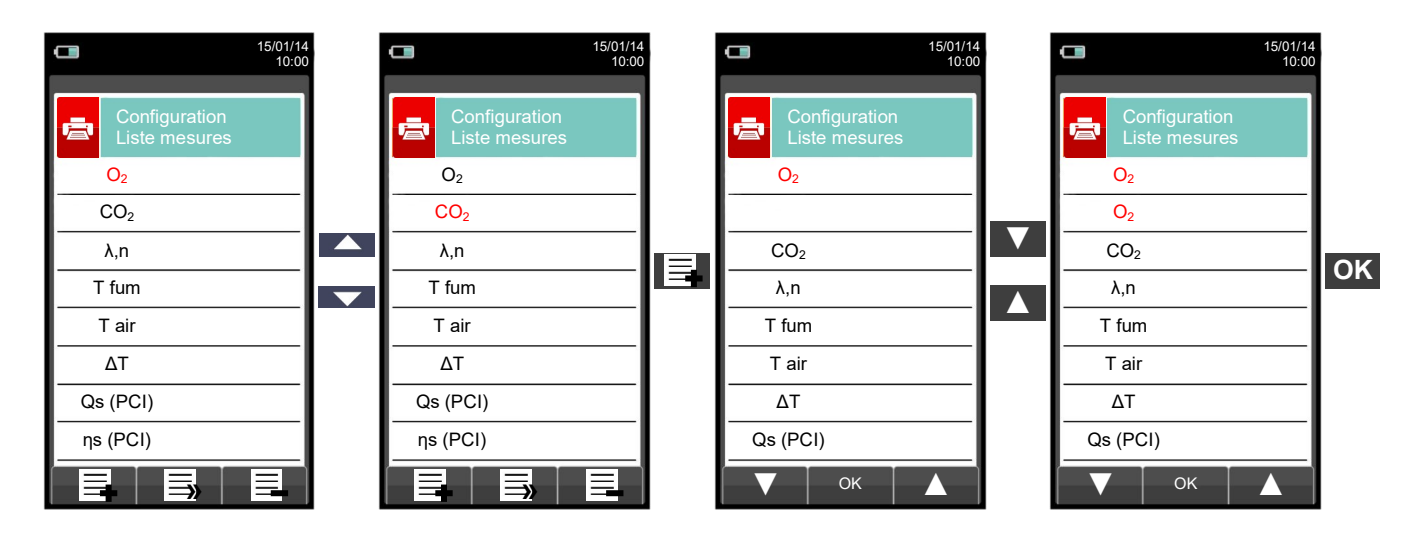

### **2. Déplacer une mesure**

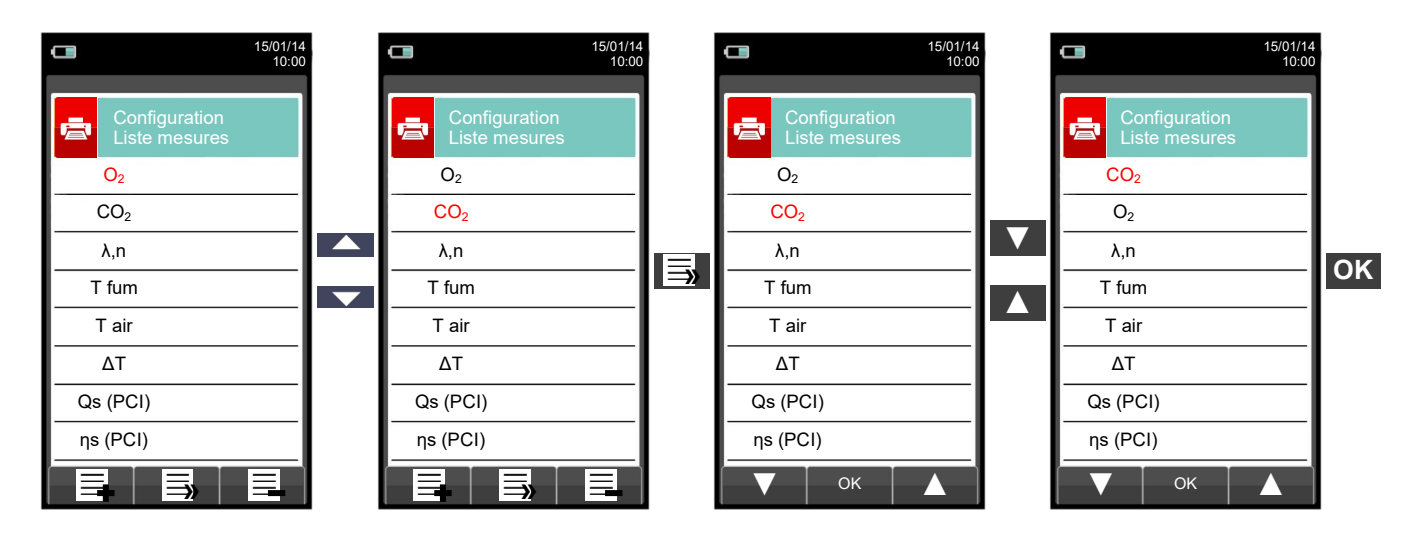

### **3. Supprimer une mesure de la liste**

GE

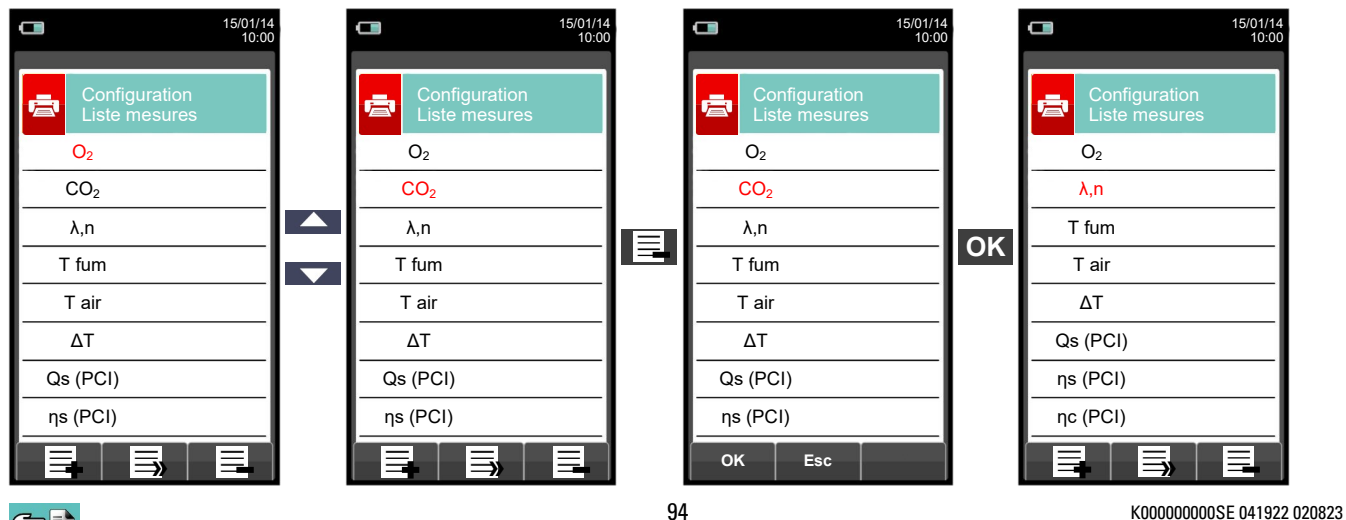

 $\mathbb{C}^3$ 

 $\overline{\phantom{0}}$ 

### **12.1 MESURES**

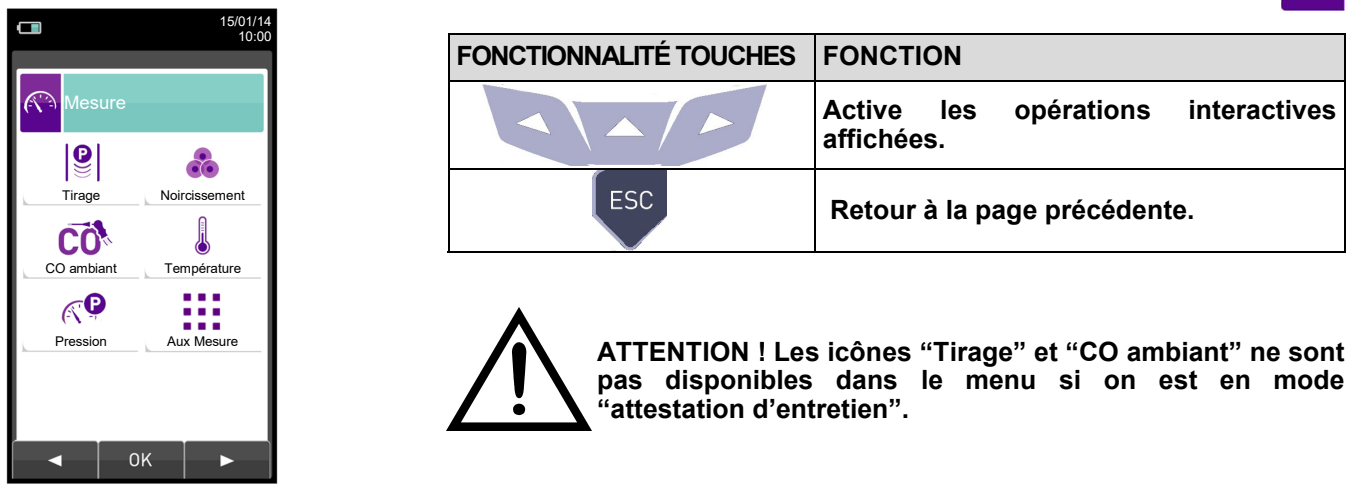

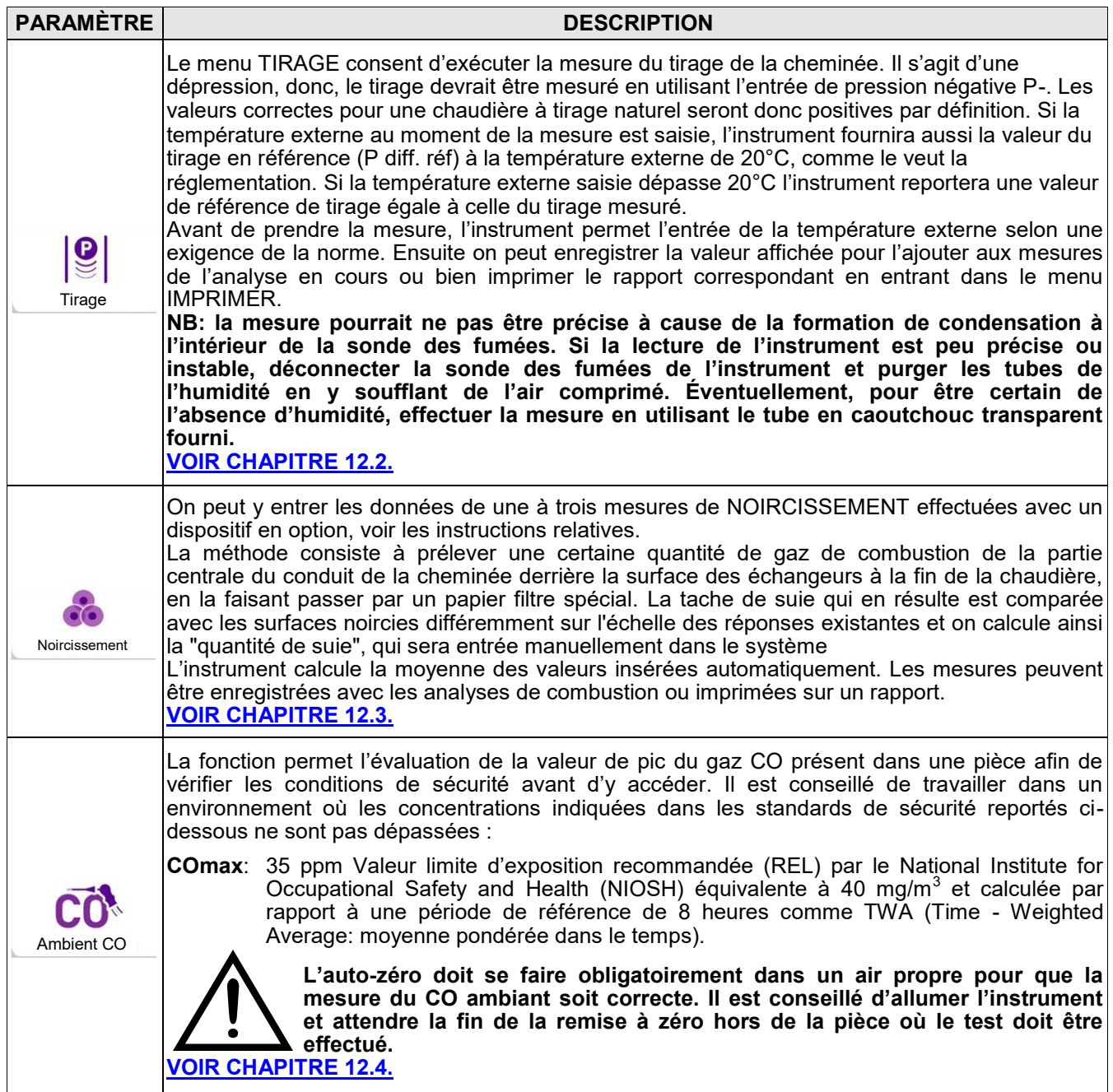

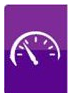

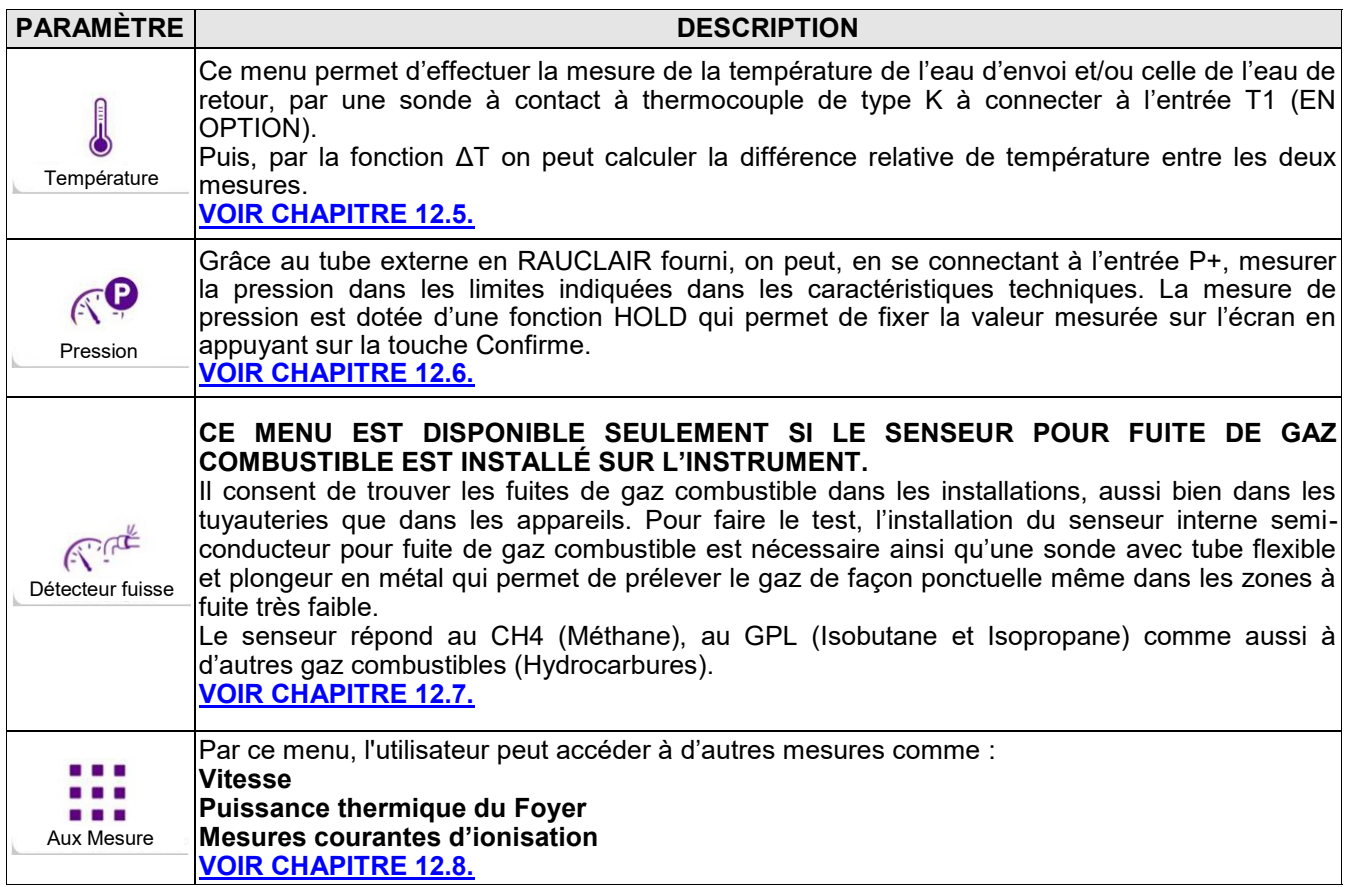

### <span id="page-96-0"></span>**12.2 Mesures→ Tirage**

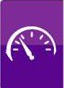

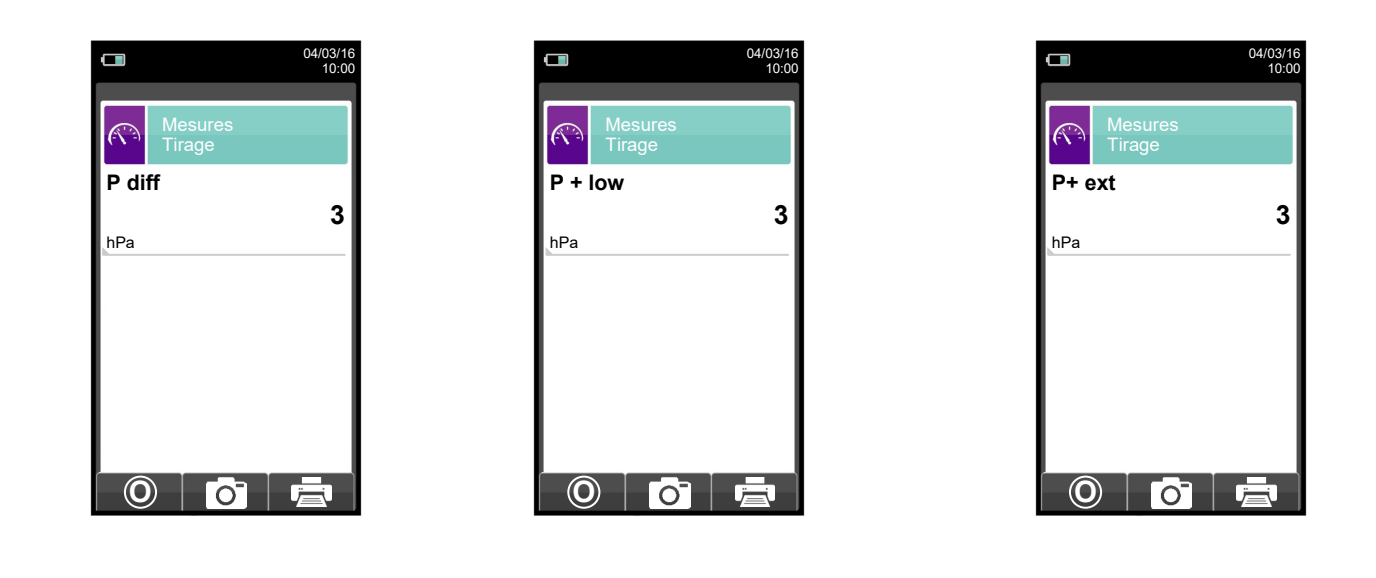

Pour effectuer la mesure du tirage, suivre les instructions suivantes.

- Connecter le connecteur de pression de la sonde des fumées à l'entrée P+ de l'instrument.
- Entrer la température extérieure.
- Avant d'exécuter la mise à zéro de la pression, il faut extraire la sonde de la cheminée.
- La mise à zéro de la pression effectuée, introduire la sonde dans la cheminée et mesurer le tirage.
- Les valeurs du tirage qu'on veut enregistrer doivent être enregistrées avant d'enregistrer les analyses.
- Pour joindre la valeur du tirage aux mesures de l'analyse en cours ac<u>tiver la</u> fonction Mémorise '**i. ...**..."
- Pour imprimer le rapport avec la mesure du tirage activer la fonction ' $\begin{array}{|c|c|c|}\hline \ \ \hline \end{array}$  .
- On peut supprimer <u>un tirag</u>e enregistré dans la mémoire en y sur-écrivant un nouveau: pour cela activer simplement la fonction Mémorise ' **o** '.
- Après l'enregistrement du tirage, appuyer sur la touche ' in la pour exécuter l'analyse de combustion.

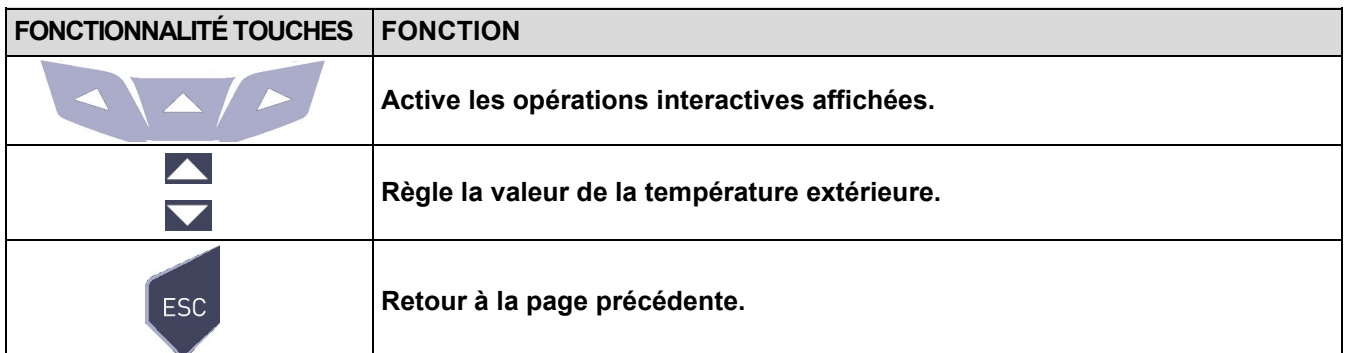

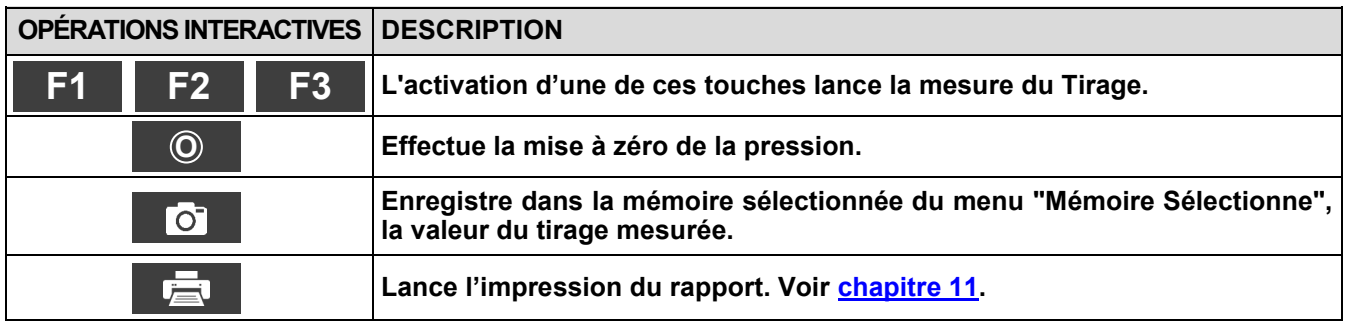

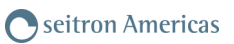

### <span id="page-97-0"></span>**12.3 Mesures→ Indice de Noircissement**

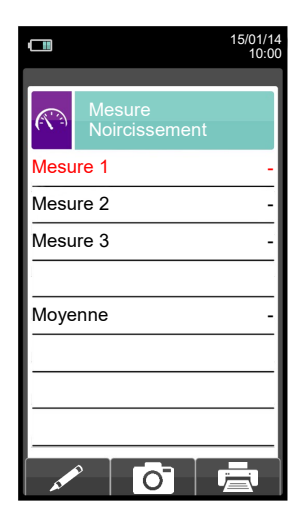

- Exécuter les mesures de l'indice de noircissement grâce au kit en option.
- Entrer les valeurs mesurées

- Les valeurs de noircissement qu'on veut mettre en mémoire doivent être enregistrées avant la mise en mémoire des analyses.

- Pour joindre les valeurs de noircissement à l'analyse en cours activer la fonction Mémorise '<sup>1</sup>. [6] L - Pour imprimer le rapport avec la mesure de l'indice de noircissement, activer la fonction '

- Pour supprimer les valeurs déjà enregistrées en mémoire sur-écrire la nouvelle activant la fonction Mémorise ' '.

- Après la mise en mémoire de la valeur, appuyer sur la touche '

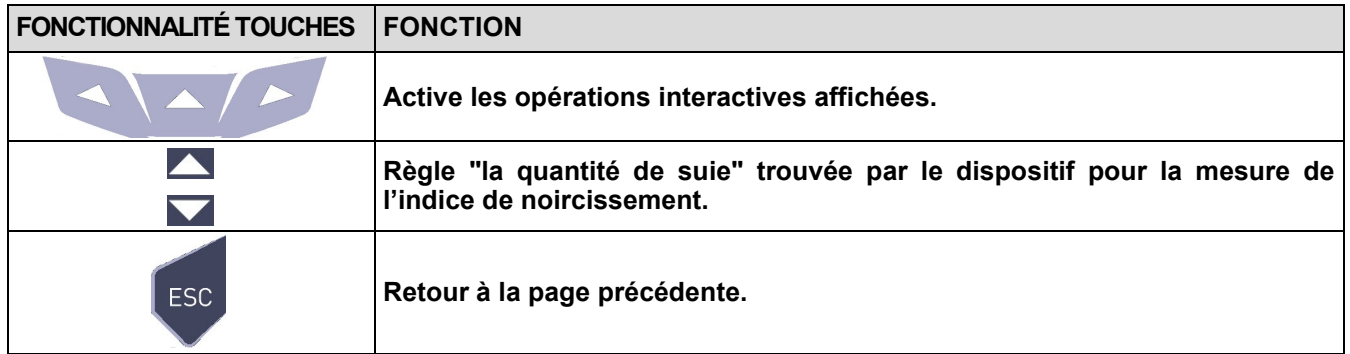

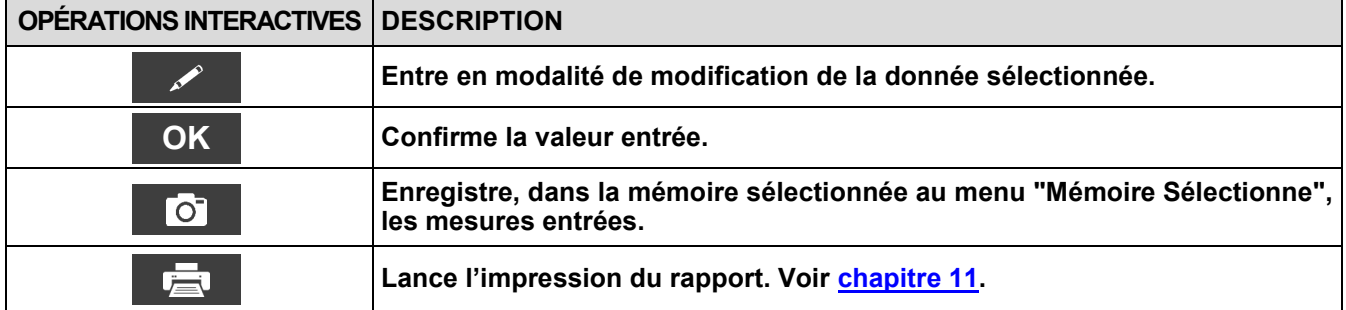

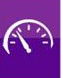

## **12.3.1 Mesures→ Mode d'emploi de la pompe à suie**

#### **Domaine d'utilisation:**

La **pompe à suie** permet de mesurer l'indice de noircissement dû à la combustion du fuel.

#### **Indications fondamentales de sécurité**

#### **!!! Attention !!!**

- Avant de l'utiliser, il faut chauffer la pompe à suie jusqu'à la température ambiante.
- Après env. 10 mesures, contrôler s'il y a des dépôts de suie sur le tube flexible et nettoyez-le si nécessaire, ceci est valable aussi pour les autres parties de la pompe. À faire à intervalles réguliers. (Voir paragraphe "Maintenance de la pompe").
- Vérifiez occasionnellement l'étanchéité de la pompe de suie (voir paragraphe : Contrôler l'étanchéité de la pompe). L'échelle de comparaison de l'indice de noircissement doit être tenue toujours dans sa housse et doit rester propre.

#### **!!! Attention particulière aux points suivants !!!**

- N'utiliser la pompe à suie que pour les usages prescrits.
- Ne pas appliquer une force excessive à l'instrument. (peut être rompu)

#### **Procédure de vérification**. **Prélever un échantillon de suie**

A. Avant le prélèvement d'un échantillon de suie le brûleur doit être en marche depuis au moins 5 minutes. Introduire un papier filtre dans la fente prévue à cet effet sur la pompe et l'immobiliser par rotation à droite de la partie supérieure de la pompe.

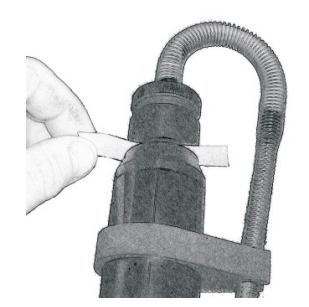

B. Par l'orifice de contrôle du conduit des fumées (cheminée), introduire l'embout de prélèvement jusqu'au centre du flux des fumées.

#### **Effectuer 10 aspirations complètes ;**

C. tirer lentement et uniformément, s'arrêter brièvement à la butée (Compensation de pression), puis retourner en arrière rapidement. Selon la norme, au cours de cette opération on aspire 1,63 +/-0,07dm3 de gaz de combustion à travers le papier-filtre.

### **La durée de cette procédure varie entre 40 et 60 secondes.**

D. Dévisser la partie supérieure de la pompe par rotation à gauche et prélevez le papier-filtre. Sur le papier filtre les particules solides en suspension dans les fumées laisse une tâche dont la coloration est mesurable Pour calculer l'indice de noircissement d'un brûleur il faut prélever au moins 3 échantillons et faire une moyenne qui sera comparée aux tâches de référence sur l'échelle de Bacharach, ceci permettra de définir la qualité de la combustion.

#### **Si le mouvement du piston devient difficile, lubrifier la pompe (voir paragraphe : "Lubrification de la pompe à suie")**

#### **Test de détection des dérivés huileux dans l'échantillon**

A. Tester l'échantillon pour détecter la présence de dérivés huileux. Pour ce faire verser quelques gouttes d'acétone juste à côté de la tâche de mesure.

S'il n'y a pas de coloration grise aucune trace de résidus huileux n'est contenue.

#### **Dans le cas contraire**

Si la coloration grise se présente sur la tâche de mesure, cela signifie que des résidus huileux sont présents dans les gaz d'échappement. Il est donc conseillé de vérifier le système de combustion.

B. Placez la tâche de prélèvement présente sur le papier-filtre derrière les différents niveaux de gris de l'échelle de référence et la positionner au centre de chaque niveau de gris. Le niveau de gris qui ressemble le plus au noircissement de la tâche de prélèvement indique le taux de noircissement de cet échantillon.

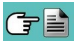

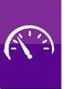

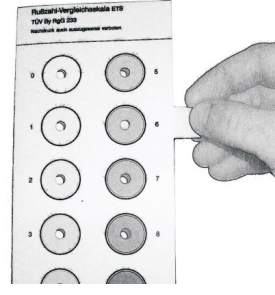

C. Après avoir calculé le taux de noircissement pour chaque échantillon prélevé, calculez la moyenne et arrondissez à la valeur entière supérieure pour déterminer la valeur de l'indice de noircissement correspondant à la combustion de l'installation.

#### **Maintenance**

#### **Nettoyage de la pompe à suie**

#### **Éliminer les résidus de suie :**

 Actionnez la pompe plusieurs fois énergiquement, avec l'embout de prélèvement légèrement en retrait et sans papier-filtre. Ainsi les particules de suie adhérentes à la soupape se détacheront plus facilement.

#### **Démontage de la pompe à suie :**

- A. Dévisser par rotation à gauche l'embout de prélèvement.
- B. Retirer avec soin le piston du cylindre pour ne pas l'abimer.

#### **Ne séparer en aucun cas le piston de la bielle pour nettoyer le cylindre!**

C. Dévisser le tube flexible dans le sens inverse des aiguilles d'une montre

D. Dévisser la soupape avec la clé tubulaire jointe par rotation à gauche. Introduire complètement et fermement la clé dans le trou adéquat avant de forcer pour dévisser

#### **Pour éliminer des traces de lubrifiant utiliser seulement des solvants qui n'attaquent pas les matières plastiques !**

- Si la tige du piston est fortement encrassée nettoyez-la avec du papier émeri à grain fin.
- Nettoyez les différents éléments de la pompe avec un chiffon ou une brosse appropriée.

#### **Lubrifier la pompe à suie**

Avant de lubrifier la pompe, celle-ci doit être nettoyée (Voir le chapitre : "Nettoyage de la pompe à suie") !

#### **Pour exécuter cette opération, utiliser seulement le lubrifiant livré avec la pompe. Ne pas en mettre une quantité excessive. Ne pas utiliser de lubrifiants contenant des huiles minérales.**

- A. Mettre un peu de lubrifiant dans le cylindre et étalez-le sur toute la superficie, ensuite remonter le piston dans celui-ci.
- B. Faire bouger le piston dans le cylindre jusqu'à ce que le mouvement devienne fluide et sans à-coup.
- C. Remonter les autres parties de la pompe.

#### **Contrôle de l'étanchéité de la pompe**

- A. Fixer le tuyau flexible de la pompe sur le support de la soupape par une légère de pression (rotation à droite – position de raccord à encastrement)
- B. Tenir la pompe avec la poignée du piston vers le corps et couvrir la sortie du tuyau avec le pouce (on peut effectuer la procédure avec des instruments à cet effet).
- C. Tirer vers soi la tige du piston par la poignée pour env. 3-5 cm et libérez-la. La poignée devrait rebondir dans sa position initiale : dans ce cas la pompe est étanche**.**
- D. La poignée ne rebondit pas dans sa position initiale : La pompe n'est pas étanche.

#### **Causes possibles :**

- Tuyau flexible défectueux.
- joint en caoutchouc défectueux
- Rupture du cylindre

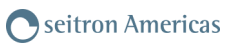

### <span id="page-100-0"></span>**12.4 Mesures→ CO ambiant**

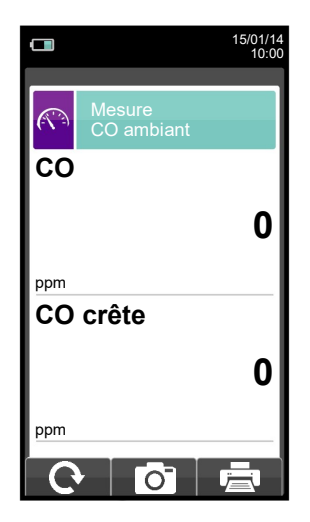

**Il est obligatoire d'effectuer la mise à zéro en air propre pour que la mesure du CO ambiant soit correcte. Pour cela, allumer l'instrument et attendre la fin de la remise à zéro en dehors de la pièce où sera effectué le test.**

- Les valeurs de CO ambiant à mettre en mémoire doivent être entrées avant d'enregistrer les analyses.

- Pour joindre les valeurs du CO ambiant aux mesures de l'analyse en cours <u>activer</u> la fonction Mémorise '**i l'o**b t
- Pour imprimer le rapport avec la mesure du CO ambiant activer la fonction '  $\mathbb{E}$  '. - On peut supprimer une mesure déjà enregistrée dans la mémoire en y sur-écrivant un nouveau: pour cela activer
- simplement la fonction Mémorise ' **O** '. - Après la mise en mémoire de la mesure, appuyer sur la touche ' ' | pour faire l'analyse de combustion.

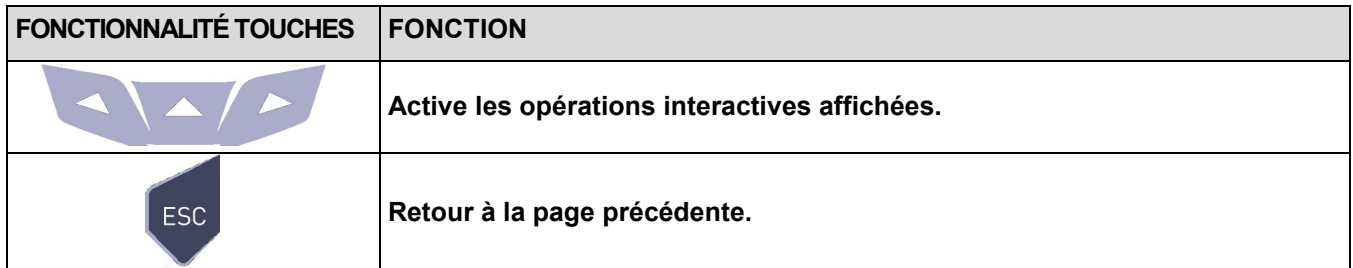

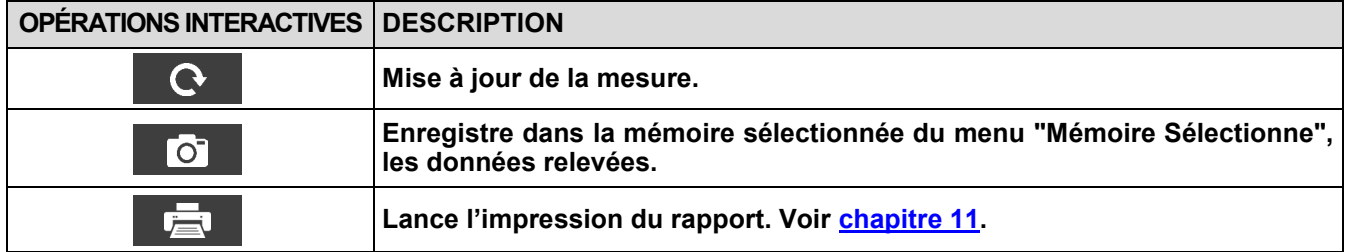

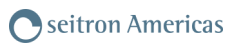

# <span id="page-101-0"></span>**12.5 Mesures→Température**

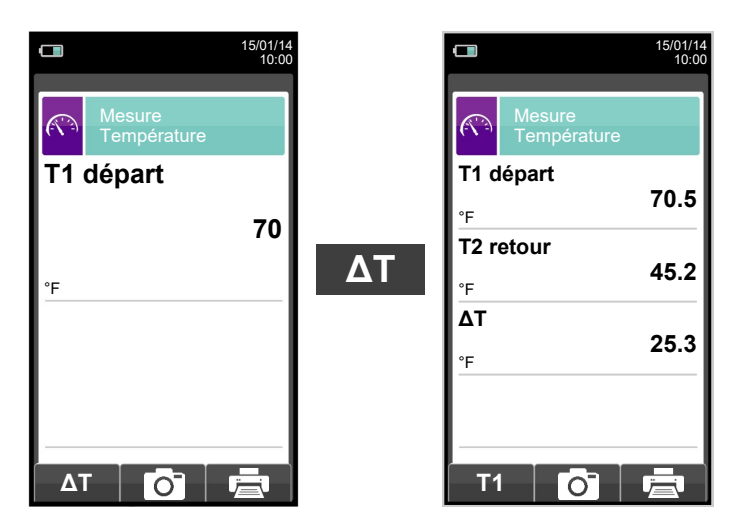

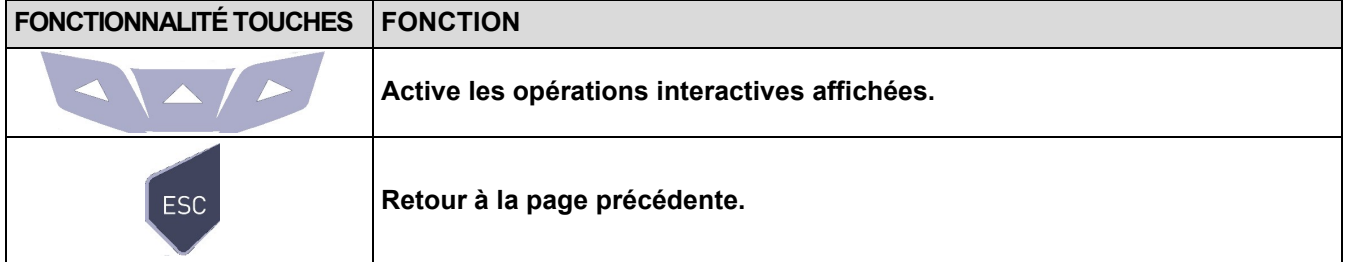

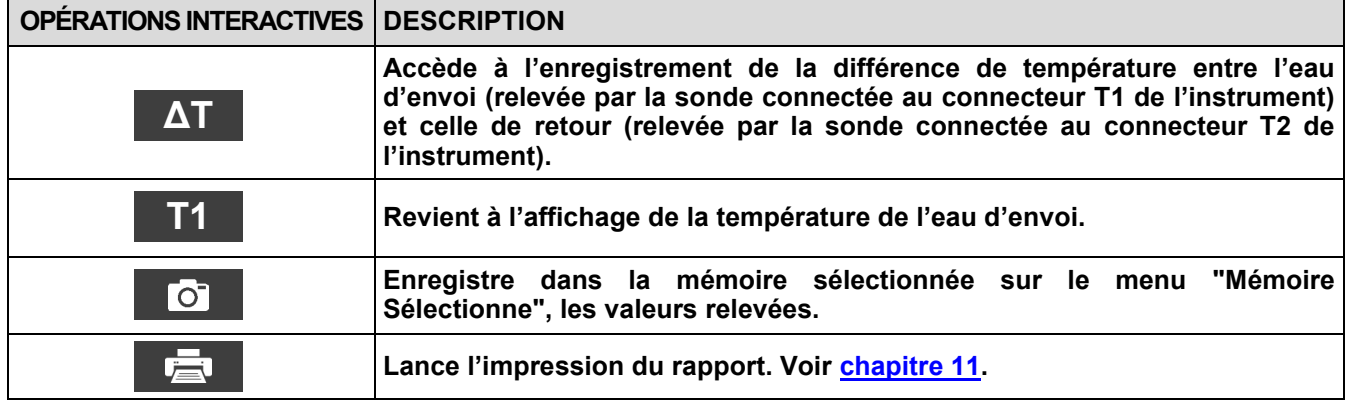

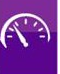

#### <span id="page-102-0"></span>**12.6 Mesures→ Pression**  $\Box$  $\Box$ 15/01/14 10:00 15/01/14 10:00  $\widehat{(\widehat{(\cdot,\cdot)}^2)}$ Mesure Pression Mesure Pression  $\overline{\mathbb{C}}$ **Mesure de la pression Mesure de la pression différentielle par le en utilisant le P diff P ext Micromanomètre senseur de pression interne. externe. 0.01 0.01** hPa hPa **O**  $\overline{\text{C}}$ **O**  $\overline{\text{C}}$

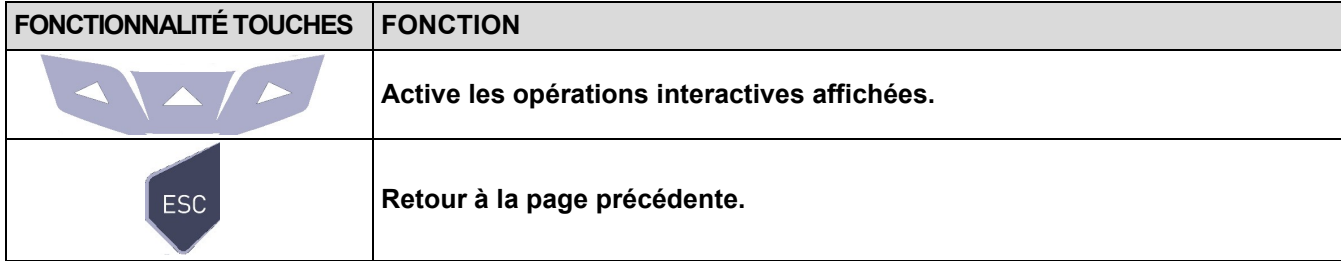

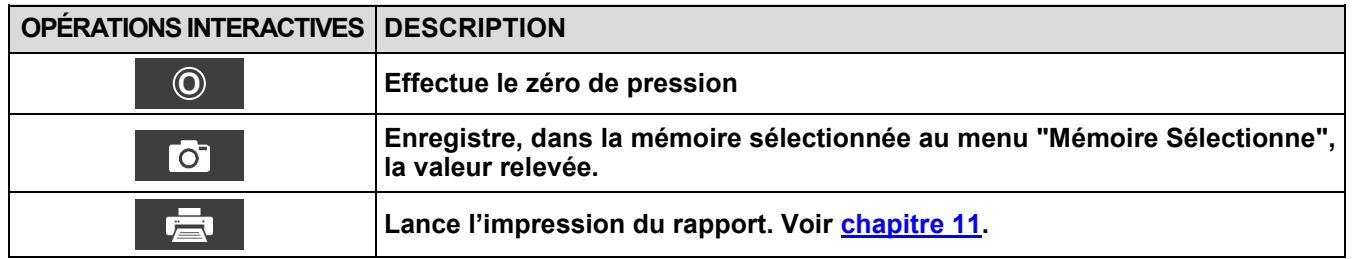

### <span id="page-103-0"></span>**12.7 Mesures→ Recherche de fuite**

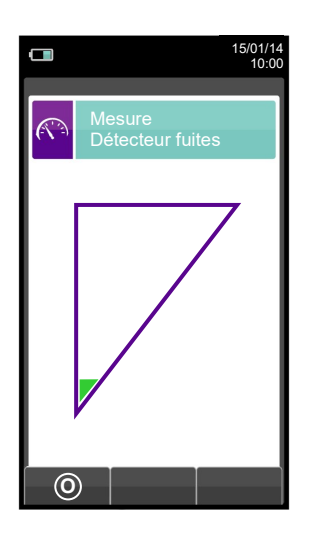

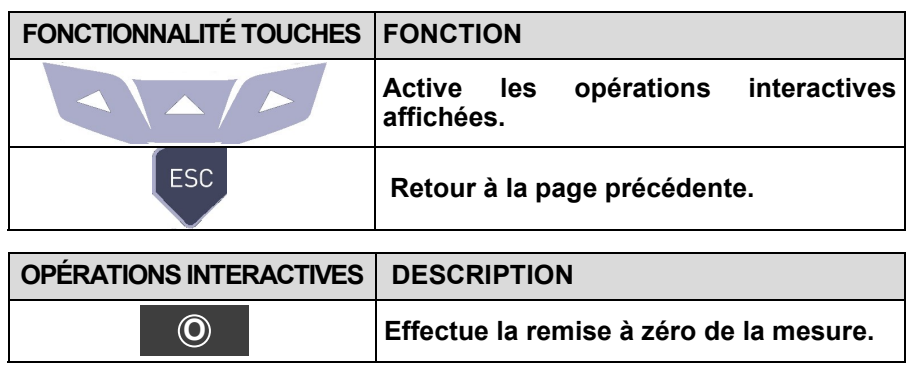

### **12.7.1 Connexion des sondes pour la recherche de fuite**

- Connecter le raccord de la sonde à l'entrée IN de l'instrument.

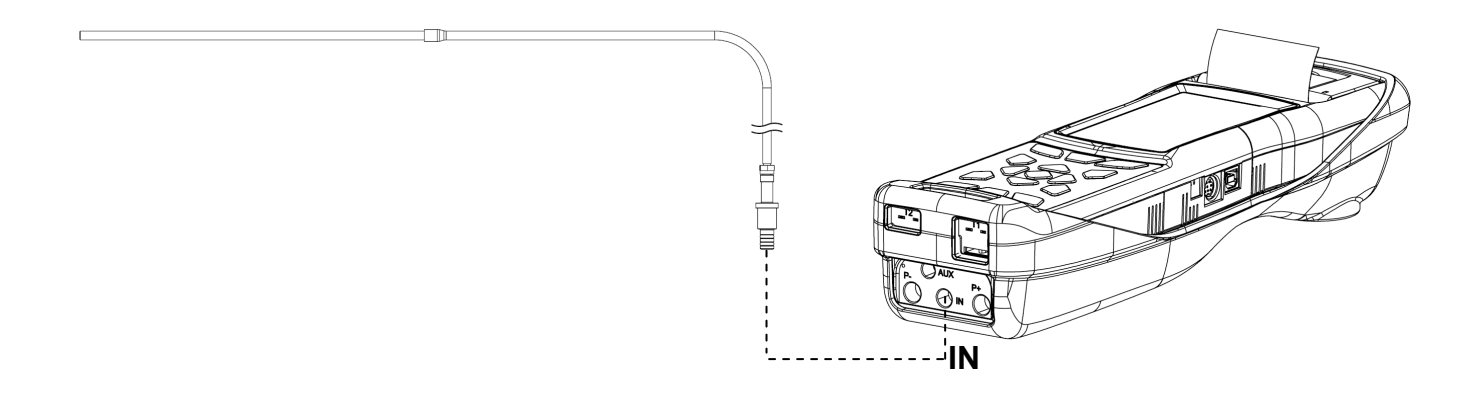

## **12.7.2 Exécution du test**

Au terme du cycle de mise à zéro, effectuer le zéro de la mesure et procéder avec le test. Résultat:

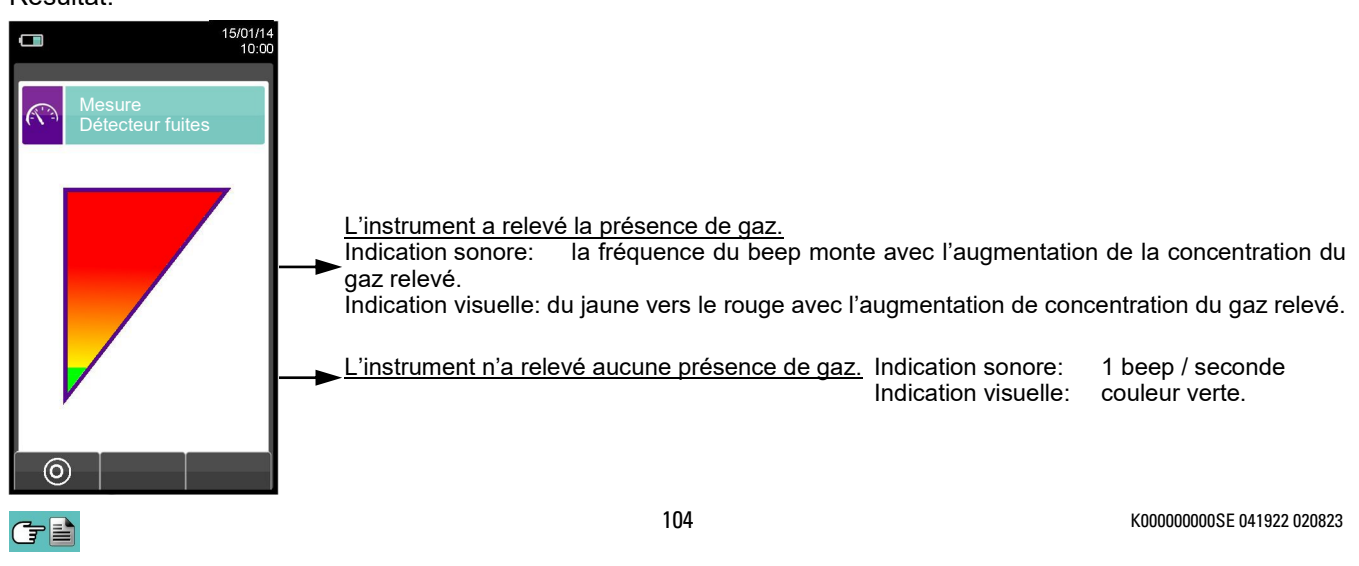

### <span id="page-104-0"></span>**12.8 Mesures→ Mesures accessoires**

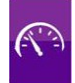

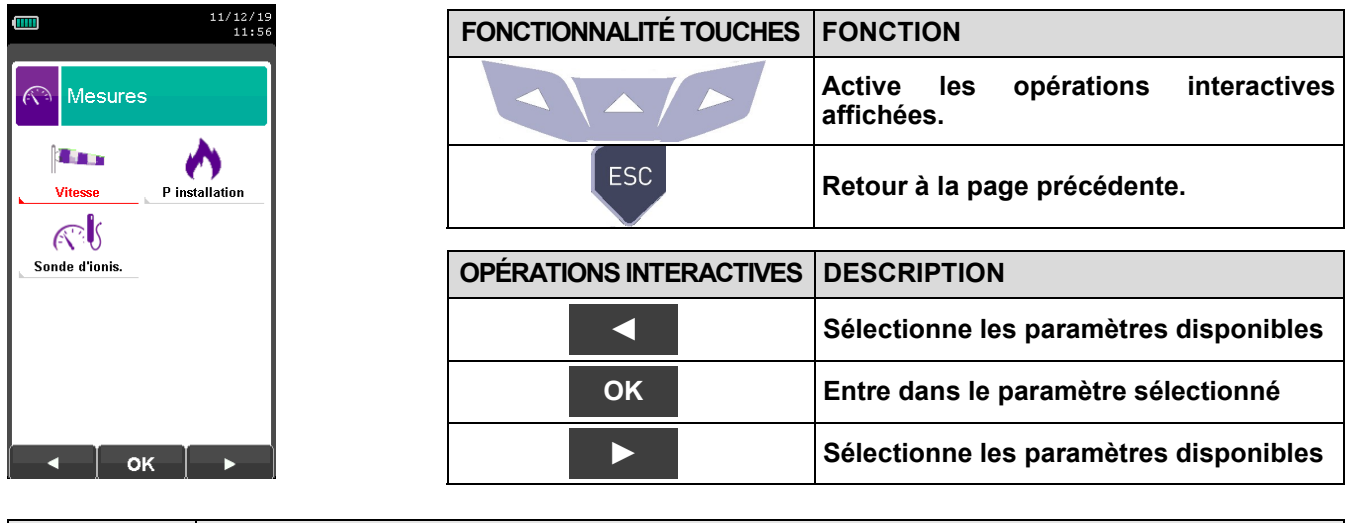

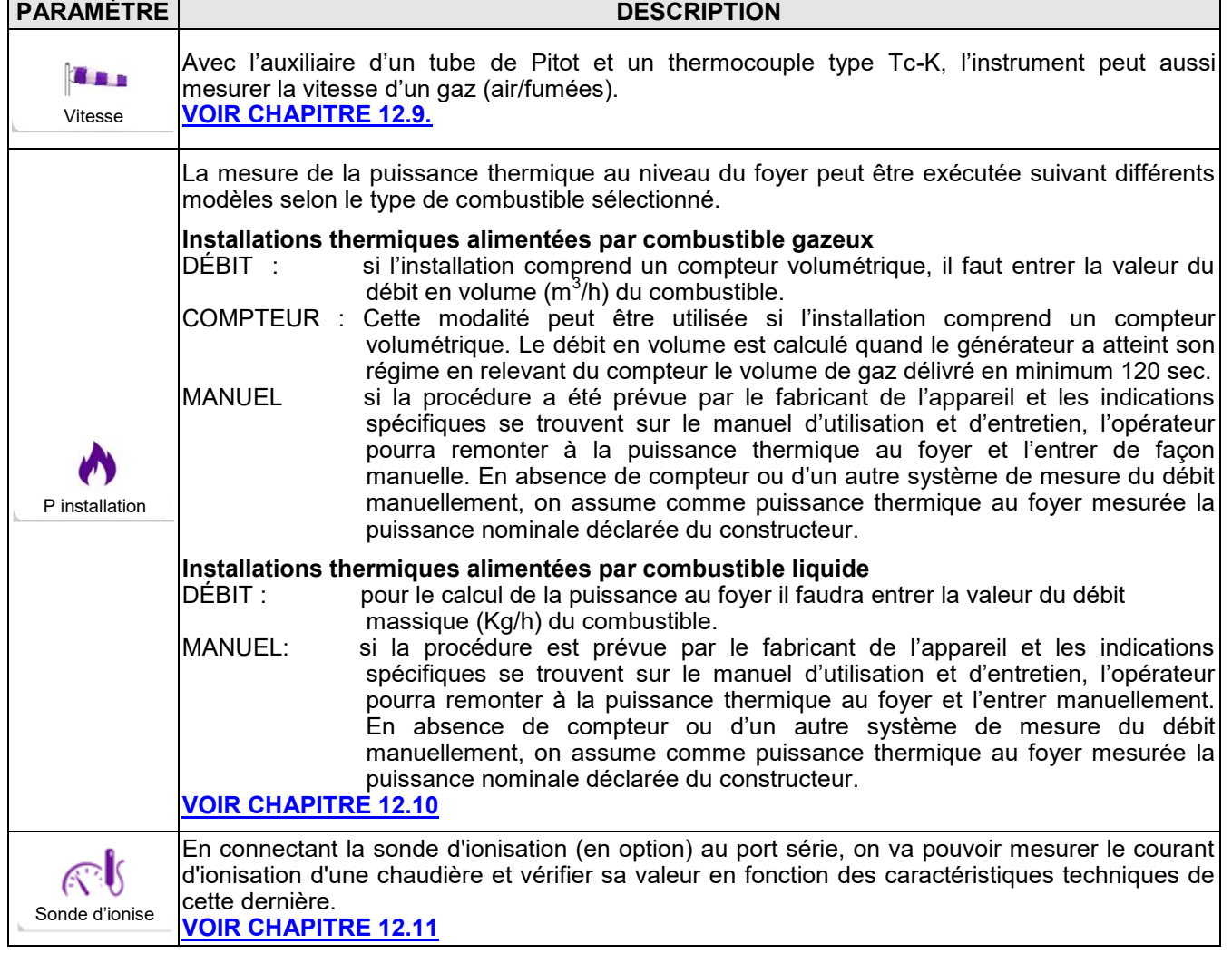

# <span id="page-105-0"></span>**12.9 Mesures→Vitesse**

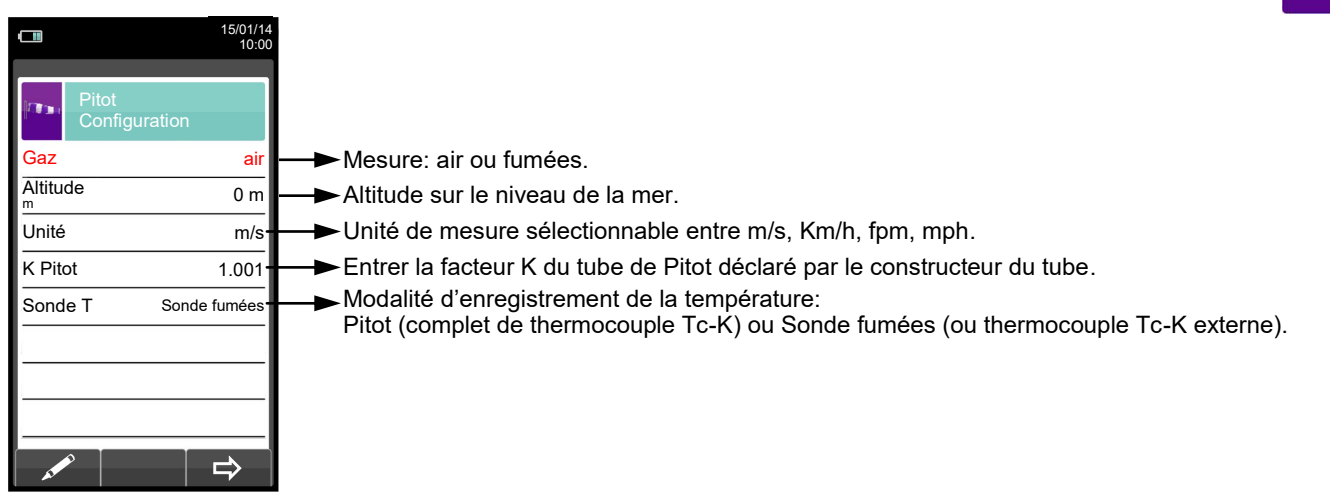

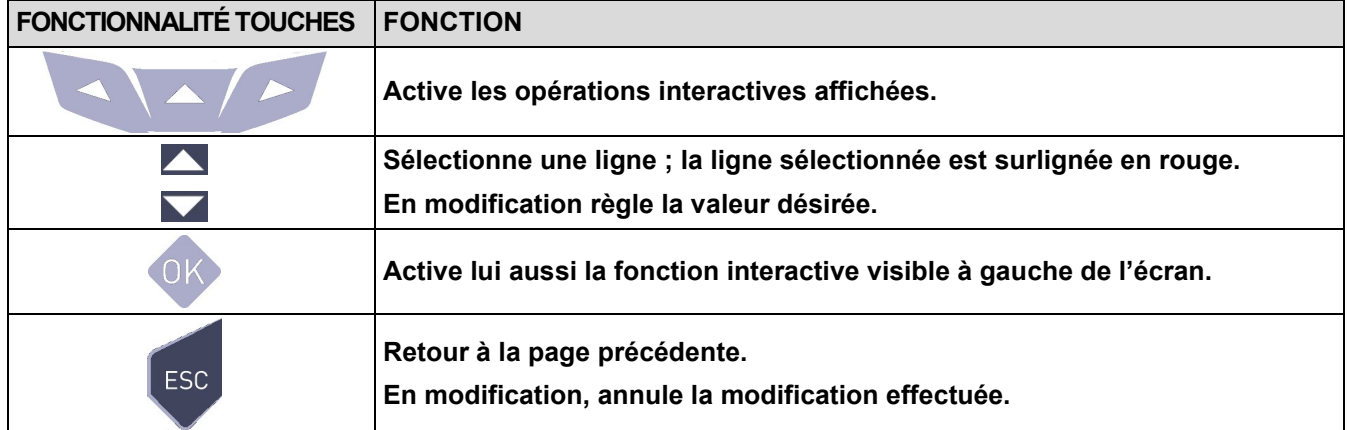

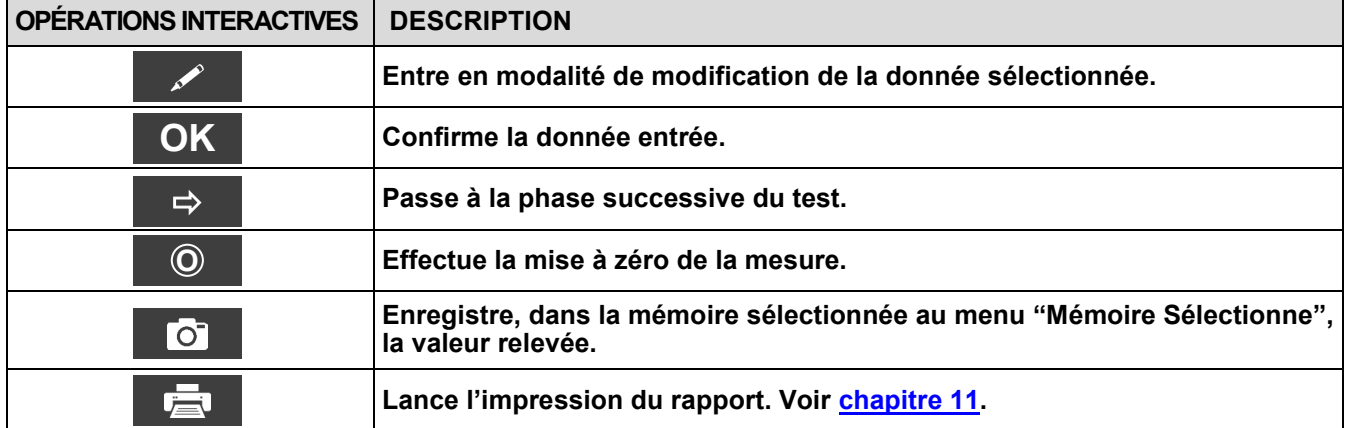

# **12.9.1 Connexion du tube de Pitot à l'instrument**

- Connecter le tube de Pitot (accessoire) aux deux entrées P + et P– qui sont normalement utilisées pour la mesure de la pression différentielle
- Connecter le câble relatif au thermocouple Tc-K de la sonde des fumées au connecteur T1 de l'instrument.
- **ATTENTION: dans le cas où on utilise le tube de Pitot complet de thermocouple Tc-K, connecter le connecteur à l'entrée T1 de l'instrument. Dans ce cas la sonde des fumées ne doit pas être connectée.**

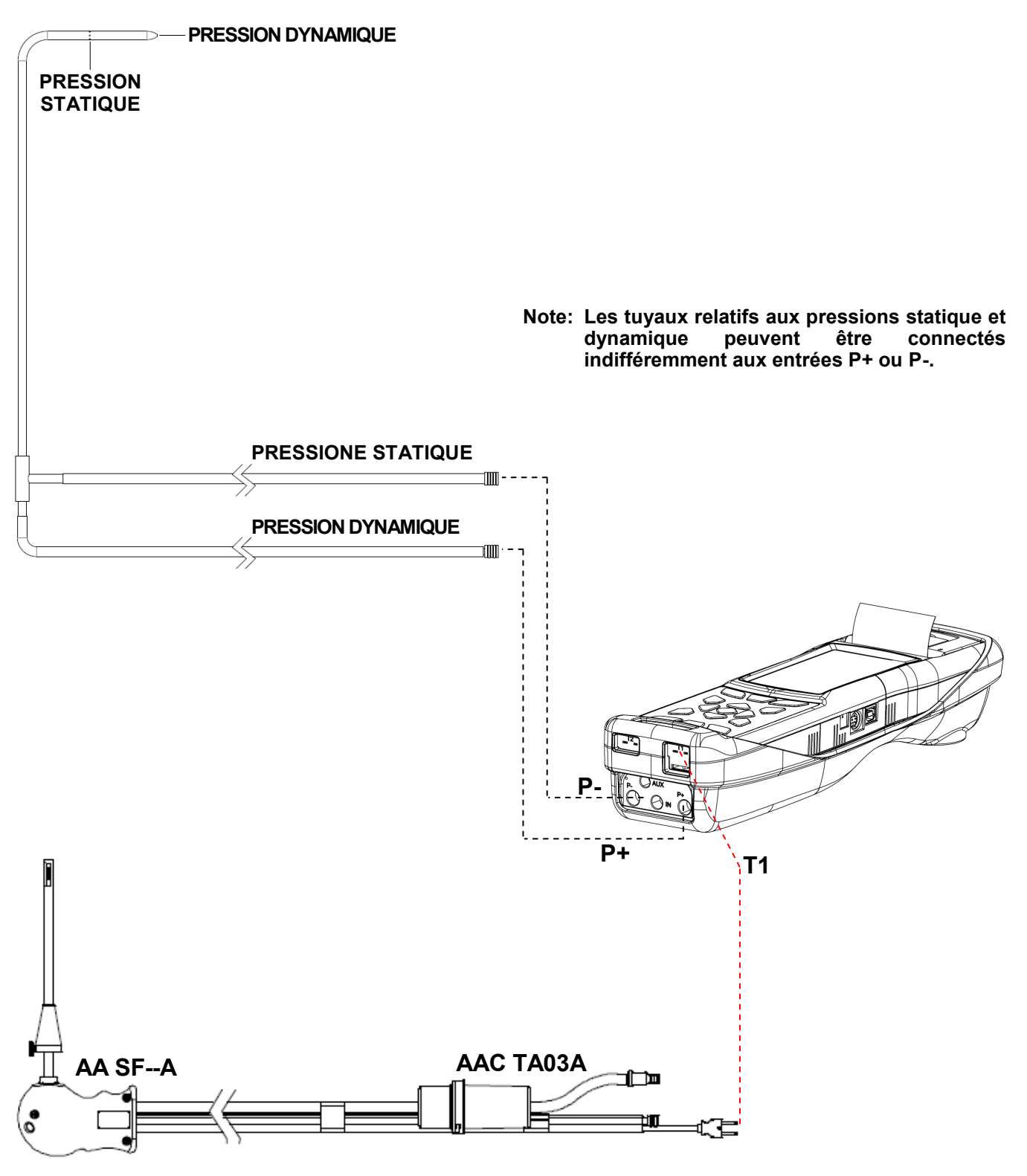

C P

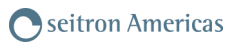

# **12.9.2 EXÉCUTION DU TEST**

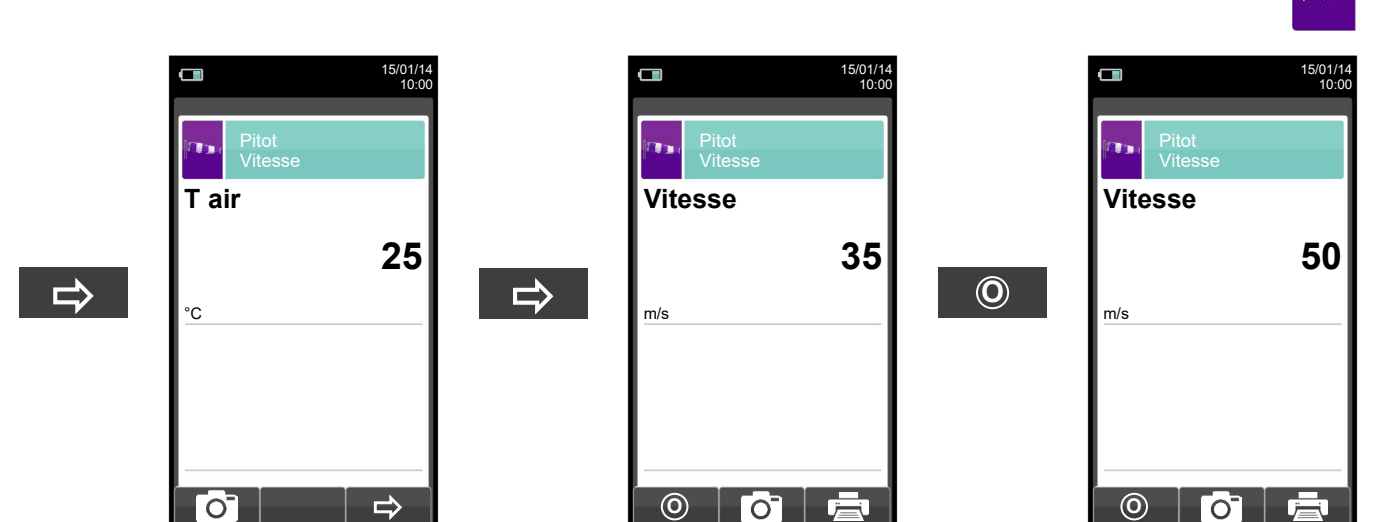

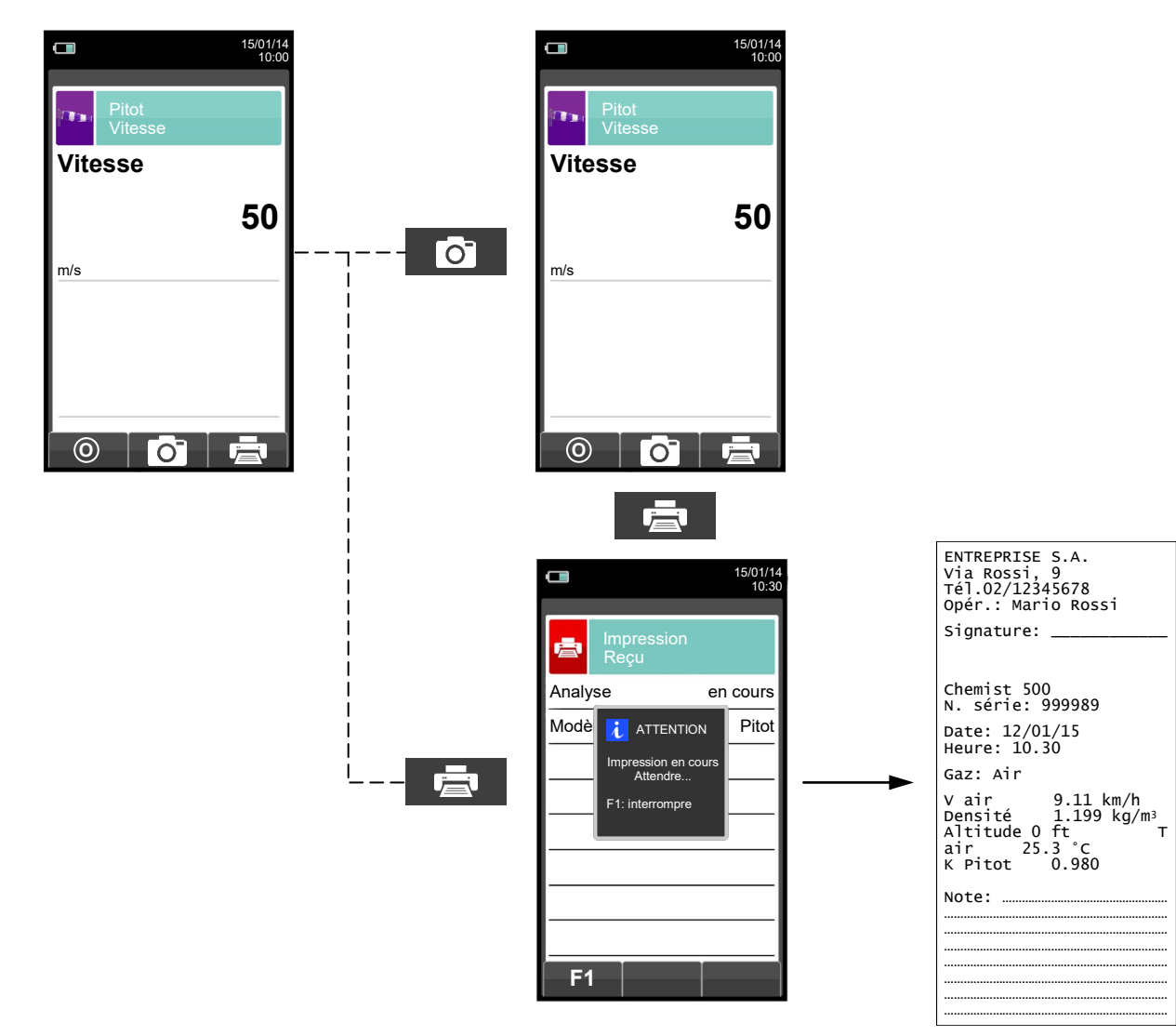

108 K000000000SE 041922 020823
## **12.10 Mesures→ Puissance au foyer**

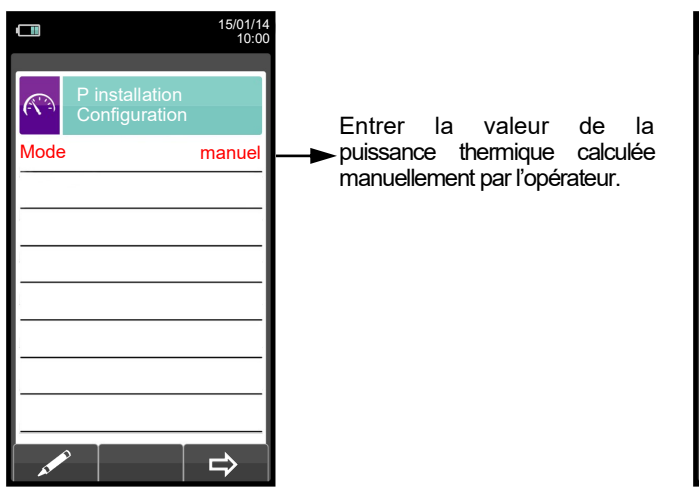

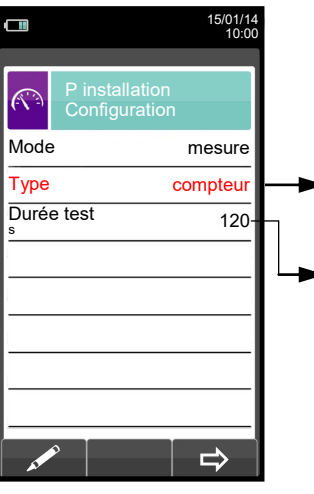

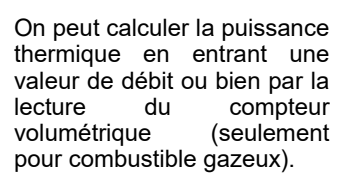

L'option est affichée seulement en modalité de test du type de COMPTEUR, disponible pour les combustibles gazeux. On peut régler le nombre de secondes qui se déroulent entre la lecture du volume initial de gaz et celui final. Le temps minimum prévu par la norme est de 120 s.

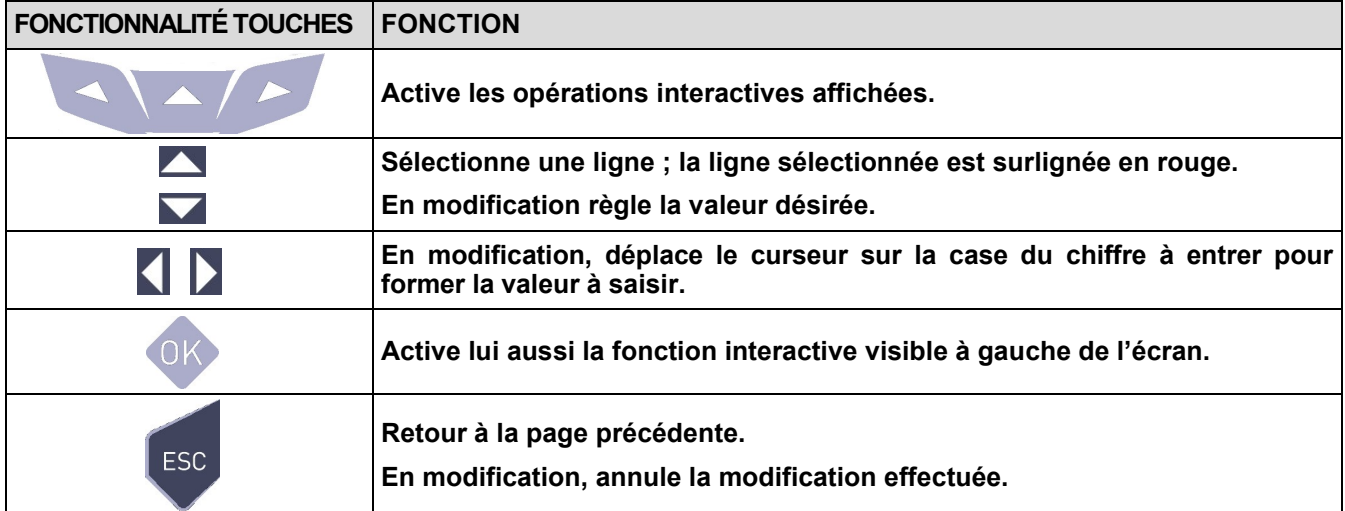

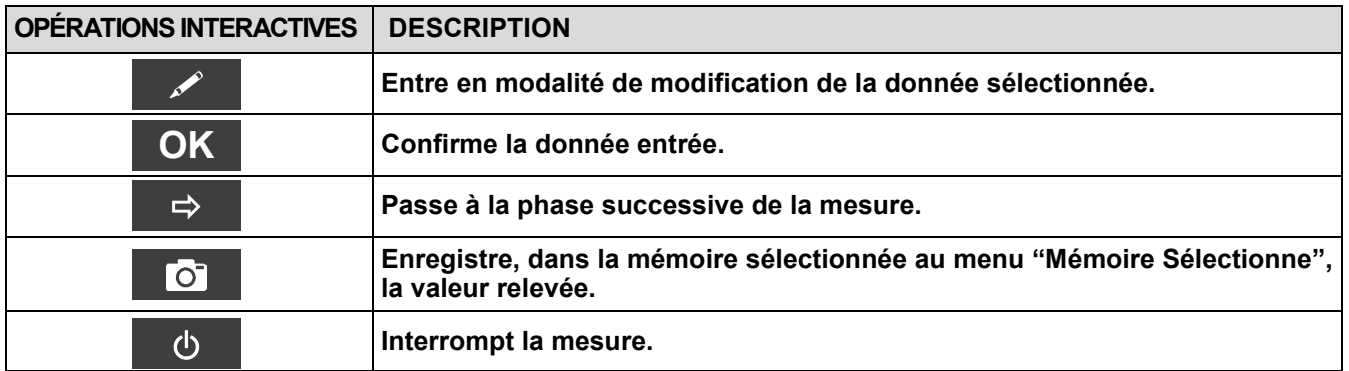

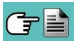

## **12.10.1 EXÉCUTION DU TEST EN MODALITÉ MANUELLE**

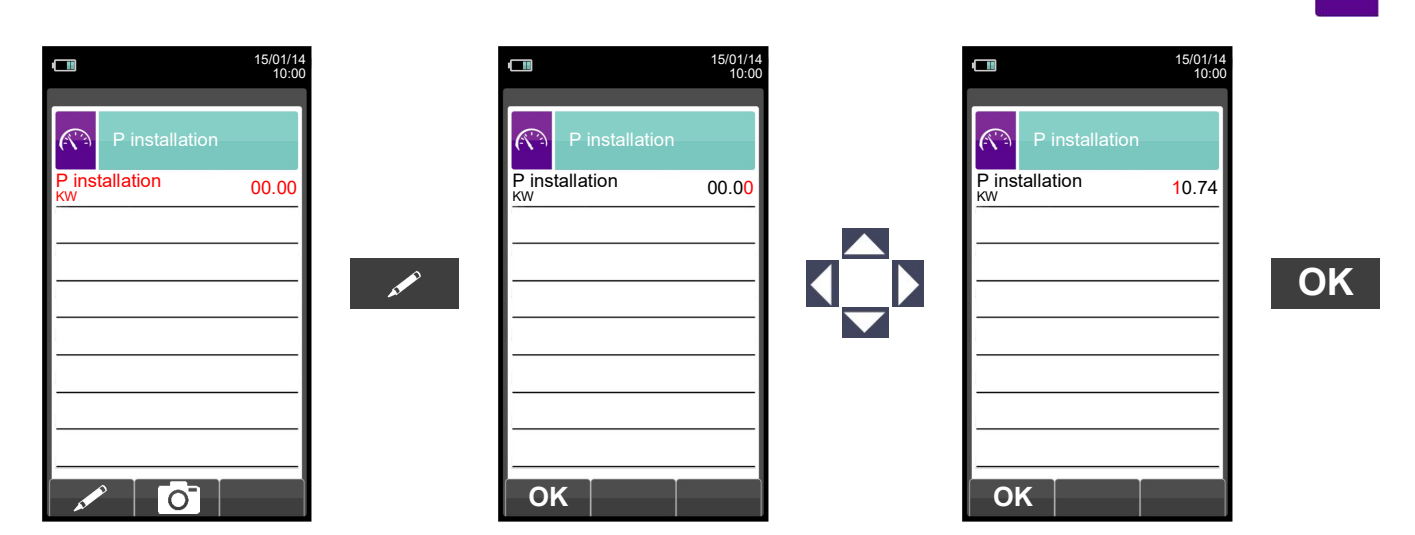

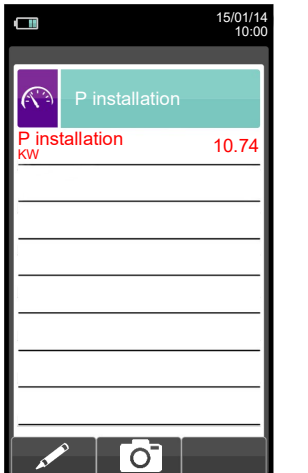

 $\bullet$ 

 $G \triangleq$ 

## Seitron Americas

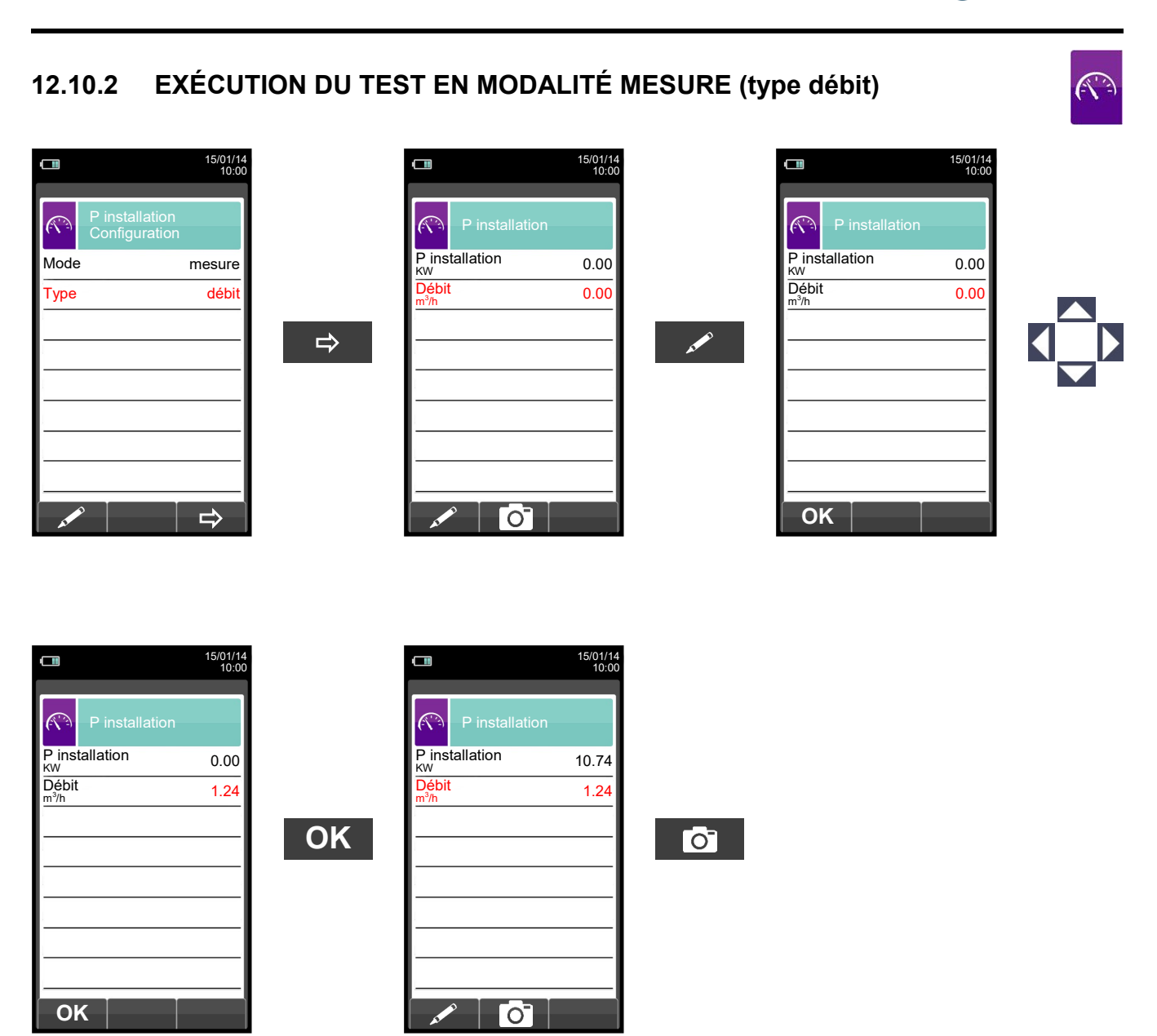

## Seitron Americas

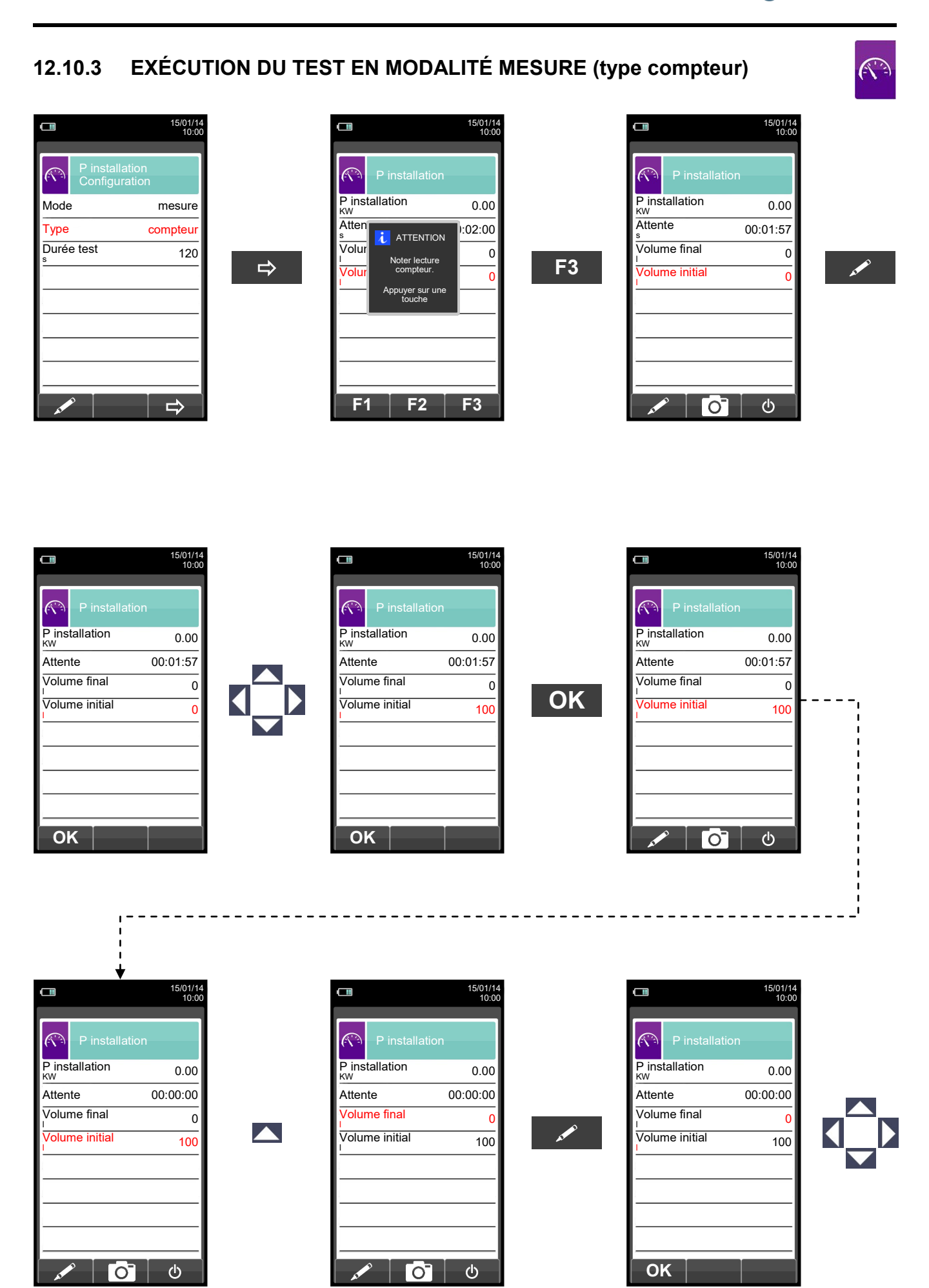

GE

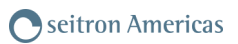

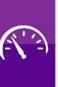

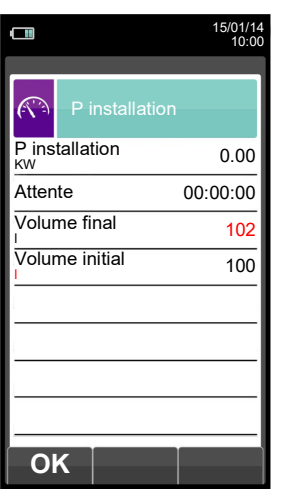

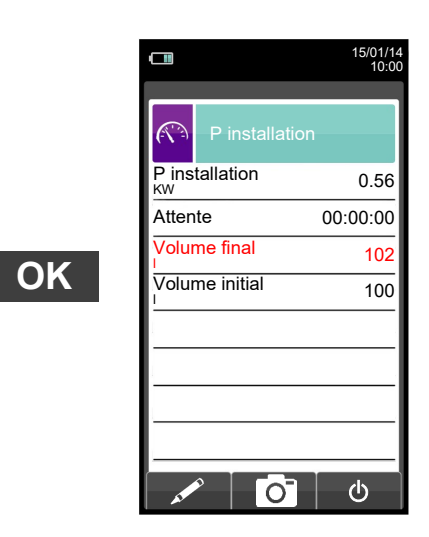

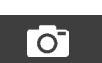

## **12.11 Measures → Courant d'ionis. Sonde d'ionisation AACSO01 en option nécessaire pour cette mesure**

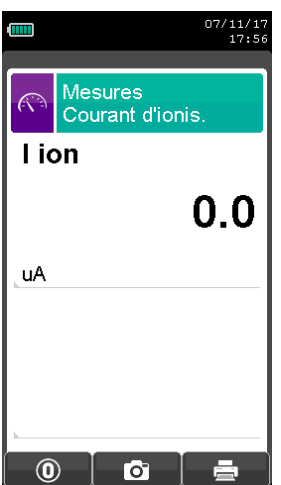

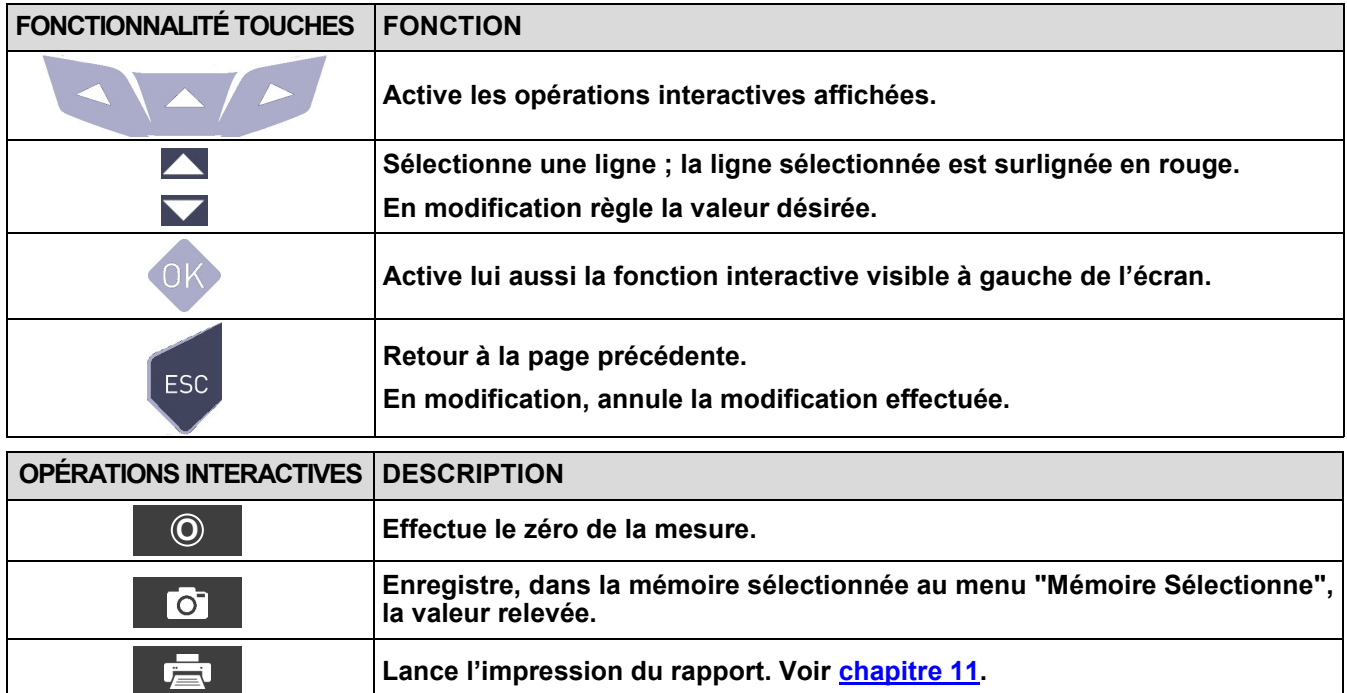

#### **Exemple:**

 $G \triangleq$ 

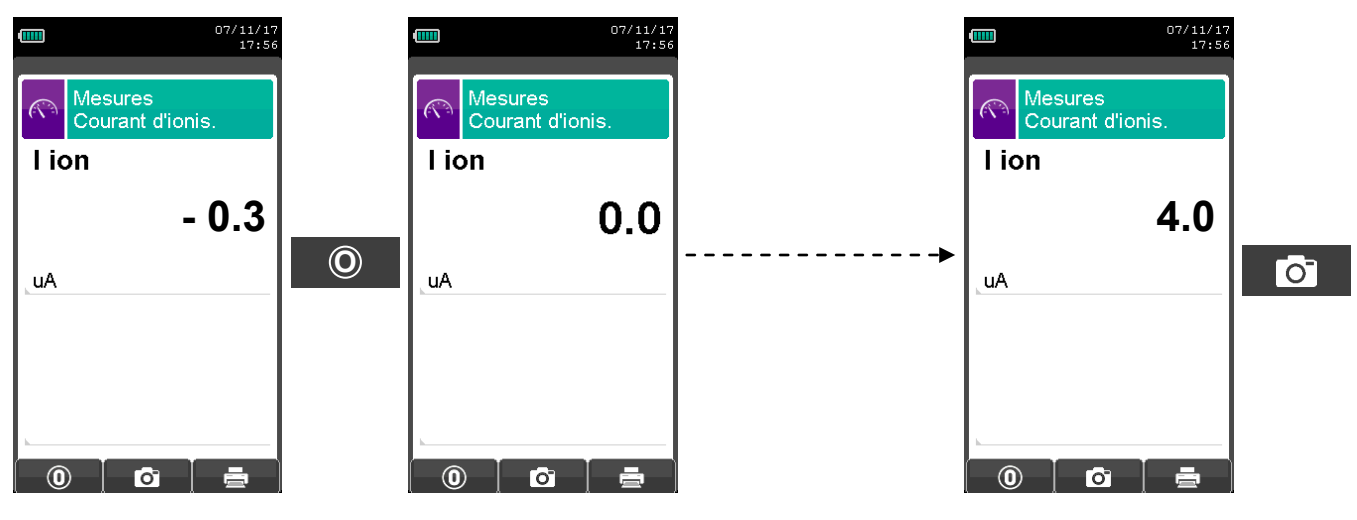

## **13.1 L'ANALYSE DE COMBUSTION**

Pour exécuter l'analyse de combustion complète, procéder aux différents points des instructions suivantes.

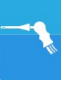

**VOICI SOUS FORME DE LISTE QUELQUES INFORMATIONS IMPORTANTES À NE PAS OUBLIER DURANT L'ANALYSE DE COMBUSTION:**

**POUR UNE ANALYSE CORRECTE IL EST NÉCESSAIRE**

**QU'IL N'ENTRE PAS D'AIR DE L'EXTÉRIEUR VERS LE CONDUIT À CAUSE D'UNE MAUVAISE FIXATION DU CÔNE OU D'UNE PERTE DANS LA TUYAUTERIE.**

**LE CONDUIT DES FUMÉES DOIT ÊTRE VÉRIFIÉ POUR ÉVITER LA PRÉSENCE DE PERTES OU D'OBSTRUCTION LE LONG DU PARCOURS.**

**LES CONNECTEURS DE SONDE DE FUMÉES ET DU FILTRE ANTI-CONDENSATION DOIVENT ÊTRE BIEN RELIÉS À L'INSTRUMENT**

**MAINTENIR LE POT À-CONDENSAT EN POSITION VERTICALE DURANT L'ANALYSE; UN MAUVAIS POSITIONNEMENT PEUT ENTRAÎNER DES INFILTRATIONS DE CONDENSATION DANS L'APPAREIL ET ENDOMMAGER LES CAPTEURS.**

**NE PAS EFFECTUER DE MESURES EN ABSENCE DE FILTRE AVEC LE FILTRE SALE POUR NE PAS RISQUER D'ENDOMMAGER IRRÉVERSIBLEMENT LES CAPTEURS.**

## **13.1.1 Démarrage et auto-zéro de l'instrument**

Une pression sur la touche ON/OFF démarre l'instrument qui affiche la présentation. Après quelques instants l'instrument procède automatiquement à la remise à zéro.

Si l'instrument est fourni d'une électrovanne pour la remise à zéro automatique, il indiquera que la sonde d'aspiration des fumées doit être introduite dans la cheminée. Au contraire si l'instrument ne possède pas de remise à zéro automatique, il indiquera que la sonde d'aspiration des fumées ne doit pas être introduite dans la cheminée. Dans ce dernier cas, il est important que la sonde d'aspiration des fumées ne soit pas introduite dans la cheminée parce que, durant la remise à zéro, l'instrument aspire l'air propre environnant et relève le zéro des senseurs (O<sub>2</sub>, CO, NO, ..) et ces donnée sont saisies pour être utilisées comme références durant l'analyse. Il est aussi important que cette phase soit exécutée dans un environnement propre en air.

Le senseur de pression se remet également à zéro durant l'opération générale.

### **13.1.2 Introduction de la sonde de la cheminée**

Ge

Une fois la mise à zéro terminée, l'instrument proposera d'introduire la sonde de prélèvement des fumées précédemment raccordée à l'entrée appropriée sur l'instrument et affichera automatiquement la page d'analyse.

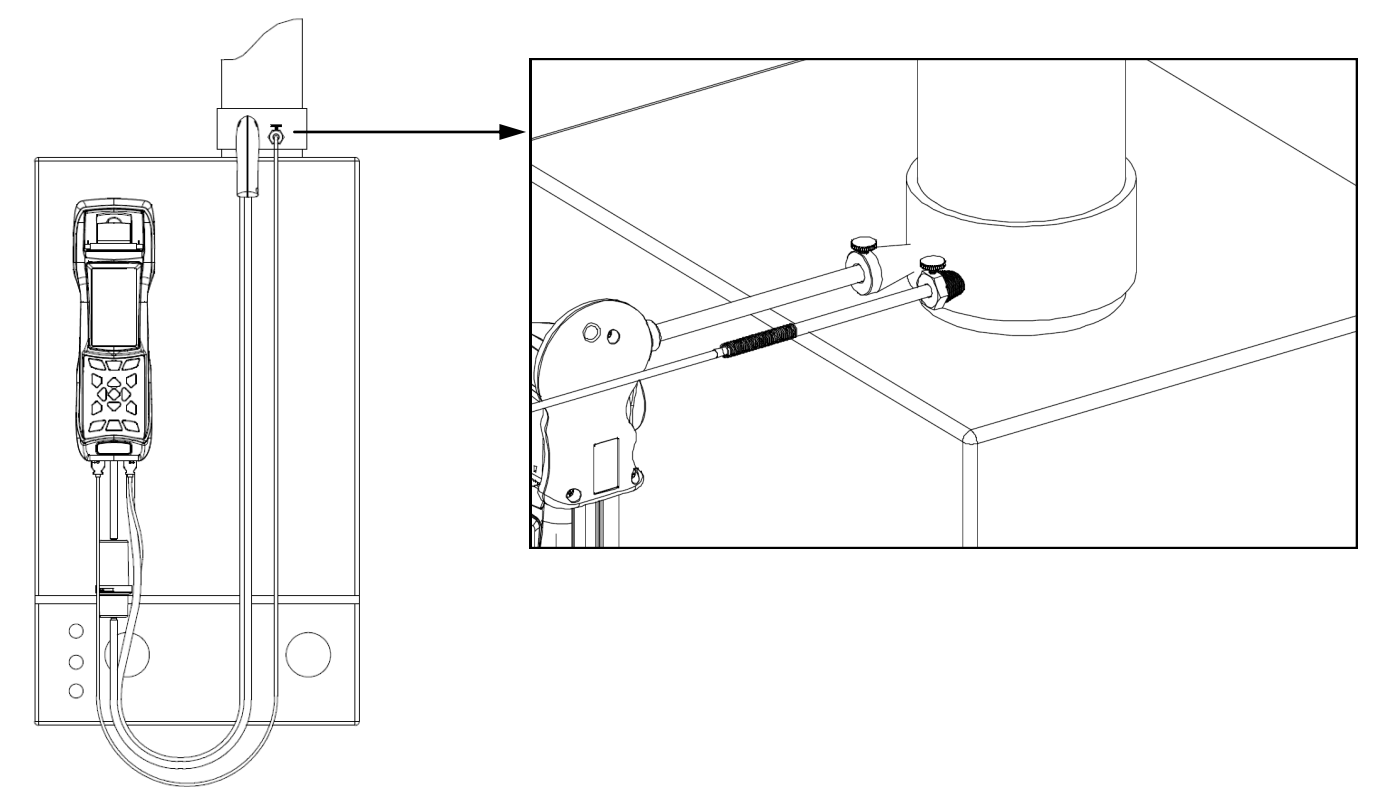

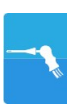

Le point correct d'introduction de la sonde dans la cheminée est le point qui correspond à une distance de la chaudière de deux fois le diamètre de la buse des fumées ou bien, si cela n'est pas possible, en accord avec les instructions du constructeur de a chaudière. Pour positionner la sonde, il est nécessaire de pratiquer un trou d'environ 13/16 mm (s'il n'est pas encore présent) sur le conduit des fumées et d'y visser le cône de positionnement fourni avec la sonde de façon à réaliser un bon support pour l'introduction de celle-ci évitant ainsi de prélever l'air de l'extérieur.

La vis d'arrêt présente sur le cône permet de fixer la sonde à la profondeur correcte pour la mesure, environ au centre du conduit d'évacuation. Pour une plus grande précision dans la mise en place, insérer graduellement la sonde dans la buse d'évacuation jusqu'à l'endroit où la température la plus élevée est relevée.

Avant d'effectuer les mesures, il faut contrôler l'évacuation de la fumée pour s'assurer qu'il n'existe ni bouchon, ni perte dans les conduits et dans la cheminée.

#### **13.1.3 Mesure simultanée pressions, O2, polluants**

Pour mesurer simultanément les pressions\*, le niveau de O<sub>2</sub>, les niveaux des polluants et tous les paramètres calculés nécessaires pour obtenir une valeur exacte du rendement, brancher l'instrument comme suit :

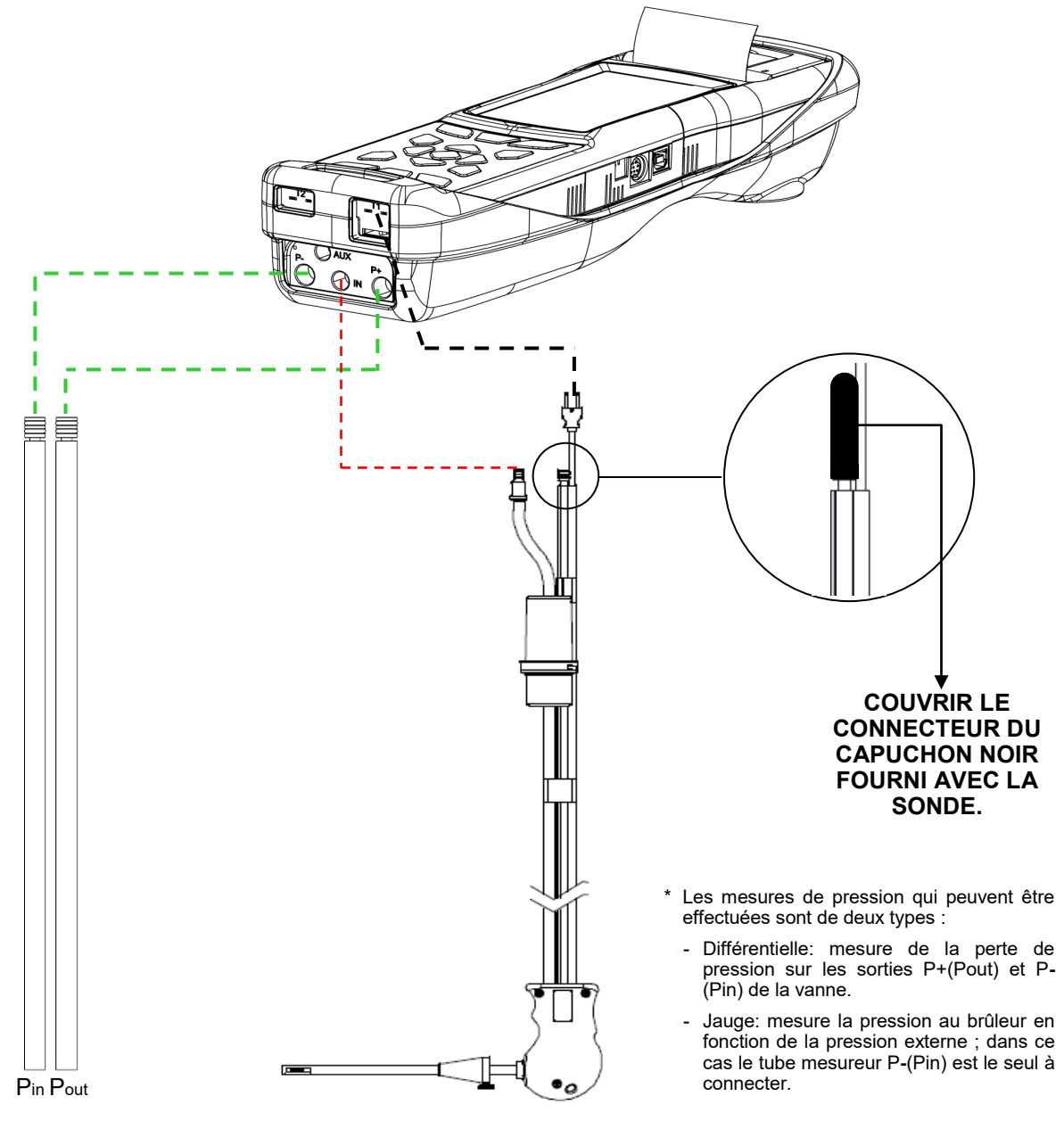

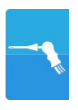

## **13.1.4 Analyse de Combustion**

Après avoir introduit la sonde des fumées dans la cheminée et, si nécessaire, l'éventuelle sonde pour la mesure de la température de l'air comburant dans le collecteur destiné aux prélèvements, on procède à la configuration de l'instrument en entrant les données demandées si cette opération n'a pas déjà été faite durant la remise à zéro.

**Mémoire:** Dans ce sous menu, on peut sélectionner la mémoire dans laquelle seront enregistrées les données relatives à l'analyse effectuée chez le client.

**Combustible:** L'analyseur demande de sélectionner le type de combustible utilisé dans l'installation.

**Opérateur:** On a la possibilité d'établir le nom de l'opérateur qui effectue les analyses.

**Mode:** En entrant dans ce sous menu, on a la possibilité de sélectionner le type d'analyse, automatique ou manuelle. Si on désire procéder en automatique, il est nécessaire d'établir la durée de chaque analyse et le mode d'impression, manuel ou automatique. Lorsqu'on débute les analyses de combustion, l'analyseur procèdera automatiquement à l'exécution et l'enregistrement des trois échantillons distancés l'un de l'autre par un intervalle de temps fixé. La fin de chacune des trois analyses est signalée par un signal sonore différent (pour la première, il s'agit d'un " bip ", la deuxième, deux " bip " et la troisième, trois " bip "). À ce stade, terminées les trois analyses, si on a choisi l'option ''impression en manuel'', l'analyseur visualisera la moyenne des trois analyses avec la possibilité de les rappeler individuellement et de les imprimer en choisissant le mode d'impression (total, complet, etc.).

Au contraire, si on a choisi l'option ''impression automatique'', l'analyseur procèdera automatiquement à l'impression des analyses selon la présélection d'impression en cours, sans visualiser l'analyse moyenne.

#### **Attention : en mode automatique les mesures d'indice de noircissement, tirage et CO ambiant doivent être effectuées avant de commencer l'analyse de combustion.**

Si, au contraire, on procède en manuel, l'analyse se fait manuellement (voir le logigramme correspondant). Dans ce cas l'impression et la durée de l'analyse préfixées ne seront pas considérées. A ce point faire partir l'analyse et attendre au moins 2 minutes pour que les valeurs visualisées se stabilisent. Ensuite, éventuellement on saisit les données ou alors on passe directement à l'impression du rapport d'analyse, qui sera rédigé selon les réglages précédemment effectués.

Au terme des trois analyses, on peut rappeler l'analyse moyenne contenant toutes les données nécessaires pour remplir l'attestation d'entretien de l'installation ou de la centrale.

En modalité d'analyse manuelle, si on appuie sur les touches **eu de la veule de la même temps**, l'instrument arrête la pompe d'aspiration et bloque la mise à jour des mesures actuelles.

Pour redémarrer la pompe d'aspiration des fumées et débloquer la mise à jour des mesures actuelles, appuyer à nouveau sur les touches Esc et

Dans les deux cas, automatique comme manuel, l'affichage des données sur les polluants CO/NO/NOx peut être transformé en valeurs normalisées (avec référence à la concentration d'O<sub>2</sub> précédemment enregistrée).

#### **13.1.5 Conclusion de l'Analyse**

À la fin de l'analyse de combustion, débrancher la sonde d'aspiration des fumées et l'éventuelle sonde pour l'air comburant des conduits respectifs en faisant attention à éviter des brûlures de contact. Éteindre ensuite l'instrument avec la touche On/Off. Si l'instrument relève la présence à un taux élevé de CO ou NO un cycle de nettoyage est effectué durant lequel la pompe aspire de l'air pur jusqu'à réduire les concentrations. L'instrument s'éteint automatiquement après un maximum de 3 minutes.

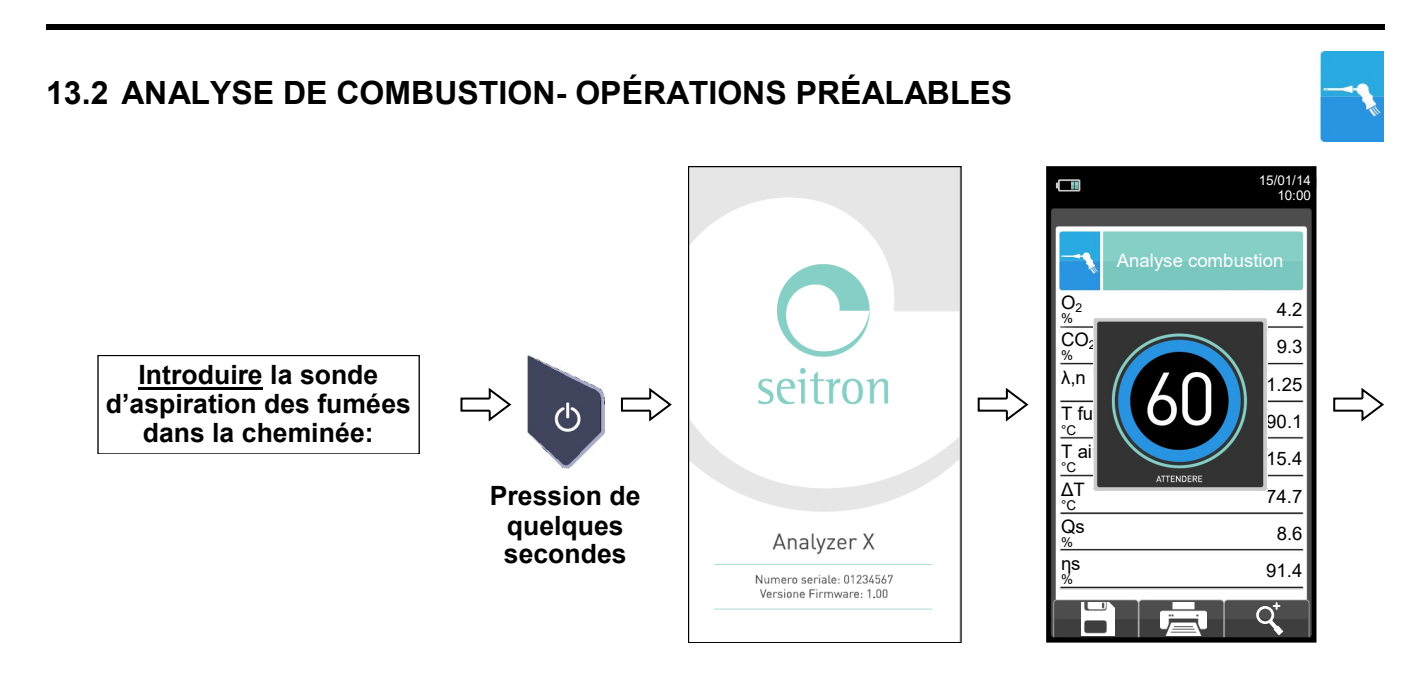

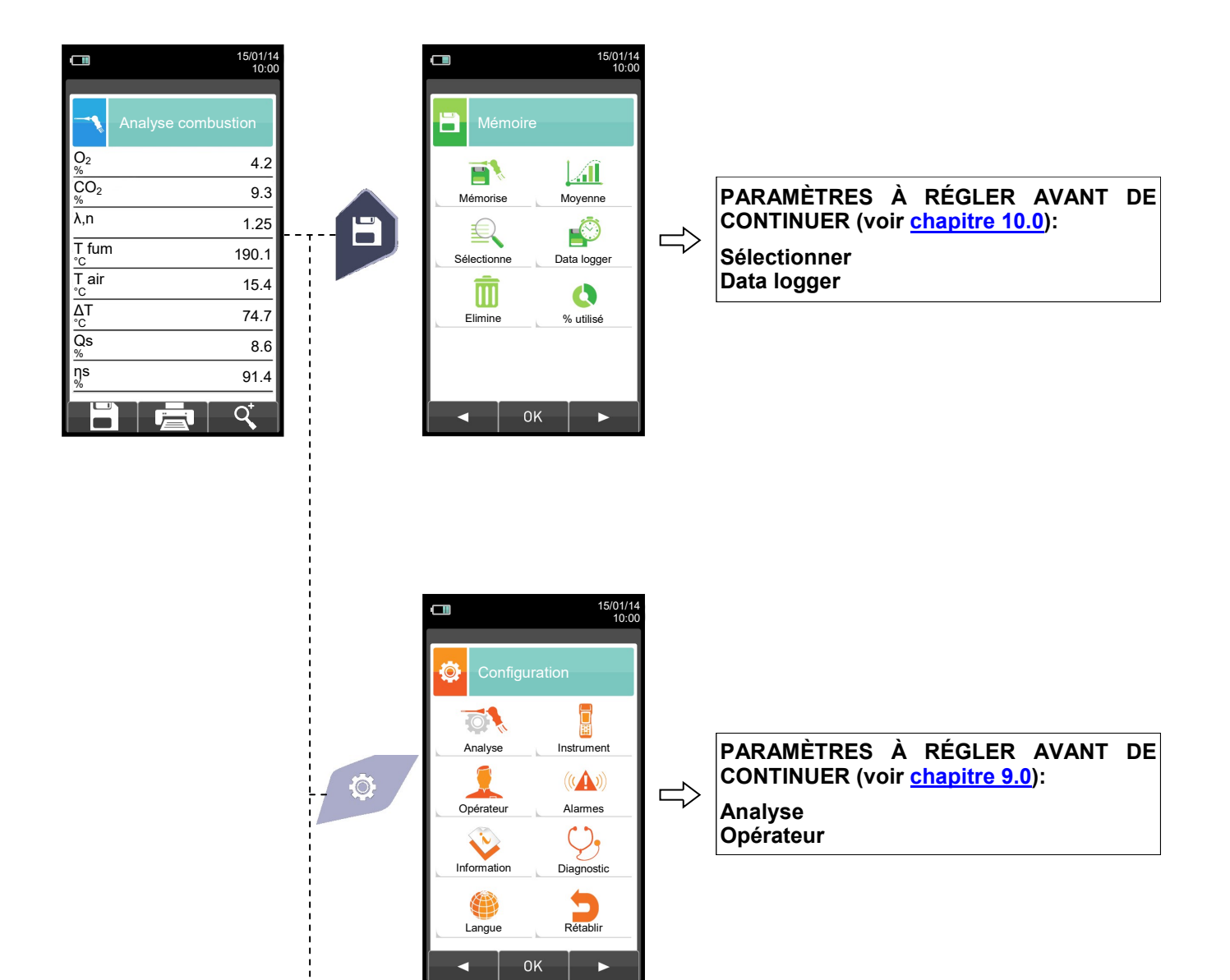

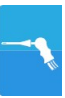

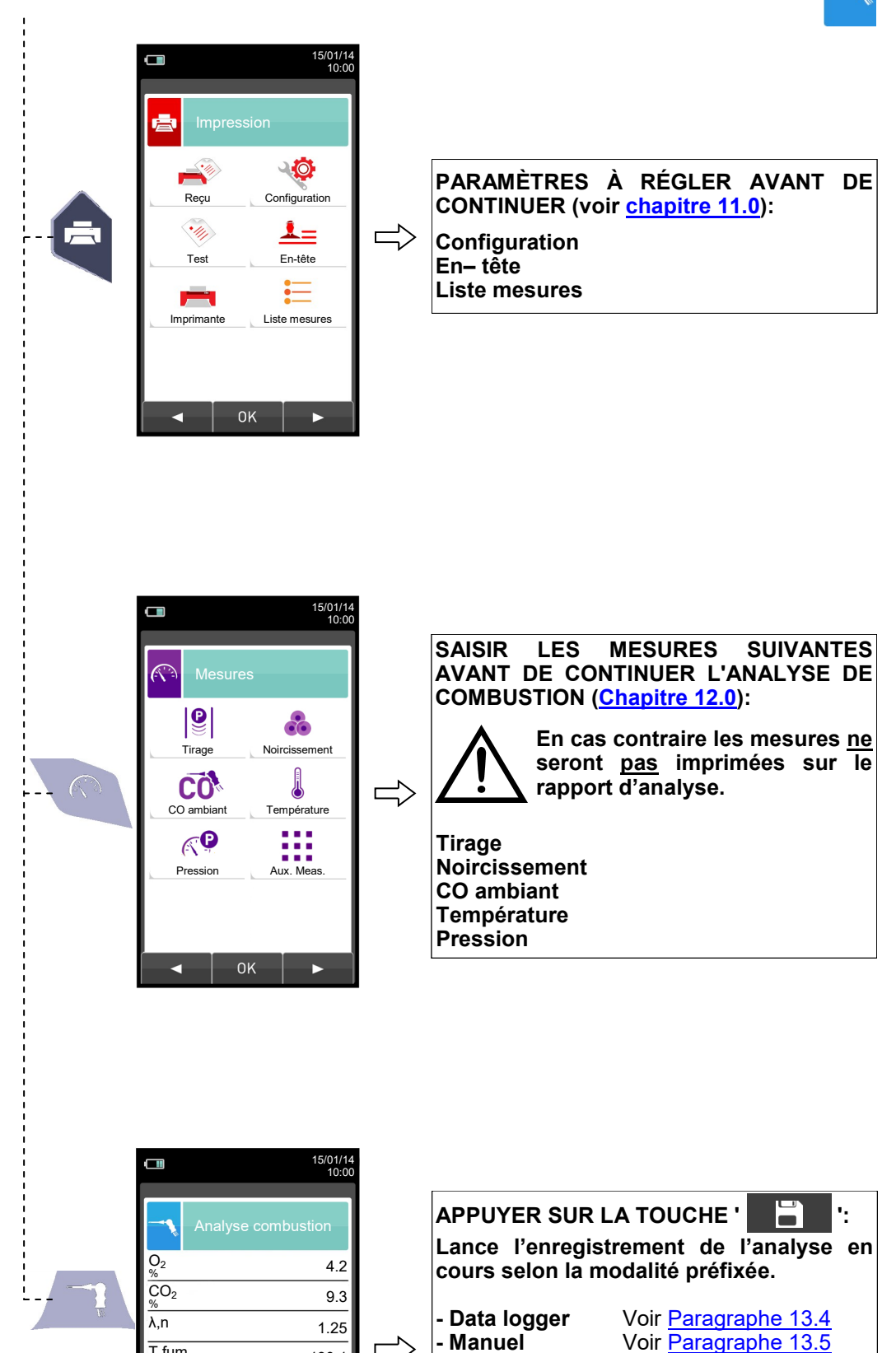

**APPUYER SUR LA TOUCHE ' ':** Lance l'impression d'un rapport de<br>l'analyse en cours; les mesures en cours; les mesures **auxiliaires sont imprimées si présentes en mémoire.**

O

91.4

8.6

74.7

 $15.4$ 

°C 190.1

 $\Rightarrow$ 

ηs %

 $\blacksquare$ 

 $\overline{Qs}$ %

ΔT

T air

T fum

## <span id="page-119-0"></span>**13.3 EXÉCUTION ANALYSE DE COMBUSTION - MODALITÉ data logger**

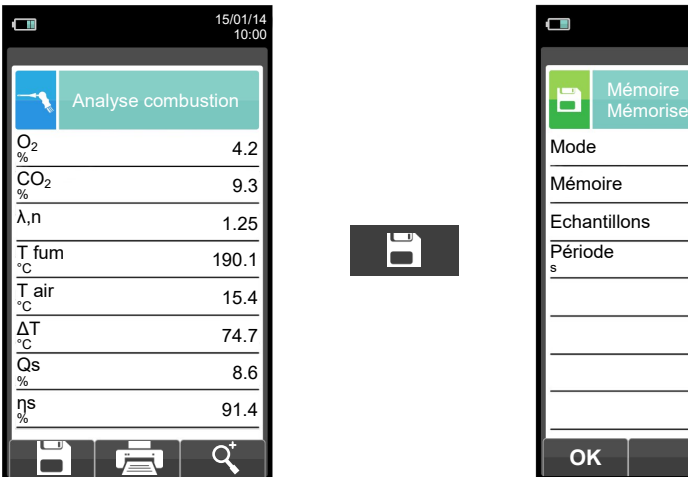

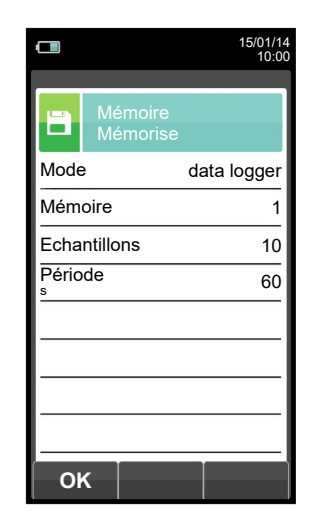

**OK**

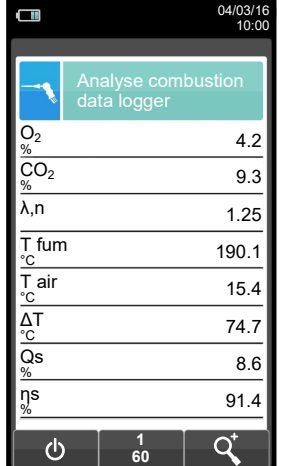

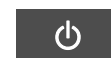

6

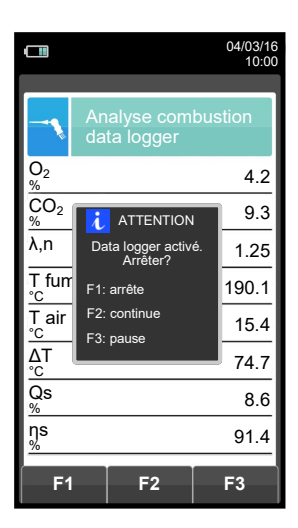

 $\overline{\psi}$ **Enregistre automatiquement le premier échantillon à la fin du temps programmé.**

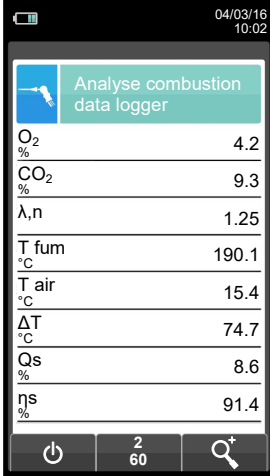

 $G \triangleq$ 

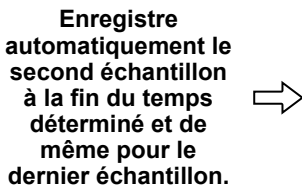

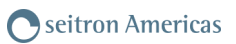

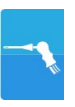

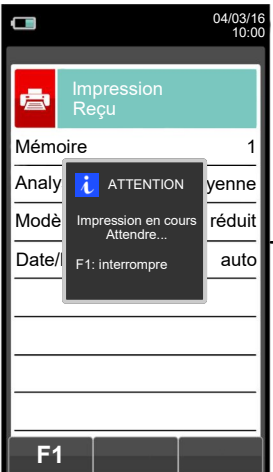

けい

**NOTE: Si l'impression automatique est choisie au moment de la programmation de l'analyse, l'instrument lancera automatiquement l'impression de l'analyse moyenne.** 

**Si au contraire c'est l'impression manuelle qui a été choisie (comme dans l'exemple), après la saisie de la troisième analyse, l'analyse moyenne s'affiche et peut être imprimée selon la procédure suivante:** 

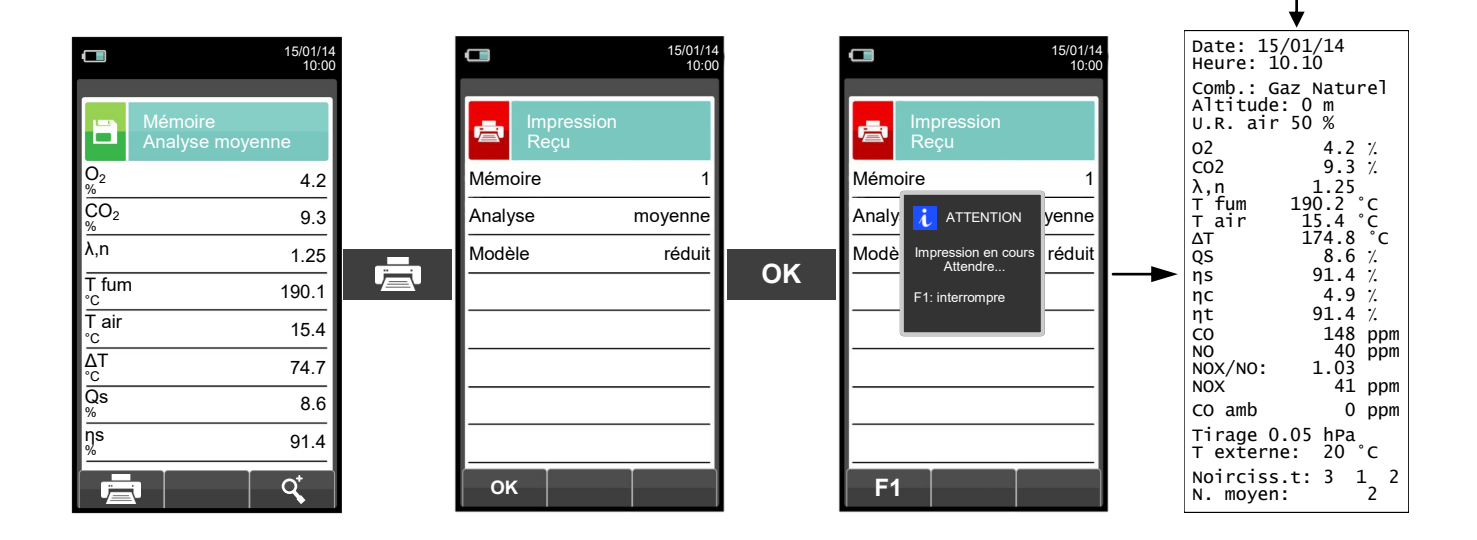

## Seitron Americas

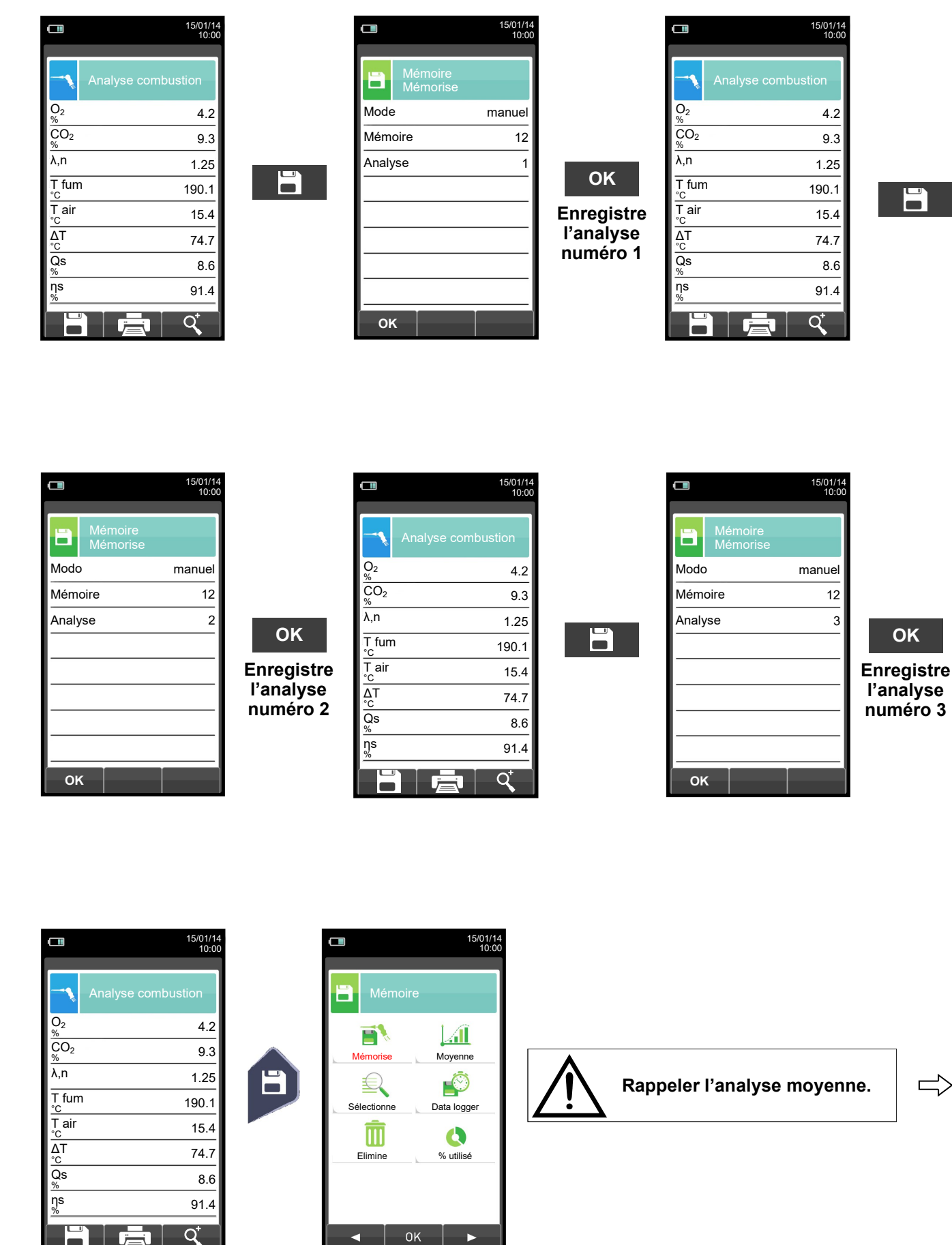

<span id="page-121-0"></span>**13.4 EXÉCUTION ANALYSE DE COMBUSTION - MODALITÉ MANUELLE**

 $\Rightarrow$ 

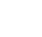

GE

## Seitron Americas

15/01/14 10:00

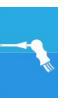

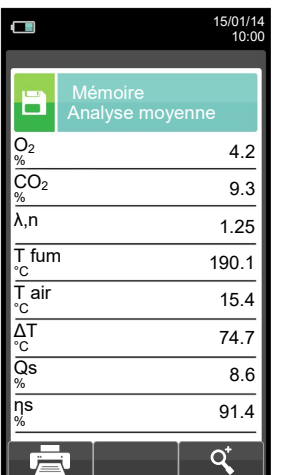

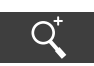

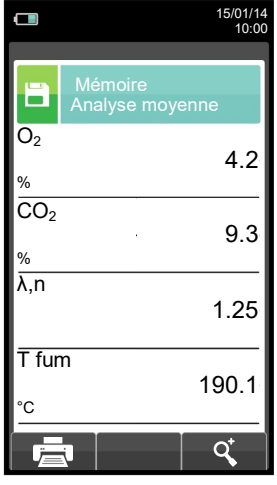

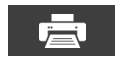

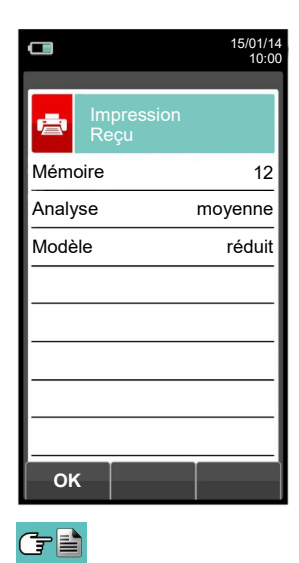

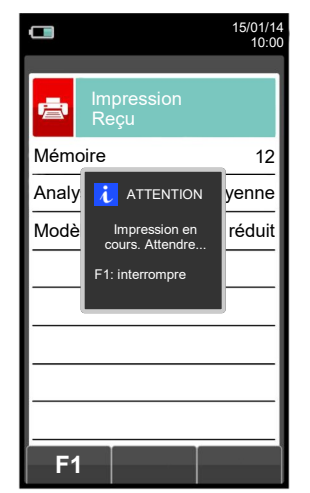

**OK**

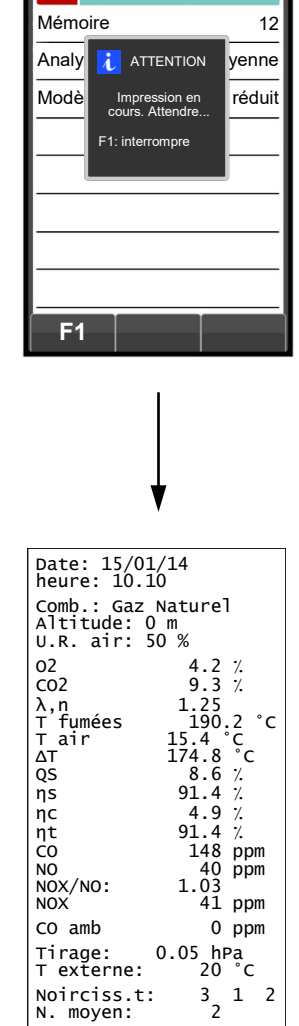

Impression Reçu

 $\blacksquare$ 

**OK**

15/01/14 10:00

Impression Reçu

 $\Box$ 

e)

 $\mathbf{E}$ 

**OK**

Analyse moyenne Mémoire 12

Modèle réduit

Noirciss.t: 3 1 2 N. moyen: 2

## **14.1 Positionnement capteurs**

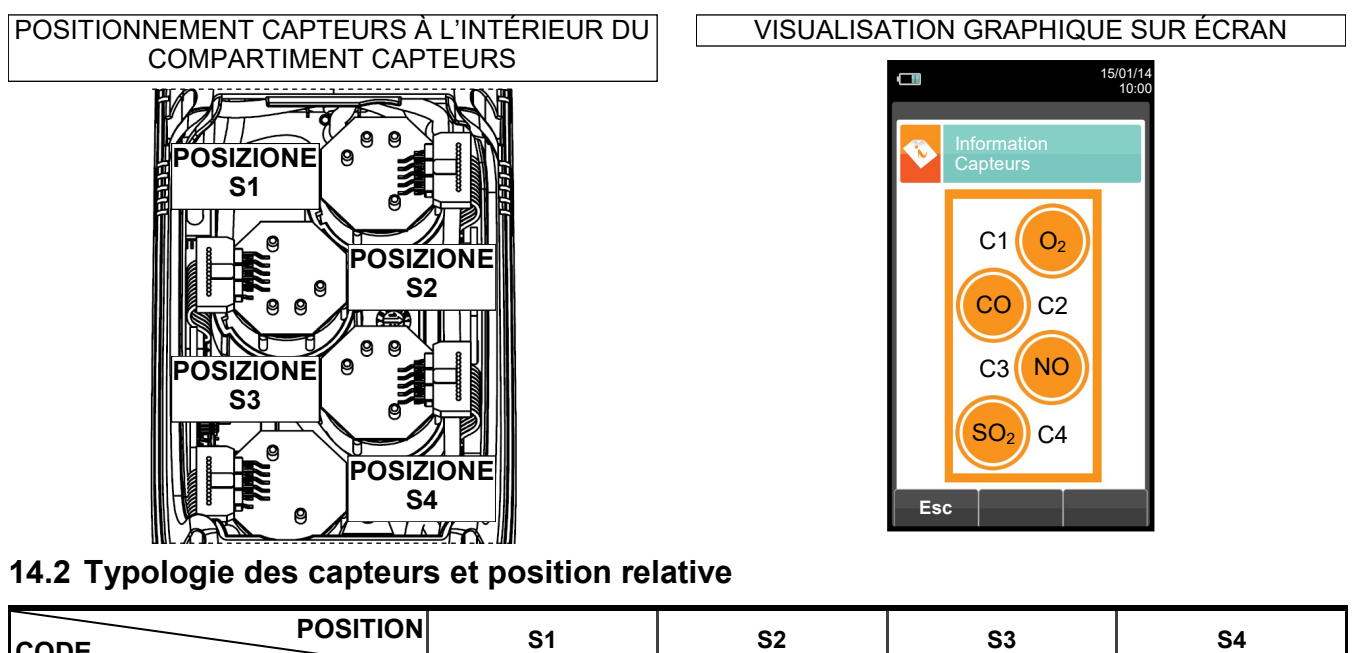

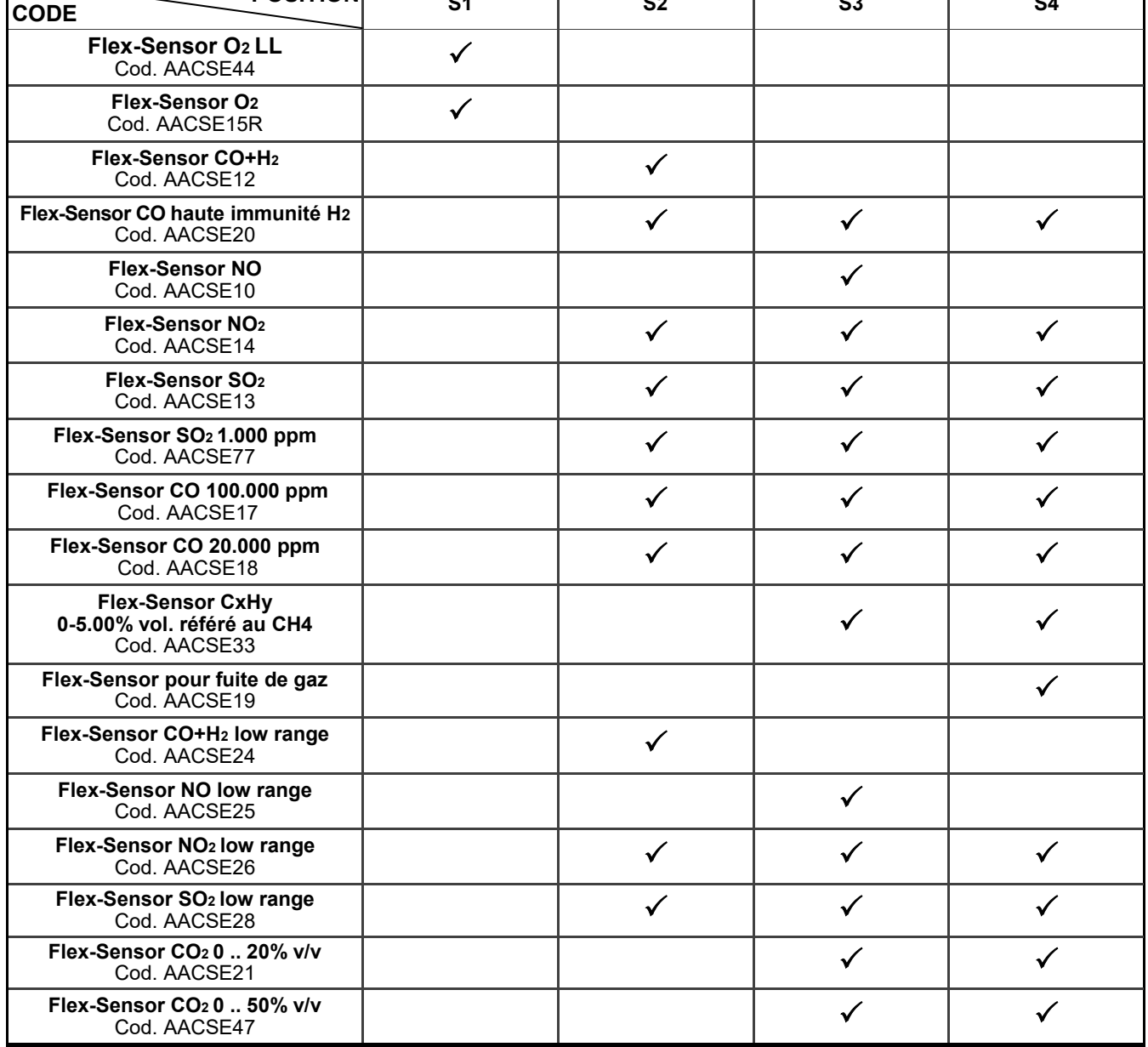

#### **14.3 Vie des capteurs gaz**

Les capteurs gaz de cet instrument sont du type électrochimique: à l'intérieur de ceux-ci, en présence du gaz à détecter, une réaction chimique a lieu qui va provoquer l'émission d'un courant électrique. L'intensité du courant électrique enregistrée par l'instrument est ensuite convertie en concentration de gaz correspondante. La vie du capteur est fortement liée à la consommation des réactifs présents à l'intérieur, et au fur et à mesure de leur consommation les caractéristiques de celui-ci se dégradent jusqu'à l'épuisement, après quoi il est nécessaire de le remplacer. Pour garantir la précision des mesures, les capteurs doivent être étalonnés périodiquement : L'étalonnage ne peut être exécuté que dans un centre assistance qualifié SEITRON AMERICAS. Le tableau 14.4 illustre les informations spécifiques pour chaque capteur.

## **14.4 Tableau vie des capteurs gaz**

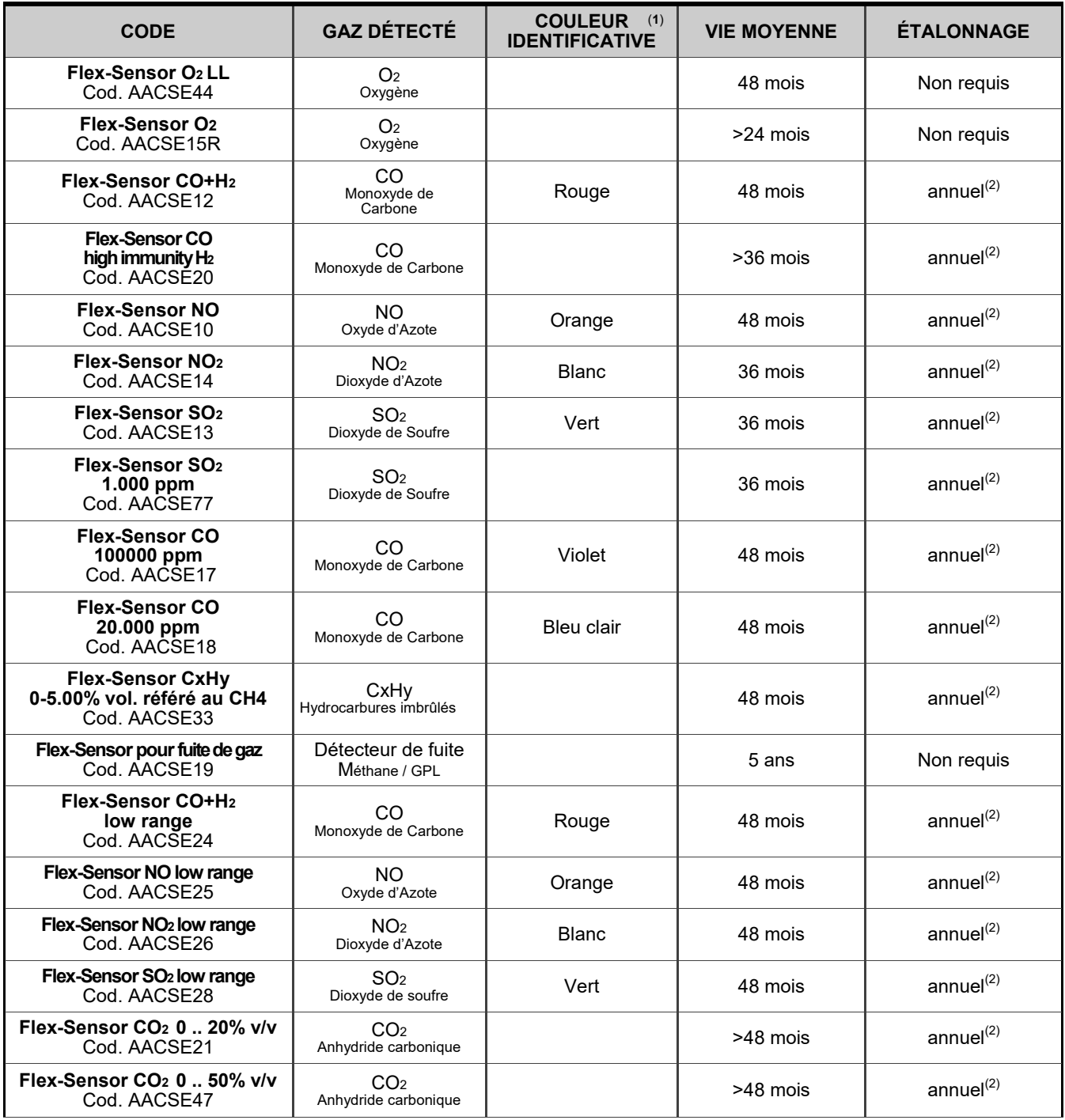

#### *Notes:*

*(1) Point coloré présent sur le circuit du senseur.*

*(2) L'instrument soit étalonné par un laboratoire autorisé à émettre une attestation d'étalonnage fois par an.*

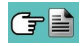

## **14.5 Expansibilité à 4 capteurs**

Dans la gamme S1500/S4500, il y a seulement 2 versions expansibles:

#### **S1500-XX**

2 capteurs, expansible à 3 ou 4 capteurs.

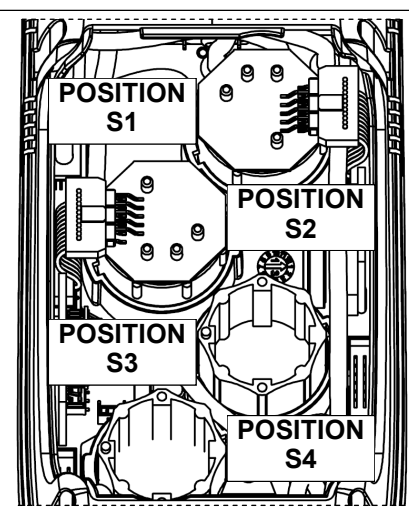

**S4500-XX** 3 capteurs, expansible à 4 capteurs.

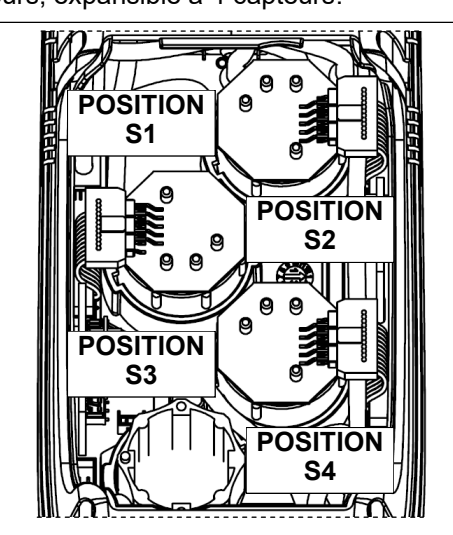

Passer à une version avec plus de capteurs est une opération facilement réalisable par l'opérateur. Suivre les indications ci-après:

- Les deux versions expansibles ont été prédisposées pour recevoir un ou deux senseurs en plus dans les positions S3 et S4.
- Localiser, avec l'aide du paragraphe 14.2 ''Type de capteurs et leur relative mise en place'', le ou les capteurs qu'on veut ajouter à la version achetée (Seitron Americas fournit les capteurs de la série Flex-Sensor déjà étalonnés et prêts à l'emploi.
- Pour ajouter les nouveaux senseurs, suivre les phases décrites dans le chapitre ''ENTRETIEN'' dans ''remplacement des capteurs de gaz''.

**L'INSTRUMENT RECONNAÎT AUTOMATIQUEMENT SI UN CAPTEUR A ÉTÉ AJOUTÉ OU REMPLACÉ. LA PAGE D'ÉCRAN 'CONFIGURATION CAPTEURS' PERMET D'ACCEPTER LA NOUVELLE CONFIGURATION OU D'IGNORER LE CHANGEMENT EFFECTUÉ. SUR LA MÊME PAGE, POUR CHAQUE POSITION SONT AFFICHÉS LES MESSAGES SUIVANTS:**

**EXEMPLE POUR LE CAPTEUR NO EN POSITION 3 REMPLACÉ PAR UN CAPTEUR NO2):**

**NO→NO2 CAPTEUR RELEVÉ DIFFÉRENT DE CELUI INSTALLÉ PRÉCÉDEMMENT.**

**EXEMPLE: INTRODUCTION D'UN NOUVEAU CAPTEUR EN POSITION 4, PRÉCÉDEMMENT ABSENT): SO2→□ NOUVEAU CAPTEUR RELEVÉ.**

#### **14.6 Capteur CxHy pour la mesure des hydrocarbures imbrûlés**

Les hydrocarbures imbrûlés sont des substances chimiques produites par une combustion incomplète des molécules formées de carbone et hydrogène (hydrocarbures).

D'habitude on utilise pour les nommer le sigle HC ou encore (plus précis) CxHy: si **x** et **y** y sont remplacés par des valeurs effectives qui représentent le nombre d'atomes de C et H, le type de combustible est exactement défini. Dans le cas du méthane, par exemple, la formule correcte est CH4. Le tableau ci-dessous reporte les indications qui permettent de calculer la valeur de gaz mesurée par le senseur CxHy quand il est exposé à hydrocarbures différents grâce à un coefficient de sensibilité croisée par rapport au méthane (CH4) qui prend la valeur 1.00.

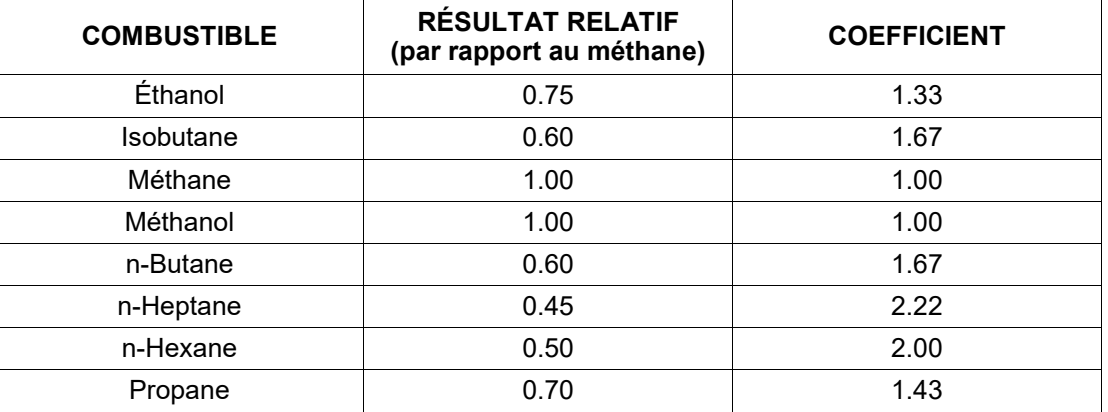

Exemple de calcul:

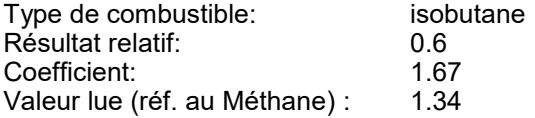

Valeur = Valeur lue x Coefficient

Exemple: 1.34 x 1.67 = 2.24

#### **ATTENTION**

**Les vapeurs de gaz avec composés siliconés (HMDS) endommagent irréversiblement le capteur.**

#### **14.6.1 Installation du capteur CxHy**

Quand le senseur CxHy (position S3/S4) est installé sur l'instrument il faut reconfigurer l'instrument en portant la mise à zéro à 180 secondes pour laisser un temps de pré-réchauffement suffisant au senseur. L'autonomie de l'instrument avec le senseur CxHy à bord passe à 10 heures en fonctionnement continu, imprimante exclue.

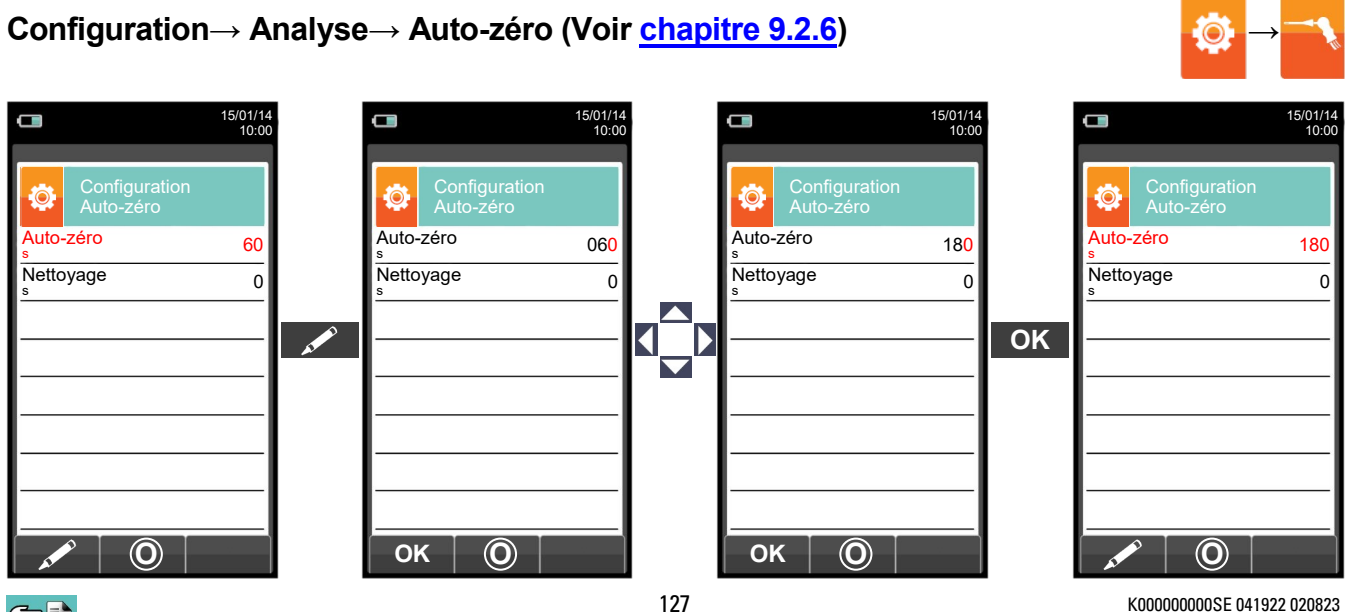

#### **14.7 Capteur CO2; mesure d'anhydride carbonique dans les réactions de combustion**

L'anhydride carbonique (CO<sub>2</sub>) (gaz carbonique) est le résultat de la combustion d'un composé organique en présence d'une quantité d'oxygène suffisante à en compléter l'oxydation. Dans la nature il est produit par des bactéries aérobies lors de la fermentation alcoolique et est un sous-produit de la respiration.

Dans de nombreuses réactions de combustion les combustibles sont complexes et il devient difficile alors de calculer la quantité de CO<sub>2</sub> produite. Pour éviter cet inconvénient, l'unique façon de connaître la quantité de CO<sub>2</sub> produite dans une réaction de combustion complexe est de mesurer celle-ci avec des senseurs spéciaux NDIR.

#### **14.7.1 Installation du capteur CO<sup>2</sup>**

 $G =$ 

Quand le senseur CO<sub>2</sub> (position S3/S4) est installé sur l'instrument il faut reconfigurer le S1500/S4500 en portant l'auto-zéro à 60 secondes pour laisser un temps de pré-réchauffement suffisant au senseur.

## **Configuration → Analyse → Auto-zéro (Voir [chapitre 9.2.6\)](#page-32-0) →**

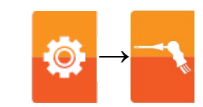

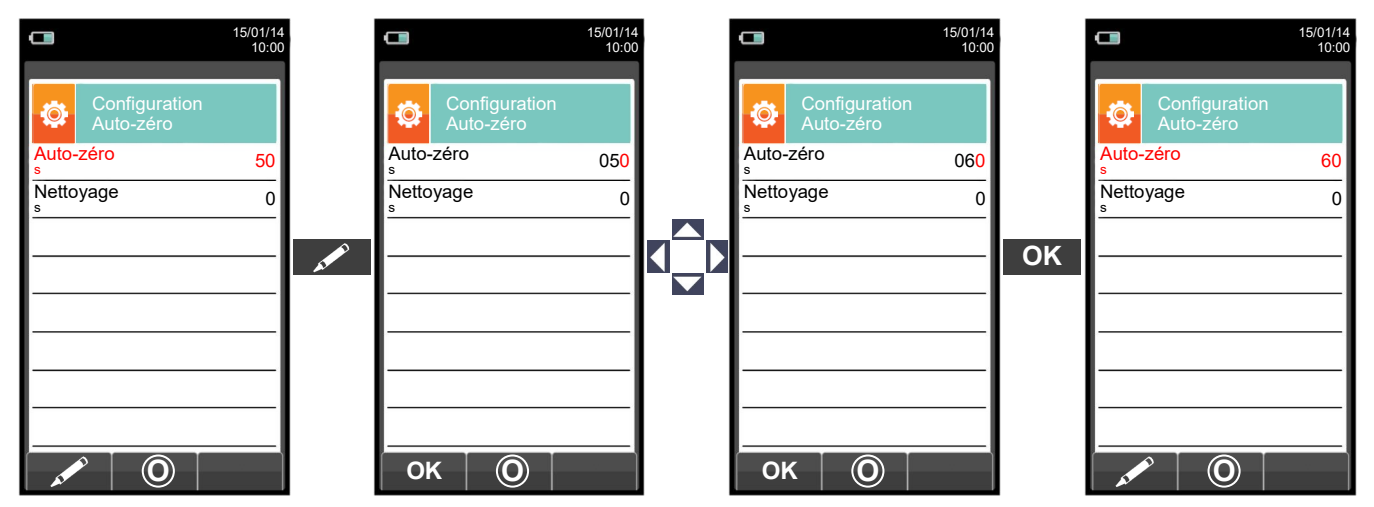

#### **14.8 Capteur pour fuite de gaz combustible**

Le S1500/S4500 a besoin, pour localiser une fuite de gaz combustible dans les installations, dans les tuyauteries, ou dans les appareils, d'un capteur interne de type semi-conducteur pour fuite de gaz.

Ce capteur répond aussi bien au CH4 (Méthane) qu'au GPL (Iso-Butane et Iso-Propane) et encore à différents autres gaz combustibles (Hydrocarbures).

#### **Caractéristiques Techniques**

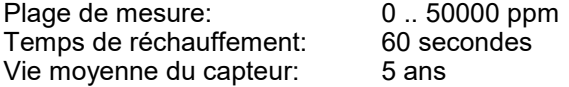

#### **ATTENTION**

**Les vapeurs de gaz avec composés siliconés (HMDS) endommagent irréversiblement le capteur.**

#### **14.8.1 Installation du capteur pour fuite de gaz combustible**

Le senseur pour fuite de gaz combustible peut être installé sur l'instrument seulement en position S4; suivre toutes les phases décrites dans le chapitre ''ENTRETIEN'' en ''remplacement capteurs gaz''.

#### **14.8.2 Exécution de la recherche**

**VOIR LE [CHAPITRE 12.0.](#page-94-0)**

## **15.1 Entretien ordinaire**

Cet instrument a été projeté et produit en utilisant des composants de haute qualité. Un entretien correct et systématique permettra d'éviter l'apparition de mauvais fonctionnement et augmentera dans l'ensemble la vie de votre instrument.

Les opérations fondamentales à accomplir de la part de l'opérateur sont les suivantes.

- Éviter de soumettre l'analyseur à des différences de température trop élevées avant de l'utiliser et éventuellement attendre que la température de celui-ci rentre dans les paramètres d'utilisation.
- Éviter d'aspirer les fumées directement sans le filtre pour la poussière et le pot à condensat.
- Ne pas dépasser les seuils de surcharge des capteurs.
- L'analyse étant terminée, déconnecter la sonde de prélèvement des fumées et faire aspirer de l'air pur au S1500/ S4500 pendant quelques minutes ou au moins jusqu'à ce que les paramètres visualisés reviennent à leur état initial.
- Nettoyer, si nécessaire, le groupe filtre en substituant le petit filtre anti-poussière et en soufflant de l'air à l'intérieur du tube de la sonde des fumées pour évacuer l'éventuelle condensation qui s'est formée.

Ne pas employer de détergents abrasifs, des diluants et d'autres détergents semblables pour l'entretien de l'instrument.

#### **15.2 Entretien programmé**

Au moins une fois par an expédier l'analyseur au CENTRE D'ASSISTANCE pour une révision et un nettoyage interne soignés.

Le personnel SEITRON AMERICAS hautement qualifié reste toujours à disposition pour chaque type d'information commerciale, technique, d'utilisation et d'entretien. Le service d'assistance est toujours prêt à vous rendre l'instrument comme s'il était sorti de la fabrication dans les temps les plus courts possible. Les réglages sont exécutés avec gaz et instruments conformes aux Échantillons Nationaux et Internationaux définis par normes et règlements. La révision annuelle accompagnée d'attestation d'entretien garantit l'utilisation de l'appareil et est indispensable pour les utilisateurs sujets à la reconnaissance ISO 9000.

#### **15.3 Nettoyage de la sonde des fumées**

Lorsqu'on a fini d'utiliser la sonde des fumées, avant de la remettre dans la valise, il est utile de la nettoyer selon les instructions suivantes :

 Déconnecter la sonde des fumées de l'instrument et du pot à condensat (fig. a-b) et ensuite souffler de l'air dans le tube de la sonde (voir Fig. b) pour évacuer l'éventuel résidu de condensation à l'intérieur du tube.

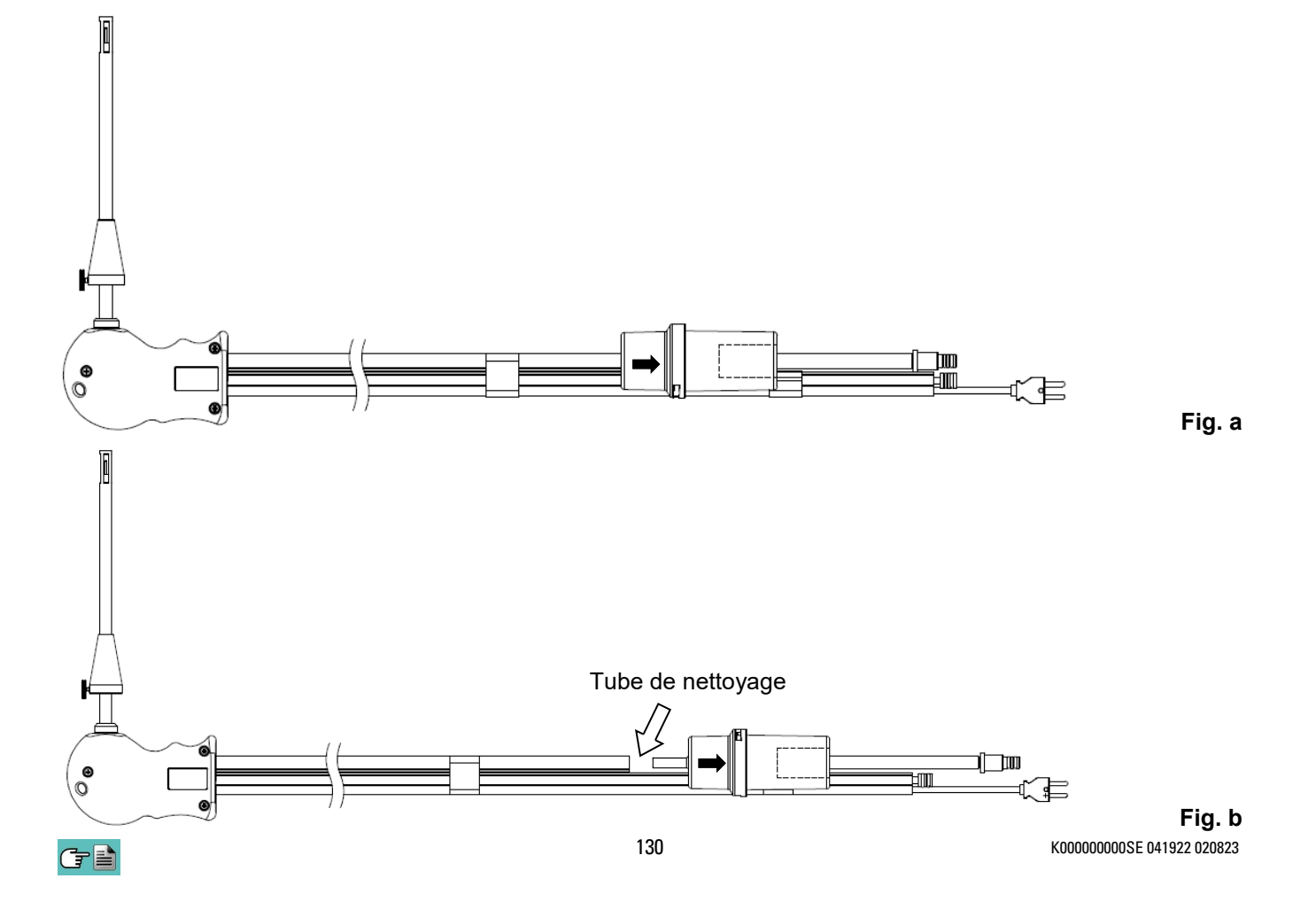

#### **15.4 Entretien du pot à condensat / ensemble filtrage**

Pour démonter le pot à condensat, il suffit de tourner le couvercle et de décrocher le corps porte-filtre ; ensuite, il faut extraire le pot interne et remplacer le filtre (voir la figure). Nettoyer seulement avec eau et bien sécher tous les éléments du groupe de filtrage avant de les remonter.

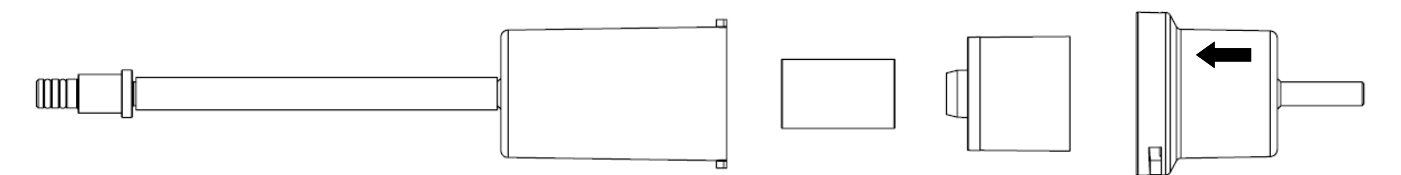

#### **15.5 Remplacement du filtre à particules**

Si le filtre à particules est devenu noir, en particulier sur la superficie externe (voir l'exemple) il est nécessaire de le remplacer immédiatement. Ceci pour éviter tout obstacle au flux de gaz.

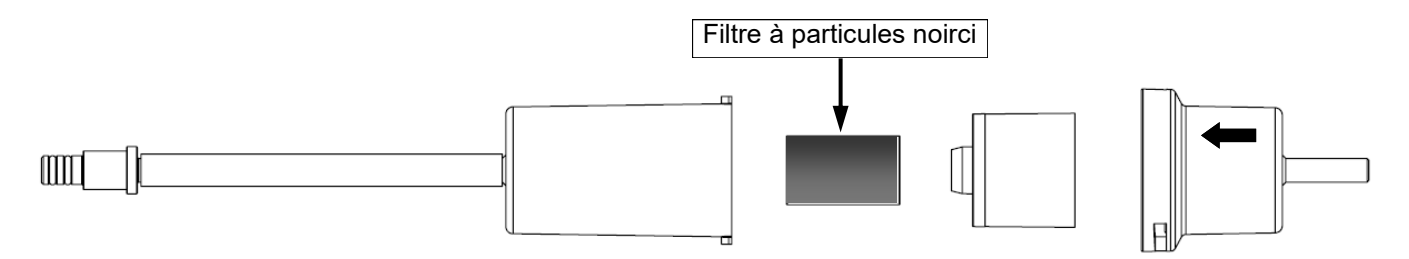

#### **15.6 Remplacement des capteurs de gaz**

Il est nécessaire de remplacer les capteurs gaz de l'appareil périodiquement par de nouveaux capteurs ou par des capteurs étalonnés (voir le tableau suivant).

L'opération de remplacement est facilement accessible à l'utilisateur en respectant les instructions suivantes :

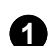

C = E

**1** Dévisser les deux vis de fixation du couvercle du compartiment des senseurs.

**2** Enlever le couvercle et accéder au compartiment.

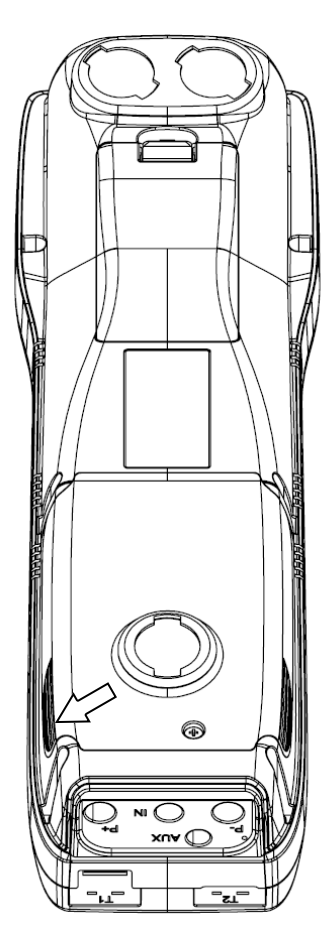

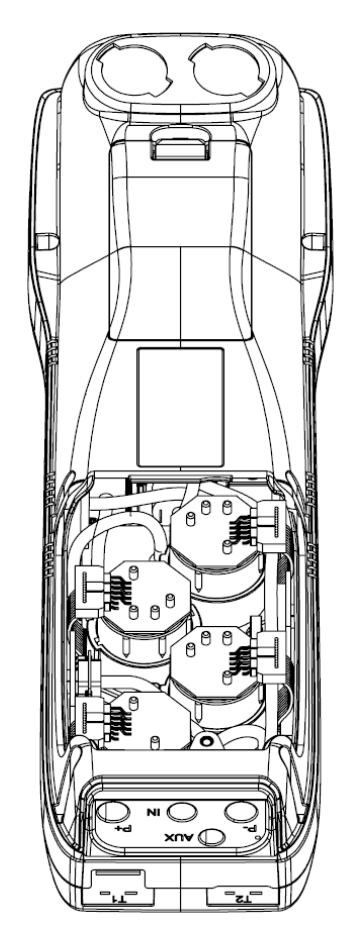

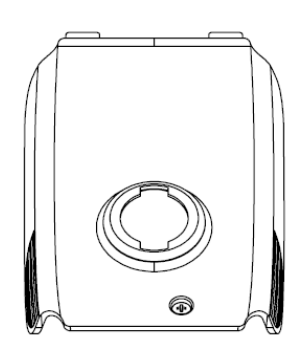

**3** Identifier la position du capteur à remplacer; ci-dessous un exemple de capteur à remplacer avec connexion électrique branchée.

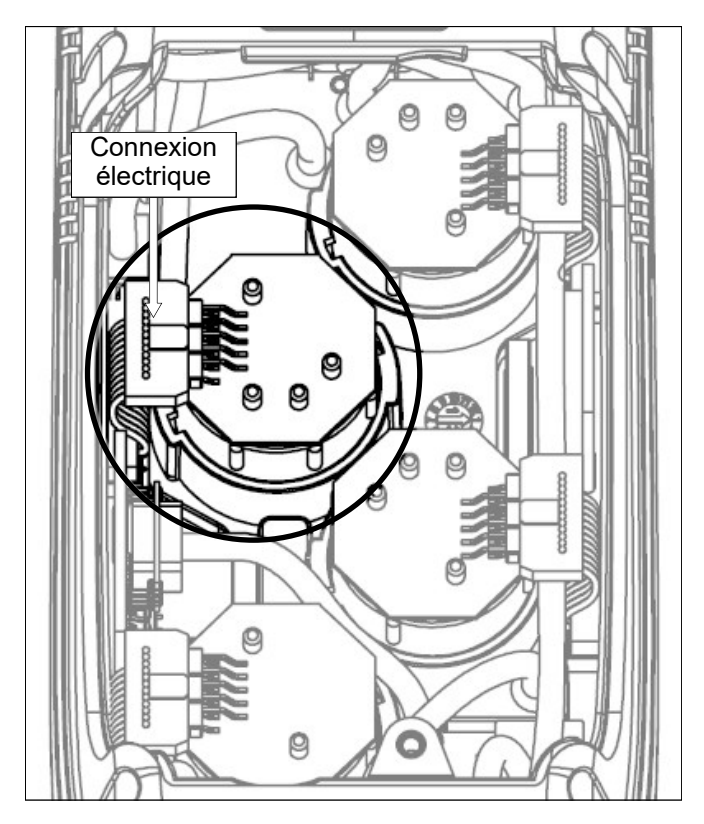

**4** Débrancher la connexion électrique du capteur à remplacer; ci-dessous un exemple de senseur avec connexion débranchée.

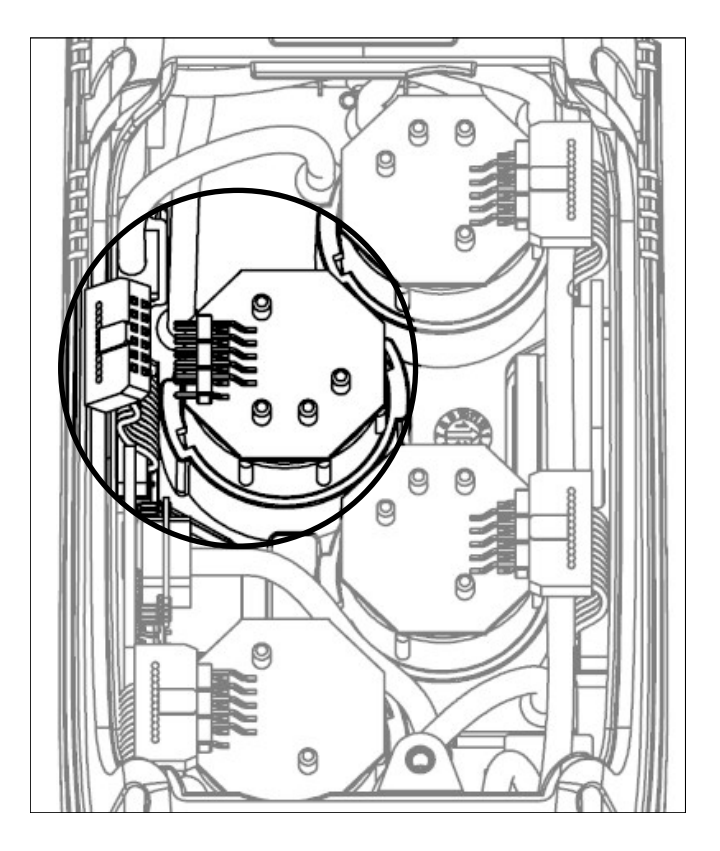

**5** Le capteur est fixé dans son emplacement par une fixation à baïonnette Pour le retirer il faut le faire tourner dans le sens antihoraire ; ci-dessous un exemple de capteur en rotation.

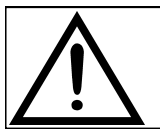

**Au moment de la rotation du capteur, attention à ne pas exercer de pression sur le circuit imprimé qui se trouve au-dessus: exercer la pression uniquement sur le corps en plastique.**

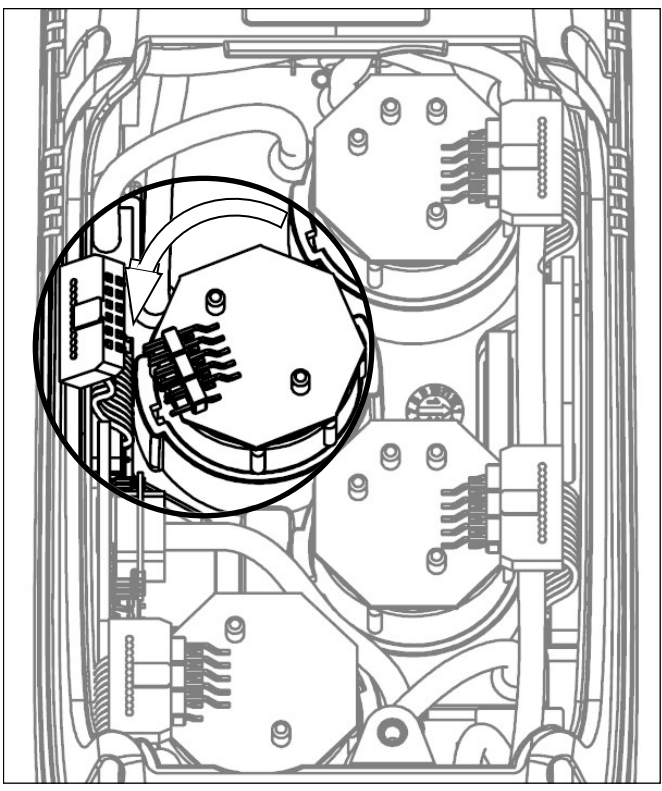

**6** Après la rotation, retirer le capteur; à la suite un exemple du compartiment capteurs avec une position vide

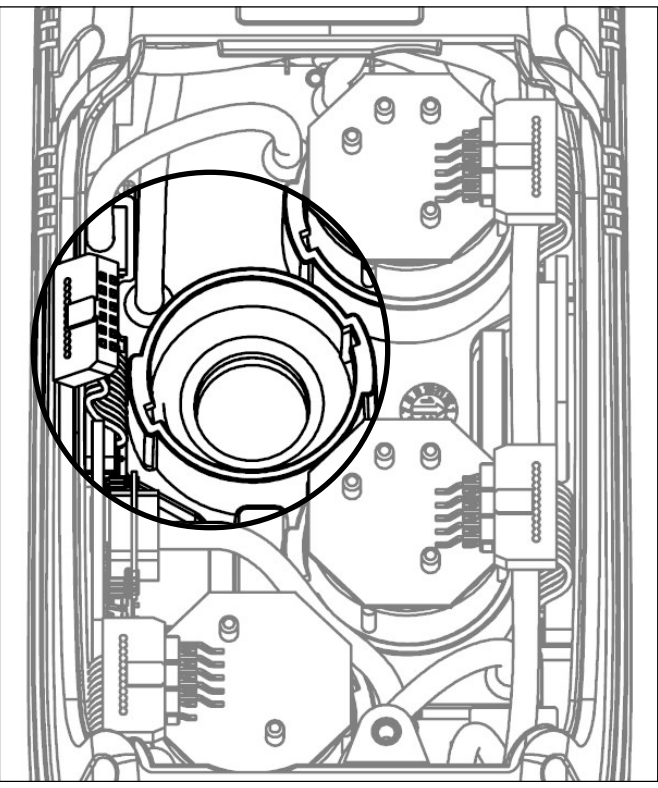

**7** Introduire le nouveau capteur en faisant attention que la connexion électrique soit tournée vers l'extérieur et non vers l'intérieur de l'appareil (Voir le point 5).

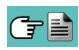

**8** Tourner le capteur dans le sens horaire jusqu'au déclenchement de fin de course (Voir le point 4).

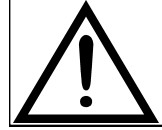

**Au moment de la rotation, attention à ne pas exercer de pression sur le circuit imprimé qui se trouve au-dessus: exercer la pression uniquement sur le corps en plastique.**

**9** Rebrancher la connexion électrique (Voir le point 3).

**10** Refermer le clapet arrière du compartiment des capteurs et revisser les deux vis (Voir le point 1).

À la mise en marche de l'instrument, il est possible de vérifier le fonctionnement correct du nouveau capteur avec le menu "Diagnostic Capteurs".

Il est normal qu'un capteur à peine installé puisse donner une 'erreur courant': il est nécessaire d'attendre un certain temps afin que la polarisation du capteur se stabilise. Dans le tableau qui suit, le temps minimum de stabilisation est indiqué pour chaque capteur.

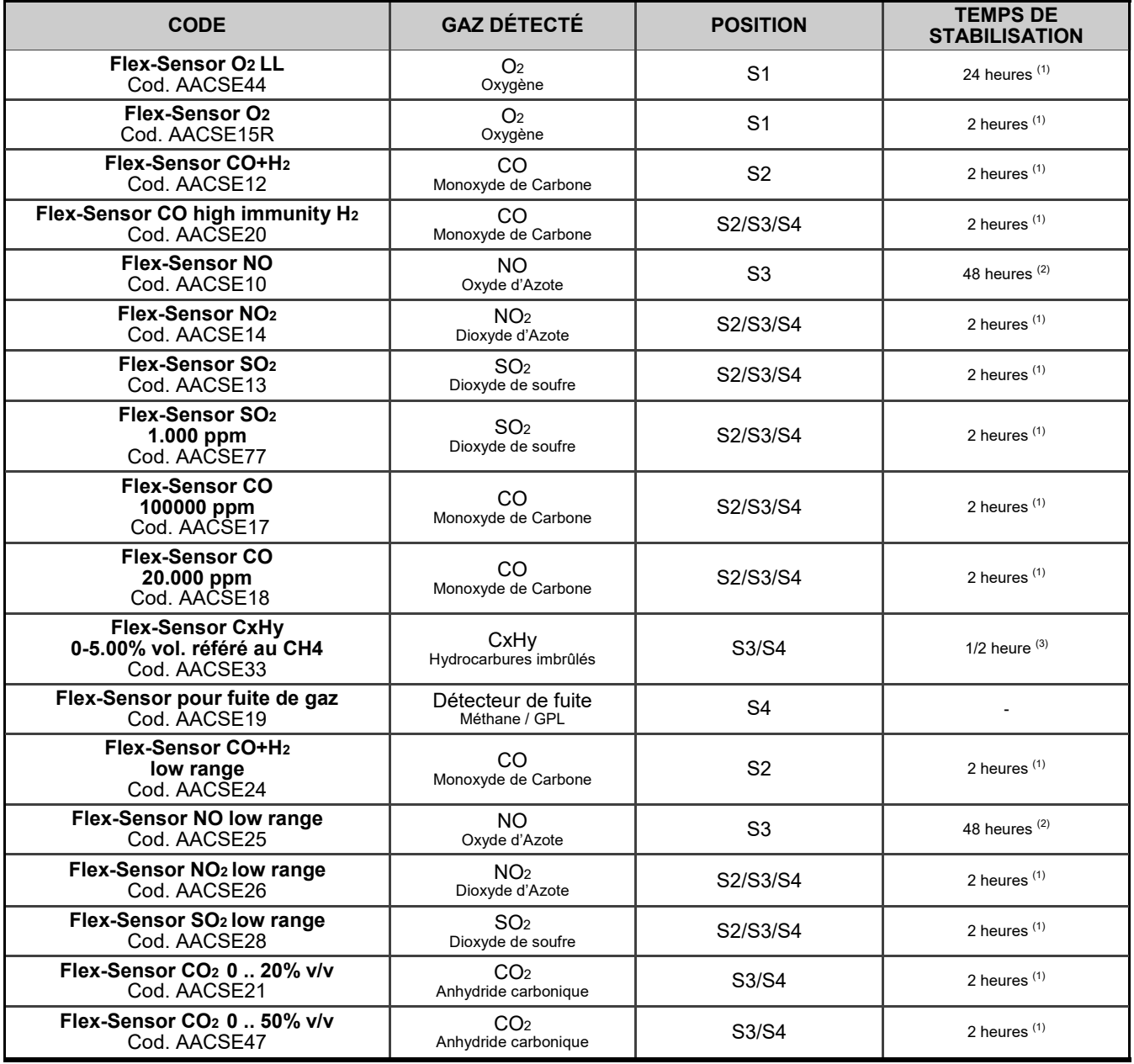

Notes:

(1) 2 heures sont nécessaires pour la stabilisation.

(2) 48 heures sont nécessaires pour la stabilisation; si le capteur est équipé d'une batterie externe de polarisation le temps de stabilisation passe à 2 heures.

(3) 1/2 heure est nécessaire pour la stabilisation.

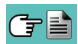

## **15.7 Remplacement du pack batteries**

Pour changer le pack batteries, procéder comme illustré ci-après:

**1** Enlever le couvercle du compartiment batteries. 6

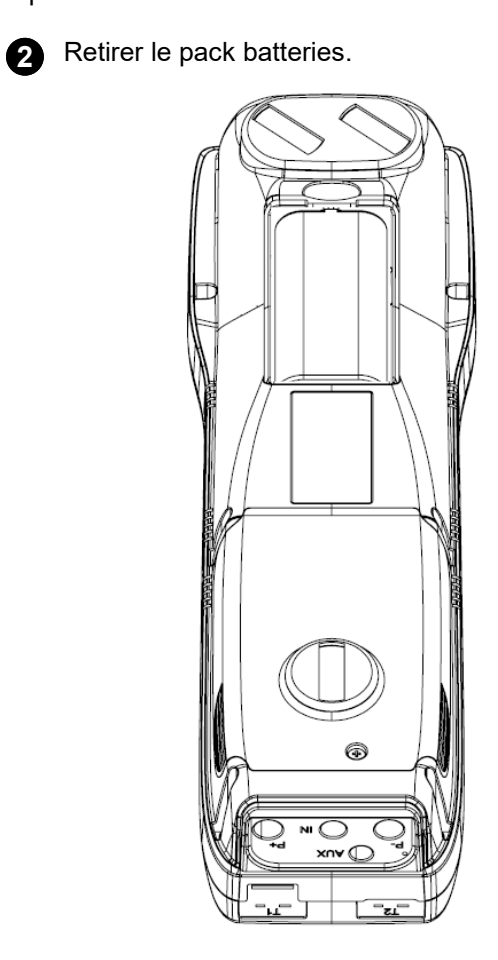

**3** Débrancher le connecteur du pack et remplacer le pack en suivant les opérations décrites ici à l'inverse.

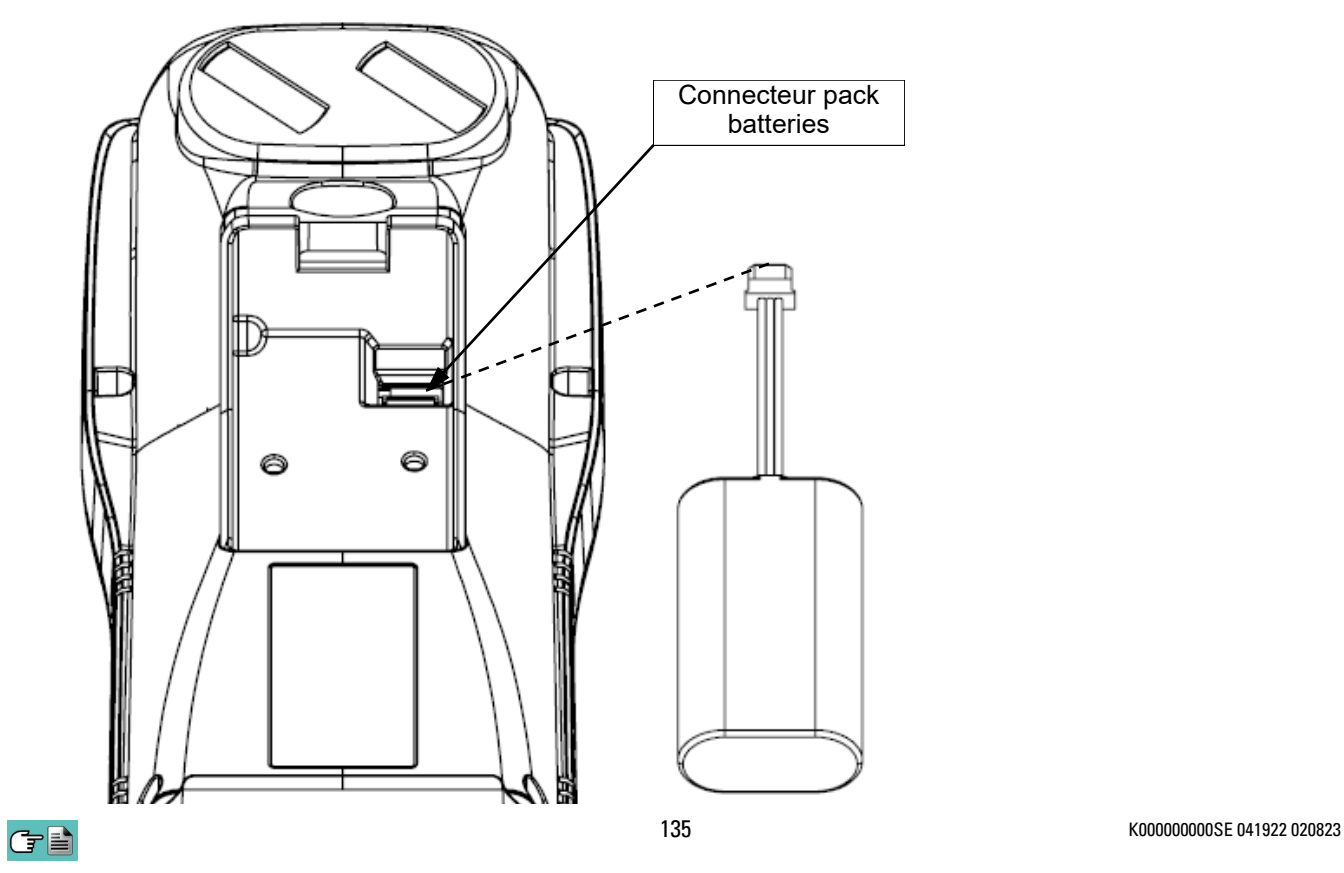

#### **15.8 Remplacement rouleau papier imprimante**

Pour remplacer le rouleau papier de l'imprimante suivre les indications ci-après :

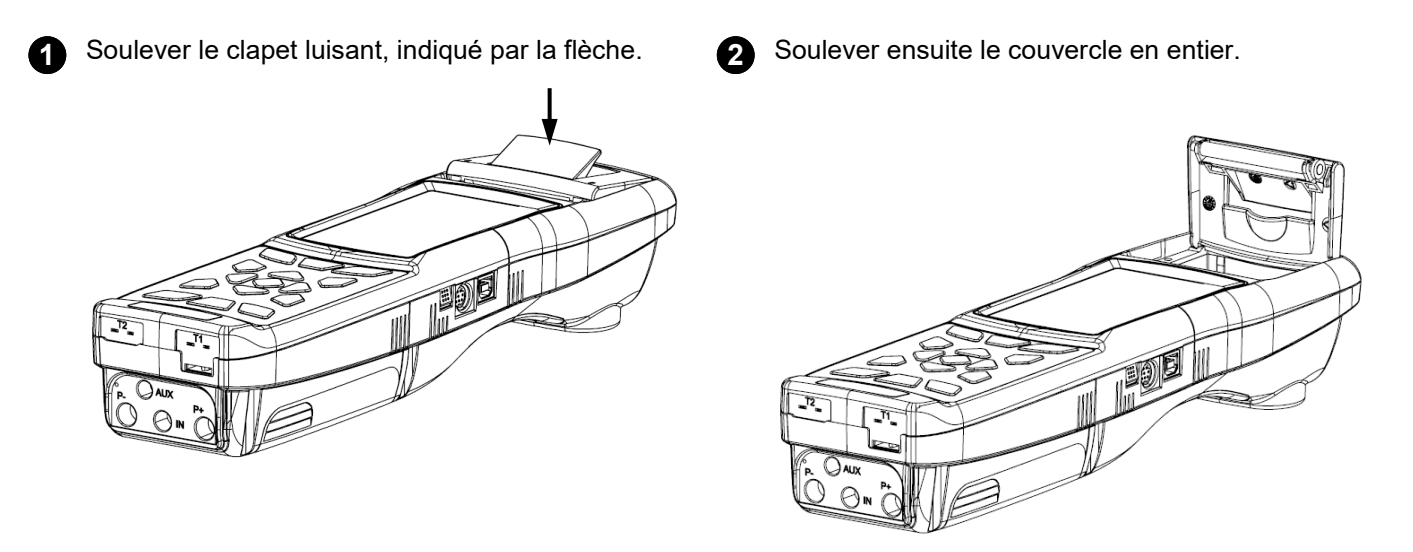

**3** Introduire le rouleau de papier pour imprimante selon les figures ci-dessous.

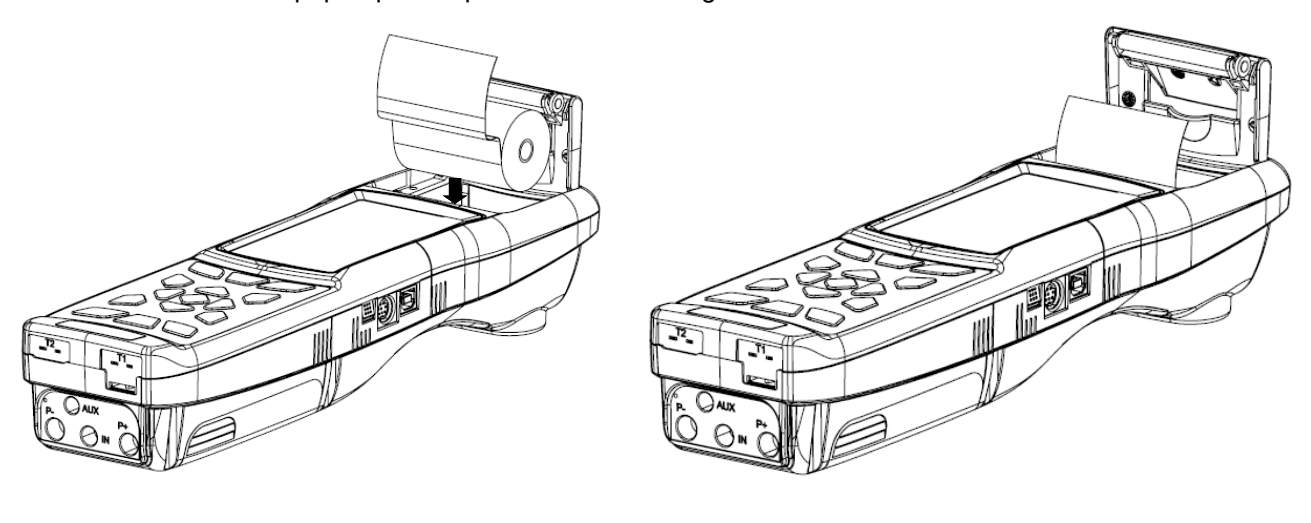

**4** Refermer le couvercle entier de l'imprimante, y pratiquer une légère pression pour le fixer à l'instrument.

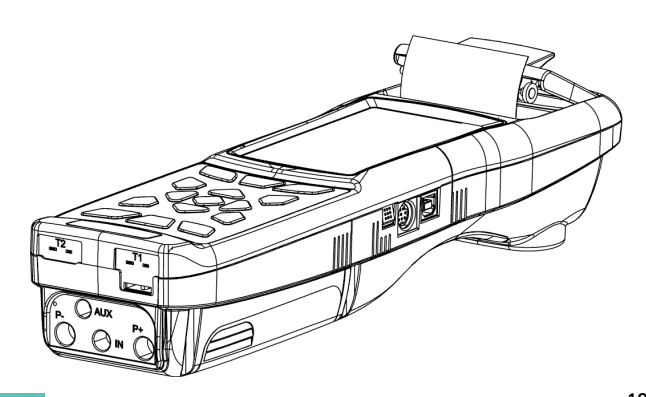

**5** À ce point l'imprimante est prête pour imprimer. Voir le paramètre "Impression".

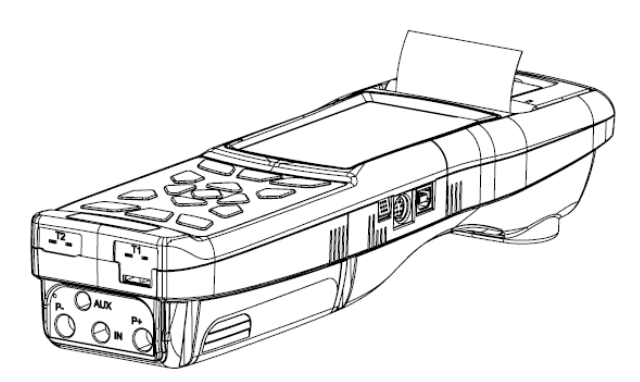

#### **15.9 Mise à jour firmware**

Le fabricant publie régulièrement des mises à jour du firmware de l'instrument dans l'objectif de corriger d'éventuelles erreurs ou d'améliorer les performances ou encore d'ajouter de nouvelles fonctions. La mise à jour peut être effectuée par l'utilisateur en suivant les instructions ci-dessous.

#### **ATTENTION :**

**La mise à jour du firmware pourrait impliquer une organisation différente des données relatives aux analyses en mémoire, il n'est donc pas possible d'en garantir le maintien en mémoire. C'est la raison pour laquelle il est nécessaire d'effectuer le transfert des analyses de l'instrument à l'ordinateur avant de commencer la mise à jour du firmware.** 

**De même, pour des motifs identiques, il faut que le logiciel de gestion de l'instrument installé sur l'ordinateur soit mis à jour dans une version compatible avec le firmware installé sur l'instrument.** 

#### **Instructions pour mettre à jour l'analyseur de combustion avec un nouveau firmware:**

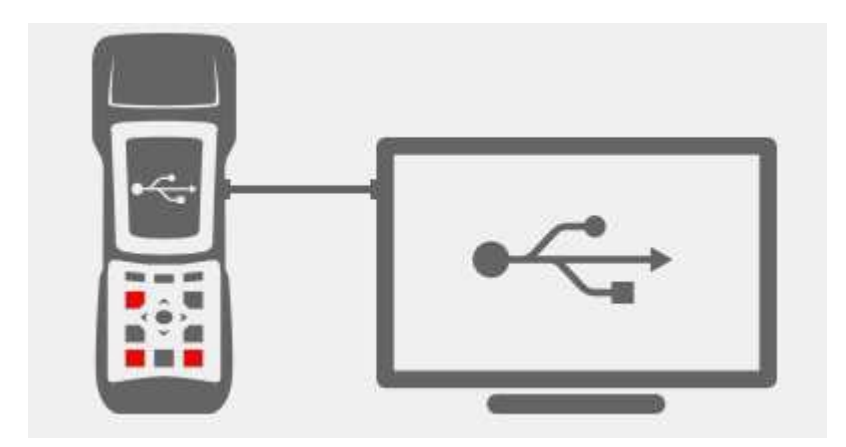

- **1.** Aller sur le site web www.seitronamericas.com et télécharger le fichier du firmware disponible dans la section "'analyseur di de combustion". Ce fichier est en version compressée .zip.
- **2.** Décompressez le fichier accédant donc au contenu de celui-ci avec extension .srec.
- **3.** Connecter l'analyseur au PC par un câble USB.
- **4.** Appuyer en même temps et pendant une dizaine de secondes sur les 3 touches signalées en rouge sur la figure ci-dessus.
- **5.** Libérer seulement la touche de démarrage / arrêt.
- **6.** L'analyseur sera reconnu par le système d'exploitation comme un périphérique de stockage amovible.
- **7.** Libérer les deux autres touches.
- **8.** Copier le fichier du firmware (extension .srec) dans le dossier correspondant à l'analyseur.
- **9.** Attendre que l'opération de copiage du fichier soit terminée.
- **10.** Le dossier du fichier copié se fermera et l'analyseur se remettra en marche.
- **11.** L'analyseur est mis à jour: il peut être éteint et déconnecté du PC.

# **16.0 RECHERCHE DE PANNES**

## **16.1 Guide à la recherche de pannes**

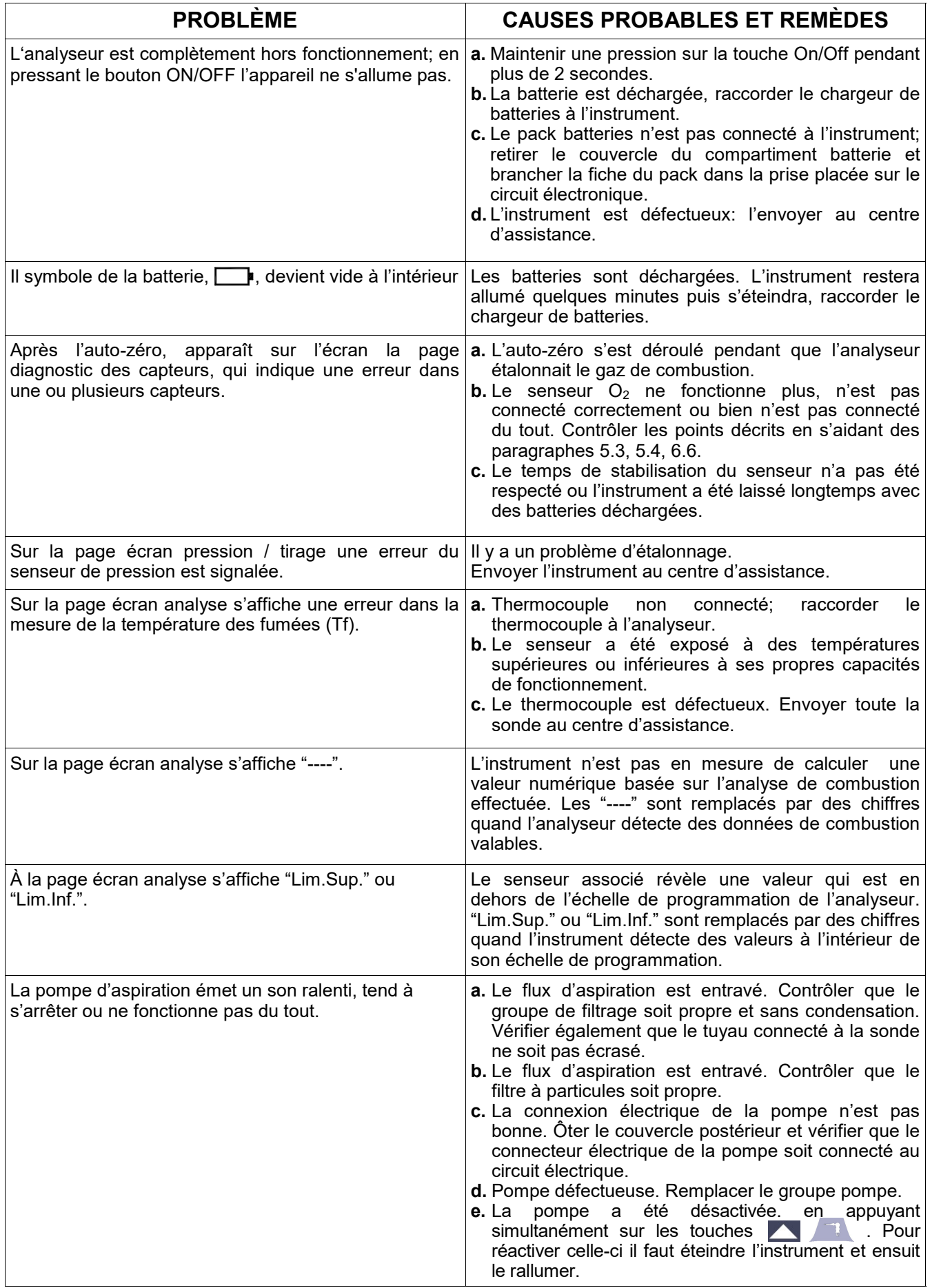

## **Guide à la recherche de pannes**

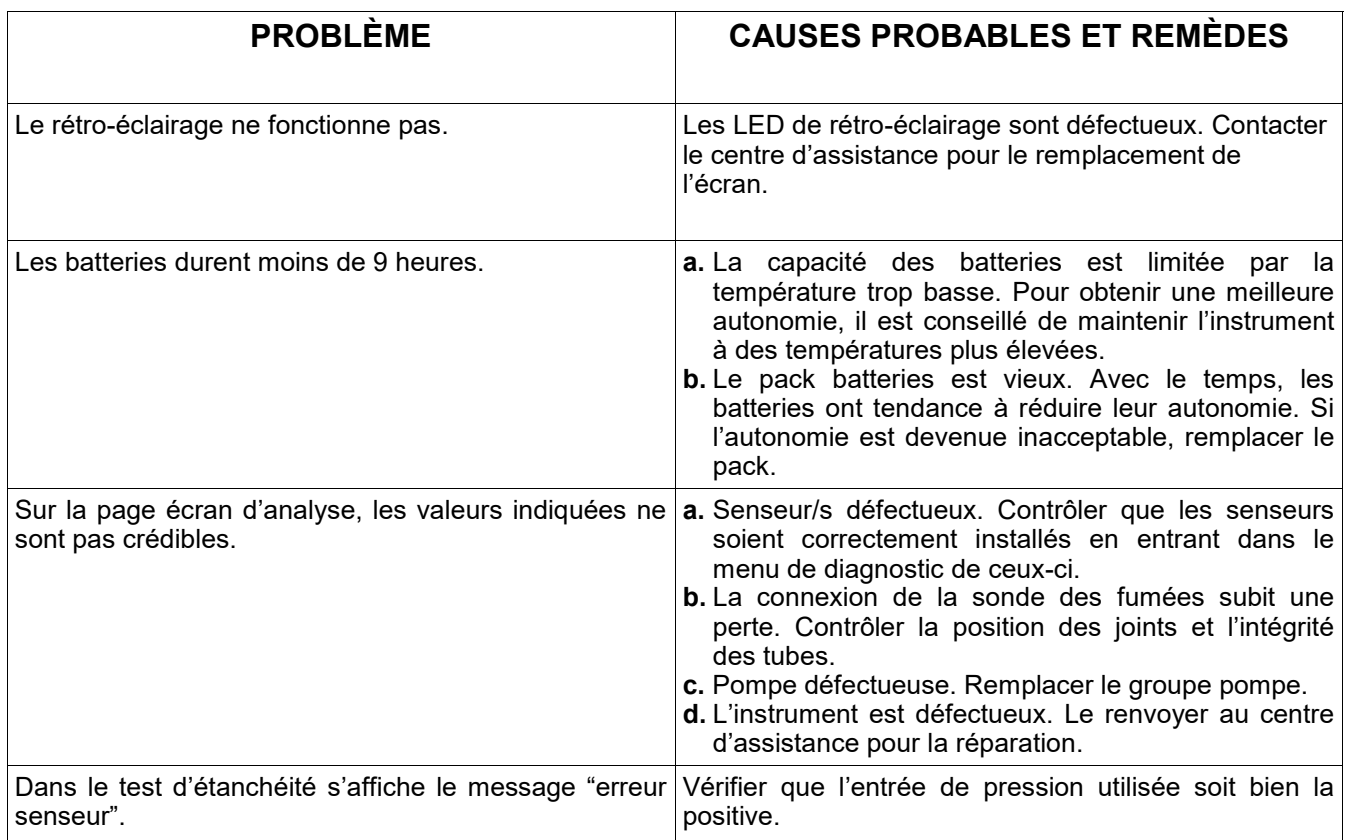

## **17.0 RECHANGE ET ASSISTANCE**

## **17.1 Pièces de rechange**

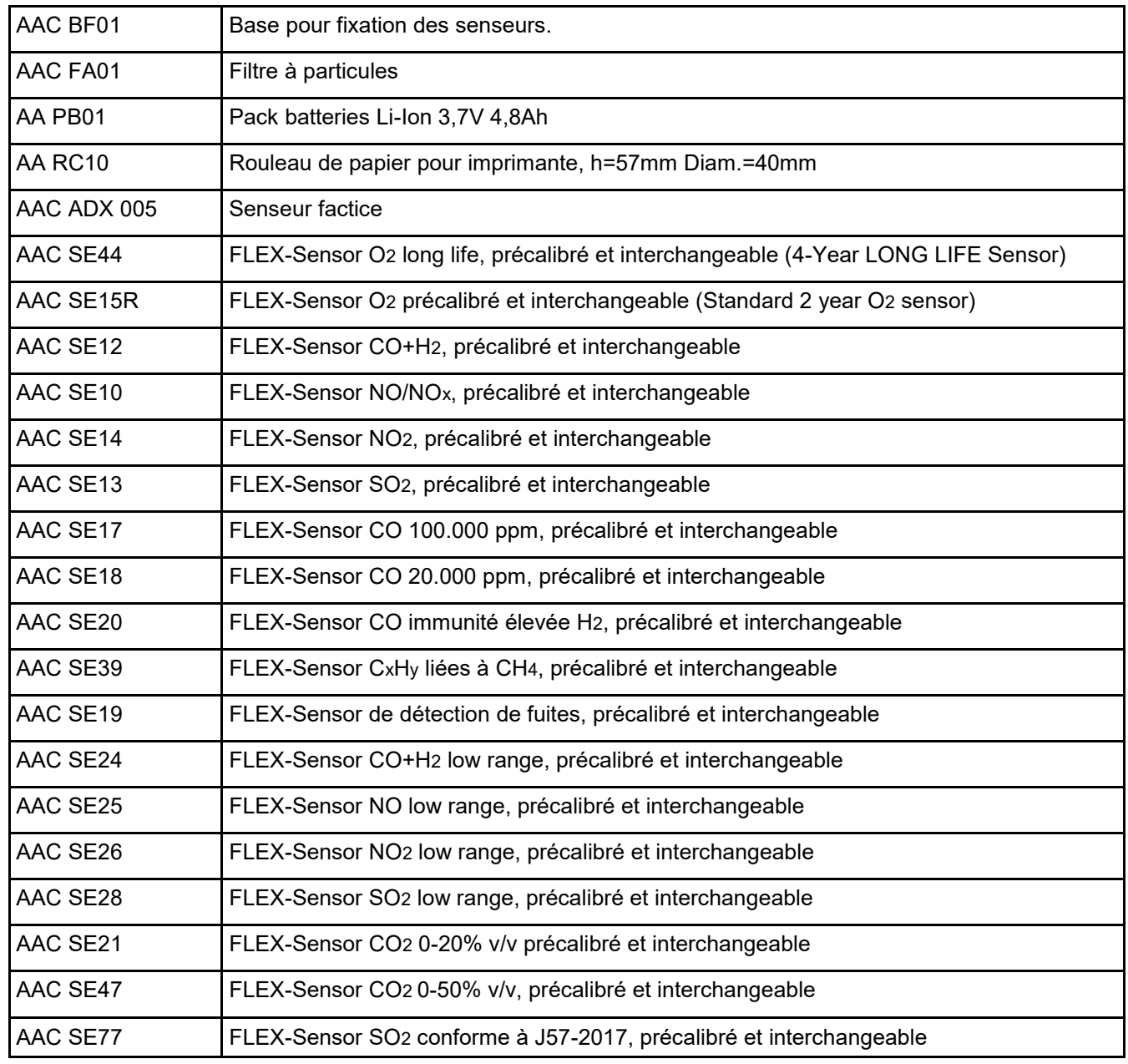

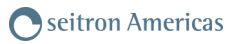

## **17.2 Accessoires**

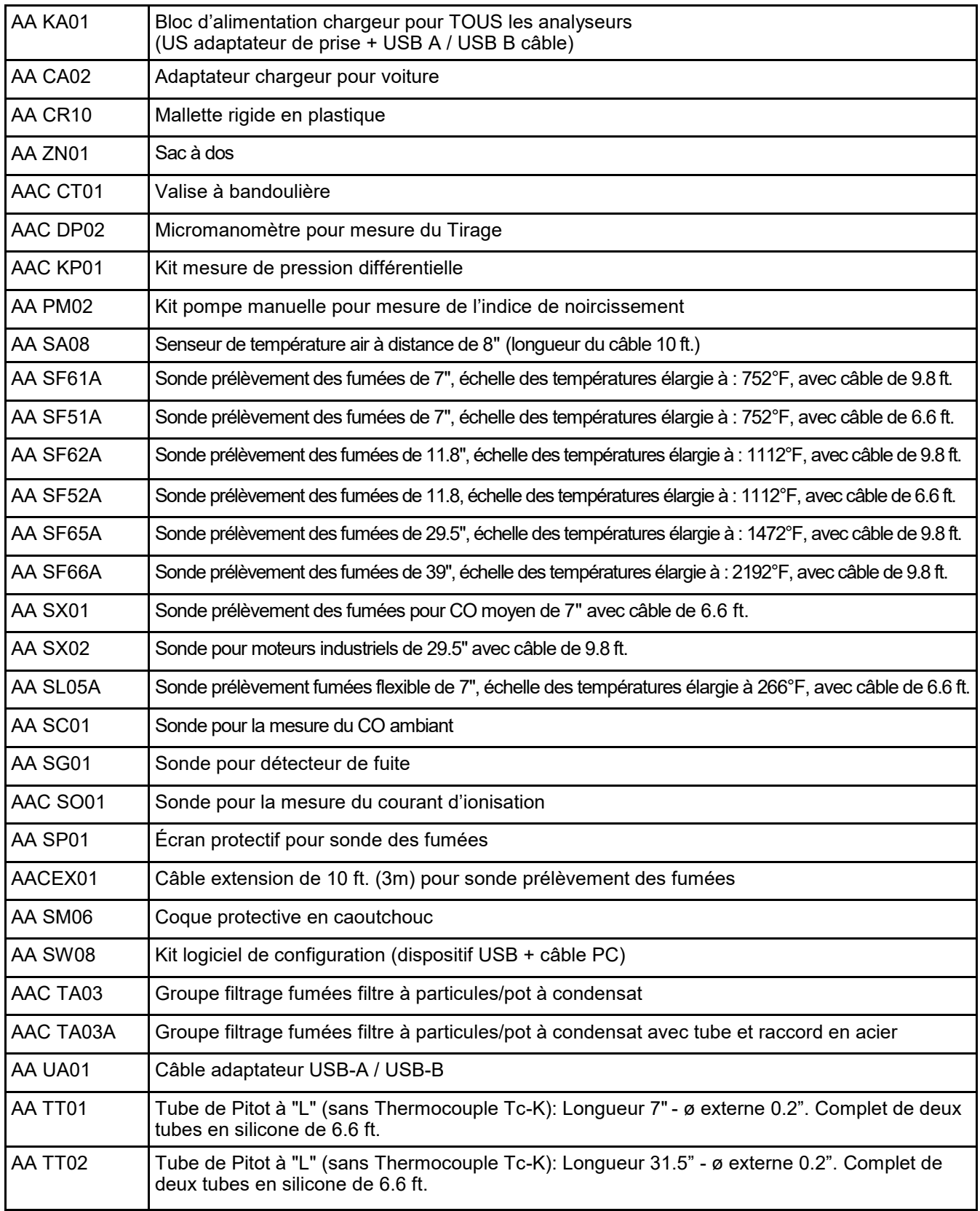

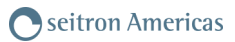

## **17.3 Centres d'assistance**

**Seitron Americas Inc.** 140 Terry Drive, Suite 101 - Newtown (PA) 18940 - USA Tel.: (215) 660-9777 Fax.: (215) 660-9770 E-mail: service@seitronamericas.com http://www.seitronamericas.com

## **Gestion des données avec l'APP "SEITRON SMART ANALYSIS"**

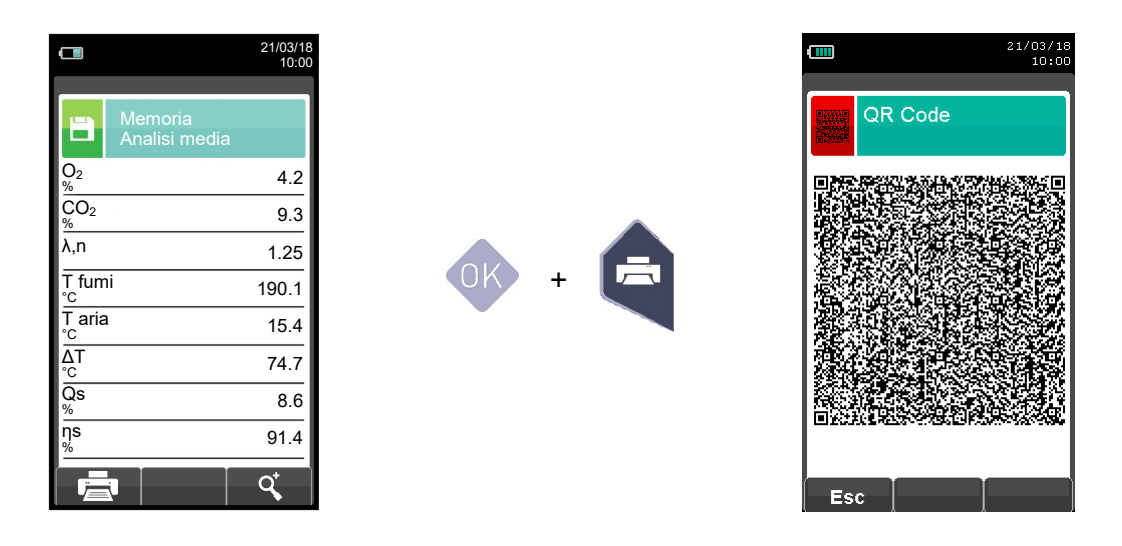

#### **SCANNER LE CODE QR EN UTILISANT L'APP SEITRON "SEITRON SMART ANALYSIS", POUR DÉCHARGER LES DONNÉES ACQUISES.**

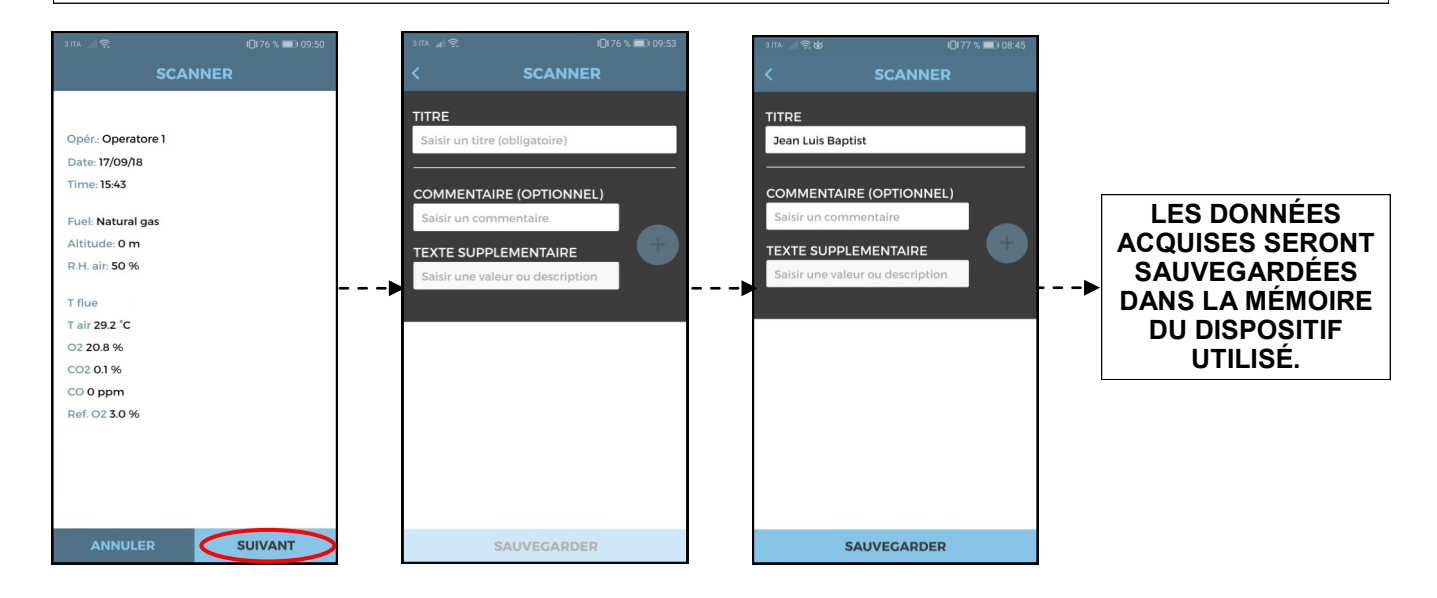

## **Réglage de l'APP.**

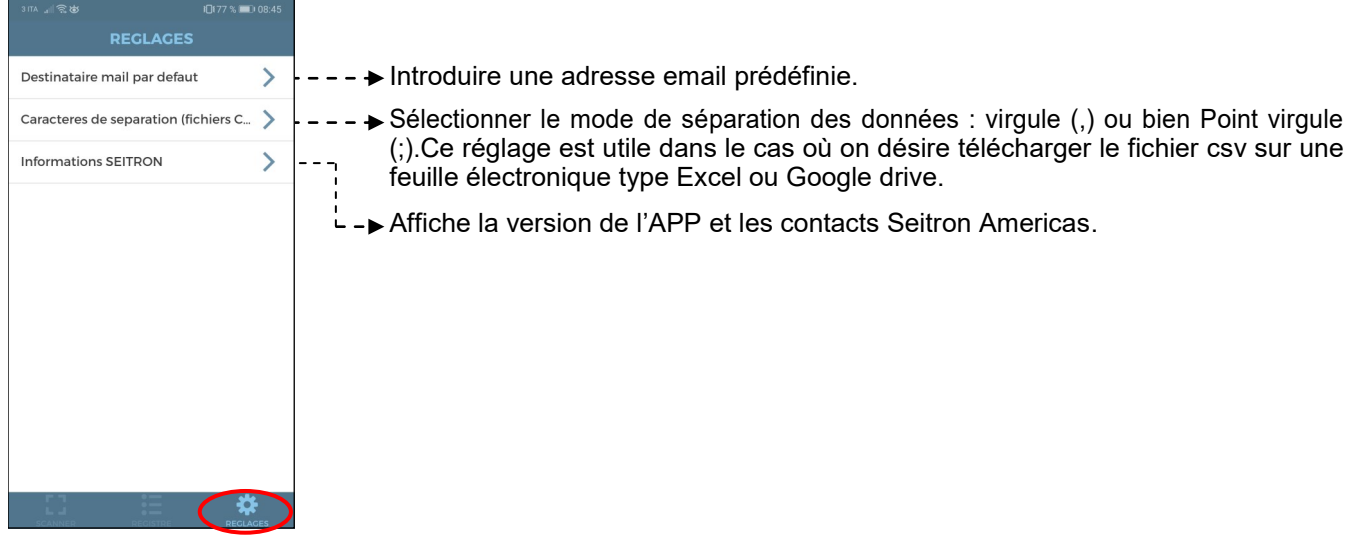

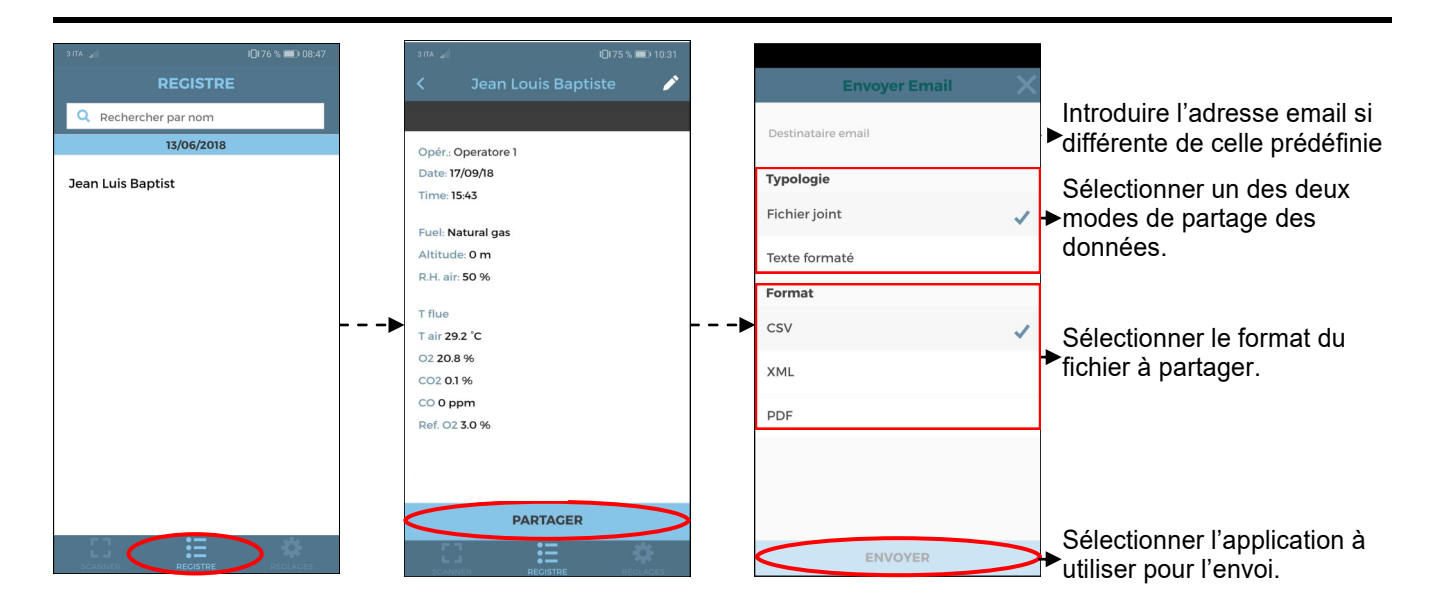

## **Exemple de fichier exporté en csv et importé dans un fichier Excel:**

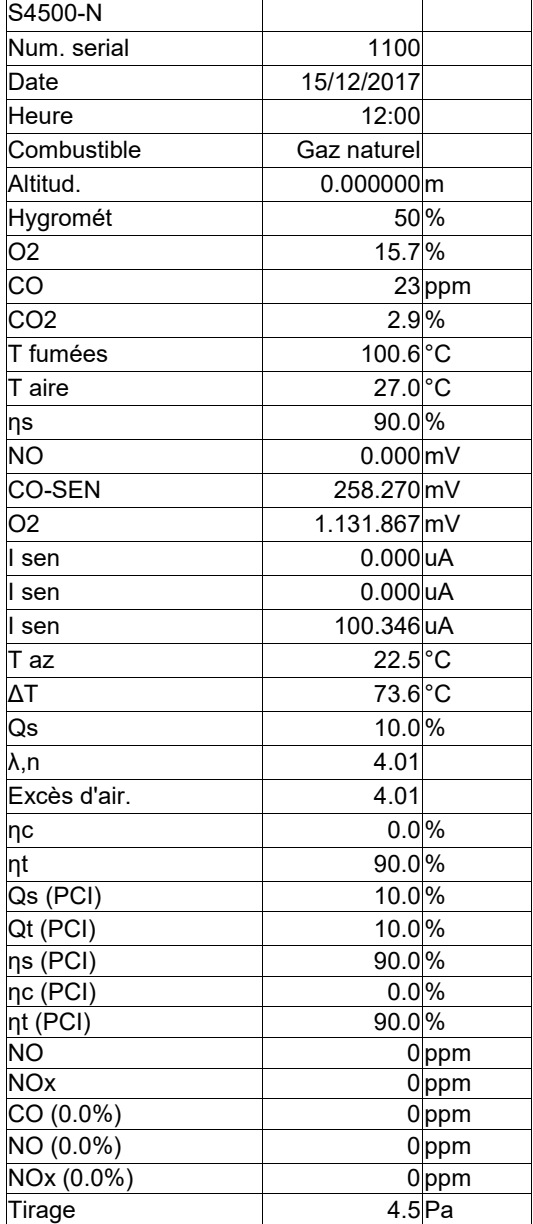
### **Exemple de rapport Total.**

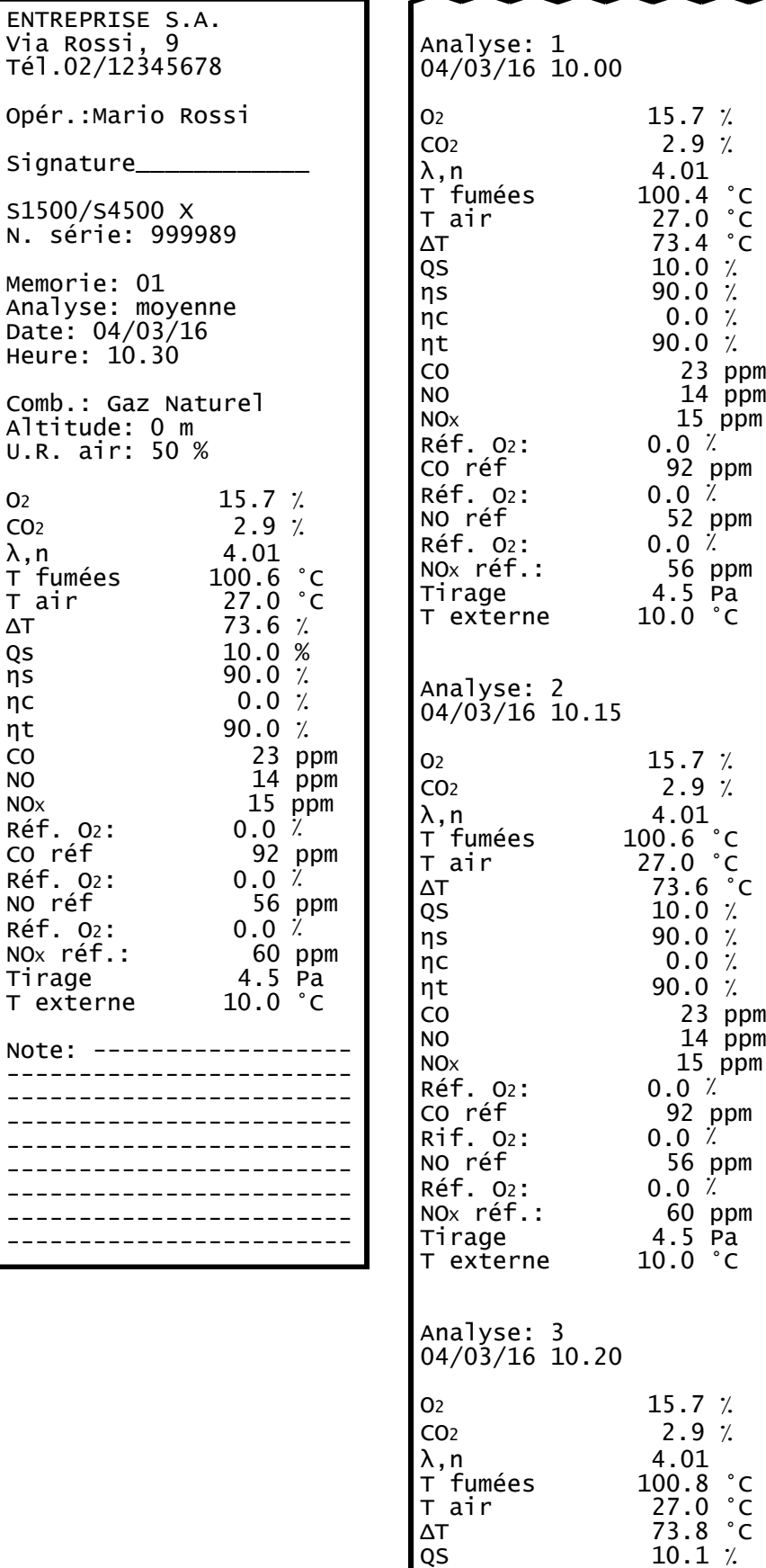

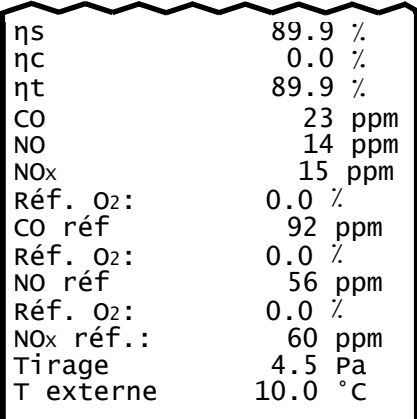

#### Seitron Americas

CO<sub>2</sub>

ηc ηt

 $NOx$ 

Réf. 02: NO réf

Tirage

------------------------

------------------------

## **Exemple de rapport Complet. Exemple de rapport Réduit.**

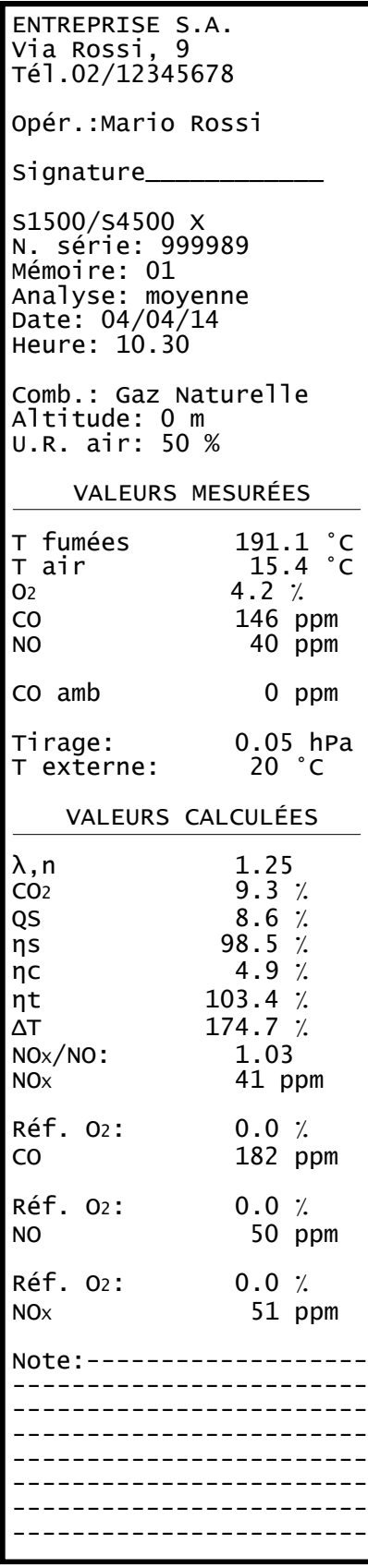

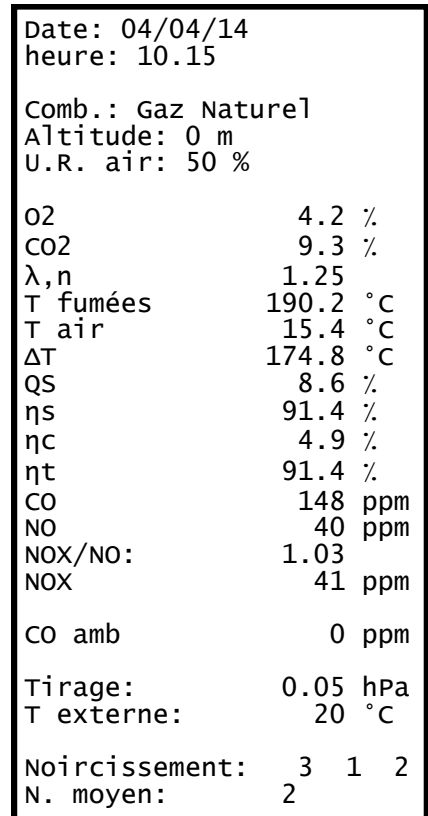

GE

#### **Exemple de rapport Tirage.**

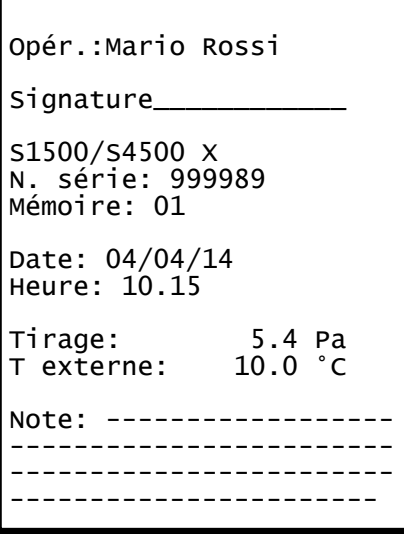

#### **Exemple de rapport Noircissement**

ENTREPRISE S.A. Via Rossi, 9 Tél.02/12345678 Opér.:Mario Rossi Signature\_\_\_\_\_\_\_\_\_\_\_\_ S1500/S4500 X N. série: 999989 Mémoire: 01 Date: 04/04/14

Comb.: Gasoil

Heure: 10.15

Noircissement: 3 1 2 N. moyen: 2

Note: ------------------ ------------------------ ------------------------ -----------------------

**Exemple de rapport CO ambiant**.

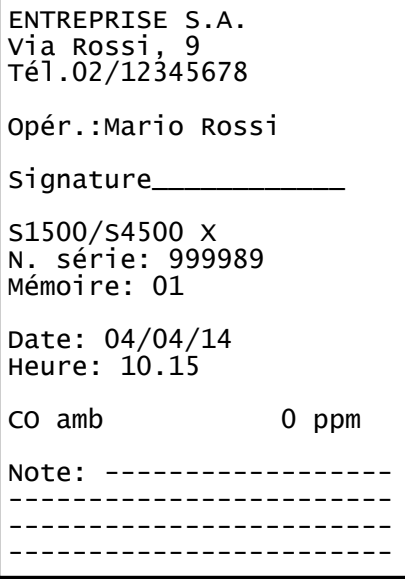

#### **Exemple de rapport Vitesse.**

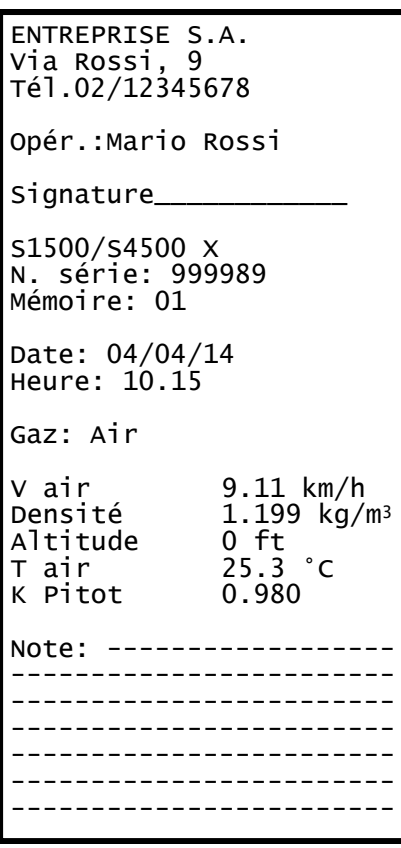

GE

#### **Coefficients des combustibles et Formule**

Le tableau suivant montre les coefficients des combustibles en mémoire qui seront utilisés pour le calcul des pertes et des rendements.

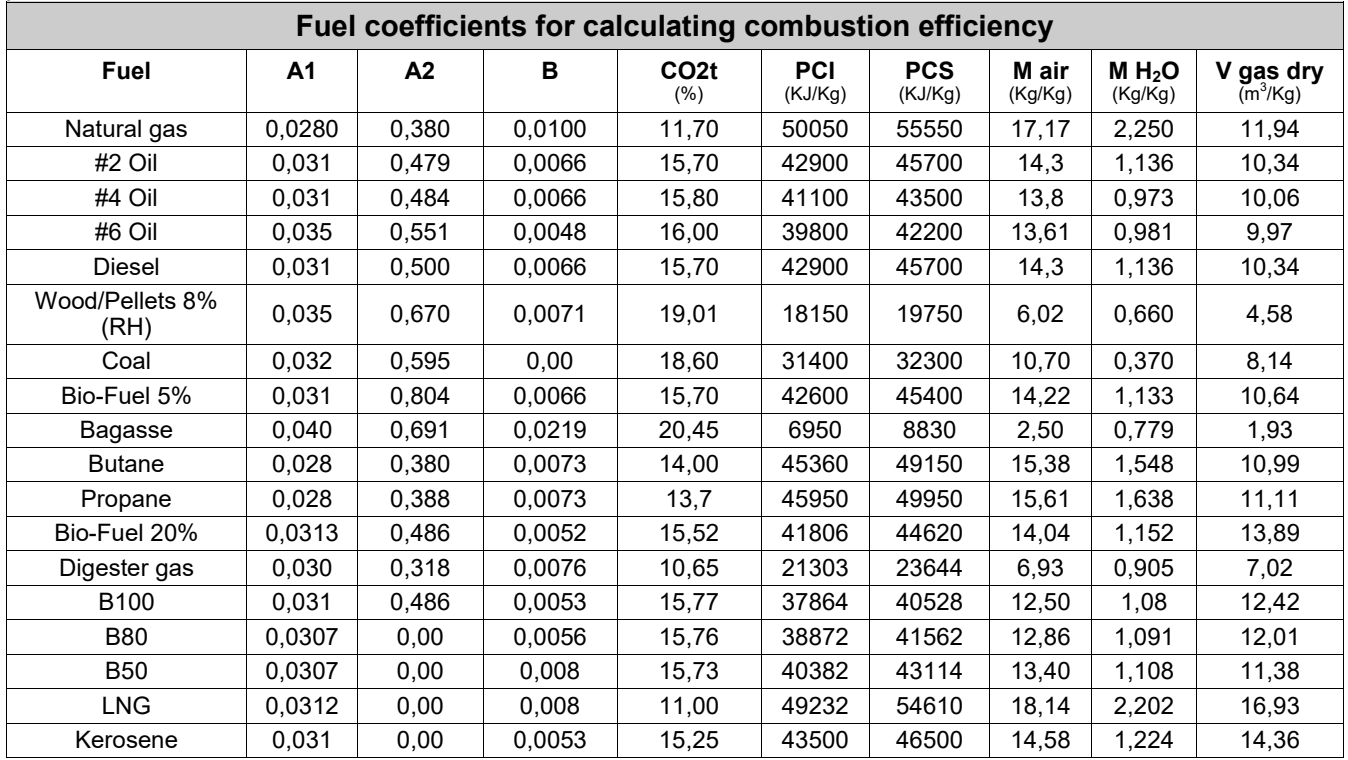

Détail coefficients des combustibles:

• **CO2 t**: Valeur de CO2 générée par la combustion en conditions stœchiométriques, c'est-à-dire sans excès d'oxygène et donc le maximum.

 **A1, A2, B** :Coefficients de la formule de Siegert pour la combustion (voir la Norma Européenne EN50379-1. A1 est le paramètre de la formule de Siegert quand la mesure de O<sub>2</sub> est disponible A2est utilisé quand c'est la mesure de CO**2**.qui est disponible.

Note : - Aux États-Unis, le paramètre A1 est le même que le A1 'européen' mais divisé par 2.

- En Allemagne les coefficients A1 et A2 sont invertis.

Les pertes de chaleur des fumées de combustion sont calculées à partir de la mesure de l'Oxygène en utilisant la formule:

$$
q_{A} = (t_{A} - t_{L}) \times \left[\frac{A1}{21 - Q_{2}} + B\right]
$$

Les pertes de chaleur dans les fumées de combustion sont calculées à partir de la mesure du CO2 en utilisant la formule

$$
q_A = (t_A - t_L) \times \left[\frac{A2}{CO_2} + B\right]
$$

Les Indice d'air c'est calculé utilisant la formule :

 $\lambda$ =21/(21-O<sub>2</sub>), où O<sub>2</sub> est la concentration résiduelle en oxygène dans les fumées de combustion.

Les excès d'air c'est calculé utilisant la formule :

e=(λ-1)\*100

- **CO conv**: Coefficient pour la conversion de ppm en mg/KWh. Il peut être exprimé comme fonction de la densité du gaz (CO dans ce cas) et du volume des fumées sèches.
- **NO conv**: Comme pour CO conv, mais référencé à NO.
- **NOx conv**:Comme pour CO conv, mais référencé à NOx.
- **SO2 conv**:Comme pour CO conv, mais référencé à SO2.
- Pouvoir Calorifique Inférieur.
- **PCS:** Pouvoir Calorifique Supérieur.<br>• m H2O: Masse de l'air (H2O = eau) r
- Masse de l'air (H2O = eau) produite lors d'une combustion en conditions stœchiométriques, pour chaque Kg di combustible.
- **m Air**: Masse d'air nécessaire à la combustion en conditions stœchiométriques.
- **V g.d.**: Volume des fumées sèches produites par la combustion en conditions stœchiométriques.

#### **Conseils pour une analyse précise**

Pour effectuer une analyse de combustion qui ait une bonne précision, il faut prendre les précautions suivantes :

- La chaudière sous contrôle doit fonctionner à son régime normal.
- L'analyseur de combustion doit être mis en fonction au moins 3 minutes (temps de mise à zéro) avec la sonde en air pur.
- L'endroit où on introduit la sonde pour l'analyse doit être situé à une distance de la chaudière qui correspond environ deux fois le diamètre de la cheminée, ou alors en accord avec les indications du constructeur.
- Le pot à condensat doit être complètement libre et en position verticale.
- Avant d'éteindre l'instrument, enlever la sonde et attendre au moins trois minutes (la valeur de CO doit descendre en-dessous de 10 ppm).
- Avant de ranger l'instrument, nettoyer le pot à condensat et le tuyau de connexion; Dans l'éventualité de la présence de condensation dans celui-ci, souffler à l'intérieur pour le nettoyer.

**Liste des mesures accessoires:**

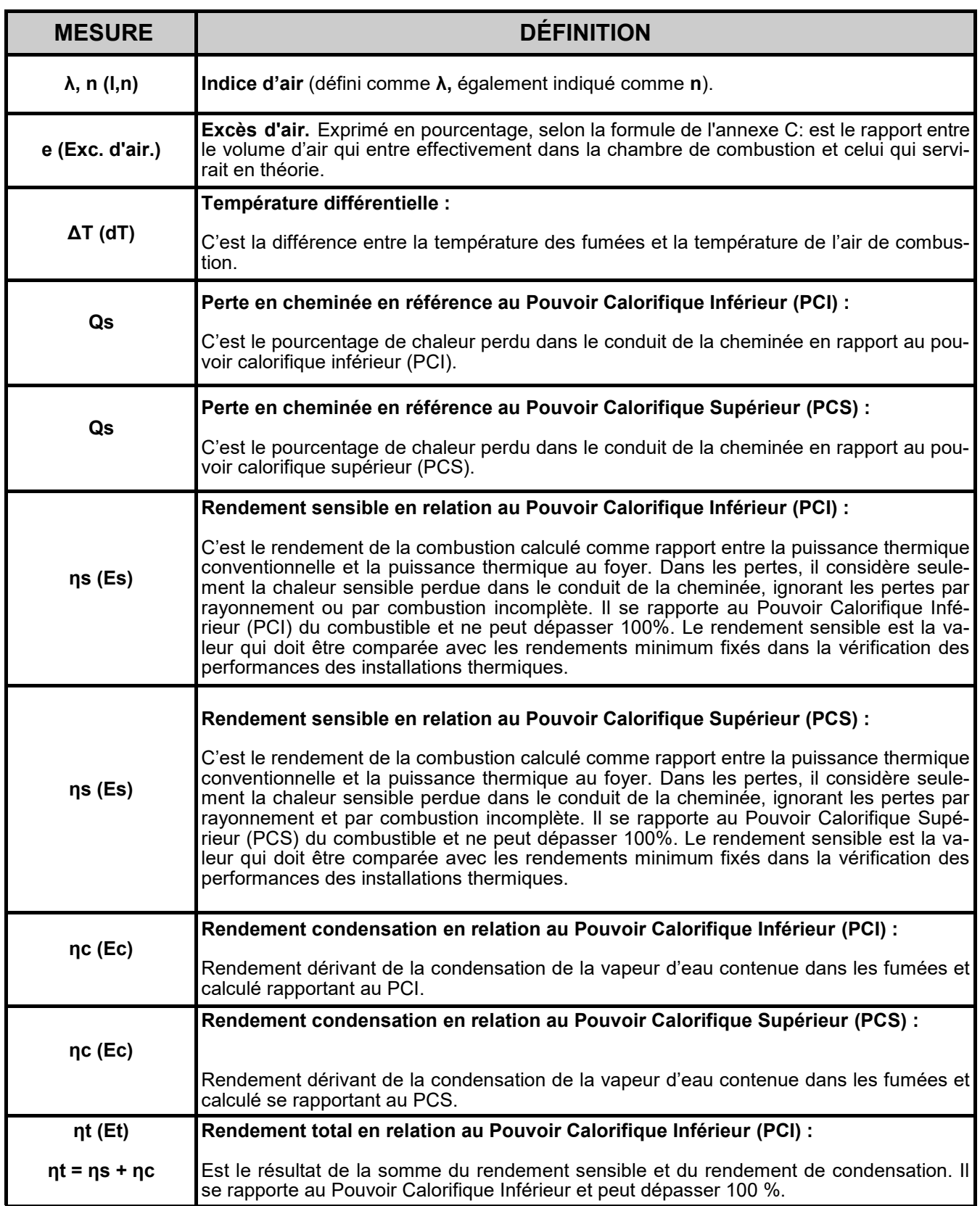

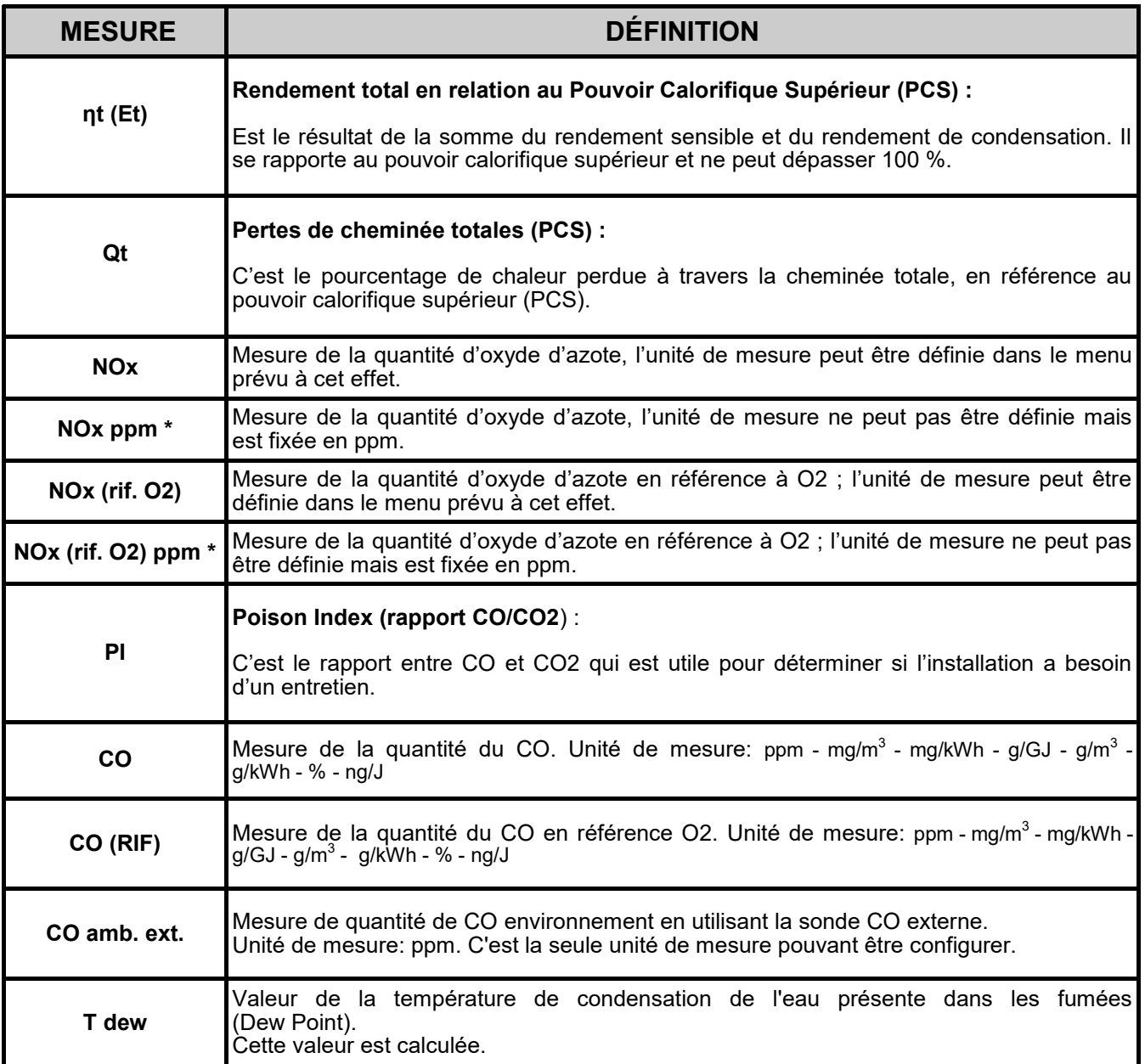

**\* : valable pour la région du Piémont (Italie uniquement).**

**EN PLUS DE LA LISTE DES MESURES CI-DESSUS, ON PEUT AFFICHER AUSSI LA MESURE DU GAZ DÉTECTÉ EN ppm, SELON LE TYPE DE CAPTEUR PRÉSENTE DANS L'INSTRUMENT.**

**S'IL FAUT MESURER LA VALEUR D'UN GAZ AVEC DEUX UNITÉS DE MESURE DIFFÉRENTES, SÉLECTIONNER CE GAZ EN ppm DANS LA LISTE DES MESURES ET CHANGER L'UNITÉ DE MESURE POUR CELUI-CI SUR LA PAGE "CONFIGURATION->ANALYSE->UNITÉ DE MESURE". MAINTENANT L'INSTRUMENT RELÈVERA LA MESURE DANS DEUX UNITÉS DIFFÉRENTES (ppm ET L'UNITÉ QUI AVAIT ÉTÉ FIXÉE AUPARAVANT).**

# **GARANTIE**

L'utilisateur est garanti contre les défauts de conformité du produit selon la Directive Européenne 2019/771 ainsi que le document des conditions de garantie Seitron Americas, consultable sur le site www.seitronamericas.com. L'utilisateur est invité à visiter notre site Web pour consulter la version la plus récente de la documentation technique, des manuels et des catalogues.

140 Terry Drive, Suite 101 - Newtown (PA) 18940 - USA - Tel. (215) 660-9777 - Email: service@seitronamericas.com

**Seitron Americas Inc.** 

140 Terry Drive, Suite 101 - Newtown (PA) 18940 - USA Tel: (215) 660-9777 Fax: (215) 660-9770 info@seitronamericas.com - www.seitronamericas.com